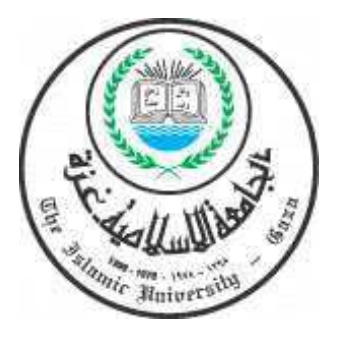

الجامعة الإسلاميــــــــــــــــــــــــــ ة عمادة الدراسات العليـــــــــــــــــــ ا كلية التربيـــــــــــــــــــــــــــــــــــــــــــــ ة قسم المناهج وطرق التدريس تكنولوجيا التعليـــــــــــــــــــــــــــــــ م

**ِ اب َ ِس ِية فِي اكت ِع الفِ ِ يديو الإ ِ لكترون واقِ َ َامِ م ِخد ت ِس ُة ا َ ي ِ ال َ فَع ْ ِ ــــــــات َ ب ِ َى طَال َد ِم ِية ل َرقَ الص ِور ال ّ ِصميمِ َ ِ هارات ت َ م َغزة ِة ِ الإ ْسلا ِم ِية ِ ب َ ِامع َ ِة في الج َ ِ تربي َ ِة ال ِِي ُكل**

 إِ َ عد ُ اد َ ث الب ِ اح ِ  **أَ َ كر ُ م َ ع ُ بد القَ ادِ ر ِ َ ع ُ َ الله بد ا ِ فَ َ روانة** 

 إِ َ اف ُ شر **ُور ِ ِ يس الد / ي ُكت ْت ن َ ِ رويش الر َ د ُ َمد ح ُ َمود م ح َ م ُة َ ي ُة ِ الإ َسلامِ َ ع امِ َ الج – ة َ ِربي َ ُة الت َ ي ِ ُكل** 

ثُدمَت هَذهِ الدِرَاسةُ اِستِكمَالاً لِمُتَطَلَباتِ الحُصولِ عَلى دَرَجَةِ الْمَاجِستِيرِ فِي الْمَنَاهِجِ وَطَٰرُقِ التَدرِيسِ (تُكْنُولوجِيا التَعْلِيمِ) بِكُليِةِ التَربِيَةِ فِي الْجَامِعَةِ الإسلامِيةِ بِغَزة ْ

1433 -ه 2012 م

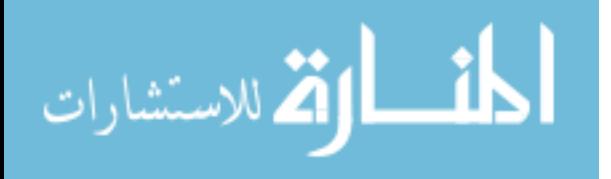

سنلتنأ لغفرالت لبنْد الجامعة الإسلامية – غزة The Islamic University - Gaza عمادة الدراسات العليا هاتف داخلی: 1150 الرقم ج س غ/35/ الناريخ 2013/05/19<br>الناريخ نتيجة الحكم على أطروحة ماجستير بناءً على موافقة عمادة الدراسات العليا بالجامعة الإسلامية بغـــزة علــــى تشـــكيل لجنــــة الحكـــم علــــى أطروحة الباحث/ أكرم عبدالقادر عبدالله فروانسة لنيسل درجسة الماجســـتير فـــي كليســة *التربيســة/ فســـم* مناهج وطرق تدريس – تكنولوجيا التعليم وموضوعها: فعالية استخدام مواقع الفيديو الإلكترونية في اكتساب مهارات تصميم الصور الر قمية لدى طالبات كلية التربية بالجامعة الاسلامية بغزة وبعد المناقشة العلنية التي تمت اليوم الأحد 09 رجب 1434هــ، الموافــق 2013/05/19م الســـاعة الحادية عشرة ظهراً بمبنى طيبة، اجتمعت لجنة الحكم على الأطروحة والمكونة منهز سندفأ ورئيساً مشركة الكليمية<br>مشرفاً ورئيساً د. محمود محمد الرنتيسي مناقشا داخلساً مست<del>سطة المستحدة</del> أ.د. محمد عبد الفتاح عسقول Definition مناقشاً خارجياً د. سامح جميل العجرمي وبعد المداولة أوصت اللجنة بمنح الباحث درجة الماجستير في كلية *التربية |قس*م <u>مناهج وطرق تدريس –</u> تكنو لوجبا التعليم. واللجنة إذ تمنحه هذه الدرجة فإنها توصيه بتقوى الله ولزوم طاعته وأن يسخر علمه في خدمة دينه ووطنه. والله ولى التوفيق ،،، عميد الدراسات العليا  $\frac{c.11}{c}$ أ د. فواد علي العاجز

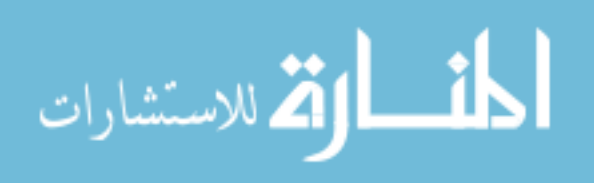

ب

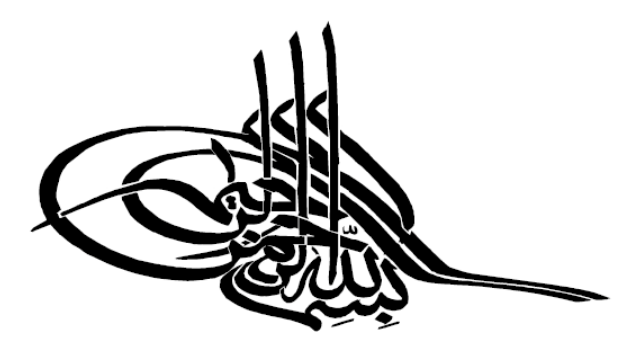

﴿ إِنَّالَا نُضِيعُ أَجْرَمَنْ أَحْسَنَ عَمَلًا ﴾

(سوبرةالكهف، 30)

صدق الله العظيم

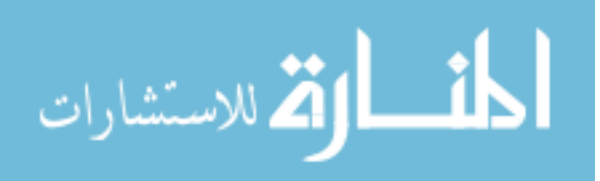

# **ِلإ اْ َ هد اْ ُ ء**

إِلَى الْعَظِيِمَةِ الَّتِي تَحُفِنِي بِدُعَائِها، وَتَعْمُرِنِي بِحَنَانِها.. "أَمِي" مُرَبِيَةَ الْأَجِيَالِ الْمُعَلِّمَةَ نَظْمِية.. إِلَى مَنْ أَنَارَ لِيَ الطَرِيقَ، وَعَلَمَنِي حَقِيقَةَ الحَياةِ.. **ْ** "أَبِي" عَبْدُ القَادِرِ . . إِلَى مَنْ يَزْهِرُ الأَمَلُ بِلُقياهُم، وَتَحلُّو الْحَياةُ بِقُرْبِهِم.. **ْ** "إِ**خْوَتِي" أَحْمْد، أَمَلْ، إِسرَاء، آلاء.. ْ** إِلَى رَفِيقَةِ الدَربِ، مُلْهِمَتِي، وَسِرُ إِبَداعِي.. "زَوْجَتِي" صَفَاْء.. إِلَى مَنْ أَرَى بِها نَفْسِي، صَغِيْرَتِي دَوْمَاً .. **ْ ْ** " لِ**بَنَتِي" غِنَى..** إِلَى كُلِّ صَاحِبِ فَضْلٍ وَجَمِيلٍ.. إِلْى كُلِ مَنْ اِجِتَهَدَ فِي هِذِهِ الدُنْيَا بِحَقٍ لِنَيلِ مَرْضَاةِ الله.. **ْ ْ** إِلَى كُلِ شَهِيدٍ وَجَرِيحٍ وَأَسِيرٍ عَشِقَ فِلْسطِيْنِ ..

إِلْمِي هَوَلاءِ جَمِيعَاً.. أَهدِي ثَمَرَةَ جُهدِي اْلْعِلْمِي اْلْمُتَوَاضِعِ **هُبَاً.. وَتَقَدِيرَاً.. وَاحتِرَماً..** 

**أكرم عبد القادر فروانة** 

**ْ**

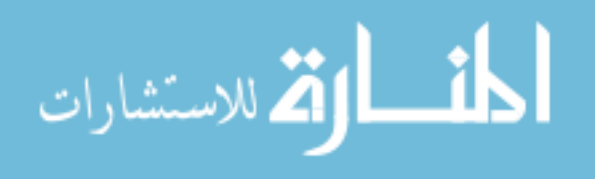

**ٌ وعرفان ٌ شكر** 

أَحمدُ الله علَى مِنْتِهِ، وَعظيمِ فَضِله، وَسخَاءَ كَرِمهِ على جَميعِ نِعْمهِ مَا عَلَمُتُ مِنها وَمَا لَمْ ْ ْ أَعلم، وَاصلاً شُكرِي وثنائي إِليهِ أَن مَنّ عليّ إِنجازَ هذا العملِ المُتوَاضعِ، الذَي أَسئلهُ أنْ يَكونَ عِلماً نَافِعاً، وَأَجراً حَسناً.

وَأَصلِي وأسلم عَلى أَشرفِ الخَلْقِ وَالْمُرسِلينَ سَيدنَا مُحمدٍ صَلَى اللهُ عَليهِ وسلم، النبي الأَمين، الذي بُعثِ فِي الأَميينَ، رحمةً للعالمينَ، رَسُولاً هَادِياً، وَمعلِماً مُرشِداً، وَسِراجاً مُنِيراً.

قَالَ النَبيُ صلَى اللهُ عَليهِ وَسلمْ: "مَنْ لَمْ يَشكُر القَليلَ لمْ يَشكُر الكَثِيرِ ، وَمنْ لَمْ يَشكُرِ النْاسَ لَمْ<br>. ْ .<br>-ْ ْ .<br>-ْ .<br>ا ْ يَشْكُرِ الله، التحدُثُ بِنعْمَةِ اللهِ شُكرٌ ، وَتَرَكُهَا كُفرٌ ، وَالجَماعَةُ رَحمَةٌ، وَالفُرقَةُ عَذَابٌ". ْ

مُسْنَدُ الإِمَاٰمُ بِنْ حَنْبَل ا<br>ا ْ ْ

أَسَجَلُ خَالِصَ تَقْدِيِرَي، وَ ي، وَعِرفَانِي وَجَزِيلُ شُكرِي إِلَى الجَامِعةِ الإِسلْامِيةِ، وَعَمادةِ الدِرَاسَاتِ الْعُلِيا، وَكُليّةُ التَربِيةِ مُمَثّلَةً بِرَئْبِسِهِ هَا، وَعَمِيدِهَا، وأَسَاتِذْتَهِا، وَالْقَائِمِينَ عَلِيهَا، وَالنَّـي شَزُفْتُ بِالانْتِسابِ ْ إِلَيْهَا. **ٔ** 

وَاصِلاً شُكرِي الصَادِقِ للدُكتورِ مَحمود مُحمد الرَنْتَيِسي مُشرف الدِراسَاتِ العُليا بالجَامِعةِ ْ الإِسلامِيةِ، لإِشرافهِ على رِسَالَتِي، وَحسنِ تَوجِيهَاتِهِ، وَرِعَايِتِهِ، لِمَا أَوْلاهُ لِي مِنْ عِلْمٍ كَثيرٍ، وَتَوَاضُعِ .<br>-شَدِيدٍ، فَجَزَاهُ اللهُ عَنِي خَيرَ الْجَزْاءِ.

وَأنقدمُ بالاِمتِنانِ مِن عُضوَي لَجنّةِ المُنَاقَشَةِ الأستاذ الدكتور محمد عسقول، والدكتور سامح العجرمي الذَينَ شَرّفُونِي بِمُنَاقَشَةِ هَذِهِ الرِسَالَةِ وأَفَادُونِي بِأَرَائِهِم العِلميةِ القَيّمةِ.

كَما وَأَنقدمُ بِالشُّكرِ مِنْ زُمَلائِي العَامِلِينَ فِي وِحدةِ الْحَاسُوبِ وتِكنولوجيا المَعلوماتِ، وقِسمُ .<br>-التعليم الإلكترونّي بِوزارةِ التَربِيةِ وَالتَعلِيمِ العَالِي، وعلَى رَأْسِهم م. مَازِن الخَطِيبِ عَلَى مَا أحاطُونِي بِهِ مِنْ حُبٍ وَدعمٍ عَلَى مَدارِ سَنواتِ الدِراسةِ. ֡<u>֡</u>

وَالشُّكرُ مَوصُولٌ لِمنْ لَهم حَقٌّ عَليّ أَهلِي الكِرامُ الذِينَ سَاعدُونِي قَدرَ جَهدِهم واجنِهَادِهم ْ نَسهِيلاً لإِنجازِ ۚ هَذهِ الدِراسةِ، وَلكلِ مَنْ سَاهمَ أَو نَصـحَ أَو أَرشَدَ مِن أَجلِ أَنْ نَرَى هذِهِ الدراسةُ النُورَ .<br>. ْ وَاللهُ مِنْ وَراءِ القَصدِ .<br>ا

الباحثُ: أَكرم عَبد القَادِر فَروانْة

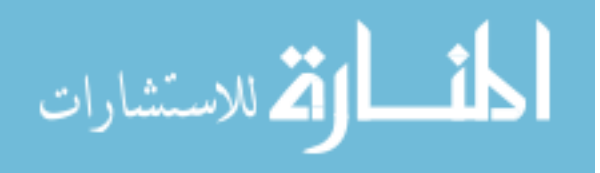

ج

هُ<mark>لخصُ الدِرَاسةِ</mark>

هدفت هذه الدراسة التعرفِ إلى **فعاليةُ استخدامِ مَواقع الفِيديو الإِلكتُرونية ف***ي* **اكتسابِ** مَهاراتِ تصميمِ الصُورِ الرَقمِية لدَى طَالبــــاتِ كُليةِ التربيةِ في الجامعةِ الإسلاميةِ بغزةٍ، وقد تَحددتْ مُشكلةُ الدراسةِ فِي السُؤالِ الرَئيسِ الآتي:<br>-

مَا فعاليةُ استخدامِ مواقعِ الفِيديو الإِلكترونيةِ في اكتسابِ مَهاراتِ نَصميمِ الصُورِ الرَقمية لدى طالباتِ كليةِ التَربية في الجامعةِ الإسلاميةِ بغزة؟

ويتفرعُ منه الأسئلة الفرعية التالية:

- 1. ما مهارات تصميمِ الصور الرقميةِ المرادُ اكسابها لطالباتِ كلية التربية في الجامِعة الإسلامية بغزة؟
	- 2. ما مواقع الفيديو الإلكترونية المُستخدمة في اكتساب مهارات تصميم الصور الرقمية؟
- 3. هل توجد فروق ذات دلالة إحصائية عند مستوى (α≤0.05) بين متوسطي درجات طالبات المجموعة الضابطة و المجموعة التجريبية في الاختبار المعرفي البعدي لمهارات تصميم الصور الرقمية؟
- 4. هل توجد فروق ذات دلالة إحصائية عند مستوى (α≤0.05) بين متوسطي درجات طالبات المجموعة الضابطة والمجموعة التجريبية في التطبيق البعدي ل مهارات تصميم الصور الرقمية؟
- .5 هل توجد فروق ذات دلالة إحصائية عند مستوى (α≥0.05 ( بين متوسط ي درجات طالبات المجموعة الضابطة و المجموعة التجريبية في التطبيق البعدي لمهارات تصميم المُلصقات التعليمية؟<br>·
- .6 هل يصل مستوى إتقان طالبات المجموعة التجريبية والمجموعة الضابطة في مهارات تصميم الصور الرقمية إلى (%80) بعد إجراء التجربة؟
- .7 هل يصل مستوى إتقان طالبات المجموعة التجريبية والمجموعة الضابطة في مهارات تصميم المُلصقات التعليمية إلى (80%) بعد إجراء التجربة؟

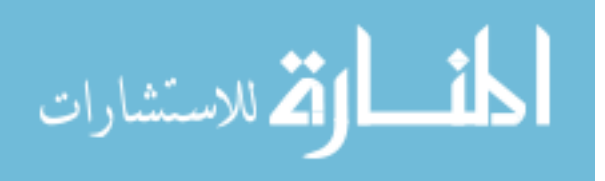

وللإجابة عن هذه الأسئلة قام الباحث ببناء أدوات الدراسة التي تَمثلت في اختبار معرفي مكونِ من (35) بندٍ اختباري، وبطاقة ملاحظة مهارات تصميم الصور الرقمية باستخدام برنامج الفوتوشوب Adobe Photoshop التي تكونت من (86) فقرة، بالإضافة إلى بطاقة تقييم منتج لْمُلْصِقِ تَعَلِيمي تم تصميمه باستخدام برنامج Adobe Photoshop؛ ولضمان صدق الأدوات عرض الباحث الأدوات على مجموعة من المحكمين في مجال ِ الاختصاص ؛ للتأكد من سلامة الأدوات قبل تطبيقها .

واستخدم الباحث المنهج التجريبي، مختارا أفراد العينة بالطريقة القصدية، والمكونة من ً شُعبتين من شعب مساق وساط متعددة (1) لَتُمثِل إحداها المجموعة التجريبية وعددها (25) طالبة، والأخرى المجموعة الضابطة وعددها ( 25) طالبة .

وبعد الانتهاء من إجراء التجربة وتطبيق أدواتها، ثم جَمع البيانات، قام الباحث بتحليلها إحصائياً **2** باستخدام الأساليب الإحصائية المناسبة وهي: اختبار ت( ) Test-T، و مربع إيتا ( **η** )، ومعامل الكسب المعدل (بلاك)؛ للتعرف على فعالية مواقع الفيديو الإلكتروني، واختبار (ت) لعينة واحدة One–Sample T–Test لحساب وصول عينيتي الدراسة إلى مستوى الإتقان المحدد في الدراسة .

وقد توصلت الدراسة إلى النتائج التالية :

- .1 وضع قائمة بمهارات تصميم الصور الرقمية التعليمية باستخدام برنامج الفوتو شوب . Adobe Photoshop
- لا توجد فروق ذات دلالة إحصائية عند مستوى (0.05 $\alpha$ ) بين متوسطي درجات طالبات  $2$ المجموعة الضابطة و المجموعة التجريبية في الاختبار المعرفي البعدي لمهارات تصميم الصور الرقمية .
- .3 توجد فروق ذات دلالة إحصائية عند مستوى (0.01 $\alpha$  بين متوسطى درجات طالبات . المجموعة الضابطة و المجموعة التجريبية في التطبيق البعدي لمهارات تصميم الصور الر قمية لصالح طالبات المجموعة التجريبية .

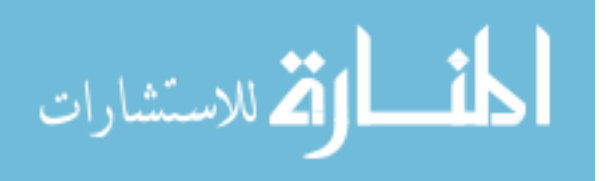

- 4. توجد فروق ذات دلالة إحصائية عند مستوى (α=0.01) بين متوسطي درجات طالبات المجموعة الضابطة و المجموعة التجريبية في التطبيق البعدي لمهارات تصميم الملصقات التعليمية لصالح طالبات المجموعة التجريبية .
- .5 يصل مستوى إتقان طالبات المجموعة التجريبية والمجموعة الضابطة في مهارات تصميم الصور الرقمية إلى (%80) بعد إجراء التجربة .
- .6 يصل مستوى إتقان طالبات المجموعة التجريبية والمجموعة الضابطة في مهارات تصميم الملصقات التعليمية إلى (%80) بعد إجراء التجربة لصالح المجموعة التجريبية.

وبناءً على ما توصلت إليه الدراسة من نتائج، أوصى الباحث بتوظيف مواقع الفيديو الإلكترونية في التعليم الجامعي، ومواكبة الاتجاهات التربوية الحديثة بالاستفادة منها في التدريس الفعلي، بالإضافة إلى تشجيع المحاضرين على استخدام مواقع الفيديو الإلكتروني كإحدى أدوات التعليم الإلكتروني في مقرراتهم الإلكترونية المنشورة على أنظمة إدارة التعليم كالمودل (Moodle)، و ضرورة عقد دورات تدريبية لهم في كيفية استخدام موقع اليويتوب العالمي في تحرير مقاطع الفيديو الخاصة بهم مباشرة على الإنترنت، فيما يخدم دروسهم التعليمية .

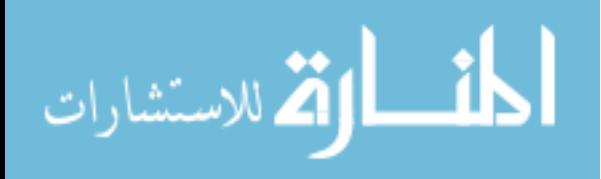

د

**قائمة المحتويات**

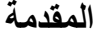

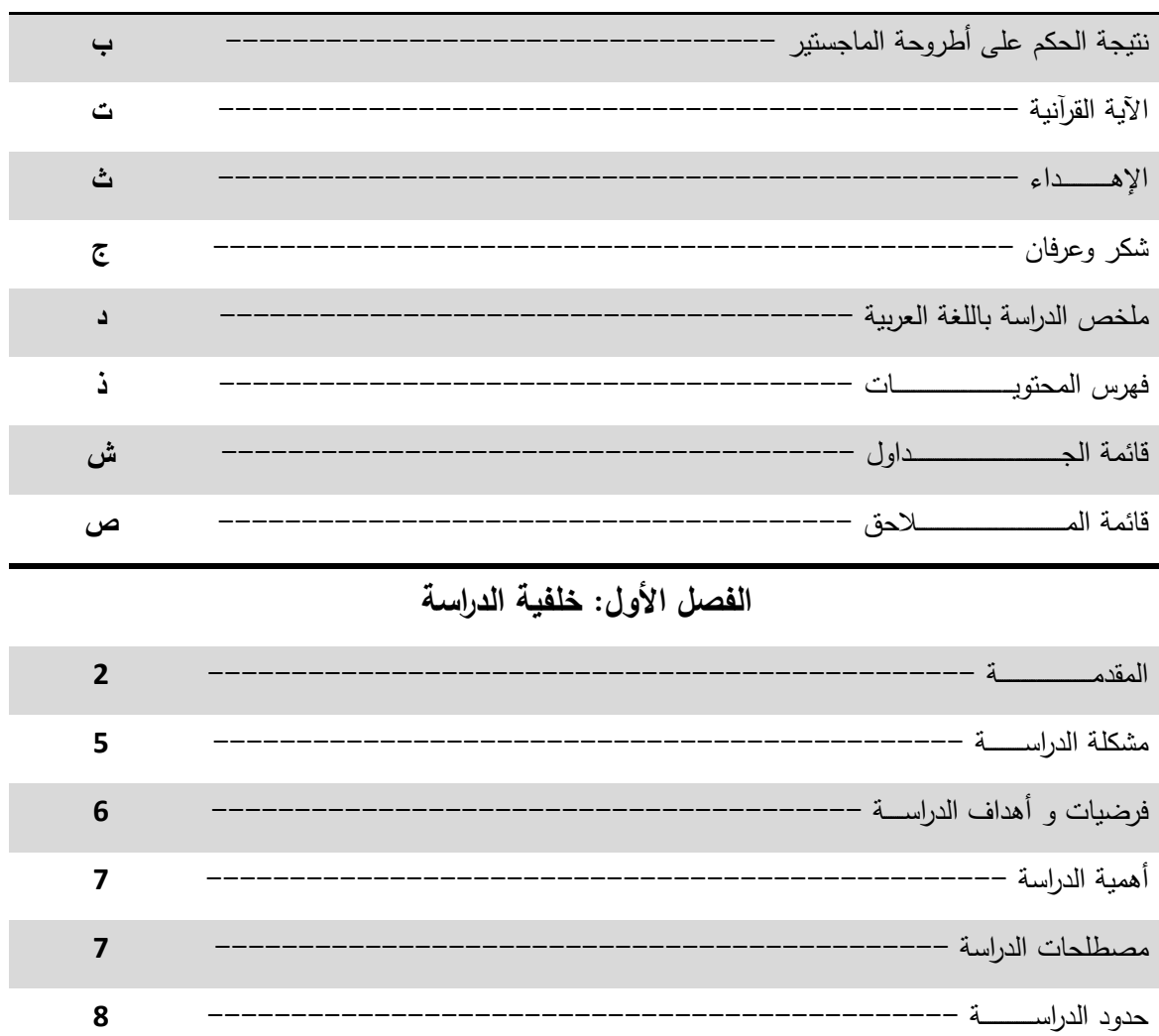

**الفصل الثاني: الإطار النظري**

**المحور الأول: الصور الرقمية**

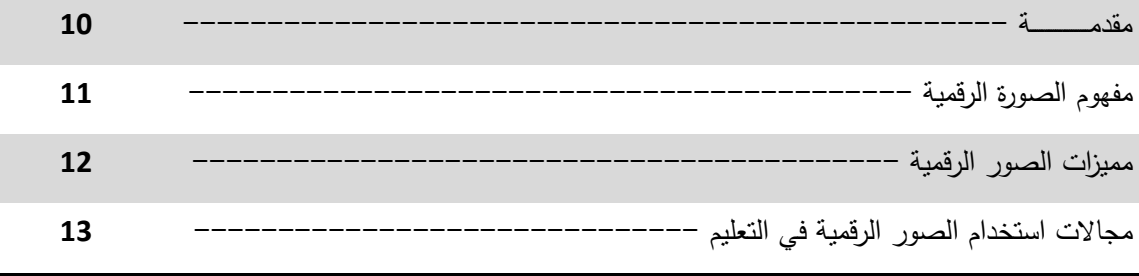

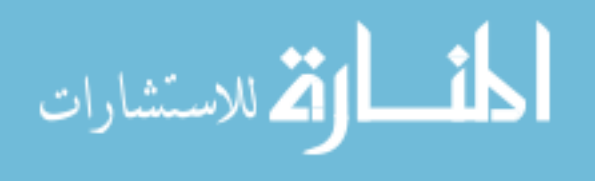

ذ

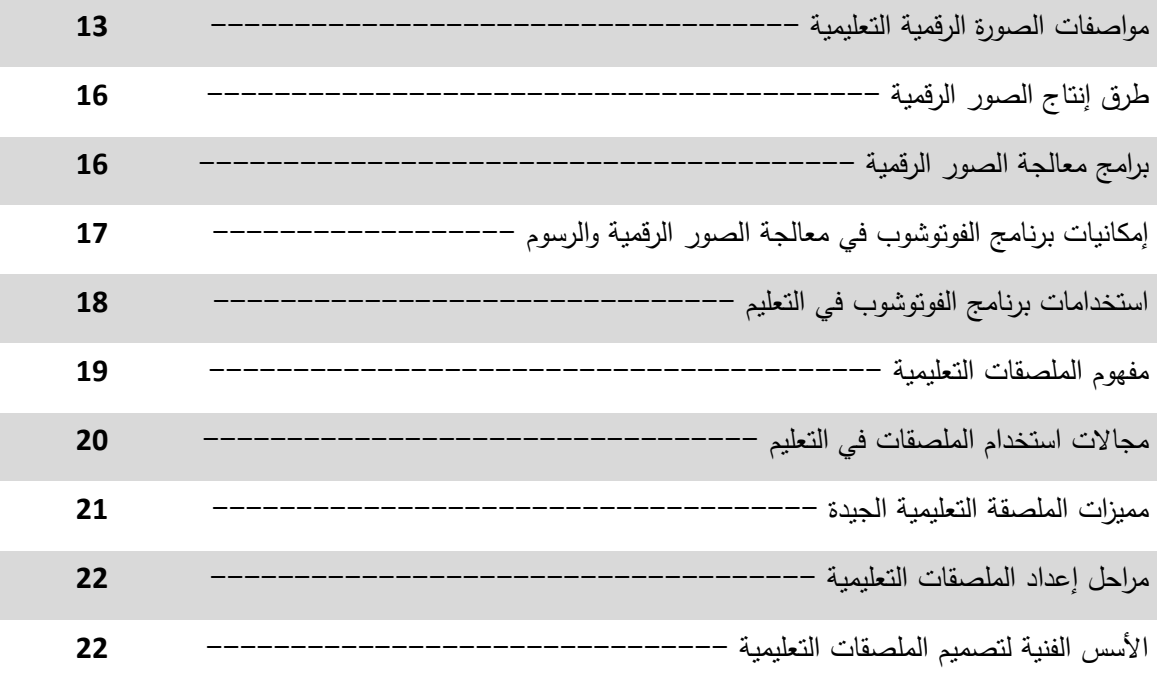

# **المحور الثاني: التعليم الإلكتروني**

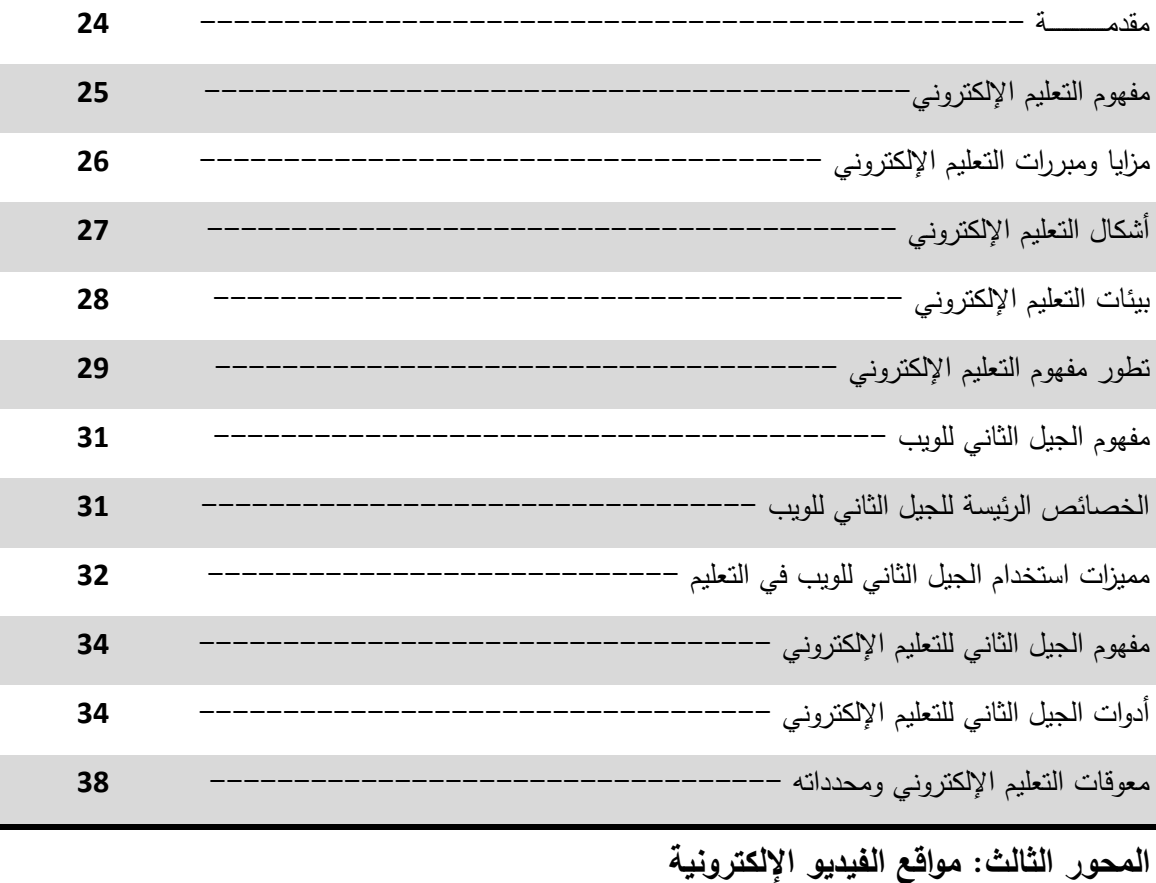

مقدمـــــــــــــــــــــة --------------------------------------------

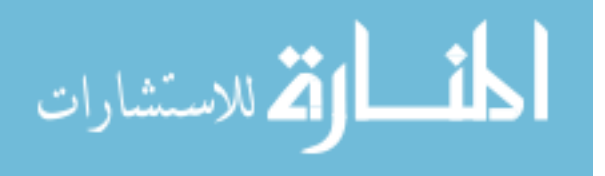

ر

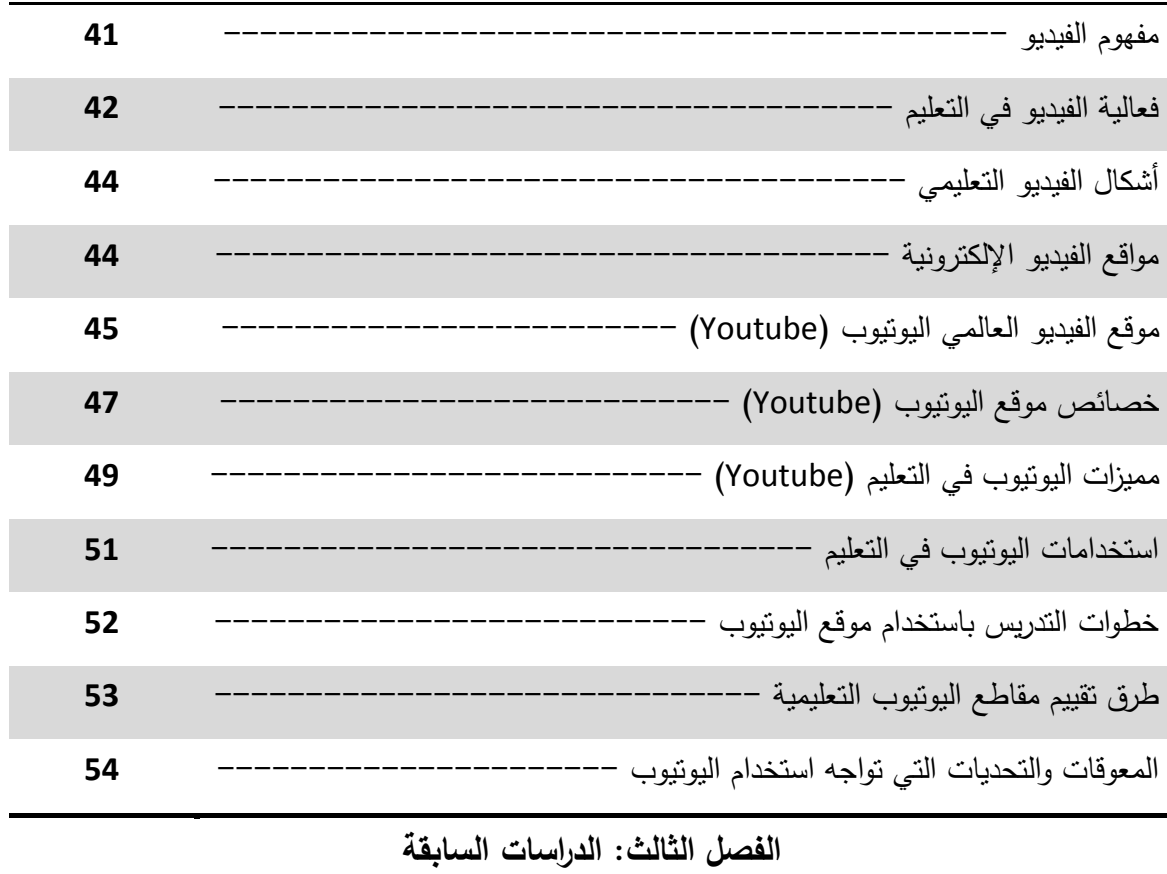

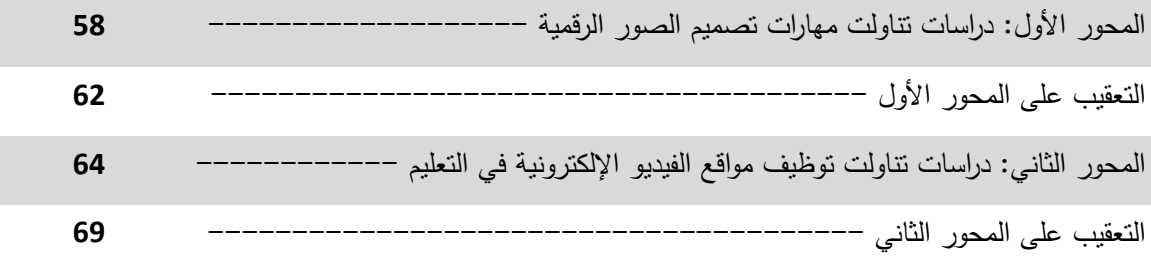

# الفصل الرابع: ادوات وإجراءات الدراسة

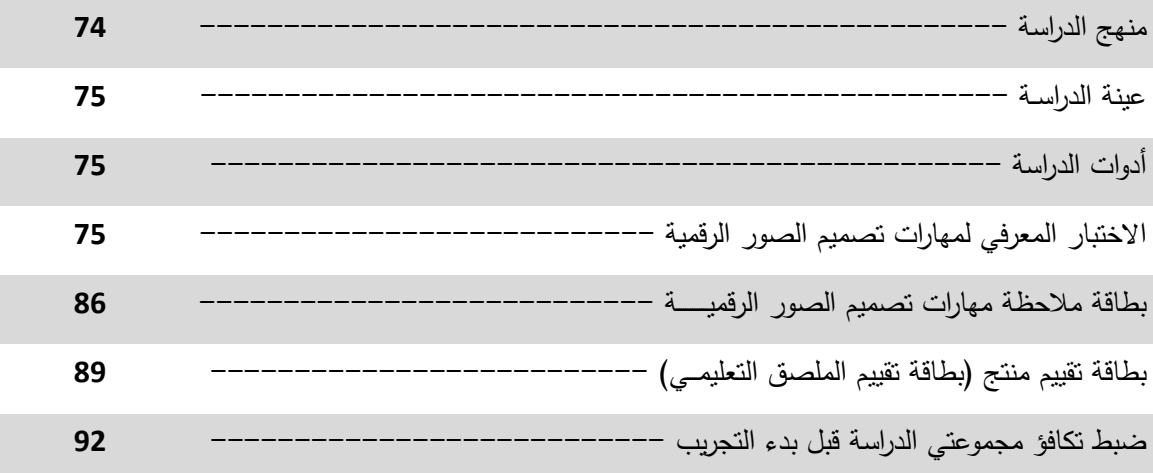

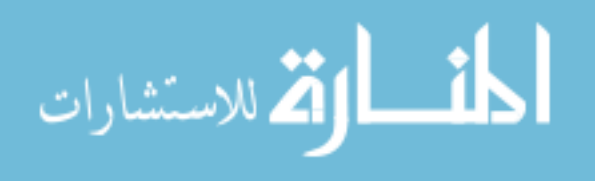

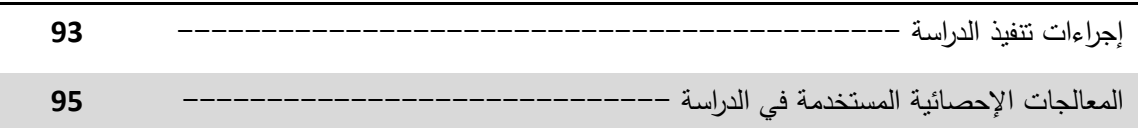

# **الفصل الخامس: نتائج الدراسة وتفسيرها**

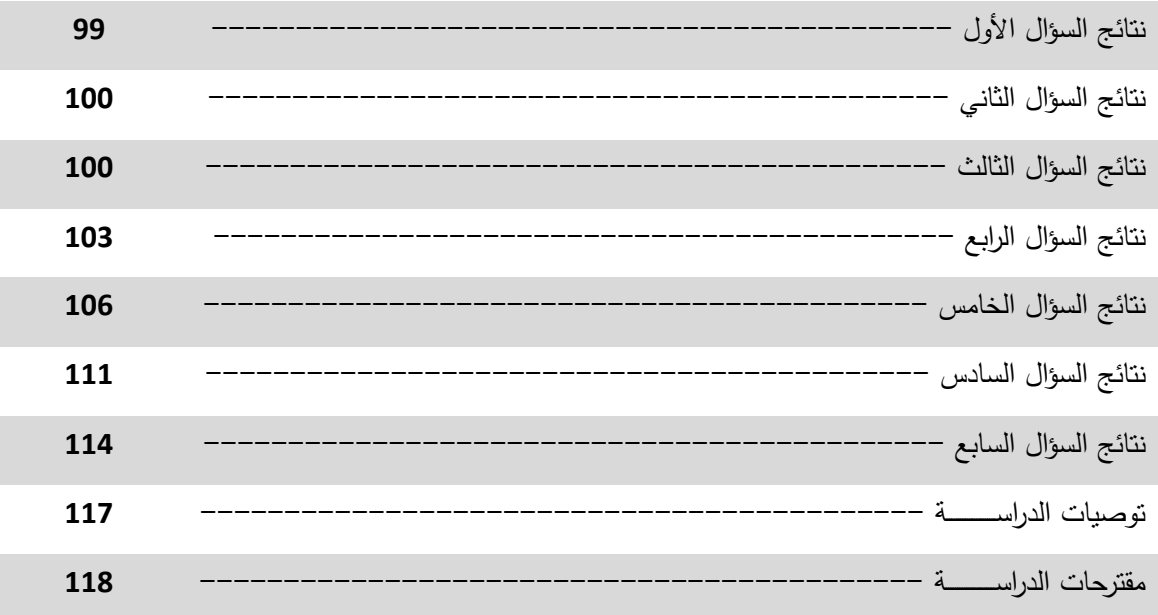

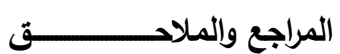

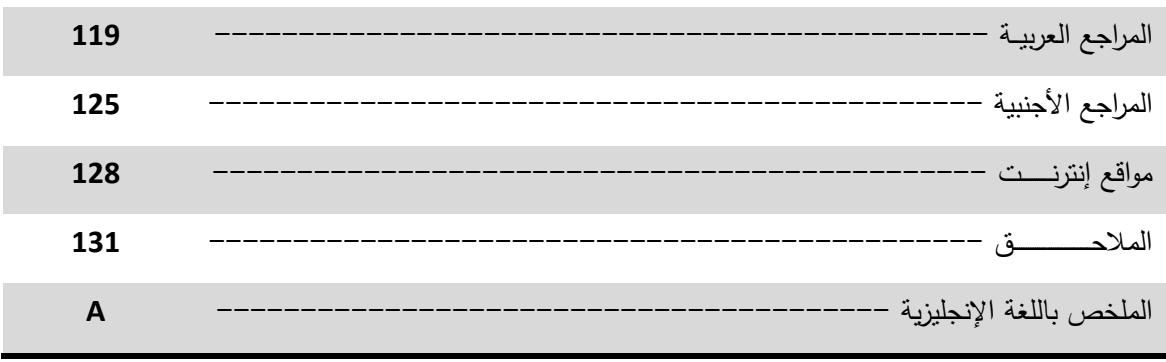

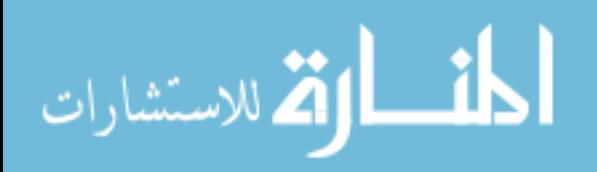

| الصفحة | الجدول                                                                          | رقم    |
|--------|---------------------------------------------------------------------------------|--------|
| 30     | الفرق بين الجيل الأول والثاني للويب                                             | (2.1)  |
| 74     | التصميم التجريبي للدراسة                                                        | (4.1)  |
| 77     | وزن الموضوع في جدول المواصفات (الوزن النسبي)                                    | (4.2)  |
| 77     | جدول مواصفات الاختبار المعرفي                                                   | (4.3)  |
| 79     | معاملات الارتباط بين كل مجال من مجالات الاختبار المعرفي والدرجة الكلية للاختبار | (4.4)  |
| 79     | معامل الارتباط بين كل فقرة ومجموع مجالها                                        | (4.5)  |
| 82     | معاملات ثبات الاختبار المعرفي بالتجزئة النصفية وجتمان                           | (4.6)  |
| 84     | معاملات الصعوبة لكل فقرة في الاختبار المعرفي                                    | (4.7)  |
| 85     | الأبعاد الأساسية التي يتناولها الاختبار المعرفي وأرقام الفقرات لكل بعد          | (4.8)  |
| 88     | معاملات ثبات بطاقة الملاحظة لقياس مهارات نصميم الصور الرقمية العملية            | (4.9)  |
| 89     | المجالات الأساسية التي نتاولتها بطاقة الملاحظة وأرقام الفقرات لكل بعد           | (4.10) |
| 91     | معاملات ثبات بطاقة تقييم المنتج                                                 | (4.11) |
| 91     | المجالات الأساسية التي نتاولتها بطاقة نقييم الملصق وأرقام الفقرات لكل بعد       | (4.12) |
| 92     | تكافؤ طالبات المجموعتين التجريبية والضابطة في بعض المتغيرات                     | (4.13) |
| 96     | توزيع الدرجات على أدوات الدراسة                                                 | (4.14) |
| 96     | الجدول المرجعي المقترح لتحديد مستوى حجم التأثير                                 | (4.15) |
| 101    | دلالة الفروق بين المجموعتين التجريبية والضابطة في الاختبار المعرفي              | (5.1)  |
| 104    | دلالة الفروق بين المجموعتين التجريبية والضابطة في بطاقة ملاحظة المهارات         | (5.2)  |
| 107    | دلالة الفروق بين المجموعتين التجريبية والضابطة في بطاقة تقييم المنتج            | (5.3)  |
| 110    | دلالة الفروق بين المجموعتين التجريبية والضابطة في جميع أدوات الدراسة ككل        | (5.4)  |
| 111    | اختبار "ت" لحساب مستوى إنقان عينتي الدراسة للمهارات الواردة ببطاقة الملاحظة     | (5.5)  |
| 115    | اختبار "ت" لحساب إنقان العينتين للمهارات الواردة في بطاقة ملاحظة تقييم المنتج   | (5.6)  |

**قائمة الجداول** 

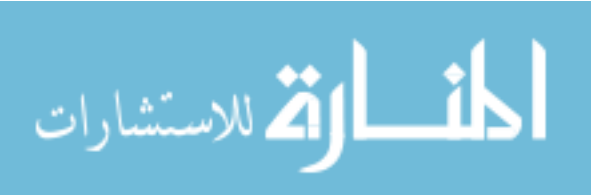

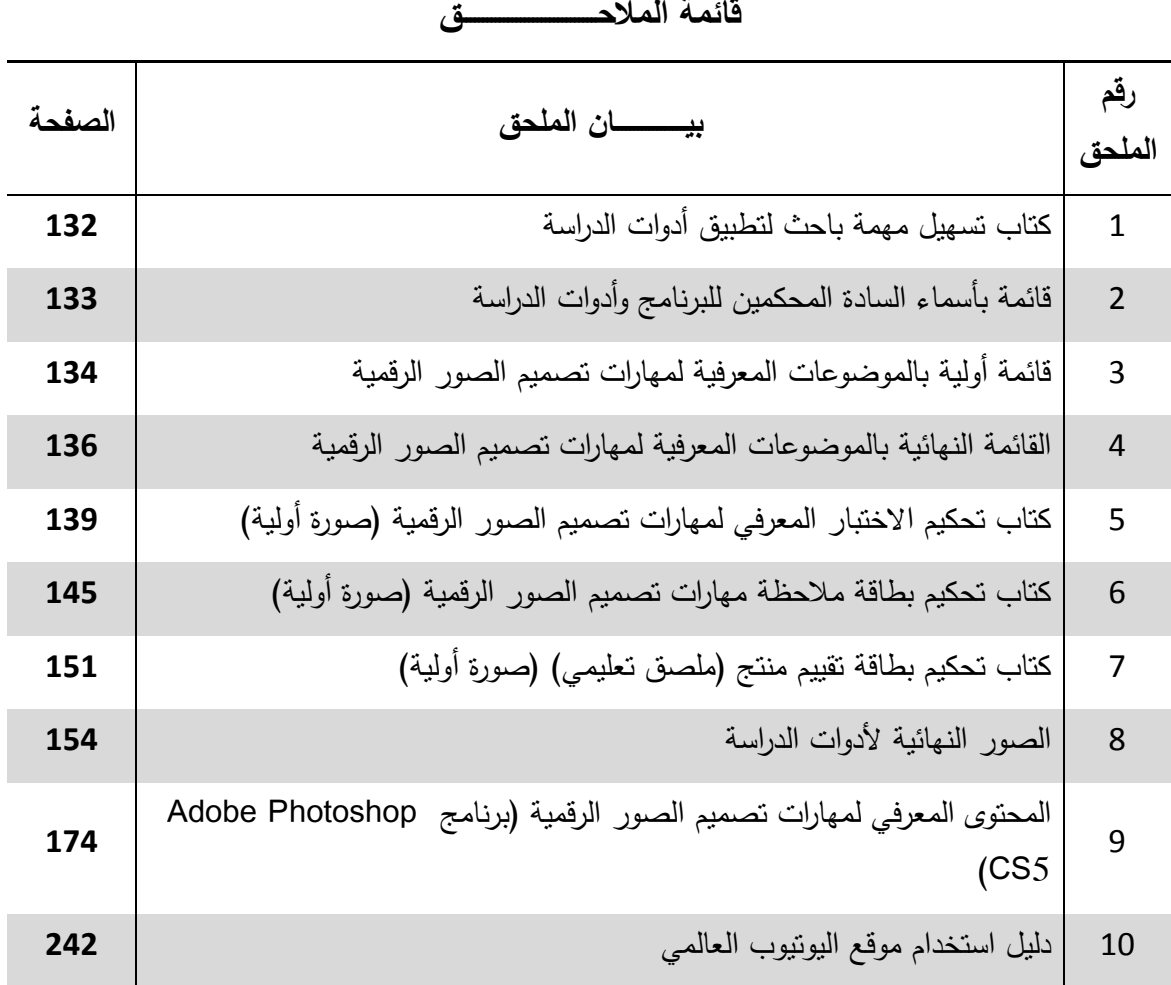

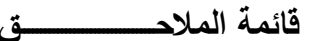

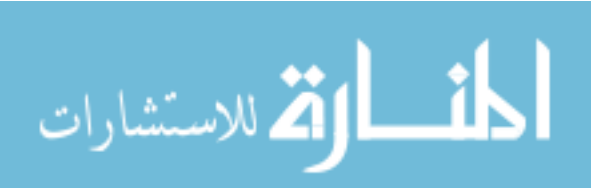

# **الفصـــل الأول**

# **ـخلفي ة الدراسة**

- **المقدمة**
- **مشكلة الدراسة**
- **فرضيات الدراسة** 
	- **أهداف الدراسة**
	- **أهمية الدراسة**
- **مصطلحات الدراسة** 
	- **حدود الدراسة**

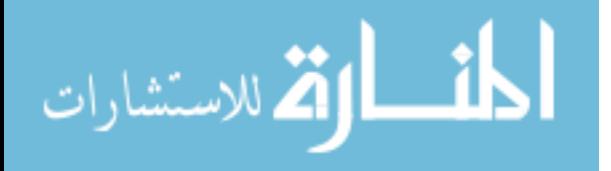

## **الفصل الأول**

## **خلفية الدراسة**

**مقدمة :**

تعتبر تكنولوجيا الاتصالات والمعلومات أبرز ما يميز العالم المعاصر اليوم، فأصبحت اليوم تدير العالم باستخدام أزرار على لوحة المفاتيح، لتجد نفسك أقرب ما تكون من عالم يتسارع كل دقيقة، وتتضخم به المعرفة بشكل مذهل .

ولا تلخص الشبكة العنكبوتية حجم هذا التطور في التكنولوجيا بل إنها إحدى أدوات نشرها، وبقدر ما يتطور العالم تتطور الشبكة لتلبي احتياجاتنا في نقل رصيدنا المعرفي إلى الآخرين، والإنترنت بكل بساطة أصبح اليوم منصة لصناعة الأحداث والمعارف، وليس مجرد وعاء نضع فيه معلوماتنا .

وفي ضوء ذلك فإن التعليم الذي يعتبر بوابة تفتح عقول البشر للتطوير والبناء، لابد له أن يستفيد من تلك التكنولوجيا، وأن توظف بالقدر الذي يجعل من تعلم أبنائنا أسهل وأسرع وأبسط، بل وأكثر إنقاناً، ويجعلهم قادرين على النفاعل والمشاركة، مُسهِمة في بناء شخصياتهم، وقادرة على توفير الوقت والجهد لجميع القائمين على العملية التعليمية .

فالتكنولوجيا أصبحت أداة ضرورية للطلاب وهيئة التدريس على حد سواء؛ فهي تسمح بنوع من المرونة في إيجاد أشكال جديدة من التعلم القائم على أساس الاستفسار والتعاون، وفي الوقت نفسه تقوم بتحسين الأداء الأكاديمي. وبينما نجد هيئة التدريس يصبحون بشكل متزايد مرتاحين للتكنولوجيا، ومحتواها، وأهميتها، فإنهم يقومون بزيادة مجال الأنشطة التي تستفيد من التكنولوجيا، فالمؤسسات التعليمية يجب أن تعيد ضبط استثماراتها، وتوقعاتها، وطرق التدريس الخاصة بها وذلك من أجل تخصيص الاستفادة من المصادر الممتدة والمتسعة، وهي مصادر تكنولوجيا التعليم الإلكتروني التي تتيح وتساعد على تحسين الأداء، وتحقيق الأهداف التعليمية (إسماعيل:2009، 32.(

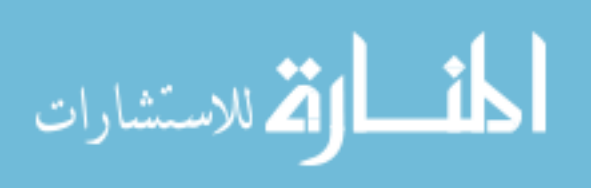

 $\overline{2}$ 

ويُعد التعليم الإلكتروني خطوة نحو التطوير والبحث عن حلول لإشباع رغبة المتعلم وتسهيل الحصول على المعلومات والربط المباشر بينه وبين المعلم، فأحدث ثورة في المجال التربوي بما يوفره من خصائص تفاعلية ( . عاشور، :2009 37 )

وتتنوع أدوات التعليم الإلكتروني بشكل كبير لتحقق التعلم المنشود، وتوظيفها فيما يخدم العملية التعليمية بشكل يساعد المتعلمين على كسب الخبرات بطرق وأشكال مختلفة، فهناك المدونات، وشبكات التواصل الاجتماعية، ومواقع الفيديو الإلكترونية، وأنظمة إدارة التعليم والتعلم، وغيرها من أدوات الجيل الثاني للتعليم الإلكتروني، والتي تتميز بمحتواها التشاركي وجعل الطالب محور العملية التعليمية .

وحيث يعتبر (اليوتيوب) هو موقع الفيديو الأكثر شهرة في العالم، فإن ذلك يفرض علينا كتربويين محاولة دراسته وتوظيفه بما يخدم العملية التعليمية، مستفيدين من الميزات الكبيرة التي يوفرها لنا من سهولة الاستخدام والنشر بشكل مجاني، وإمكانيات تخصيص قنوات تعليمية منفصلة **ุ่** وفقاً للمقررات الدراسية، مما يسهل على الطلبة مشاهدة مقاطع الفيديو على الموقع مباشرة دون الحاجة إلى تحميلها على أجهزتهم، وهذا بدوره يتيح توفرها في أي زمان ومكان.( ,Gentry .( 2008

و رغم قلة الدراسات في مجال مواقع الفيديو الإلكترونية وخصوصاً العربية منها فإن هذه الدراسة تعتبر ذات قيمة حيث إنها تفتح باباً لتوظيفها في التعليم بشكل عام وفي التدريس الجامعي بشكل أكثر خصوصية، وهذا لا يعني بالضرورة عدم استخدام هذه التقنية بالمجمل في الحقل التعليمي على مستوى الوطن العربي، بل توجد العديد من المواقع التي تحاول توظيف الفيديو الإلكتروني في التعليم منها على سبيل المثال موقع الجامعة الإسلامية بغزة الذي بدء مؤخرا بعرض محاضرات مسجلة بالفيديو لبعض المقررات الجامعية في خطوة نحو تدعيم التعليم الإلكتروني في الجامعة، وهي خطوة قامت بها بعض الجامعات العربية والعالمية وخاصة التي تعتمد نظام التعليم المفتوح كنظام رئيسي بها .

ويعتبر تضمين مواقع الفيديو الإلكترونية (اليوتيوب) في الجامعة ضروري اً لتلبية احتياجات جيل الشباب البالغين، ودراسة اتجاهاتهم نحو استخدمها في التدريس الجامعي أمر بالغ الأهمية. ( Snyder, Burke, 2007)

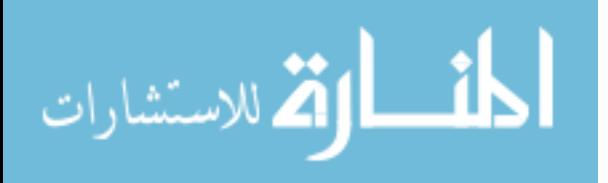

3

كما ويرى الباحث أن ميزة استخدام موقع مجاني كاليوتيوب (Youtube (يوفر على المؤسسة التعليمية تكاليف مالية إضافية كالحاجة إلى خبراء في تطوير الويب، والصيانة الدورية لخوادم الموقع الإلكتروني، ولا ننسى تكلفة صيانة تلك الخوادم وعناء الحصول على نسخ احتياطية منها؛ لذا فإن أنسب الحلول التعليمية هي تلك التي توازن ما بين الفائدة التربوية، وبين التكاليف المادية التي قد تكون العائق الأساسي في تنفيذها والاستفادة منها .

وتجدر الإشارة إلى أن عملية إنتاج عروض الوسائط المتعددة ومن ضمنها (الفيديو) تزود المحاضر بتغذية راجعة عن طريق سماع ومراجعة العرض الذي قام بتصميمه أو تسجيله، بالإضافة إلى ذلك قد تساعد المتعلمين على تنظيم الحقائق المهمة في العرض، وتتضمن الجوانب الرئيسة لتكامل استخدام عروض الوسائط المتعددة في تعلم مهارات استخدام برامج الحاسوب دافعية المتعلمين، وزيادة انجازهم، ومزيداً من التفاعل مع موضوع التعلم. (Perry, Klemes, 2005)

ويعتبر اكساب طلبة كلية التربية مهارات تصميم الصور الرقمية آمرٌ بالغ الأهمية؛ باعتبار هذه المهارات أساسية وتضاف إلى جملة المهارات التي يستخدمها المعلم في إعداد درسه التعليمي، أو تجهيز وسيلة تعليمية مناسبة، مستخدماً إحدى أهم البرامج المختصة بإنتاج وتصميم الصور الرقمية، وهو برنامج الفوتوشوب (Photoshop( .

ولقد أوصت العديد من المؤتمرات العلمية كان آخرها مؤتمر التربية التكنولوجية وتكنولوجيا التعليم الذي عقد في غزة عام 2010 بضرورة توظيف تكنولوجيا الإنترنت الحديثة في عمليتي التعليم والتعلم، كما وأوصت دراسات متعمقة بضرورة استخدام مواقع الفيديو الإلكترونية (اليوتيوب) في التعليم، ومنها دراسة (2010 Simo, et.al,) التي أكدت ضرورة استخدام قنوات اليوتيوب (Youtube (من قبل المعلمين وذلك لدورها في تسهيل عملية تعلم الطلبة ودراسة ( ,Bridge et.al, 2009) التي أوصت بأهمية استخدام الاختبارات الذاتية المعتمدة على الفيديو كونها مفيدة تربوياً وتساعد طلبة المرحلة الجامعة في تحسين نقاط القوة والضعف عندهم .

وفي ضوء هذا كله استشعر الباحث أهمية الشروع في هذه الدراسة؛ بعد إطلاعه على خطة كلية التربية وتوصيف المقررات لوحظ تركيزها على الجانب النظري في بعض الجوانب، كما وجد عند مقابلته لعدد من طلبة كلية التربية رغبة وحاجة ملحة لديهم لتوظيف مهارات تصميم الصور الرقمية في إعداد دروسهم التعليمية، ولاسيما تصميم الملصقات التعليمية كونها تستخدم بكثرة في التدريس، وتعزز تعلم الطلبة في المدارس .

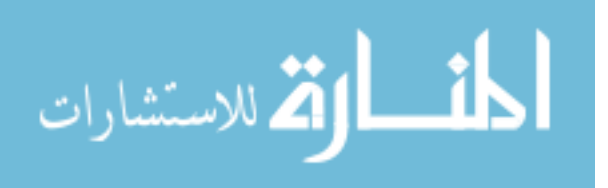

4

**مشكلة الدراسة:**

أجابت الدراسة الحالية عن السؤال الرئيس التالي :

"**ما فعالية استخدام مواقع الفيديو الإلكترونية في اكتساب مهارات تصميم الصور الرقمية لدى طالبات كلية التربية في الجامعة الإسلامية بغزة؟** ".

ويتفرع من السؤال الرئيس الأسئلة الفرعية التالية :

- 1. ما مهارات تصميمِ الصورِ الرقميةِ المرادُ اكسابها لطالباتِ كلية التربية في الجامِعة الإسلامية بغزة؟
	- 2. ما مواقع الفيديو الإلكترونية المُستخدمة في اكتساب مهارات تصميم الصور الرقمية؟
- .3 هل توجد فروق ذات دلالة إحصائية عند مستوى (α≥0.05 (بين متوسطي درجات طالبات المجموعة الضابطة والمجموعة التجريبية في الاختبار المعرفي البعدي لمهارات تصميم الصور الرقمية؟
- .4 هل توجد فروق ذات دلالة إحصائية عند مستوى (α≥0.05 (بين متوسطي درجات طالبات المجموعة الضابطة والمجموعة التجريبية في التطبيق البعدي لمهارات تصميم الصور الرقمية؟
- .5 هل توجد فروق ذات دلالة إحصائية عند مستوى (α≥0.05 ( بين متوسط ي درجات طالبات المجموعة الضابطة و المجموعة التجريبية في التطبيق البعدي لمهارات تصميم المُلصقات التعليمية؟<br>·
- .6 هل يصل مستوى إتقان طالبات المجموعة التجريبية و المجموعة الضابطة في مهارات تصميم الصور الرقمية إلى (%80) بعد إجراء التجربة؟
- .7 هل يصل مستوى إتقان طالبات المجموعة التجريبية والمجموعة الضابطة في مهارات تصميم المُلصقات التعليمية إلى (80%) بعد إجراء التجربة؟

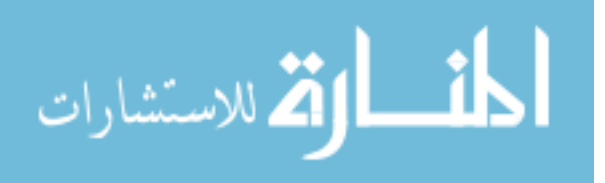

#### **فرضيات الدراسة :**

تحققت الدراسة الحالية من صحة الفرضيات التالية :

- . لا توجد فروق ذات دلالة إحصائية عند مستوى (0.05 $\geq$ 0.05  $\mu$  بين متوسطى درجات طالبات . المجموعة الضابطة و المجموعة التجريبية في الاختبار المعرفي البعدي لمهارات تصميم الصور الرقمية.
- 2. لا توجد فروق ذات دلالة إحصائية عند مستوى (α≤0.05) بين متوسطي درجات طالبات المجموعة الضابطة و المجموعة التجريبية في التطبيق البعدي لمهارات تصميم الصور الرقمية.
- .3 لا توجد فروق ذات دلالة إحصائية عند مستوى (20≤0.05) بين متوسطى درجات طالبات . المجموعة الضابطة و المجموعة التجريبية في التطبيق البعدي لمهارات تصميم الملصقات التعليمية.
- **.4** لا يصل مستوى إتقان طالبات المجموعة التجريبية والمجموعة الضابطة في مهارات تصميم الصور الرقمية إلى (%80) بعد إجراء التجربة.
- **.5** لا يصل مستوى إتقان طالبات المجموعة التجريبية والمجموعة الضابطة في مهارات تصميم الملصقات التعليمية إلى (%80) بعد إجراء التجربة.

**أهداف الدر اسة :**

- .1 تحديد مهارات تصميم الصور الرقمية الضرورية لطالبات كلية التربية في الجامعة الإسلامية بغزة.
- .2 الكشف عن فعالية استخدام مواقع الفيديو الإلكترونية في إكساب الجانب المعرفي والمهاري لتصميم الصور الرقمية.
- .3 الكشف عن فعالية استخدام مواقع الفيديو الإلكترونية في إكساب مهارات تصميم الملصق التعليمي.
- 4. التعرّف على مستوى إتقان طالبات كلية التربية في الجامعة الإسلامية لمهارات تصميم الصور الرقمية، والملصق التعليمي.

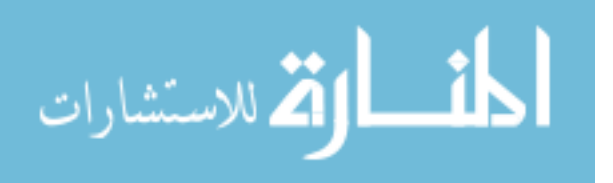

6

**أهمية الدراسة :**

### تكمن أهمية الدراسة الحالية في :

- -1 تسلط الدراسة الضوء على توظيف أحد أهم أدوات التعليم الإلكتروني في التدريس الجامعي.
- -2 تسلط الدراسة الضوء على استخدام أدوات مجانية للتعليم الإلكتروني كمواقع الفيديو الإلكترونية .
	- -3 تعتبر هذه الدراسة الأولى من نوعها على الصعيد العربي، وذلك في حدود علم الباحث.
- -4 مساعدة القائمين على تدريس مقرر الوسائط المتعددة على التقويم الدقيق لأداء الطلبة من خلال تزويدهم ببطاقة ملاحظة المهارات وبطاقة تقييم المنتج الخاصة بتصميم الصور الرقمية.
- -5 قد تساعد الدراسة الحالية الباحثين المهتمين بالتعليم الإلكتروني، ومواقع الفيديو الإلكترونية من الاستفادة من الأدوات التي استخدمها الباحث في تنفيذ دراسته.
- -6 يمكن أن تسهم الدراسة الحالية في تطوير طريقة تدريس مهارات تصميم الصور الرقمية بحيث يستطيع الطلبة اكتساب تلك المهارات بشكل أسرع وأكثر إتقانا.
- -7 قد تبرز الدراسة للسلطات المعنية كوزارة التربية والتعليم العالي بغزة أهمية استخدام مواقع الفيديو الإلكتروني في عملية التعليم، والاستفادة من إمكانات التعليم الإلكتروني بشكل عام .

#### **مصطلحات الدراسة :**

#### **الفعالية:**

يتبنى الباحث تعريف الفتلاوي ( 2003) للفعالية بأنها " العمل بأقصى الجهود إلى تحقيق الهدف عن طريق بلوغ المخرجات المرجوة وتقويمها بمعايير وأسس البلوغ". (الفتلاوي، :19 .(2003

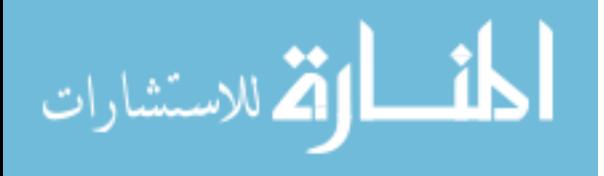

7

#### **مواقع الفيديو الإلكترونية:**

يعرفها الباحث إجرائياً في هذه الدراسة بأنها: "عبارة عن تكنولوجيا تحميل ونشر مقاطع الفيديو من خلال الإنترنت والتي تمّكن الطالبات من مشاهدتها من أي مكان وفي أي وقت دون الحاجة إلى تحميلها مباشرة على حواسيبهم الخاصة **."**

## **مهارات تصميم الصور الرقمية:**

يعرفها الباحث إجرائيا في هذه الدراسة بأنها: "دقة الطالبة وإنقانها لمهارات تصميم الصور ٕ الرقمية، والتي تقاس من خلال مجموع الدرجات التي تحصل عليها في بطاقة ملاحظة المهارات وبطاقة تقييم المنتج (الملصق التعليمي)؛ وذلك باستخدام برنامج الفوتوشوب (Photoshop" .(

## **الملصق التعليمي :**

يعرفه الباحث إجرائياً في هذه الدراسة بأنه: "مجموعة من العناصر النصية والصورية بمختلف أشكالها والتي ترتبط معاً لتحقيق هدف تعليمي أو سلوكي محدد، وذلك ضمن حدود ومقاسات محددة سالفا،ً ليتم طباعتها وتعليقها في ساحة المدرسة أو الجامعة أو نشرها إلكترونياً على الإنترنت".

#### **حدود الدراسة :**

إلتزمت الدراسة الحالية بالحدود التالية :

- اقتصرت الدراسة الحالية على استخدام موقع اليوتيوب (Youtube (كنموذج لمواقع الفيديو الإلكترونية.
- اقتصرت الدراسة الحالية على تنمية مهارات إنتاج الصورة الرقمية باستخدام برنامج معالجة .Adobe Photoshop CS5 الرقمية الصور
- اقتصرت الدراسة على عينة قصدية من طالبات كلية التربية والذين يدرسون مساق (وسائط متعددة 1 ) في الجامعة الإسلامية بغزة.
	- نفذت هذه الدراسة في الفصل الجامعي الثاني لعام ( 2011 2012).

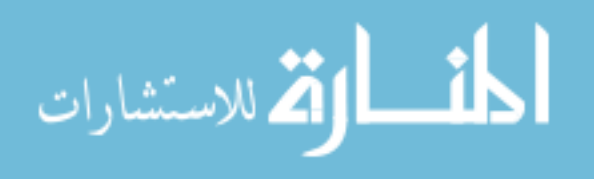

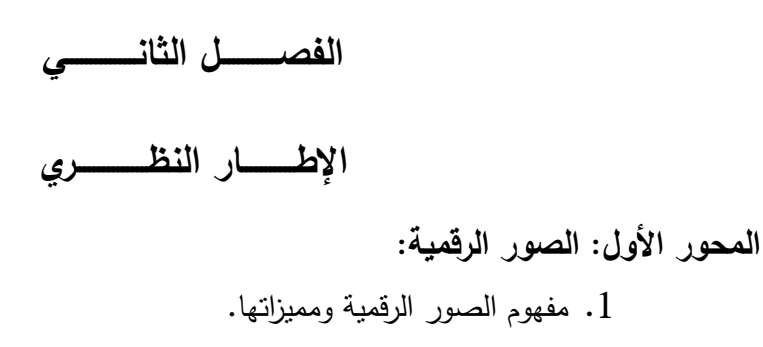

- 2. مجالات استخدام الصور الرقمية في التعليم ومواصفاتها .
	- 3. إنتاج الصور الرقمية وبرامجها .
	- 4. مفهوم الملصقات التعليمية ومجالات استخدامها .
		- 5. الأسس الفنية لتصميم الملصقات التعليمية .

**المحور الثاني: التعليم الإلكتروني :**

1. مفهوم التعليم الإلكتروني . 2. مزايا ومبررات التعليم الإلكتروني . 3. أشكال وبيئات التعليم الإلكتروني . 4. تطور مفهوم التعليم الإلكتروني وخصائصه . 5. أدوات الجيل الثاني للتعليم الإلكتروني . 6. معوقات التعليم الإلكتروني .

**المحور الثالث: مواقع الفيديو الإلكترونية :**

- 1. مفهوم الفيديو . 2. فعالية وأشكال الفيديو التعليمي . 3. مفهوم الفيديو التدفقي . 4. مواقع الفيديو الإلكترونية . 5. موقع الفيديو العالمي اليوتيوب (Youtube (وخصائصه ومميزاته التعليمية . 6. استخدامات اليوتيوب في التعليم وخطوات التدريس باستخدامه .
	- 7. تقييم مقاطع اليوتيوب التعليمية .
	- 8. المعوقات والتحديات التي تواجه استخدام اليوتيوب .

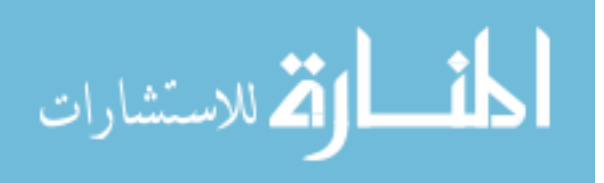

#### **الإطــــــــــار النظــــــــ ري**

يتناول الباحث في هذا الإطار جانباً نظرياً لموضوعات الدراسة الحالية، حيث سيتطرق في المحور الأول إلى الصور الرقمية من حيث المفهوم والمميزات، ومجالات استخدامها في التعليم ومواصفاتها التربوية، وطرق إنتاجها، بالإضافة إلى مفهوم الملصقات التعليمية، ومجالات استخدامها والأسس الفنية لتصميم الملصقات التعليمية .

 ويعرض المحور الثاني من هذا الإطار التعليم الإلكتروني من حيث المفهوم والمزايا والمبررات، وأشكاله، وتطور هذا المفهوم والإنتقال إلى الجيل الثاني من التعليم الإلكتروني، وما هية الأدوات المستخدمة في الجيل الثاني للتعليم الإلكتروني، بالإضافة إلى معوقات التعليم الإلكتروني .

 ويختتم الباحث الإطار النظري بالحديث عن مواقع الفيديو الإلكترونية، وفعاليتها في التعليم، ومفهوم الفيديو التدفقي، ثم يتناول تفصيلاً عن استخدام اليوتيوب في التعليم كونه موقعاً للفيديو الإلكتروني، واستخداماته في التعليم، وخطوات التدريس باستخدامه، ثم دراسة المعقوات والتجديات التي تواجه استخدامه في التعليم .

## **أولا:ً الصور الرقمية**

**مقدمة :**

تعتبر الصور الرقمية إحدى مكونات الوسائط المتعددة الرئيسة، والتي بدونها لا يكتمل أي عمل؛ ولأن الصورة تعتبر لغة،ً فإن الصورة الجيدة تغني عن آلاف الكلمات؛ لذا فإن حرص التربويين على استخدام صور في مناهجهم يعتبر أمراً بالغ الأهمية.

ويعتبر استخدام الوسائط المتعددة الذي ينتج من قبل متخصصين في هذا المجال من أفضل الاستخدامات حديثاً في التعليم والتعلم؛ وذلك باعتبار أن الحاسوب أداة تكنولوجية حديثة، دخلت في كثير من أنشطة الحياة المختلفة (مرعى، 2009: 64).

ويرى عفيفي (2009: 42–43) أن العناصر البصرية في الندريس والتعليم قد احتلت مكاناً هاماً اليوم، بالإضافة إلى وجود تكامل بين الصور والنصوص المرافقة لها، وأن هذا التكامل

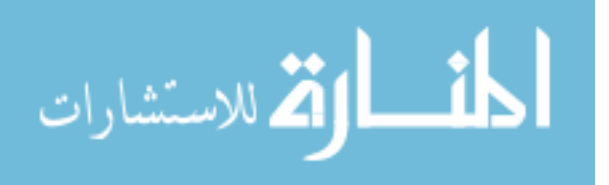

يعتبر تاريخيا،ً والصور الرقمية اليوم ستحدث ثورة في التدريس بسبب الإمكانات العظيمة التي تتيحها تلك الصور من إمكانية الوصول إليها والمرونة وقابليتها للنشر .

وسيتناول الباحث هنا مفهوم الصورة الرقمية التي تعتبر إحدى مكونات الوسائط المتعددة، متطرقاً إلى أهميتها في التعليم، وطرق إنتاجها ومعالجتها، ليكون بذلك مدخلاً إلى مفهوم الملصقات التعليمية ومكوناتها وشروطها والتي تعتبر وسيلة تعليمية يجدر بطلبة كلية التربية تعلم تصميمها وفق شروط تربوية محددة .

#### **مفهوم الصورة الرقمية :**

يعرّف الصورة فرجون (2004: 159) كإطار للاتصال والتعليم على أنها: "وسيلة تنقل الرسالة إلى المتلقي بأقل قدر من التحريف أو الخطأ، ويتوقف أثرها على مضمونها من جهة وعلى مستقبل الرسالة وقدرته على استيعاب مغزاها وفهم أبعادها، والقدرة على فك رموزها بدقة من جهة أخرى ".

والصورة الرقمية يعرّفها ديلي (2002: 75): بأنها "شبكة شبه زخرفية من عناصر صورية تعرف باسم عناصر صورة أو عناصر الشاشة بكسل (Pixels)، بحيث إن كل عنصر يتكوّن عندما يؤخذ قياس لون أو سطوع من موضع معروف، ويُسجل على شكل عدد ثنائي مكون من الصفر والواحد، يحتوي على تعليمات لإعادة إنشاء الصورة وفقاً لسطوعها ولونها ".

ويعرفها الحلفاوي (2006: 220): بأنها "الصورة المعالجة عن طريق الحاسب والتي يستطيع أن يتعامل معها الحاسوب بعد إدخالها إليه من خلال الكاميرا الرقمية أو جهاز الماسح الضوئي، حيث يقوم الحاسب بتقسيم الصورة إلى آلاف البكسلات (النقط اللونية) التي تشكل الصورة والتي يمكن معالجة كل نقطة فيها على حدا مما يتيح السيطرة على الصورة بشكل فعّال".

وفي ضوء ذلك يرى الباحث أن الصورة الرقمية عبارة عن: "مجموعة محددة من النقاط الرقمية والتي تخزن بها مجموعة من البيانات بدقة تمثل درجة اللون والسطوع ونظام الألوان.. إلخ، وفق معادلة وخوارزمية معينة تشكل في مجملها الصورة الرقمية، وكلما زادت عدد هذه النقاط في مساحة محددة زادت الدقة اللونية على حساب كبر حجم المساحة التخزينية للصورة الرقمية".

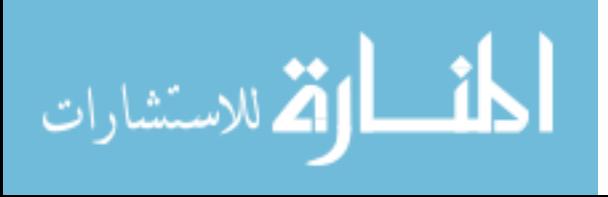

**مميزات الصور الرقمية :**

لخصت دراسة الشريف ( :2008 )-29 28 ، والحلفاوي ( :2006 225) أهم ما أشارت إليه الدراسات والأدبيات التربوية في الصورة الرقمية، والتي تدعو إلى الاتجاه نحو استخدامها كبديل عن الصورة الفوتوغرافية التناظرية، وهي كما يلي :

- توفير التكاليف على المدى البعيد .
- لا تستخدم المواد الكيميائية السامة في التصوير الرقمي، والتي تنتهي غالباً بسكبها في جداول المياه مما يتسبب تلوث البيئة المحيطة .
	- عدم فقدان جودتها أثناء النسخ أو نقل البيانات .
	- إمكانية الطباعة أو نشرها على الويب بمنتهى السهولة .
	- إمكانية تصفح الصور والاستمتاع بها بمجرد التقاطها بالكاميرا الرقمية .
- إمكانية استخدام برامج معالجة الصور والرسومات مثل برنامج الفوتوشوب Adobe Photoshop لعمل تعديلات وتأثيرات على الصور .
- الصورة الرقمية أكثر بقاءً مقارنة بالصور الفوتوغرافية التقليدية التي تتعرض للتلف بمرور الوقت .
- ٕ تحسين أساليب الاسترجاع والعرض والبحث والفهرسة واعداد قواعد البيانات المكتبية - لمجموعات الصور، وذلك باستخدام الحاسوب .

كما وأكدت دراسة عفيفي (2009: 47) أن الصورة الرقمية أداة قوية تدعم بوضوح كل من عمليات التدريس والتعلم والتفكير وتعزز من إنتاجية المعلمين والطلبة، وأن هناك ضرورة ملحة إلى تبني كثير من المؤسسات التعليمية إعداد المقررات الدراسية والبرامج التدريبية لتنمية مهارات إنتاج الصور الرقمية لدى المعلمين قبل الخدمة وأثنائها، فضلاً عن إكساب تلك المهارات لأخصائي تكنولوجيا التعليم والعاملين في برامج التعليم عن بعد من أجل تعزيز إنتاجهم .

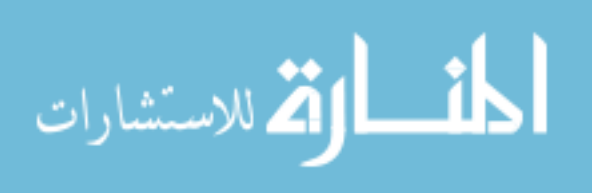

## **مجالات استخدام الصور الرقمية في التعليم :**

ترى الشريف (2008: 30–32) أن هناك عدة مجالات لاستخدام الصور الرقمية في التعليم وهي :

- تصوير الطبيعة، وهو أكثر أنواع التصوير صعوبة؛ لصعوبة الموضوعات أو خطورتها، فمن أحد تطبيقات التصوير الرقمي هو استحضار عوالم وأماكن بعيدة .
- برامج الوسائط المتعددة وخاصة التعليمية منها، وهي من أهم تطبيقات الصور الرقمية فمنذ أتاحت عرض الصوت والصورة على شاشات الحاسوب أصبح الصورة الرقمية مكون أساسي وضروري سواء أكانت ملتقطة بكاميرا رقمية أو تقليدية ثم مسحها ضوئياً .
- مواقع الويب، والشارات، والأيقونات والأزرار، وبطاقات العمل، ونشرات الأخبار، والألعاب التعليمية، وكذلك المطبوعات التعليمية مثل :
	- o الملصقات .
	- o الكتب والمجلات .
	- o الصحف والتقارير .
	- توضيح المفاهيم من خلال عرض صور توضيحية، وإثراء موضوع المناقشة.
		- تحفيز المتعلم على كتابة القصص عن الصور المعروضة له .
		- تشجيع المتعلم لأن يكون مستقلا،ً وتنمية مهارات التفكير النقدي .
			- تحسين مهارات الاتصال البصرية واللغوية .
- توثيق الإحداث وتحليل الممارسات، وتقييم مهارات التعرف والفهم والملاحظة لدى المتعلم .

#### **مواصفات الصورة الرقمية التعليمية :**

تخضع الصورة الرقمية التعليمية إلى مجموعة من المواصفات التقنية والإنتاجية التي لخصتها دراسة الشريف (2008: 68–84)، ودراسة حسن (2001: 55–75)، حيث قسمت هذه المواصفات إلى مواصفات تقنية، وإنتاجيه، وتكوينية وهي النحو التالي:

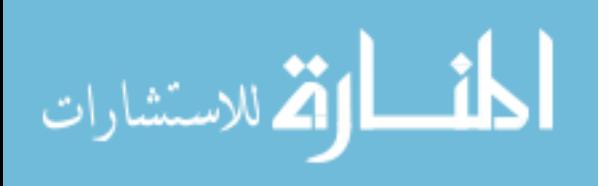

**- 1 المواصفات التقنية :**

- مصدر الحصول على الصورة الرقمية سواءً من الكاميرا الرقمية أو الماسح الضوئي أو الإنترنت .
- حفظ الصور الرقمية بصيغ مناسبة مثل: JPEG، وGIF، وPNG، ووفقاً للصيغ المستخدمة مع برامج المعالجة مثل برنامج الفوتوشوب القابلة للتحرير مثل صيغة: PSD .
- ضغط الصورة الرقمية وهي تطبيق خوارزمية الضغط التي تعني سلسلة محددة من الخطوات لتصغير حجم الصورة، بحيث لا يؤثر بشكل كبير على جودة الصورة .
	- **2 المواصفات الإنتاجية :**

بصفة عامة تخضع الصور الفوتوغرافية والرقمية بمجموعة من المواصفات التي يجب مراعاتها عند إنتاجها وهي :

- توافر الناحية الجمالية دون المبالغة في ذلك إلى الحد الذي يطغى على الناحية التعليمية .لها
	- ملائمة الصورة مع أهداف الموقف التعليمي .
	- ملائمة الصورة لخبرات المتعلم وخلفيته المعرفية .
		- صدق الصورة وسلامة محتواها المعرفي .
	- وضوح الصورة وخلوها من التعقيد والتفاصيل المربكة .
- اختيار زوايا ولقطات وخلفيات ملائمة للعمر الزمني ومستوى النضج والمستوى التعليمي للمتعلم .
	- **3 المواصفات التكوينية :**

تُعّرف المؤسسة العامة للتعليم الفني والتدريب المهني (2006: 2) التكوين على أنه: "التنظيم الملائم للموضوعات داخل الصورة ".

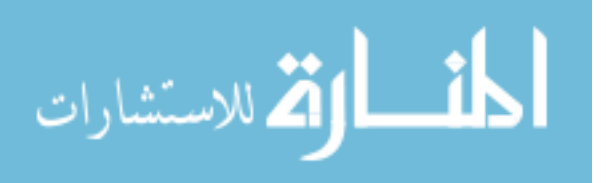

ولا توجد قواعد ثابتة للتكوين؛ لأنها ترتبط بالذوق الشخصي، وتكمن أهمية المواصفات التكوينية للصورة الرقمية في الناحية الجمالية لها، ويمكننا تلخيص أهم عناصر التكوين على النحو التالي :

- **الخطوط بمختلف أشكالها:** الأفقية، والرأسية، والمائلة، والمنحنية حيث تلعب هذه الخطوط دورًا في معنى الصورة فالخطوط الأفقية نشير إلى المهدوء والاستقرار ، والخط المائل بشير إلى الديناميكية، والخطوط المنحنية تعطي إحساس بالهدوء، والخطوط الرأسية تعطي إحساساً بالقوة والتحدي .
- **قاعدة الأثلاث:** وهذه القاعدة تقسم المشهد بثلاث خطوط أفقية وأخرى رأسية فتقسم الصورة لتسع كتل متساوية، حيث يتم وضع العنصر الرئيس للصورة في إحدى نقاط التقاطع، مع أخذ مسار حركته في عين الاعتبار .
- **التوازن:** ولتحقيقه يجب الجمع الصحيح للألوان والأشكال ومناطق الضوء والظل بشكل متكامل .
- **البساطة:** وهو العنصر الأكثر أهمية في التكوين؛ لذا لابد من البحث عن أبسط الطرق لإبراز مركز الاهتمام في الصور، كأن يتم اختيار خلفيات سهلة لا تصرف الانتباه عن الموضوع .
- **تناسق الألوان:** فبدونها تظهر الصور مسطحة بدون تجسيم، كما أن لكل لون دلالة النفسية التي تؤثر في الصورة وتساهم في تحقيق أهداف الصورة التعليمية .

ويرى الباحث أن تلك المواصفات (التقنية، والإنتاجية، والتكوينية) تشكل في مجملها الصورة الرقمية المناسبة للاستخدام في التعليم، والتي من خلالها نستطيع اختيار أفضل الصور والتي تحقق الأهداف المحددة من استخدامها سواءً بشكل منفرد أو بدمج هذه الصور مع وسائط متعددة أخرى كما في البرامج التعليمية المحوسبة؛ لذلك تعتبر هذه المواصفات هي المدخل الرئيس الواجب تعليمه للمعلمين لإنتاج وتوظيف الصور بطريقة صحيحة وعلمية .

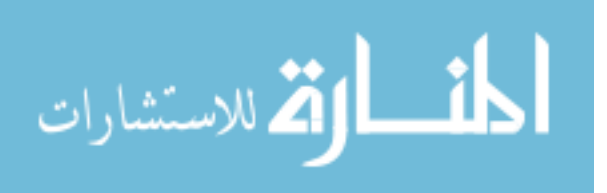

## **طرق إنتاج الصور الرقمية :**

ويمكن إنتاج الصور الرقمية باستخدام عدة طرق كما أوردها ديلي (2002: 87) وهي:

- الماسح الضوئي .
- الكاميرا الرقمية .
- برامج معالجة الصور .
	- الطابعة .

واقتصرت دراسة الباحث الحالية على استخدام برامج معالجة الصور الرقمية كإحدى طرق إنتاجها، آخذين في عين الاعتبار الأهمية التي توليها الجامعات الفلسطينية بصفة عامة، والجامعة الإسلامية بصفة خاصة لمهارات تصميم الصور الرقمية باستخدام برامج معالجة الصور كالفوتوشوب كإحدى أهم المهارات التي يجب إكسابها لطلبة كلية التربية، والتي يحتاجون إليها في إعداد برامج الوسائط المتعددة بصفة أساسية، وهذا ما سيتم تفصيله في هذه الدراسة .

**برامج معالجة الصور الرقمية :**

يقصد ببرامج معالجة الصور الرقمية هي تلك البرامج التي تتيح إمكانية تحرير الصور وتعديلها وقصها، وإزالة الأجزاء غير المرغوب فيها، وتغيير الألوان والتدرجات اللونية، وتغيير العمق اللوني ودرجة السطوع والتحكم في التشبع اللوني والطباعة (الشريف:2008، -147 148 ).

و انتشرت في الآونة الأخيرة العديد من البرامج التي تسهم في معالجة الصور الرقمية بشكل كبير، وهذه البرامج ما يميزها هو سهولة استخدامها وقدرتها على تصحيح الأخطاء، ويمكننا ذكر أمثلة لبعض هذه البرامج التي وردت في (:2010media analogue Digitising (وهي على النحو التالي :

- أدوبي فوتوشوب (Photoshop Adobe( .
- .( CorelDraw Graphics Suite) درو كورل -
- كورل برنت شوب برو (Pro Photo Paintshop Corel( .
	- أرك سوفت (ArcsoftPhotoStudio( .

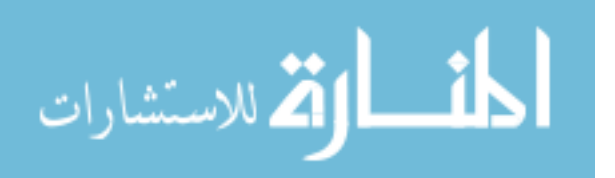

وتعتمد هذه البرامج على مواصفات الحواسيب المراد تنصيبها عليها، حيث تشترط أن تكون بمواصفات مادية جيدة تمّكن المصمم من التعامل مع هذه البرامج بشكل سريع، وتدخل في إطار ذلك قوة المعالج (CPU(، والذاكرة والتخزين، وذاكرة الفيديو (ديلي:2002، 33- )40.

ونظرا لتعدد برامج معالجة الصور الرقمية؛ فإن اختيار أي منها يتم وفقاً للهدف المراد ً تحقيقه، فبرنامج بينت شوب (Paint Shop) يكفي لإعداد مجموعة من الصور وإرسالها عبر الإنترنت، أما إذا كان الهدف إعداد مجموعة من الصور الملونة بشكل احترافي، وأكثر تخصصية، فإن برنامج الفو توشوب (Photoshop (هو الأفضل .

## **إمكانات برنامج الفوتوشوب في معالجة الصور الرقمية والرسوم :**

يعتبر برنامج الفوتوشوب أحد برامج معالجة الصور الشهيرة حيث يقوم بإنتاج وتحرير الصور، وتعديلها، بالإضافة إلى تعزيز عمل فني ما ممسوح ضوئياً من رسم يدوي أو مُنجز عن طريق برنامج رسم آخر، ويحتوي على أدوات تزيين واسعة ومتنوعة ، ومؤثرات خاصة وخيارات لنتسيق النصوص بدءً من الكتابة على مسار وحتى عمليات النتقيح (غريواتي،2005: 8).

كما وأن تقنية الفوتوشوب لا تعني مجرد إيجاد علبة أدوات معالجة الصور، ولكنها تتيح مخرجات جديدة ومتنوعة كالطباعة على الورق مثل الملصقات، وعلى شبكة الإنترنت، وكذلك بإخراج الصور للتوائم مع الوسائط المتعددة، كما أنها أتاحت إنجاز كل عمليات الحجرة المظلمة، كالقص والتكبير، وعمل التباين وزيادة الكثافة أو إنقاصها، وتصحيح الألوان (ديلي:2002، - 52 53.(

يتيح البرنامج للمصمم افاقا جديدة وإمكانات كثيرة للابتكار عند التصميم (أبو جحجوح، وصالحة، 2010: 465-466):

- إنتاج تصميمات معقدة بدقة وسهولة، وتوفير الوقت والجهد والمعاناة .
- الاحتفاظ بالعناصر والأشكال الفنية وتخزينها، وسرعة استعادة بعض العناصر المخزنة .
- يزيد القدرة العقلية للمصمم؛ حيث يساعد في عمل صياغات كثيرة من بناء العمل الفني الواحد .
	- يستطيع تغيير موقع الأشكال والألوان لأي جزء من أجزاء التصميم .

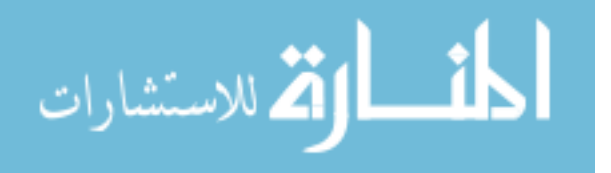

- إمكانية محو أو تكرار أي جزء من أجزاء التصميم بكل سهولة وبسرعة .
- يوفر أدوات تشكيلية كثيرة للمصمم من نقطة وخط وظل ولون وشفافية وألوان وانعكاسات الأشكال والتأثيرات الرقمية .
- يتيح إمكانية خلط الألوان بدقة، وظهور عينة اللون المخلوط فورا، كما يمكن تحديد لمعان اللون وشدته .
	- التحكم في رسم الخطوط بأنواعها بدقة، وإمكانية التدرج اللوني للخط.
- يستطيع أن يعدل أي جزء من التصميم أو الإضافة أو تغيير أماكن الصور ونسبها وأوضاعها بسهولة ويسر .
	- إمكانية الرسم المباشر وتجسيم الصورة .
	- وضع الخلفيات المناسبة لمعالجة الفراغ في الملصق أو التصميم .

## **استخدامات برنامج الفوتوشوب في التعليم :**

استطاع الفوتوشوب أن يفرض نفسه كبرنامج أساسي في التصميم بمختلف أنواعه، كما أنه لا يوجد مصم م محترف لا يجيد التعامل مع هذا البرنامج العملاق؛ ومن هذا المنطلق دخل برنامج الفوتوشوب عالم التعليم الالكتروني كبرنامج أساسي في تصميم الشكل الرئيسي للمنهج التعليمي، ومع تطور أشكال التعليم الالكتروني زاد الاحتياج إلى برامج وأدوات الرسومات والتخطيط التي كان من أبرزها ذلك البرنامج إن لم يكن أفضلها على الإطلاق، بالإضافة إلى تطبيقات الويب التي هي الركيزة الأساسية لتركيب المقرر الالكتروني أيا كان تصورته ( عبد الهادي:2010، )34.

و يلخص الباحث بعض استخدامات برنامج الفوتوشوب في التعليم وهي على النحو التالي :

- معالجة الصور الرقمية التعليمية لتكون جاهزة للاستخدام في برامج الوسائط المتعددة المختلفة كبرنامج: العروض التقديمية PowerPoint، والفلاش Flash .
	- معالجة حجم الصور الرقمية التعليمية لتناسب النشر للطلبة عبر الإنترنت .
		- المساهمة في تصميم المقررات الإلكترونية .
		- تصميم وسائل تعليمية بصرية مثل الملصقات التعليمية .

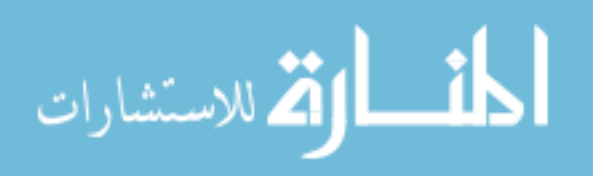

**مفهوم الملصقات التعليمية :**

يعرفها العزة (2010: 129) بأنها: "وهي أشكال وصور لنقل فكرة أو معلومة هامة تجذب اهتمام المشاهد، وتخدم أغراض الإعلانات على سلعة أو للتأكيد على قيمة واتجاهات وسلوكيات مهمة ".

وتعرّفها موسوعة ويكيبيديا (Wikipedia:2012) بأنها: "صفحة مطبوعة من الورق أو الورق المقوى، تعرض في مكان عام. وتنقل معظم الملصقات رسالة بسيطة تجمع بين الكلمات والرسوم أو الصور، وقد تعلن الملصقات عن أحداث معينة من المسرحيات أو الأفلام أو المعارض الفنية، و تعلن عن منتجات تجارية، أو تبلغ رسائل سياسية أو تعليمية هادفة ".

كما وتعتبر الملصقة إحدى أشكال الوسائل التعليمية البصرية التي تستخدم كوسيلة لنقل أهداف تعليمية محددة، وتتميز ببساطتها وسهولة إنتاجها، ولا تقرأ من مسافة قريبة بصفة عامة لذا يجب مراعاة عنصر الاتزان، والتناسق بين المساحات والكتابة والألوان المستخدمة في إنتاجها (اشتيوه، وعليان:2010، 162 ).

ويرى الباحث أن جميع التعريفات السابقة اشتركت في : 1- ضرورة أن يشمل الملصق على هدف واحد ومحدد بدقة . 2- يقدم الملصق إلى فئة معينة تناسب قدراتها وميولها واتجاهاتها . 3- الهدف العام من الملصق هو نشر السلوكيات الصحيحة ومنع الظواهر السلبية التي ترتبط بسلوك الأفراد .

وفي ضوء ذلك يعّرف الباحث الملصق التعليمي بانه: "مجموعة من العناصر النصية والصورية بمختلف أشكالها والتي ترتبط معاً لتحقيق هدف تعليمي أو سلوكي محدد، وذلك ضمن حدود ومقاسات محددة سالفا،ً ليتم طباعتها وتعليقها في ساحة المدرسة أو الجامعة أو نشرها إلكترونياً على الإنترنت ".

و تعتبر الملصقات إحدى أنواع الرسوم التعليمية، والتي تستخدم بكثرة في التعليم، وتشير المليجي ( :2006 164-162) إلى أنواع الرسوم التعليمية وهي على النحو التالي :

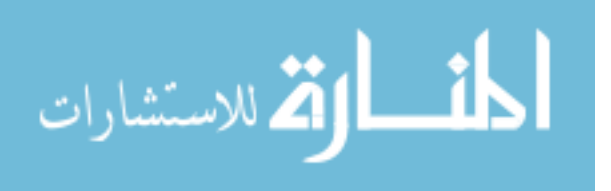

- الرسوم الكروكية: يعتبر هذا النوع من الرسوم أبسط أنواع الرسوم التعليمية وأكثرها استخداماً حيث يستخدمها المعلم لييسر ويبسط الموضوع للطلبة ويمكن رسمه ببساطة على السبورة .
- الرسوم التوضيحية: هي تلخيص بصري للحقيقة وتبسيط لها، وتركز على الحقائق الرئيسة دون الرجوع إلى المعالم المميزة للأصل وتفاصيله، ويدخل في طيات ذلك رسوم الدراسات الاجتماعية والهندسية والعلوم والتربية الدينية..الخ.
- الرسوم الكاركتورية: يتميز هذا النوع بتأثيره الانفعالي، وله أسلوب تعليمي مضحك وساخر، وغير مباشر، وعند استخدام هذا النوع من الرسوم يجب أن نشرح للطلبة الرموز المستخدمة في الرسم حتى يدركوه، ويوضح المعلم العلاقة بينه وبين الواقع، ويشترط هنا أن تكون هذه الرسوم مناسبة لمستوى الطلبة .
- الرسوم المسلسلة: وهي سلسلة من صيغ الرسم الكاريكاتوري تحكي قصة أو تشرح تطور ظاهرة معينة، وتستخدم في تدريس اللغات كونها تساعد في فهم معاني الكلمات .
- الرسوم البيانية: وهي تمثيل بصري للبيانات والمعلومات والأرقام والجداول التي تشمل معلومات قُبّمة لا غنى عنها، وتأتي على شكل خطوط وصور ودوائر وأعمدة بيانية للمقارنة والاستنتاج، ويعتمد عليها اتخاذ قرارات معينة .
- الخرائط: تقرب للطلبة البلاد والشعوب البعيدة عنهم، وتستخدم في تدريس الاجتماعيات ويجب أن تتصف بالبساطة والإثارة، ومن أنواعها: الخرائط الطبيعية والسياسية والاقتصادية والبشرية .
- الملصقات: وهي عبارة عن مكونات بصرية ذات تصميم خاص يعتمد على الألوان والرموز والخطوط، فهي فكرة يعبّر عنها بالرسم والكتابة بشكل يجذب الانتباه ويدفع للانفعال بطريقة مقنعة .

#### **مجالات استخدام الملصقات في التعليم :**

يرى الحيلة (2009: 186) بأن هناك مجالات لاستخدام الملصقات في التعليم وهي على النحو التالي :

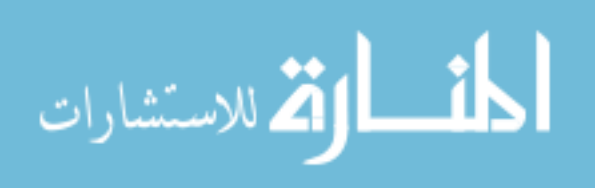

- يحتاج المعلم في بعض المواقف لتذكير طلابه بعادة معينة، لأن الحديث عنها لمرة واحدة لا تكفي لذا يستخدم المعلم الملصقات في تذكير طلابه بتلك العادة دائماً حتى تتحول إلى سلوك دائم في حياتهم .
- يلجأ المعلم إلى الملصقات إذا أراد أن يهيئ جوا مناسبا للتعلم، فعند دراسة الوطن العربي مثلا،ً يكلف المعلم طلبته بتصميم ملصقات تعليمية حول معالم بلد عربي مكوناً من الصور والنصوص .
- يمكن استخدام الملصقات كأدوات حافزة للبحث، والاستقصاء، وكمثيرات للقدرات الإبداعية والابتكارية عند الطلبة .

كما ويرى الباحث بالإضافة إلى تلك المجالات التي أوضحها (الحيلة2009،) يمكن أيضاً استخدام الملصقات في تعزيز العمل التعاوني بين الطلبة، حيث يمكن مشاركة عدة طلبة معاً في تصميم وتنفيذ الملصق التعليمي ليعبر عن فكرة تعليمية أو هدف معين، كما يمكن استخدام الملصقات في إدارة الصف كجوانب دعائية وإعلانية في الانتخابات الصفية مثلا، أو في تعزيز تفوق بعض الطلبة كتصميم ملصق يشمل الطلبة المتفوقين في مادة دراسية معينة، وبصفة عامة لا يمكن حصر استخدامات الملصقات في التعليم حيث إنها تتوقف على قدرة المعلم في توظيفها بالشكل الذي يخدم أهدافه .

#### **مميزات الملصقات التعليمية الجيدة :**

أشار العزة (2010: 130)، وسالم (2005: 65) إلى مميزات الملصقة التعليمية الجيدة والناجحة وهي على النحو التالي :

> - أن تحتوي على رسالة واضحة الهدف تؤكد على هدف سلوكي . - معالجة الفكرة المراد توصيلها للمشاهد بشكل سلس وبسيط . - استخدام الألوان الجذابة التي تلفت نظر المشاهد لدلالة إلى أهمية الفكرة . - أن تكون واضحة ويسهل مشاهدتها . - أن تستخدم معها بعض النصوص والفقرات المختصرة . - أن تعرض في مكان مناسب يسهل رؤيته ومشاهدته .

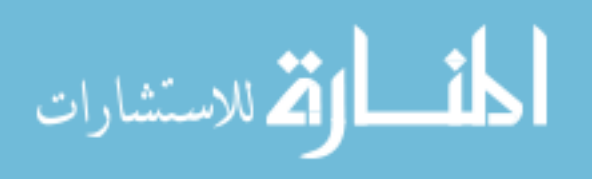

ويعتبر (الموسوي2011،) أن من مميزات الملصقة التعليمية الجيدة أن تحث الطلبة على التفكير الناقد من خلال قراءة هذه الملصقات وتحليلها ومقارنتها .

**مراحل إعداد الملصقات التعليمية :**

يشير أبو جحجوح، وصالحة ( :2010 464) إلى خطوات إعداد الملصقات التعليمية في النموذج العام للتصميم التعليمي (ADDIE (وهي :

1- مرحلة التحليل: اختيار الموضوع وتحديد الأهداف وصياغتها صياغة سلوكية .

- 2- مرحلة التصميم: وضع مخطط أولي للملصقة، مع تحضير النص والصور التي سوف تستخدم، وتحديد طريقة الإعداد (يدوياً أو إلكترونياً) وتحضير الأدوات والبرامج اللازمة للإنتاج .
	- 3- مرحلة التطوير: الإنتاج الفعلي للملصقة وطباعتها على ورق خاص .
- 4- مرحلة التنفيذ: استخدام الملصقة بشكل فعلي في الفصل الدراسي وتوظيفها بما يخدم الدرس .
- 5- مرحلة التقويم: تقويم كفاءة الملصقة من الناحية التربوية والفنية، من خلال عرضها على مصمم تعليمي أو تقييم نتائج المتعلمين .

**الأسس الفنية لتصميم الملصقات التعليمية :**

يشير العربي (2006: 46–49) إلى مجموعة من الأسس الفنية لتصميم الملصقات التعليمية يمكن تلخيصها في التالي :

- 1– الوحدة: وتعني وجود علاقة مدروسة بين العناصر المكوّنة للتصميم، وتكوين علاقات متنوعة ومختلفة بين العناصر كالعلاقات الشكلية أو الخطية أو اللونية .
- التوازن: ونعني به تساوي كمية الأحجام والأشكال تكون متوازنة بحيث تعطي إحساساً " بالراحة والاتزان عند رؤيتها .
- 3- الإيقاع: وهو أحد الأسس الهامة التي تعتمد على التكرار في عملية التصميم، فتكرار العناصر المتماثلة أو على الأقل المتشابهة في تصميم معين يبعد التصميم عن الملل .

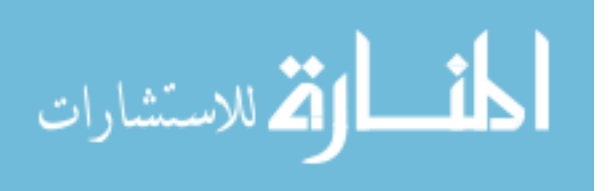
- 4- العمق: وهو الإيحاء بوجود بعد ثالث وهمي يبتدعه المصمم .
- 5- نقطة الارتكاز (السيادة): وهي النقطة التي تكون بمثابة المفتاح للتصميم حيث تكون النقطة الأولى التي يسقط عليها نظر المشاهد، ويشترط أن تكون النقطة الأكثر جذباً للوهلة الأولى .

كما ويشير الحيلة (2009: 185) إلى جملة من الشروط الواجب مراعاتها لإعداد الملصقات التعليمية :

- أن يكون التركيز على فكرة واحدة فقط . - أن تكون الرموز من أشكال ورسوم وصور وكلمات واضحة ومبسطة حتى يتمكن المشاهد من إدراك الرسالة في أقل وقت ممكن .
- أن تكون الرسالة واضحة لا تتحمل التأويل أو تفسيرها بأشكال مختلفة من قبل المشاهدين .
	- مراعاة التكامل بين الكلمة والصورة أو الشكل .
	- أن يكون استخدام الألوان وظيفيا،ً ويعمل على شد الانتباه .
		- إشراك الطلبة في إعدادها .

وهناك بعض المواصفات الخاصة بالمكونات النصية والخلفيات وتناسقها والتي يجب مراعاتها عند التصميم أوضحتها دراسة (صالح1998، ):

- أفضل مساحة للحروف على الشاشة هي بنط و 14 18 بدلالة سرعة القراءة .
- أنسب كثافة للشاشة بدلالة سرعة القراءة، هي المساقة العادية بين السطور ومسافة واحدة بين الكلمات، أما بالنسبة لمقياس الارتياح فقد بينت الدراسة أن المسافة الكبيرة بين السطور . ً ومسافة واحدة بين الكلمات تكون أقل إجهادا
- أنسب لون لأرضية الشاشة بدلالة سرعة القراءة هو اللون الأسود يليه اللون الأخضر ثم اللون الأصفر ثم اللون الأحمر ثم اللون الأزرق، أما بالنسبة لمقياس الإجهاد فأوضحت النتائج أن أنسب لون هو الأسود ويليه الأخضر ثم الأحمر ثم اللون الأصفر ثم الأزرق .

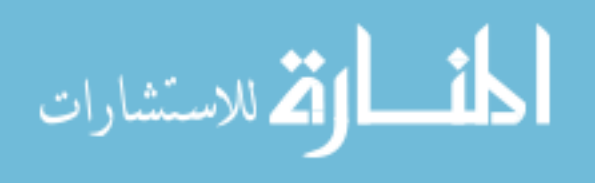

# **ثانيا:ً التعليم الإلكتروني**

**مقدمة :**

لطالما كان الإنسان يبحث عن وسائل وطرق تسهل عملية تعلمه، كما تسهل عملية تبادل تلك المعلومات مع غيره، فبتطور وسائل الاتصال حاول توظيفها في العملية التعليمية ليستفيد من الإمكانيات التي تتيحها هذه الوسائل .

فمستحدثات تكنولوجيا التعليم تقوم بتسهيل عملية استكشاف المعلومات بالنسبة للطلبة، والذي بدوره يعمق البعد التفكيري والتحليلي للمعلومات، وتقوم بإلهامهم لتطوير المهارات الإبداعية لديهم (إسماعيل:2009، )30.

كما يعتبر التعلم الإلكتروني طريقة للتعلم باستخدام آليات الاتصال الحديثة من حاسب وشبكانه ووسائطه المتعددة من صوت وصورة، ورسومات، واليات للبحث سواءً كان عن بعد أو في الفصل الدراسي (العتيبي، :2006 )10.

ويعد التعلم الالكتروني نوعا من التعلم الذي يجمع بين التعلم النشط وتقنيات التعليم، وبذلك فهو ينمي المهارات العليا، كما انه يراعي خصائص المتعلمين المختلفة، من سرعة تعلمهم والمكان والوقت المناسبين لتعلمهم (دياب،2010: 2).

ولا بد أن نشير إلى الفروق بين التعليم الإلكتروني والتعلم الالكتروني، حيث يعتبر الأخير مثالاً على استخدام وسائط إلكترونية وأن المتعلم رييد تعليمه بنفسه بشكل شخصي وكنشاط ذاتي يصدر منه، ولكن التعليم الإلكتروني في معظم حالاته يتطلب وجود النظام التعليم التقليدي وتعتمد على تطبيقات تتم في المدارس والجامعات مما يعني أنه نظام تعليمي مساند، كما أنه يعتمد على الدعم الفني على مدار الساعة القائم على العنصر البشري، وبالتالي فإن التعليم الإلكتروني منظومة متكاملة تشمل جوانب تعليمية وتربوية وإدارية ومالية واجتماعية، أما التعلم الإلكتروني ينحصر في النشاط التعليمي المرتبط بموضوعات الدروس وطرق التدريس (إطميزي، 2010:  $. (19-18)$ 

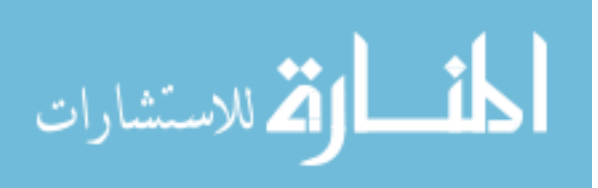

إن التطور الحاصل في الجيل الثاني للويب سهّل لأي شخص انشاء ومشاركة المعلومات والمواد بشكل مباشر، وذلك لاعتماد هذا الجيل على مجموعة كبيرة من المواقع والتطبيقات التي توفر خدمات مشاركة المعلومات وتبادلها (1 2008: ,Unimelb( .

لكن مجال التعليم الإلكتروني وحلوله لن تكون ناجحة إذا افتقرت لعوامل أساسية من عناصر تتوفر في التعليم التقليدي الحالي الذي يحقق الكثير من المهام بصورة غير مباشرة أو غير مرئية بالنسبة لمن يرى أن تقنية الانترنت ستقلب كل الموازين بدون الاطلاع على طبيعة العلمية التربوية بصورة عميقة (عيادات، 2006: 17).

## **مفهوم التعليم الإلكتروني :**

هناك اختلاف في تناول مفهوم التعليم الإلكتروني، وذلك على حسب الأدوات المستخدمة به، فمن التعريفات من اعتبر مجرد استخدام الحاسوب ومكوناته تعليماً إلكترونياً ومنهم من اعتبره التعليم القائم على شبكات الاتصال المختلفة، والبعض الآخر جمع ما بين الرأيين .

حيث عرّفه الـهادي (2011: 46–47) بأنه: "التعليم الذي يتيح المحتوى الرقمي من خلال الوسائل الإلكترونية التي تتضمن الحاسبات الآلية وبرمجياتها المتضمنة خواص التفاعلية عبر شبكات المعلومات والكمبيوتر كالشبكات المحلية (LAN (في الفصول أو المدرسة، وشبكات الإنترانت (Intranet ا) لتي تنتشر على نطاق مجموعة من المدارس أو المنطقة التعليمية أو الجامعة، وشبكات الإكسترانت (Extranet (التي تضم كل نظام التعليم الوطني، إلى جانب الإنترنت العالمية (Internet) المنتشرة في كل أرجاء العلم حالياً، بالإضافة إلى إمكانية البث عبر الأقمار الصناعية، واستخدام الوسائل السمعية والبصرية، والتلفزيون التفاعلي والأقراص المدمجة..إلخ ".

ويعرّفه الحلفاوي (2011: 17) بأنه: "ذلك النوع من التعليم التفاعلي الذي يعتمد على استخدام الوسائط الإلكترونية في تحقيق الأهداف التعليمية، وتوصيل المحتوى التعليمي الإلكتروني إلى الطلاب دون الاعتبار للحواجز المكانية والزمنية"، موضحاً أن الوسائط الإلكترونية تضم الأجهزة كالحواسيب، أو من خلال شبكات الربط المختلفة .

ويعرّفه إطميزي (2010: 17) بأنه: "مظلة تغطي كل أنشطة التعليمية التي تتم في أي وقت أو أي مكان أو كليهما على جهاز حاسوب –ومن هو في حكمه - موصول عموماً بشبكة ".

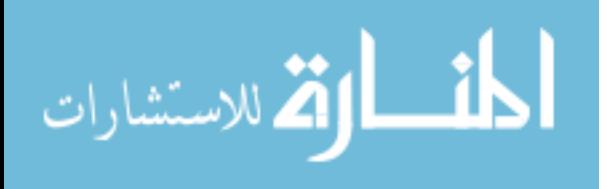

ويعرّفه إسماعيل (2009: 39) بأنه: "توظيف أسلوب التعلم المرن باستخدام المستحدثات التكنولوجية أو تجهيزات شبكات المعلومات عبر الإنترنت المعتمد على الاتصالات المتعددة الاتجاهات، وتقديم مادة تعليمية تهتم بالتفاعلات بين المتعلمين والمعلمين والخبراء والبرمجيات في أي وقت وبأي مكان ".

ويرى الباحث أن التعريفات السابقة اشتركت في ضرورة تفاعل أدوات التعليم الإلكترونية مع المتعلمين لتحقيق الأهداف التعليمية، عدا عن شمولية –تلك التعريفات - لنمطي التعليم الإلكتروني غير المعتمد على الإنترنت، والآخر المعتمد على الإنترنت .

ويعرّف الباحث التعليم الإلكتروني بأنه: "مظلة لأي تعلّمِ تفاعلي يعتمد على التكنولوجيا الحديثة في ايصال المحتوى التعليمي للطلبة في أي وقت ومكان ".

### **مزايا ومبررات التعليم الإلكتروني :**

تناول العديد من التربويين مزايا ومبررات التعليم الإلكتروني، في إشارة نحو أهمية توظيفه في التعليم، والاستفادة من الخصائص والميزات التي يتيحها لطلبة، ويجمل الباحث أهم هذه المزايا والمبررات التي حددها كل من (الملاح:2010، )73 ، و (شحاتة:2009، 119)، و(عبد العزيز ،2009: 27)، و(الشرقاوي،2012: 32)، و(إطميزي،2010: 29–30)، و (الحلفاوي،2011: 24-25)، على النحو التالبي:

- زيادة إمكانية الاتصال الطلبة فيما بينهم، وبين الطلبة والمدرسة: وذلك من خلال سهولة الاتصال ما بين هذه الأطراف في عدة اتجاهات مثل مجالس النقاش، والبريد الإلكتروني، وغرف الحوار. ويرى الباحثون أن هذه الأشياء تزيد وتحفز الطلاب على المشاركة والتفاعل مع المواضيع المطروحة .
- ٕ تنمية قدرة المتعلم على اكتساب المعرفة، وتوظيفها، وانتاجها، وتبادلها، بالإضافة إلى تنمية - مهارات حل المشكلات واتخاذ القرارات، وتتيح للمتعلم الحرية في البدء بتعلم الموضوعات التي يرغب بدراستها، مع حرية اختيار الأنشطة التعليمية التي تناسبه .
- تعدد مصادر المعرفة نتيجة الاتصال بالمواقع المختلفة على الإنترنت، وتطوير مهارات الاطلاع والبحث بالإضافة إلى سهولة وسرعة تحديث المحتوى الإلكتروني .

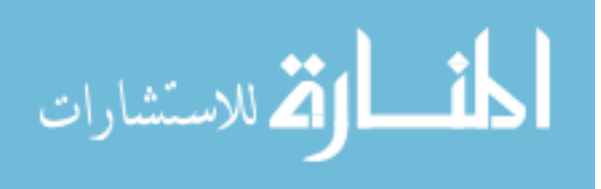

- جعل المتعلم محور العملية التعليمية، وتوفّر على المعلم إمكانيات إدارية متطورة تسهل عمله وتزيد من قدرته على التقييم .
- يوّفر التعليم الإلكتروني عناصر المرونة والملائمة والمال والوقت والاتصال والتفاعل للمتعلمين، وعلى القائمين على العملية التعليمية .
	- حل بعض المشكلات التربوية مثل :
	- o تعليم أعداد متزايدة من الطلاب في صفوف مزدحمة .
		- o معالجة مشكلة الزيادة الهائلة في المعرفة الإنسانية .
	- o معالجة مشكلة قلة عدد المعلمين المؤهلين أكاديمياً وتربوياً .
	- o تعويض الطلاب عن الخبرات التي قد تفوتهم داخل الصف الدراسي .
		- o المساعدة على التدريب في المجالات المختلفة .
- o مساعدة المعلم على مواكبة النظرة التربوية الحديثة التي تعد الطالب محور العملية التعليمية .

كما ويرى عبد العزيز (2008: 19−20) أن التعليم الإلكتروني قضىي على:

- الكتب الدراسية الورقية حيث إن الكتب الدراسية الورقية تعزز القبول الأعمى للمعلومات المطبوعة .
- المحاضرات الجافة: فبدلاً من اعتبار المعلم المقدم الوحيد للمعر فة؛ فإن التعليم الإلكتروني يوفر للطلبة إمكانية الاستفادة من خبراء عددين في كل المجلات بسهولة .
- التعلم عن طريق الحفظ الصم والمنهج الشره، فقد أصبح المتعلمين أحرارا ينظرون إلى التعلم من منظور شامل يربط الموضوعات المتعددة ببعضها .

# **أشكال التعليم الإلكتروني :**

يرى التربويون أن للتعليم الإلكتروني شكلين أساسين مرتبطين بطبيعة الاتصال بين الطلبة والمعلم، حيث يشير كلاً من (إطميزي،2010: 27)، و(نبهان، 2008: 127)، و(العبد الكريم،2007: 27)، و (زيتون،2005: 28) إلى هذين الشكلين وهما:

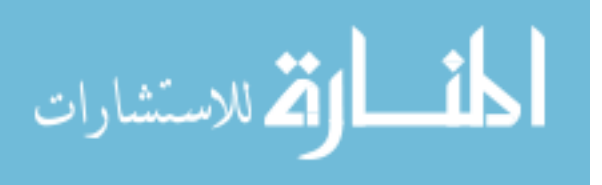

1- التعليم التزامني (Synchronous( :

هو مصطلح يصف النشاط التعليمي الذي يتم في الوقت الحقيقي تحت إشراف المعلم، حيث يتواجد هو وجميع الدارسين في نفس الوقت ويتواصلون مباشرة مع بعضهم البعض، ولكن ليس تواجدا فيزيائيا بنفس المكان، وهذا الأسلوب يضمن المرونة بالمكان وليس بالزمان ومن الأمثلة عليه: المؤتمرات المرئية، وغرف الحوار ، والفصول الافتراضية.

2- التعليم غير التزامني (Asynchronous( :

وهنا ليس ضروري أن يوجد المعلم والطلبة في الوقت نفسه أو المكان نفسه، ومن الأمثلة عليه: استخدام البريد الإلكتروني ومنتديات النقاش، ووضع المحتويات التعليمية والمحاضرات على موقع التعليم الإلكتروني .

**بيئات التعليم الإلكتروني :**

تختلف بيئات التعليم الإلكتروني في الهدف الأساسي من استخدامها، ومدى الأولوية التي تعطى للتعليم الإلكتروني في توظيفها لتعليم الطلبة، حيث يمكن تقسيم بيئات التعليم الإلكتروني إلى (الهادي،2005: 32):

- **التعلم الشبكي المباشر:** تلغي هذه البيئة مفهوم المدرسة كاملاً وتقدم المادة التعليمية بشكل مباشر بواسطة الشبكة، ب حيث إن الطالب يعتمد بشكل كلي على الإنترنت والوسائل التكنولوجية للوصول للمعلومة و تلغي العلاقة المباشرة بين الأستاذ و الطالب .
- **التعلم الشبكي المتمازج ( التعلم المدمج :)** والذي يعتبر أكثر البيئات التعليمية الإلكترونية كفاءة إذ يمتزج فيه التعلم الإلكتروني مع التعليم التقليدي بشكل متكامل ويطوره بحيث يتفاعل فيه المعلم والطالب بطريقة ممتعة لكون الطالب ليس مستمعاً فحسب بل هو جزء رئيسي في المحاضرة .
- **التعلم الشبكي المساند:** وفيه يتم استخدام الشبكة من قبل الطلبة للحصول على مصادر المعلومات المختلفة .

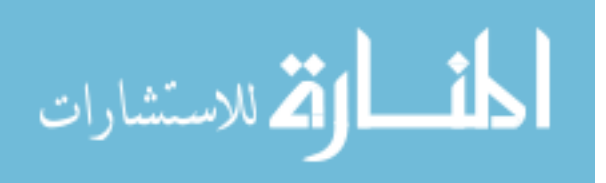

وينقسم التربويين في وجهة نظرهم للتعليم الإلكتروني إلى قسمين (مطر:2007، 23 ):

**وجهة النظر الأولى: اعتبار التعليم الإلكتروني وسيلة لتقديم المناهج والمعلومات :**

وهذه النظرة تقدم التعليم الإلكتروني باعتباره وسيلة أو نمط لتقديم المناهج الدراسية عبر الإنترنت، أو وسيط إلكتروني آخر .

**وجهة النظر الثاني : ة اعتبار التعليم الإلكتروني طريقة للتعليم والتعلم :**

ويرى أصحاب هذه النظرة أن التعليم الإلكتروني يعتبر طريقة للتعليم باستخدام الوسائط المتعددة، والأدوات التي تتيحها تطبيقات معدة خصيصاً للتعليم، بحيث يتفاعل طرفي العملية التعليمية من خلال هذه الوسائط لتحقيق أهداف تعليمية محددة .

في حين يرى الباحث أنه يمكن المزج بينهما وذلك ما أثبتته تجربة التعليم الإلكتروني في وزارة التربية والتعليم العالي بفلسطين؛ حيث قامت بإنتاج أول منهاج محوسب تفاعلي لمنهاج التكنولوجيا للصف العاشر الأساسي، وكذلك وظفت التعليم الإلكتروني ببناء بيئة تعليمية تفاعلية على شبكة الانترنت يقوم الطلبة بممارسة عمليتي التعليم والتعلم في موقع روافد للتعليم الإلكتروني الذي أطلقته في الإعلان عن حفل الإعلان عن التعليم الإلكتروني بتاريخ 4/4/ 2013 في قاعة المؤتمرات بجامعة الأقصى بغزة .

### **تطور مفهوم التعليم الإلكتروني :**

مر مفهوم التعليم الإلكتروني بالعديد من المراحل وذلك بسبب تطور التقنية التي تعتبر حجر الأساس في تطبيقه، ويرى الباحث أن تطوره يعتبر تطورا طبيعياً في ظل تتامي الشبكة العالمية (الإنترنت)، وزيادة عدد مستخدميها.

ففي منطقتنا العربية (الشرق الأوسط) وصل عدد مستخدمي الإنترنت إلى أكثر من 77 مليون مستخدم، وفق آخر إحصائية لعام 2011 أصدرها موقع إنترنت ورد ستيت ( Internet 2000 World States, بزيادة تصل إلى 2,244% مقارنة بمستخدميه في عام 2000.

ويرى الباحث ضرورة فهم كيفية التحول في مفهوم التعليم الإلكتروني المعتمد على الإنترنت من الـجيل الأول إلى الـجيل الثانـي للتعليم الإلكترونـي، كما ويعتبر تطور هذا المفهوم مرتكزا علـى

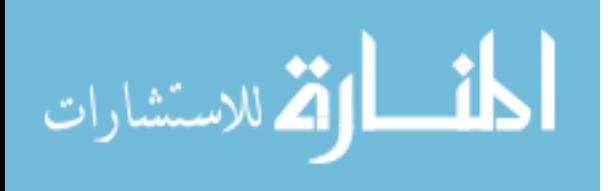

تطور شبكة الإنترنت نفسها والتي تحولت من الجيل الأول للويب إلى الجيل الثاني، وقد بسّط إطميزي (2010: 147) هذا التطور من وجهة نظر المستخدم في التالي:

**الجيل الأول للويب:** هو الحصول على المعلومات، وهي للقراءة فقط، ومكونة من صفحات هتملHTML ثابتة لا يمكن تغيير محتوياتها من قبل المتصفح .

**الجيل الثاني للويب:**هو التفاعل، وهي للقراءة والكتابة، ومكونة من صفحات ديناميكية تسمح بإضافة المحتويات وتعديلها عبر المتصفح كما في تقنيا المنتديات والمدونات والشبكات الاجتماعية وغيرها، والجدول النالي يوضح الفروق ما بين الجيل الأول والثاني للويب (الحلفاوي،2011: 47).

#### **جدول (2.1)**

**الفرق بين الجيل الأول والثاني للويب** 

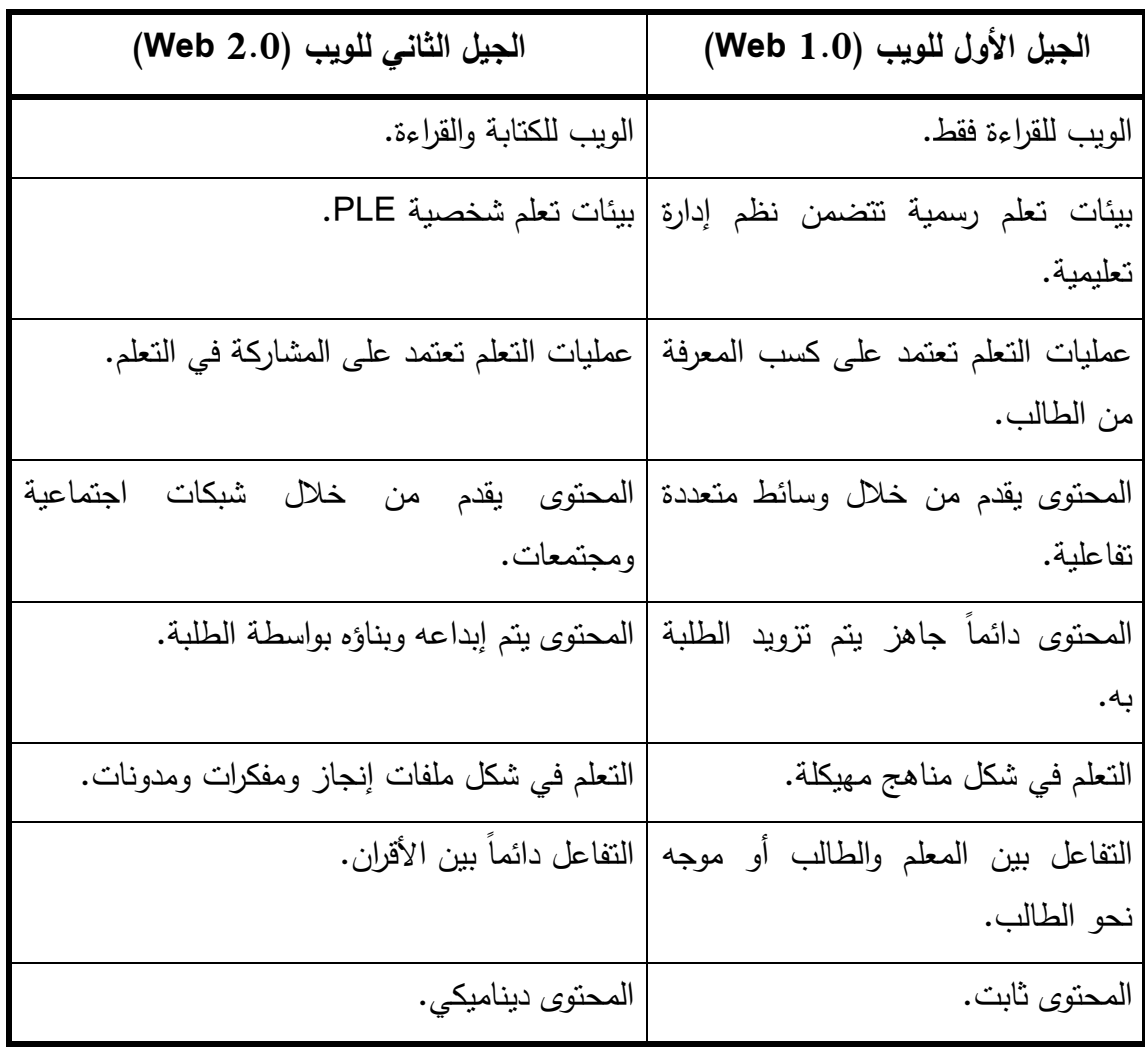

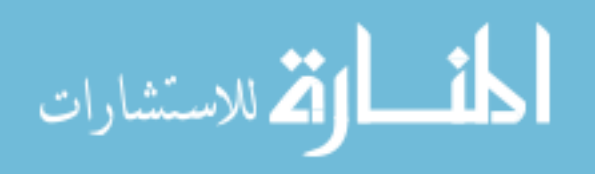

**مفهوم الويب 2.0 أو الجيل الثاني للويب (2.0 Web( :**

يشير مصطلح الويب 2.0 إلى جيل جديد من خدمات الويب يعتمد على واجهات تفاعل سهلة الاستخدام نتيح للمستخدمين قدرا أكبر من النفاعل والنشارك والنعاون في بناء وإدارة محتوى تفاعلي في إطار اجتماعي يحافظ على وجود علاقات إنسانية بين المستخدمين (الحلفاوي:2011، 43.(

وبشكل عام يعتبر الجيل الثاني الأكثر تخصيصاً في شبكة الإنترنت الذي يدعم المشاركة الفعّالة والتواصل والتعاون وتبادل المعارف والأفكار ببين المستخدمين ,McLoughlinh,Lee) 2007: 665)

وبهذا يرى الباحث أن مصطلح الويب 2.0 يمكن اعتباره مجموعة من الخدمات المتكاملة وليست شيء تقني محدد، وتعمل على زيادة التواصل والتشارك بين مستخدمي الإنترنت، بما يحقق سهولة النشر والتداول .

# **الخصائص الرئيسة للجيل الثاني للويب (2.0 Web (:**

يعتبر الويب 1.0 بيئة تعلم رسمية نتضمن نظم إدارة تعليمية، ويُقدم المحتوى من خلال وسائط متعددة تفاعلية، ويكون جاهزا ومحددا ويقدم مباشرة للطالب، في حين أن الويب 2.0 يعتبر بيئة تعلم شخصية (PLA(، ويعتمد على المشاركة في التعلم، ويقدم المحتوى من خلال شبكات اجتماعية ومجتمعات، كما ويمكن اختصار الخصائص الرئيسة للويب 2.0 التي أوضحها الحلفاوي  $\pm$  (41–45) كما يلي: (41–45 $\pm$ 

- 1- الاعتماد على مبدأ التشارك في إنتاج المحتوى؛ فالمستخدمون هم من يبنون المحتوى وليس المسئول عن الأداة .
- 2– توفُّر الويب 2.0 قدرا كبيرا من التفاعلية مع الطالب وتعطي الفرصة لإغناء تجربة الطالب وزيادة فاعليتها من خلال واجهات تفاعل سهلة الاستخدام .
	- 3- تركز الويب 2.0 بشكل رئيس على طريقة عرض المحتوى، ونوعيته، وكيفية تعديله .
- 4– تعطي الويب 2.0 الثقة للمتعلم، فالمحتوى يبنيه الطالب، ويشارك مشاركة فعّالة في بناءه.

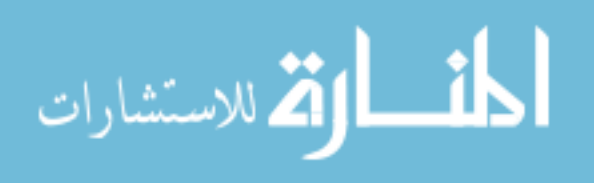

5- يتم معاملة جميع مستخدمي أدوات الويب 2.0 كمطورين، حيث إن هذه التطبيقات تخضع للتطوير المستمر .

كما ويرى نجوش، مرزوقي (2009، 31–32) أن أي موقع في الجيل الثاني للويب يجب أن يتيح كلاً من:

- المشاركة: حيث تشجع هذه المواقع الأفراد على المشاركة في صنع محتوياتها عن طريق الإضافات والردود التي تسهم في زيادة محتواها مما يجعلها مرجعاً للمهتمين .
- الانفتاح: حيث تعتبر هذه الخاصية مكملة للخاصية السابقة فهذه المواقع تتميز بالانفتاح على ردود أفعال المستخدمين ومشاركتهم وتتيح تقييمات للمحتوى عن طريق التصويت وتبادل المعلومات بكل حرية وشفافية .
- المحادثة: تتيح هذه الموقع المعلومات في اتجاهين فهي تنقل المعلومات من مستخدميها في شكل أشبه بالمحادثة .
- الجماعة: تتيح هذه المواقع للجماعات بالتشكل والتواصل بفعالية فالمستخدمون ال1ين يتقاسمون اهتمامات مشتركة يستطيعون الانتماء والتجمع بسهولة كبيرة حول قضاياهم .
- الترابط: معظم مواقع الجيل الثاني للويب تنمو وتزدهر بفضل الترابط بينها وبين المواقع الأخرى، فالموقع تسمح بعرض محتوياتها لدى مواقع أخرى عن طريق اتاحة روابط بينها، و هي تشجع على التعاون بين المواقع بغية تقديم أفضل خدمة ممكنة .

**مميزات استخدام الويب 2.0 في العملية التعليمية :**

يشير إطميزي (2010: 134) إلى مميزات استخدام الويب 2.0 في العملية التعليمية وذلك على النحو التالي :

> - التقاسم والتشارك . - التأليف والإبداع . - سهولة النشر . - التواصل على جميع الأصعدة .

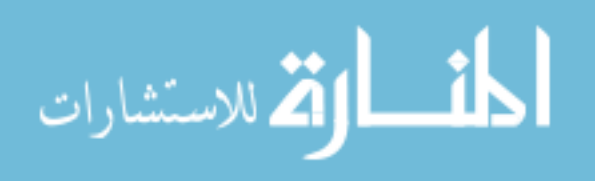

- التعاون والتبادل .
- الإثراء والمنفعة .
- تنمية مهارة البحث .
- المناقشة واستعراض الآراء والتعليقات والتغذية الراجعة .

وتشير دراسة (480 ,2009:Grosseck (إلى بعض الميزات التعليمية الأخرى للجيل الثاني للويب وهي :

- أدوات الجيل الثاني للويب تناسب العديد من الأنشطة التعليمية .
- تبادل الخبرات فيها يكون متراكماً وخصوصاً في مواقع التواصل الاجتماعية مثل .( Facebook, Tiwtter, Youtube..)
	- انخفاض مستوى المهارات اللازمة لاستخدام أدوات الجيل الثاني للويب .
		- تركز على الابتكار التعليمي وليس على التكنولوجيا بحد ذاتها .
			- سهولة إنشاء محتوى رقمي ونشره .

وتعتبر دراسة (264 ,2008:Virkus (أن توظيف الجيل الثاني للويب ساعد في التعليم القائم على حل المشكلات وذلك من خلال :

- مساعدة الطلبة تعلم كيفية التعلم، حيث تلقى عليهم في بعض الأحيان مسئولية تعليم أنفسهم ومشاركة أقارنهم واختيار المحتوى التعليمي الذي يناسبهم .
- تعزز فوائد العمل التعاوني حيث إنه توفر مجموعة من الأدوات التي تسهل تجميع وتنظيم المعرفة، وفي نفس الوقت تعزز الاهتمامات البحثية الفردية، وتعزز مبدأ التعلم للجميع .
- تساعد الطلبة على تطوير المهارات البحث العملية من أجل بناء المعرفة ونشرها، وذلك بسبب اتساع المعرفة وضرورة اكتساب المهارات اللازمة للحصول عليها .

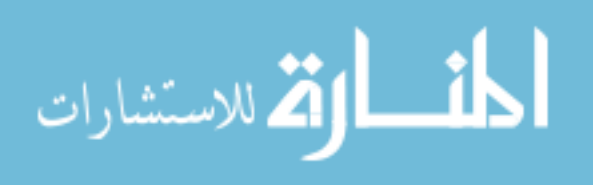

**مفهوم الجيل الثاني للتعليم الإلكتروني (2.0 learning-E( :**

إن المتأمل في تطور مفهوم الجيل الثاني للتعليم الإلكتروني يجد أنه طور لوصف تطبيقات موجدة بالفعل، وهذه التطبيقات لم تنشأ من أجل التعليم لكنها وجدت إقبالاً من المؤسسات التعليمية كاستجابة لطلبات المتعلمين والمعلمين على حد سواء، وبالتالي فإنه رغم تعدد الكتابات التي تناولت مفهوم الجيل الثاني من التعليم الإلكتروني أو أدواته أو أساليبه فإن تلك الدراسات لم تكمن من حصر هذا المفهوم ووضع معايير ومواصفات محددة له بل أن كثير من تلك الدراسات أشارت إلى أن هذا المفهوم ما زال في مرحلة النمو والتطور، ولم توجد تلك الدراسات بشكل قاطع منهجاً أو نموذجاً لتطبيق الجيل الثاني من التعليم الإلكتروني. (صالح:2008، 230 )

ويعتبر الباحث أن مفهوم الجيل الثاني للتعليم الإلكتروني مفهوماً يتسع باستمرار؛ بحسب تزايد التطبيقات التي انتشرت بشكل كبير على شبكة الإنترنت، والتي يمكن توظيفها في العملية التعليمية، لذا كانت الإشارة إلى أدوات الجيل الثاني من التعليم الإلكتروني في الدراسة الحالية نقطة بالغة الأهمية .

**أدوات الجيل الثاني للتعليم الإلكتروني :**

تشير دراسة (صالح2008،) التي شملت تحليلاً للبحوث العالمية التي تناولت أدوات الجيل الثاني من التعليم الإلكتروني وهي :

### **- 1 المدونات (Weblogs( :**

شاع استخدام المدونات كوسيلة تمكن المعلم من نشر المحتوى الدراسي لطلابه، وأخذ آرائهم حوله بطريقة سهلة واقتصادية، حيث إن كثير من المواقع تتيح خدمة لإنشاء مدونة مجاناً أو بأجر رمزي، وتعتبر أحد أنظمة إدارة المحتوى الإلكتروني على شبكة الويب، والتي تسمح للمعلم بنشر مقالاته بشكل يسير دون الحاجة لخلفية في البرمجة .

والمدونات التعليمية يمكن الاستناد إليها في فتح قنوات للنقاش بين الطلاب في موضوع له أهداف تربوية محددة، كما يمن للمكتبات التعليمية إنشاء مدونة لمناقشة بعض الموضوعات لها

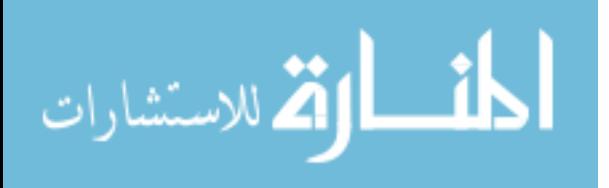

علاقة بمجال المكتبات، كما يمكن للمعلمين إنشاء مدونات مهنية خاصة بهم تسهم في الارتقاء بمعارفهم ومهاراتهم، كما يمكن لكل مدرسة أو جامعة إنشاء مدونة مؤسسية خاصة بها تناقش جميع الآراء والأفكار المرتبطة بالمؤسسة (الحلفاوي:2011، )51.

## **- 2 محررات الويب التشاركية (Wiki( :**

يستخدم هذا المحرر لإنشاء محتوى إلكتروني على الويب مباشرة وبشكل تشاركي أو أن جميع الأعضاء يمكنهم الدخول والإضافة والتعديل، طالما سمح صاحب الموقع بتنشيط هذه الخاصية وبعض المواقع يخصص من له حق التحرير حتى لا يساء استخدام الأداة .

ويمكن للمعلم أن يستخدم محررات الويكي بطريقتين الأولى أن يحمل حزمة لمحرر الويكي على موقعه الشخصي، والثاني أن يستخدم إحدى خدمات الويكي على الشبكة مثل (Pdwiki ( الذي يقدم خدماته للتربويين .

ومن أشهر مواقع الويكي الموجدة على الويب هو الموسوعة الحرة ويكيبيديا (Wikipedia)، واستخدام ويكي ليس مقتصرا على مواقع ويب العامة، بل إن كثيرا من برمجيات إدارة التعليم وبرمجيات إدارة المحتويات تحتوي على أدوات تحريري ويكي داخلها (إطميزي:2010، .( 135

#### **- 3 إمداد المعلومات تزامنياً (RSS( :**

تعتبر أداة RSS اختصارا للمصطلح Really Simple Syndication بمعنى إمداد المعلومات تزامنيا،ً وهي إحدى الأدوات المهمة التي تستخدمها مواقع الويب 2.0 لتزويد المستخدم بآخر الأخبار المتاحة على صفحات الموقع، فبدلاً من تصفح الموقع والبحث عن المواضيع الجديدة، فإن هذه الأداة تقوم بإخبار المستخدم بما يستجد من أخبار ومواضيع على الموقع فور نشرها، وبالتالي فإنها تتيح لمسئولي الموقع إيصال أخبارهم الجديدة والحديثة مباشرة إلى المستخدم دون حاجة إلى زيارة الموقع (الحلفاوي:2011، )54.

ولقد بدأت خدمة الإمداد التزامني بالمعلومات تدخل تطبيقات التعليم الإلكتروني بقوة حيث أصبح أحد معايير نظم إدارة المحتوى الإلكتروني، بل وتعددت المواقع التعليمية التي تعتمد على هذه الخدمة في إيصال محتواها للتربويين، وتنقسم تلك الخدمة إلى جزئيين الأول المحتوى ويسجل

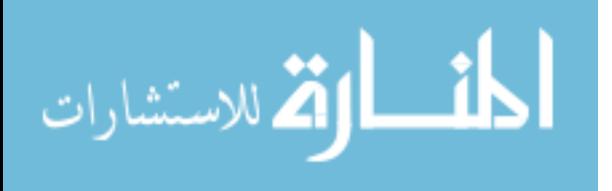

وفق معايير (RSS (وبلغة (XML (القياسية، والجزء الثاني هو قارئ الأخبار وهو إما أن يكون مدمجا في أحد المتصفحات، وإِما أن يكون بشكل برنامج مستقل، حيث يتم جلب الأخبار وعرضها ضمن البرنامج أو الموقع، وتستخدم تلك الخدمة في المواقع التعليمية حالياً لتقديم مصادر التعلم، والتكاليف المدرسية، وتوزيع التنويهات من قبل المعلم..الخ (صالح:2008، 241 ).

### **- 4 بث الوسائل (Streaming Media( :**

ترتكز الفكرة الأساسية وراء بث الوسائل في تخز ين ملفات الوسائل في قاعدة البيانات وبدء تشغيلها بمجرد وصول بداية الملف لجهاز المستخدم، بحيث تسمح للمستخدم بالاستماع أو مشاهدة المادة المعروضة أثناء قيام الجهاز بتحميل باقي الملف، ومن هنا فإن عملية البث بشكل متزامن بين جهاز المستخدم والجهاز الخادم، وليس بث الصوت أو الفيديو نفسه بشكل متزامن للمستفيد، وتعد أشهر هذه التطبيقات موقع نشر الفيديو العالمي يوتيوب (Youtube( .

 ويتم بث الفيديو عبر الإنترنت عندما يطلبه المستخدمون، فعلى سبيل المثال عند النقر على روابط لفيديو في صفحة موقع إلكتروني، فإن الفيديو سيتم نقله عبر الكوابل والألياف الضوئية والشبكات اللاسلكية كبيانات رقمية للصوت والصور المتحركة إلى جهاز الحاسوب الخاص بالمستخدم، وهذا يعني أنهم ليسوا بحاجة إلى تنزيل هذا الفيديو إلى حواسيبهم، بل يمكنهم تشغيل هذه المقاطع الفيديوية مباشرة من الإنترنت عندما يحتاجون إليها (Shephard,2003:297).

**- 5 نشر الصوت والفيديو عبر الويب (Webcasting( :**

يعتبر نشر الصوت والفيديو عبر الويب من أدوات الجيل الثاني للتعليم الإلكتروني، حيث يعتمد على تخزين ونشر مقاطع الصوت على شبكة الإنترنت والتي يمكن للمستخدم تحميلها على حاسوبه أو جهاز البودكاستPodcast الخاص به .

ولقد استخدمت تقنية البودكاست في التعليم الإلكتروني كوسيلة لنشر المحاضرات الصوتية، بالإضافة إلى محاضرات الفيديو عبر أجهزة الطلبة الرقمية، حيث يقوم الطلبة بالبحث عن مقاطع الصوت أو الفيديو وتحميلها ونشرها للزملاء (صالح:2008، 242 ).

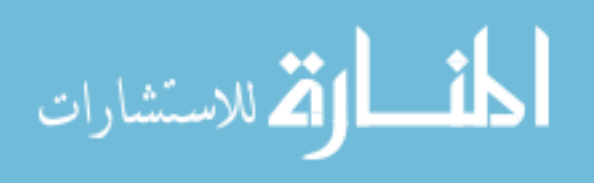

#### **- 6 البرامج والشبكات الاجتماعية :**

الشبكات الاجتماعية عبارة عن مواقع على الإنترنت تؤسسها شركات كبرى تقدم خدمات التواصل بين ملايين المستخدمين عن طريق جمع المستخدمين والأصدقاء، ومشاركة الأنشطة والاهتمامات، وتبادل الملفات والصور، ومقاطع الفيديو، وإنشاء المدونات وإرسال الرسائل الخاصة ٕ والمحادثات الفورية، وتبادل الآراء، والبحث عن تكوين صداقات جديدة لديهم نفس الاهتمامات والأنشطة أو التخصصات، ومن أشهر الشبكات الاجتماعية في العالم الفيسبوك (Facebook ( والمايسبيس (MySpace(.) إطميزي:2010، 138 )

كما ويجلب استخدام الشبكات الاجتماعية في التعليم العديد من الميزات، حيث يمكن للطلبة طرح الأسئلة والاستفسارات بمنتهى الحرية على المعلم، وتبادل المعارف وتشاركها مع أقرانه الطلبة، كما يمكن أن تنتظم المشاركات في الموضوعات التعليمية المطروحة على الشبكة الاجتماعية بطريقة تسهل على الطلبة الرجوع إليها في الوقت الذي يناسبهم. ( ,Kayri,Cakir ( 2010: 56

#### **- 7 تشارك الوسائل (Sharing Media( :**

يعتبر زيادة سعة تخزين الأجهزة الخادمة وسرعة الاتصال على شبكة الإنترنت من أهم الأسباب التي أدت إلى إمكانية تشارك الوسائل المختلفة بين المستخدمين، وتعتمد فكرة تشارك الوسائل على قيام أحد الأعضاء برفع أحد أنواع ملفات الوسائل على موقع يقدم هذه الخدمة، بحيث يستطيع باقي الأعضاء إما تحميلها من الموقع أو تشاركها، وتعتبر العروض التقديمية الباوروينت والصور والرسومات، ولقطات الفيديو، وملفات الصوت وغيرها من الوسائل التي يمكن مشاركتها على الإنتر نت. (صالح:2008، 244 )

ويرى الباحث أن تشاركية هذه الوسائل أتاحتها تقنية الويب 2.0 التي أدت إلى ظهور مسمى جديد يعرف بالحوسبة السحابية (Cloud Computing) التي أتاحت للمستخدمين الاستفادة القصوى من خوادم الشركات التي تقدم خدماتها المختلفة كالبريد الإلكتروني، وإنشاء ونشر ٕ المستندات ومشاركتها إلكترونياً .

ّ والحوسبة السحابية هي خدمة تمكن من تشغيل البرامج كما لو كانت على جهاز المستخدم عبر الإنترنت، وبالتالي في تنقل المعالجة ومساحة التخزين الخاصة بالحاسوب إلى جهاز خادم يتم

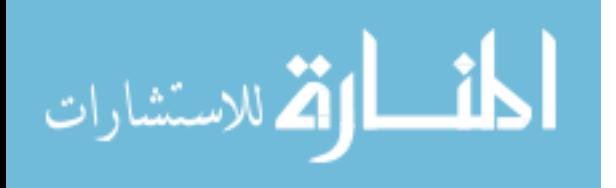

الوصول إليه عن طريق الإنترنت، لتكون ملفات المستخدم وبرامجه على شبكة الإنترنت مباشرة. (إطميزي:2010، 133 )

**- 8 البرامج التعاونية (Software Collaborative( :**

وهي عبارة عن برامج يتم استخدامها مباشرة من على الشبكة من قبل مستخدم أو عدة مستخدمين في نفس الوقت دون الحاجة لتحميلها على جهاز المستخدم، ونظرا لوجودها على الإنترنت فإنها تتيح للمستخدمين أن يتعاونوا في إعداد وثيقة واحدة في حالة رغبتهم في ذلك، وتلك البرامج تقوم بعمل الحزم المكتبية الشهرية مثل حزمة برامج الأوفيس من ميكروسوفت، أو تقوم بعمل محررات الصور والرسومات المختلفة. (صالح:2008، 244 )

ومن خلال إطلاع الباحث على جملة البرامج التعاونية المتوفرة على شبكة الإنترنت فإنه وجد أن شركة جوجل العالمية (Google (أتاحت لجميع مشتركيها الذين يملكون حساباً على بريد الجميل (Gmail) التابع للشركة من أن يمتلكوا قرصاً افتراضياً على شبكة الإنترنت (Drive) يعتمد بشكل أساسي على مفهوم الحوسبة السحابية سالفة الذكر، ويتيح إمكانية إنشاء المستندات وخصوصاً حزمة برامج الأوفيس على الإنترنت مباشرة دون الحاجة إلى تنصيب هذه البرامج على جهازك، مع إمكانية تحديد أي مستند يرغب المستخدم في مشاركته مع الآخرين بغرض بناء محتوى تعاوني سهل وبسيط .

### **معوقات التعليم الإلكتروني ومحدداته :**

يشير إطميزي (2010: 30) إلى أهم معوقات ومحددات التعليم الإلكتروني وهي على النحو التالي :

- يحتاج إلى بنية تحتية تكنولوجية قد لا تتوفر في بعض الأماكن .
- سعة النطاق المحدودة للإنترنت قد تعيق عملية التعليم لاسيما في التحميل والتعامل مع الوسائط المتعددة .
	- تكلفة البداية تكون مرتفعة .

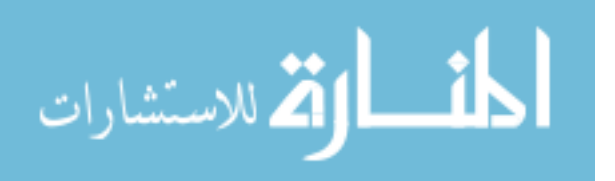

- بعض الطلبة قد يشعر بالضياع أو الارتباك بشأن الأنشطة التعليمية .
- بعض الطلبة قد يشعر بالعزلة عن أقرانه ومعلمه في التعليم الإلكتروني الافتراضي .
- في التعليم الإلكتروني الافتراضي بعض المقررات يصعب توزيعها بالإنترنت والبعض الآخر يحتاج لتواصل شخصي .
	- الطلب يحتاج لمعرفة بمهارات استخدام الحاسوب .
- عدم تكافؤ الفرص بين الطلبة الأغنياء والفقراء من ناحية قدرتهم على امتلاك أجهزة حديثة واتصال سريع .

ولقد عرضت العديد من الدراسات والبحوث تصنيفات أكثر خصوصية لمعيقات التعليم الإلكتروني في فلسطين منها دراسة (أبو حهل2010،) (، و راضي2010،) التي أشارت إلى جملة من المعيقات يلخصها الباحث في :

- **العقبات المادية:** وهذه العقبات تختلف من دولة إلى أخرى باختلاف وضعها الاقتصادي والتكنولوجي، فالوضع في قطاع غزة يعتبر ضعيفاً من ناحية البنية التحتية للتعليم الإلكتروني سواء بالنسبة لأزمة الكهرباء أو ضعف شبة الاتصالات .
- **العقبات التربوية:** حيث يفتقر قطاع غزة إلى التجهيزات الخاصة بتدريب المعلمين على استخدام هذه التكنولوجيا الحديثة في التعليم، بالإضافة إلى صعوبة في إقناعهم بأهمية التعليم الإلكتروني وايجابياته، كما ويرى بعض المحاضرين والمعلمين أن التعليم الإلكتروني يزيد عليهم أعباءً هم ف*ي* غنى عنها.<br>.
- **العقبات التي تواجه الطلبة:** تعتبر نظرة أفراد المجتمع إلى التعليم الإلكتروني أهم أسباب عزوف الطلبة على استخدامها باعتباره لا يحقق التفاعل المطلوب، بالإضافة إلى كونه صعباً ويحتاج إلى واعز داخلي لحثه على التعلم من خلاله .

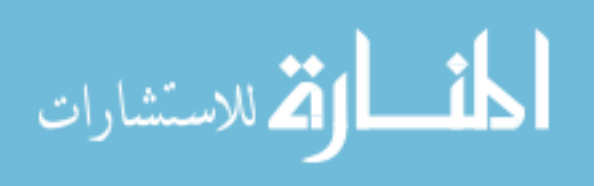

# **ثالثا:ً مواقع الفيديو الإ لكترونية**

**مقدمة :**

إن من المبادئ الأساسية في التعليم إشراك أكبر قدر ممكن من الحواس في التعليم، حتى يكون هناك ربطاً ما بين الواقع والمفاهيم النظرية التي يتعلمها الطلبة، وتعتبر مقاطع الفيديو نموذجاً لإشراك حاستي السمع والبصر في التعلم، ولكن مع التطور التكنولوجي وخاصة في ظل مفهوم الجيل الثاني للتعليم الإلكتروني فإن الطالب أصبح قادرا على إنتاج هذه المقاطع بنفسه، ونشره بين زملائه، وكتابة التعليقات عليها لتبادل الخبرات وأخذ الآراء المفيدة حولها، كما أصبح بمقدوره تقييمها ليظهر للمعلم مدى استفادته منها .

ويعتبر موقع اليوتيوب أحد أهم أدوات الجيل الثاني للويب (2.0 web (باعتباره أداة للنشر يستطيع المعلم من خلاله تنفيذ مشروعات مصورة ونشرها للطلبة من خلال البريد الإلكتروني أو شبكات التواصل الاجتماعي كتويتر (Twetter (والفيسبوك (Facebook(، بحيث يستطيعون مشاهدتها في أي مكان يناسبهم (18 :19\Wantz,20).

ويمكن للمعلم تضمين مقاطع الفيديو من موقع اليوتيوب مباشرة من خلال توفر الإنترنت في مختبر المدرسة، حيث يستطيع معاينة عدد كبير من المقاطع التي تناسب الدروس المختلفة من خلال شاشة عرض (Trier,2007: 600).

ويرى الباحث أن عالم الشبكات الاجتماعية اليوم أصبح أكثر انتشارا، ويلعب دورا هاما في تغيير مفهومنا للإنترنت الحالي الذي أصبح الآن تشاركياً في بنائه، ويعتمد على المستخدمين بشكل أساسي في إثراء محتواه، وهذا لا يقتصر فقط على الشبكات الاجتماعية بل تعداه ليشمل هذا المفهوم الموسوعات العالمية ومنها موسوعة الويكيبيديا (Wikipedia (على شبكة الإنترنت؛ لذا فإن المستقبل سيكون لتلك المواقع التي يبني فيها المستخدمون المحتوى الخاص بهم، ويعملون على مشاركته ونشره، وموقع الفيديو العالمي اليوتيوب (Youtube(، يعتبر إحدى هذه المواقع التي ينشر فيه مستخدموه مقاطع الفيديو الخاصة بهم، ويتيح لهم الموقع العديد من الخدمات التي تسهل عليهم ذلك، كرفع الملفات، وتحريرها مباشرة على الويب، وكتابة التعليقات عليها، بالإضافة إلى وضع التحسينات الضرورية لها .

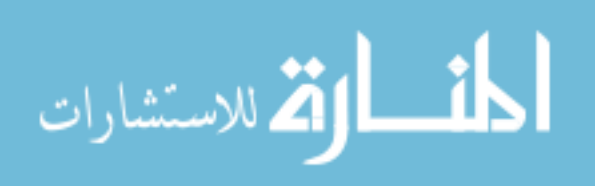

40

**مفهوم مقاطع الفيديو :**

تخاطب مقاطع الفيديو حواس المتعلم، ويساعد على إدراك الحقائق وفهمها، وذلك عن طريق تقديم المحتوى التعليمي بشكل جذاب، ويهدف إلى تزويد المتعلم بخبرات حقيقية، وتختصر على المعلم الكثير من التفاصيل، وتساعد المتعلم على التعلم الذاتي .

إن مقاطع الفيديو أداة تعليمية قوية ومحفزة للطلبة، ويعتمد ذلك على كيفية استخدام هذا الفيديو حيث لا يعتبر استخدامه غاية بل وسيلة لتحقيق الأهداف التعليمية، كما يمكن اعتباره وسيلة يكتشف فيها الطلبة بأنفسهم المعرفة ( 123 ,2008:Duffy( .

ويعّرف ايفرز وبارون (2009: 158) الفيديو الرقمي بأنه: "سلاسل حركة قد تم تسجيلها باستخدام حاسوب ما وحفظها كملف حاسوبي، حيث يمتلك الفيديو الرقمي إمكانية إضافة الواقعية إلى مشاريع الوسائط المتعددة، ويمكن الطلبة من تسجيل الاجتماعات المدرسية، ويوثق الرحلات الميدانية، ويساهم بشكل كبير في التعليم ".

و من المعروف أن طرق نشر الفيديو على الإنترنت اختلفت بشكل كبير، فبدلاً من ضغط ملف الفيديو وإرساله كما هو إلى بريد الأشخاص المعنيين دفعة واحدة وهذا يعتمد بشكل كبير سرعة الانترنت لديهم وقدرتهم على تحميله نظرا لكبر حجم هذا الفيديو، لذا ظهرت الحاجة إلى وجود مفهوم جديد وهو الفيديو التدفقي .

 إن فكرة تدفق الفيديو حلت المشكلة، ويمكن اعتبار تدفق الفيديو بأنه أداة تربط المرئي بالمسموع للمحتوى التعليمي، في هيئة مشابهة لتلك التي يمكن تقديمها وإعادتها من خلال شبكة الإنترنت أو بوسائط أخرى (Ziger, et.al,2003).

ويمكن تعريفها أيضاً بأنها: "وسيلة تقدم صوتاً وصورة توصل المادة التعليمية من خلالها للمتعلمين عبر شبكة الإنترنت" (2005 ,Wallace ,Crowther( .

ويعرفها بريدج وأخرون (Bridage, et.al, 2009:2) بأنها: تكنولوجيا التعليم الإلكتروني التي تسمح بنقل مقاطع الفيديو من خلال الإنترنت على شكل أكواد رقمية والتي يتم إعادة ربطها كالصور المتحركة وذلك من خلال متصفح الويب يدعم تشغيله، وتدفق الفيديو قد يكون متزامناً أي يتم بثه مباشرةً أو غير متزامن بحيث يقوم المعلم بتسجيل محاضراته مسبقا، ويسمح للطلبة في

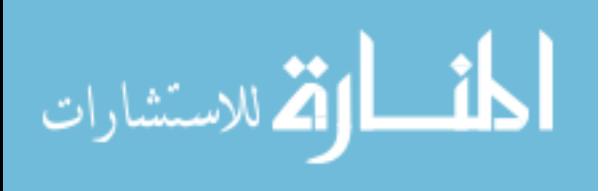

الفصل بعرض المحاضرات و تحديث ملاحظاتهم؛ وهذه الطريقة تسمح بمراعاة سرعة الطالب الذاتية في التعلم ووفق الوقت الذي يناسبه .

ويعرفها شاهين وريان (2012: 59) بأنها: " أحدث التقنيات المستخدمة في بث محتوى المقرر الدراسي للدارسين على شكل محاضرات بالصوت والصورة مع إمكانية دمج وسائط أخرى لتوفير فرص للتفاعل المتزامن من خلال شبكة الإنترنت ".

ويعرفها جرينبرج وزينتيز (12 Greenberg, Zanetis,2012: 12) بأنها: "عملية إرسال الفيديو إلى أكبر قدر من المشاهدين بشكل تزامني أو غير تزامني، مباشر أو مسجل، وتسير البيانات فيه باتجاه واحد؛ إلا أنه في هذه السنوات الأخيرة أصبح هناك حلولاً لعملية التدفق في الاتجاه الواحد، بحيث أتاحت التطبيقات إمكانية الحوار المباشر (Chat)، وإرسال الرسائل، وتحرير ٕ مقاطع الفيديو، بالإضافة إلى مشاركة المحتوى ونشره .

ومما سبق عرضه فإن الباحث يلخص أبرز سمات الفيديو التدفقي فيما يلي :

- يعتمد الفيديو التدفقي على وسط لنقل الفيديو من خلاله، وهو في العادة يكون شبكة إنترنت أي موقع يقدم خدمة استضافة مقاطع الفيديو ونشرها إلكترونياً مثل اليوتيوب (Youtube ( أو وسيط آخر كإسطوانة مدمجة (DVD-CD( .
- من الممكن أن يكون الفيديو الذي يتم نقله تزامنياً (فيديو مباشر) أو غير تزامني (فيديو حسب الطلب ).
- قد تتاح مجموعة من الأدوات التي تجعل الفيديو تفاعلياً مثل: الدردشة المباشرة، والتعليقات، ومشاركته في مواقع التواصل الاجتماعية .

ويرى الباحث أن مقاطع الفيديو شكلاً من أشكال الوسائط المتعددة، وتخدم موضوعاً معيناً والتي تتكون من مجموعة من الصور واللقطات المتتالية والتي تتم معالجتها باستخدام الحاسوب، ويمكن تداولها ونشرها إلكترونياً عند رفعها أو تحميلها كروابط أو على مواقع الفيديو الإلكترونية .

### **فعالية مقاطع الفيديو في التعليم :**

يشير منصور ( :1982 46) إلى أهمية الفيديو كوسيلة تعليمية تساهم في تطوير العملية التربوية لما له من مزايا عديدة لخصها في التالي:

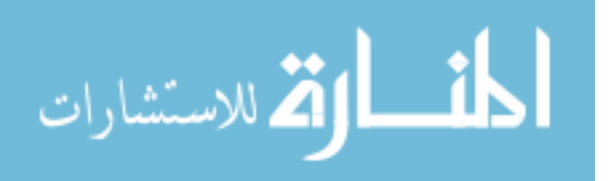

- 1- وسيلة تعليمية شاملة وجامعة بين الصوت والصورة والحركة، ويمكن من استخدام أكثر من وسيط تعليمي في البرنامج الواحد .
- سهولة تسجيل البرامج واعادتها بالنسبة للمعلم والطالب من جهاز تليفزيوني أو من جهاز -تسجيل أو بالكاميرا .

3- سهولة حفظ المواد المسجلة .

4- المشاركة الإيجابية والفعالة عند استخدام الفيديو من قبل المعلم والطلبة .

- 5- المساعدة على حل معظم مشكلات التلفزيون التعليمي الناتجة عن البث والجدولة، وعدم القدرة على إعادة البرنامج وإيقاف المادة العلمية والتعليق أثناء العرض. **ุ่**<br>:
- يمكن للمعلم مشاهدة الفيديو أكثر من مرة قبل عرضه، كما يمكن للطالب استخدامه في أي  $-6$ وقت .
- 7– إمكانية معالجة نقص المعلمين وبخاصة الأكفاء وإمكانية استخدامه في ندريب المعلمين على طرق التدريس الجيدة .

وتشير العديد من الدراسات إلى استخدامات الفيديو في التعليم فأشارت هاغس Watkins, Wilkins, ) وولكينز ووتكنز ،)Hughes, Robertson,2010: 34)وربرتسون وجرينبرج وزنتيز (Greenberg, Zanetis,2012: 18)، وبرافو (Greenberg, Zanetis,2012: 115 :( Derry,2007: 46) وتقرير ،)Bravo,2010:116-119)

- التعبير عن أنفسهم وإبداء ارائهم وقصصـهم، حيث يستخدمون الوسائط المكونة من الصـوت والصورة ( الثابتة والمتحركة) والنصوص والخطوط فيسرد قصص فيديو ومشاركتها مع الطلبة وأولياء الأمور .
- تعلّم اللغة الأجنبية بشكل ينمّي مهارات الطلبة في المحادثة والاستماع والنطق الصحيح للكلمات والجمل .
	- التفاعل مع المحتوى التعليمي .
	- نقل المعرفة والاهتمام بأثر التعلم وبقاؤه .
	- زيادة توضيح المفاهيم المعقدة في المادة العلمية مما يساعد المعلم في التدريس .

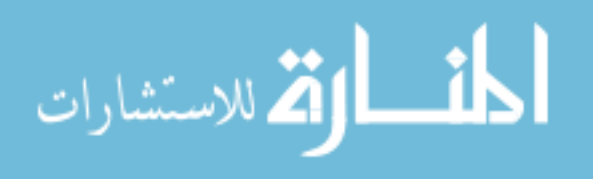

- بتيح للطالب مزيدا من القدرة على التحليل، لذا يعتبره المعلمين أكثر فائدة للطلبة من النص التقليدي .
	- تساعد الطلبة على التعلم الذاتي مما يزيد من كفاءة العملية التعليمية .
		- تعزيز دافعية الطلبة للتعلم .

### **أشكال مقاطع الفيديو التعليمي :**

توجد ثلاثة أشكال للفيديو التعليمي يتميز كل نوع منها بخصائصه المستقلة وهذه الأشكال كما حددها كل من جرينبرج، وزينتيز (Greenberg, Zanetis,2012: 12) هي كالتالي:

- 1- فيديو حسب الطلب (Video demand-On(: وهو الفيديو المتوفر بصورة تقليدية على اسطوانات مدمجة أو (DVD (أو الفيديو الذي يتم نشره من خلال الإنترنت .
- 2- فيديو في اتجاه واحد (Video way-One(: وهو الفيديو الذي يعتمد على عنصر الزمن الحقيقي، وقد يكون بناءً على الطلب فيتم تدفق الفيديو أو في الوقت الحقيقي عند ربطه بالقنوات التلفزيونية مثلاً .
- 3- فيديو تفاعلي في اتجاهين (Video interactive way-Two(: وهنا يتم بث الفيديو في اتجاهين بشكل تزامني تفاعلي كما يحدث في مؤتمرات الفيديو التفاعلية .

### **مواقع الفيديو الإلكترونية :**

انتشرت في الآونة الأخيرة مجموعة من مواقع الفيديو الإلكترونية التي تمكّن مستخدميها من نشر مقاطع الفيديو الخاصة بهم، والصفة الأساسية في جميع هذه المواقع هي إتاحتها لمساحات كبيرة على خادماتها لرفع مقاطع الفيديو، مع إمكانية نشرها وتضمينها في المواقع، وفيما يلي قائمة لأكثر عشر مواقع فيديو إلكترونية انتشارا على الويب وفق احصائية موقع إلكسا لترتيب المواقع عالميا،ً وهي مرتبة هنا على حسب أكثرها استخداماً وزيارة (,2012Alexa( :

> 1- موقع اليوتيوب (Youtube( . . نتفلكس (NetFlix).

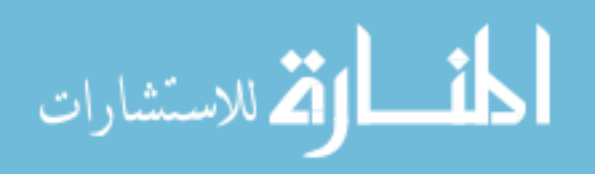

- 4 $-3$  هيولو (Hulu).
- 4- ديلي موشن (DailyMotion( .
	- 5- ميتا كافي (MetaCafe( .
- .( MySpace Video) مايسبيس 6-
- 7- ياهو فيديو (Screen! Yahoo( .
	- فيمو (Vimeo). $-8$

ويرجع الباحث أسبابه لاختيار موقع اليوتيوب (Youtube (كنموذج لمواقع الفيديو الإلكترونية إلى التالي :

- يعتبر موقع اليوتيوب أكبر موقع فيديو من حيث عدد الزوار والمستخدمين .
	- يقدم الموقع خدمة عمل قنو ات مستقلة لكل حساب مستخدم .
- يشمل جميع أشكال الفيديو حيث يمكن اعتباره موقعاً لنشر الفيديو حسب الطلب، أو لبث فيديو مباشرة، أو في عمل لقاءات مباشرة كفيديو تفاعلي بين أكثر من شخص في نفس الوقت .
	- سهولة استخدامه وإدارته لمقاطع الفيديو والتعليقات عليها.
- تزويد المستخدم بمحرر فيديو مباشر على الويب يستطيع من خلاله تصحيح أخطاء اللقطة، وتصحيح ألوانها، واقتصاصها، دون الحاجة إلى محررات فيديو معقدة .

### **موقع اليوتيوب (Youtube( :**

اليوم أصبحت خدمات الإنترنت توفر للمعلمين والطلبة محتوى تعليمي يمكن الاستفادة منه، ومن هذه الخدمات موقع مشاركة الفيديو مثل اليوتيوب الذي يعتمد على إضافة المستخدمين لمحتوى من كافة أنحاء العالم، ويسمح في الوقت نفسه لأي شخص تصفح هذه المقاطع والاستفادة .( Hammond, Lee,2010: 126 ) منها

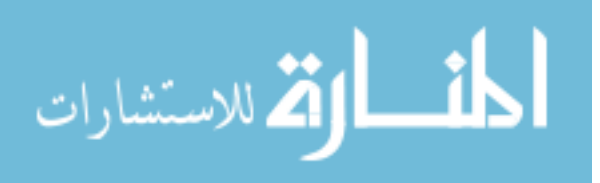

 منذ تأسيس موقع اليوتيوب العالمي ( Youtube (عام 2005 أصبح إحدى أكثر المواقع العالمية نمواً، وأصبح يحتل المركز الثالث في دخول مستخدمي الإنترنت إليه عالمياً وفق إحصائية موقع شركة معلومات الويب إلكسا (Alexa,2012).

ويعتبر اليوتيوب بالنسبة للبعض موقع على شبكة الإنترنت يستخدمه الهواة فينشر أشرطة الفيديو الخاصة بهم بغض النظر عن جودتها، بهدف مشاركتها فيما بينهم، كما ويعتبرها ا لبعض وسيلة تعليمية يستطيع من خلالها إثراء معرفته وخبراته التعليمية، والتعلم من متعلمين أو مدربين أكثر خبرة منه،كما يمكن اعتباره موقعاً يتبادل فيه الناس أفكارهم وعاداتهم وتقاليدهم ونشرها كمقاطع فيديو فيما بينهم ( 9 ,2011:Cayari( .

ويشير بيل وبول ( 2 ,2010:Bull ,Bell (إلى أن السنة الأولى التي تم إنشاء موقع اليوتيوب، قام مستخدمون بطريقة فردية بإنتاج ومشاركة الفيديو بشكل أكبر من ثلاث شبكات تلفزيونية عالمية وهي ( CBS and NBC ,ABC ، (وبعد خمس سنوات من إنشاء موقع اليوتيوب أصبح هنا كتحميل مئات الآلاف من مقاطع الفيديو يومياً، بمعدل أكثر من 20 ساعة في كل دقيقة، وبصيغة أخرى فإننا سنستغرق أكثر من يوم لمشاهدة جميع مقاطع الفيديو في اليوتيوب المنشورة في دقيقة واحدة، كما وأن هناك اشتراكات بالآلاف في قنوات تعليمية منشورة على اليوتيوب فيما يعزز توظيف اليوتيوب في التعليم .

ويعرّف دوفي (Duffy,2008: 123) اليونيوب بأنه: "أكثر مواقع مشاركة الفيديو شهرة، والتي ّ تمكن المستخدمين من تحميل ومشاهدة، ومشاركة مقاطع الفيديو ".

وتعّرفه موسوعة (Encyclopedia) التابعة لمجلة الحاسوب العالمية (PCMAG:2008) بأنه: "أكثر مواقع مشاركة الفيديو شهرة، والتي تجعل بمقدور أي شخص تحميل مقاطع فيديو قصيرة، لمعاينتها بشكل خاص أو عام، ويعتبر مكاناً لتبادل أشرطة الفيديو بين الأهل والأصدقاء ".

وتعرّفه كراش (Karch,2007) بأنه: "أكثر مواقع استضافة الفيديو شيوعا، وهو مشابه لموقع جوجل فيديو، ويستطيع المستخدمون من خلاله مشاهدة وتقييم مقاطع الفيديو التي يحملها أعضاء آخرون ".

ويرى الباحث أن جميع تعريفات اليوتيوب السابقة لم تختلف في مضمونها، ويمكن استخلاص أبرز سماته فيما يلي :

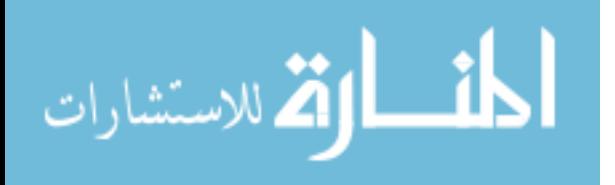

- اعتبار موقع اليوتيوب أكثر موقع شهرة وشعبية على مستوى العالم . - حددت وظيفة موقع اليوتيوب الأساسية وهي مشاركة الفيديو على الإنترنت . - ذكرت بعض التسهيلات التي يتيحها الموقع مثل تخصيص مقاطع الفيديو لتكون عامة أو خاصة، وتقييم مقاطع الفيديو، وفتح ساحات للحوار والتعليق على الفيديو .

#### **خصائص موقع اليوتيوب (Youtube( :**

حدد دوفي ( 124 ,2008:Duffy (أبرز الخصائص الرئيسة في موقع اليوتيوب ويمكن إجمالها فيما يلي :

- يضم الموقع مجموعة واسعة من محتوى الفيديو بما في ذلك الأفلام، ومقاطع تلفزيونية، وأشرطة الفيديو والموسيقى، بالإضافة إلى هواة المحتوى كالمدونين وأشرطة الفيديو القصيرة .
	- يمكن للمستخدمين غير المسجلين مشاهدة معظم أشرطة الفيديو على الموقع .
	- يمكن الإشارةِ إلى أن بعض محتويات الفيديو غير لائقة أو لا نتاسب القصّر .
		- إضافة عنوان رئيس يصف الفيديو .
	- تضاف كلمات أو تاجز ( Tags ت) صف الفيديو في كلمات بسيطة لتسهيل تصنيفه .
		- يمكن إنشاء قنوات نفم صلة لكل مستخدم .
- احتواء الموقع على مقاطع فيديو ذات صلة بمحتوى الفيديو، حيث يستدل عليها موقع اليوتيوب من خلال عنوان مقطع الفيديو المحمّل والكلمات أو التاجز المستخدمة في وصفه .
- يمكن الاشتراك والتسجيل في قناة معينة لتصل رسالة إلكترونية إلى بريد المسجل في هذه القناة تخبره بجديد مقاطع الفيديو التي تم تحميلها .

 كما ويرى جنتري ( 2 ,2008:Gentry (أن من أهم خصائص موقع اليوتيوب هو سهولة استخدامه حيث إنها لا تتعدى ثلاث خطوات بسيطة أجملها في التالي :

1- أنشئ الفيديو .

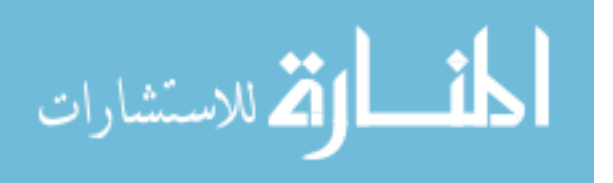

2– حمّل الفيديو على الموقع. 3- ابدأ النقاش مع زملائك .

كما أن من أهم خصائص موقع اليوتيوب هو قدرة القائمين على العملية التعليمية على إنتاج فيديو منخفض الكلفة؛ حيث يحصل الطالب على ما يريده من خلال النقر على رابط مقطع الفيديو المطلوب، ويتم توزيع المحتوى على عدد من مقاطع الفيديو، ويستخدم هذا النوع من الفيديو في التعليم العالي، ويتيح هذا للمحاضرين القضاء على عدد كبير من المشكلات التي تواجههم في إنتاج هذا الفيديو من حيث الميزانية المطلوبة، والوقت اللازم لعملية التسجيل، ويتم أيضاً تبسيط عملية الرفع والنشر (Bravo, et.al, 2010: 114).

ويرى الباحث أن هناك جملة من التحديثات أدخلتها شركة اليوتيوب على الموقع؛ والتي تزيد من كفاءة استخدام هذا الموقع، الذي أصبح اليوم ليس مجرد موقع لعرض الفيديو، حيث أصبح بالإمكان الاستغناء عن برامج تحرير الفيديو، وخاصة لمن ليس لديهم خبرة في التعامل مع تلك البرامج، وذلك على النحو التالي :

- إمكانية إنشاء قنوات تشغيل منفصلة في القناة الواحدة، مما أتاح إمكانية تنظيم مقاطع الفيديو وتصنيفها بشكل جيد .
	- تحرير الفيديو مباشرة على الإنترنت، وهذا يشمل :
	- o حذف أي جزء من الفيديو الأصلي باستخدام خاصية الاقتطاع .
		- o تدوير مقطع الفيديو الأصلي إلى اليمين أو اليسار .
			- o إزالة حركة الكاميرا المهتزة .
	- o تعديل درجة حرارة اللون، والتشبع اللوني، والتباين لمقطع الفيديو الأصلي .
		- o إضافة إضاءة تكميلية .
		- o إضافة تأثيرات على مقطع الفيديو .
		- o إضافة مقاطع صوتية لمقطع الفيديو .
- إضافة تعليقات توضيحية، وهي عبارة عن مواد نصية وروابط يمكن إضافتها إلى مقطع الفيديو لتوضح فكرة ما وهذه التعليقات تنقسم إلى :

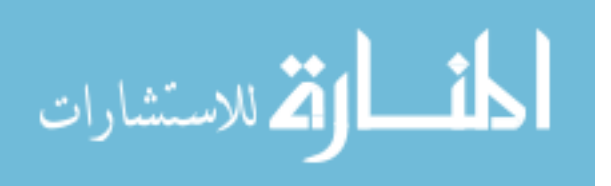

- o فقاعة تفسيرية كلامية .
	- o كتابة ملاحظة .
		- o كتابة عنوان .
- o تمييز جزء معين من الفيديو .
- o إضافة ألبوم أو إطار لمساحة معينة من الفيديو .
- o إيقاف مؤقت يعمل بمؤقت زمني يتم إضافته من قبل المستخدم .
- يتيح للمستخدم الذي يمتلك قناة على اليوتيوب التحكم في مجموعة من الخيارات وهي على النحو التالي :
- o التحكم في إعداد الخصوصية لأي مقطع فيديو يقوم بتحميله، بحيث يستطيع جعل هذا الفيديو عاماً يستطيع أي شخص مشاهدته على الإنترنت، أو غير مدرج يشاهده هو فقط، أو خاصاً لأشخاص معينين يملك بريدهم الإلكتروني .
- ⊙ تصنيف الفيديو الذي حمّله إلى مجموعة من الفئات منها: التعليمية، والسياسية، والألعاب، والعلوم والتكنولوجيا، والصحة.. .إلخ
	- o التحكم في التعليقات والردود .

### **مميزات اليوتيوب (Youtube (في التعليم :**

يعتبر موقع اليوتيوب موقعاً عالمياً يحتوي على عدد كبير من مقاطع الفيديو التعليمية عالية الجودة، كما أن هناك نسبة من متصفحي الموقع تتراوح أعمارهم من 6 سنوات إلى 11 سنة، مما يعني أن هناك قيوداً تفرضها اليوتيوب علي المحتوى غير الأخلاقي حتى يصبح بيئة تعليمية مناسبة لهذه الأعمار (3 ,2010:Bloxx( .

تشير العديد من الدراسات منها آدم ومورز (Adam, Mowers, 2007)، ودوفي (Duffy,2008: 125-126)، وبريك وسنايدر (Burke, Snyder,2008: 2)، إلى مميزات وخصائص اليوتيوب في التعليم وهي على النحو التالي :

- تشجع على الإبداع، كونها توفر منصة للطلبة للتفاعل وليس مجرد مشاهدة المحتوى .

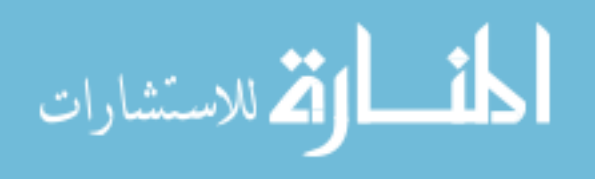

- يعتبر اليوتيوب أحد أدوات الجيل الثاني للويب، والتي تدعم نمط التعليم الإلكتروني، حيث يعتبر أداة لخلق محتوى جذاب وشيق للطلبة .
	- يزيد تفاعل وتحفيز المعلمين والطلبة على حد سواء في حجرة الدراسة .
- يخلق مجتمعا تعليميا حرا يستطيع المشاركة والتقييم، ويعمل على بناء المحتوى ونشره لزملائه .
	- يسمح اليوتيوب بالاستفادة المثلى من وسائل الإعلام الجديدة لنقل المعلومات والمعرفة .
		- يساهم في تعزيز روح المناقشة الفاعلة بين المتعلمين .
		- يمكن استخدام اليوتيوب كمكتبة افتراضية لدعم الدرو س والمحاضرات .
- مناسب لتعليم المتعلمين بمراحلهم المختلفة ولاسيما كبار السن، حيث يمكن استخدامه في التعليم مدى الحياة .
- اليوتيوب هو أحد موارد التعليم المجانية، وهذا يعتبر أحد الاعتبارات الهامة لميزانيات التعليم .
- سهولة استخدام روابط اليوتيوب في العروض التقديمية كالبوربوينت ( Power MS Point)، وفي منصات التعليم الإلكتروني كالموديل (Moodle).

وأضاف سميث ( 17-21 ,2011:Smith (بعض الميزات الإضافية لموقع اليوتيوب يمكن تلخصيها على النحو التالي :

- **إشراك الطلبة:** حيث إن عرض الكثير من مقاطع الفيديو ذات القيمة يدخل الطلبة ويشركهم في العالم الرقمي بما يحقق الأهداف التعليمية، كما أن هذه المقاطع المصوّرة تشرك أكثر من حاسة في التعليم، وهذا يزيد من إدراكهم للموضوع التعليمي .
- **ّم اللغة:** إن الموقع العالمي اليوتيوب يتيح إمكانية تعلم اللغات من مصدرها الحقيقي، **تعل** وهذا يزيد من نسبة إتقان المتعلمين للغة الأجنبية إذا استعان المعلم ببعض المقاطع التعليمية المعدة خصيصاً لذلك، كما وأكدت دراسة (Watkins, Wilkins, 2011) أهمية استخدام اليويتوب في تعليم اللغة الأجنبية حيث إن استخدام الإنترنت في حال توفره للمعلم والطلبة في داخل البيئة الصفية وخارجها يزيد من مهارات المحادثة والاستماع والنطق السليم .

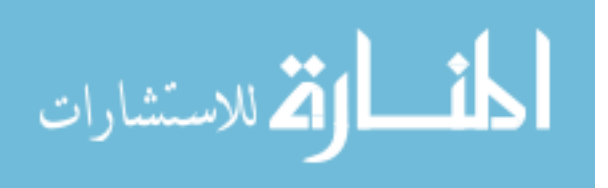

- **التعزيز:** إن تنوع وتعدد مقاطع الفيديو التعليمية التي يمكن استخدامها في الدرس يزيد من دافعية الطلبة إلى التعليم، و ذلك باعتبار أن الحاجة إلى معلومات إضافية يمكن تعزيزها بمقاطع فيديو ذات صلة مما يفتح آفاق التعلم لدى الطلبة .

**استخدامات موقع اليوتيوب في التعليم :**

نشرت شركة اليوتيوب وفق آخر إحصائية بموقعها الإلكتروني قائمة لأكثر من (600) قناة جامعة و(350) مدرسة ابتدائية وثانوية، و(370) قناة للتعليم مدى الحياة يستخدمون اليوتيوب في تعليم الطلبة،في إشارة إلى الميزات التي توفرها الشركة للتعليم ( Education YouTube .( Channels:2012

ولا يمكن حصر استخدامات اليوتيوب في التعليم حيث إنها متنوعة ومتعددة، فيمكن استخدامه في مختلف الموضوعات الدراسية، فقد قام الباحث بتلخيص بعض هذه الاستخدامات من الدراسات والكتب التي اهتمت باستخدام اليوتيوب في التعليم وهي على النحو التالي :

- **تعليم مختلف أنواع العلوم:** حيث يمكن استخدام اليوتيوب في تعليم مختلف أنواع العلوم وعرض التجارب العلمية التي لا يمكن تطبيقها في المختبر أو التي تحتاج إلى وقت لتنفيذها أو لدواعي الحفاظ على سلامة الطلبة (4 ,2010:Bloxx( .
- **تنفيذ بعض الأنشطة البحثية:** حيث يمكن للمعلم تكليف الطلبة بالبحث عن مقاطع فيديو لموضوع ما ويطلب منهم كتابة تقرير يلخص هذه المقاطع ومحتوياتها، ويعقد المقارنات بينها (Trier,2007: 603).
- **توفير مصادر تعليمية متنوعة:** وهنا يعرض للطلبة مجموعات مختارة ومختلفة من المصادر التعليمية التي تخدم الدرس مما يشكل مصدراً متنوعاً للتعليم ( ,Clearance .( 2009: 6

ومن خلال إطلاع الباحث فإنه يرى أن الاستفادة من موقع اليوتيوب في التعليم يأتي في الطريقتين التاليتين :

**الطريقة الأولى:** الاستفادة من مقاطع الفيديو المنشورة في موقع اليوتيوب في التعليم، وبهذه الحالة يقوم المعلم بالبحث عن أفضل المقاطع التي تشرح الهدف التعليمي المطلوب تدريسه، ولا

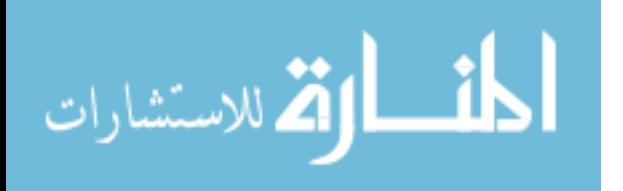

تعد مكلفة ولا تحتاج إلى خبرة كبيرة في الاستفادة من تلك المقاطع، وهذا يشمل البحث في قنوات تعليمية متخصصة أو في البحث في عموم مقاطع الفيديو المحمّلة على اليونيوب.

**الطريقة الثانية:** إنتاج مقاطع الفيديو المطلوب شرحها للطلبة من قبل المعلم بنفسه أو بالاستعانة بخبير في الوسائط المتعددة، حيث تشمل هذه الطريقة تحديد الأهداف وبناء سيناريو لمقطع الفيديو وتسجيله وأخيرا عملية المونتاج، ثم يقوم المعلم بتحميل هذه المقاطع إلى قناة خاصة به على موقع اليوتيوب لينشرها للطلبة .

### **خطوات التدريس باستخدام اليوتيوب (Youtube( :**

حددت سنايدر وبريك (Snyder, Burke:2007) مجموعة من الخطوات التي تساعد المعلم في تصميم درس تعليمي له على اليوتيوب على النحو التالي :

#### **- 1 تجهيزات خاصة بالمعلم :**

وتشمل هذه الخطوة تحديد المحتوى التعليمي المراد تدريسه للطلبة، وتجهيزه ليكون مناسباً لتسجيله كفيديو رقمي ينشر على اليونيوب، وهناك طريقتين هي: إما أن يقوم المعلم بتصوير نفسه باستخدام الكاميرا ويلقي درسه بالطريقة المعتادة، أو يستخدم برامج التقاط الشاشة حيث يشرح المعلم درسه باستخدام برامج العروض التقديمية كالبوربوينت (MS Power Point).

ثم يقوم المعلم بمراجعة هذا الفيديو بعد الانتهاء من التسجيل، ويقوم بضغطه، وتحميله إلى قناته الخاصة على اليوتيوب، بحيث يتيح للطلبة المشاركة والتعليق على تلك المقاطع .

#### **- 2 تجهيز مختبر حاسوب المدرسة/الجامعة :**

وهنا يقوم المعلم بالتأكد من وصول شبكة الإنترنت إلى مختبر المدرسة وإمكانية مشاهدة اليوتيوب في المختبر، حيث يمكن أن يكون لكل طالب جهاز حاسوب يشاهد من خلاله قناة اليوتيوب التعليمية، أو يمكن تقسيم الطلبة إلى مجموعات تعليمية إن تطلب الدرس عمل مشاركة تعاونية بين الطلبة في تحقيق أهداف الدرس .

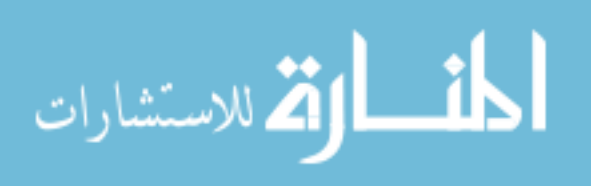

#### **- 3 مناقشة الدرس مع الطلبة :**

بعد عرض الدرس باستخدام اليوتيوب، يقوم المعلم بمناقشة الطلبة حول مدى الاستفادة من الفيديو الذي تمت مشاهدته، ويطرح عليهم مزيدا من الأسئلة للتأكد من استيعابهم للدرس، وذلك قبل تقييمهم باستخدام المشاريع .

#### **- 4 تقييم الطلبة :**

وهنا يقوم المعلم بإعطاء لمحة عن المشروعات المطلوب إنجازها بشكل فردي أو جماعي، حيث يمكن تسليم هذه المشروعات أيضاً بشكل فيديو يتم تحميله على اليوتيوب، حيث يستطيع الطلبة إنشاء عرض تقديمي يوضح مشروعهم مسجل كفيديو وتتم معالجته باستخدام برامج معالجة الفيديو، ويتم نشره على اليوتيوب .

#### **طرق تقييم مقاطع اليوتيوب التعليمية :**

نظراً لسهولة إنشاء مقاطع الفيديو ونشرها على اليونيوب، فإننا لا يتم ضمان جودة المحتوى التعليمي أو دقته في اليوتيوب؛ لذا لا يعد أي مقطع فيديو في هذه الحالة مناسباً لعرضه على الطلبة في الفصل، لذا يجب على المعلم أن يقيّم هذه المقاطع قبل أن يستخدمها في التدريس، ويوّضـح بريك وسنايدر (Burke, Snyder,2008: 5) مجموعة من المعايير لتقييم مقاطع اليوتيوب التعليمية وهي النحو التالي :

- 1- يقوم المعلم باستعراض كامل مقاطع الفيديو المراد استخدامها في الفصل والتأكد من سلامتها العلمية واللغوية .
- 2- يتأكد المعلم من أن مصدر هذا الفيديو صحيح وموثوق به، وذلك باحتواء مقطع الفيديو على اسم الشركة أو المؤسسة التي قامت بإنتاجه، وحتى يتأكد أيضاً من موثوقية الفيديو يقوم بالبحث عن اسم الشركة أو المؤسسة في صندوق البحث الخاص باليوتيوب ليحصل على قائمة كاملة بمقاطع الفيديو التي أنتجتها .
- 3- يمكن للمعلم أن يشارك بعض المتعلمين في تقييم مقاطع الفيديو ومناقشة مدى مناسبتها للمحتوى التعليمي الذي يدرسونه .

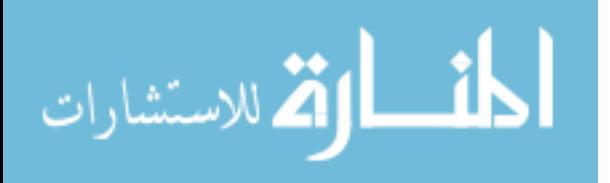

4- يجب أن يتأكد المعلم عند تحميله لهذه المقاطع من أنها سليمة وآمنة ولا تحتوي على فيروسات باعتبار أن هذه المقاطع تعتبر مورداً من موارد الإنترنت.

وتشير دراسة بيامرات وآخرون (2009 ,Piamrat, et.al) إلى جملة من معايير الجودة في التدفق الفيديوي بصفة عامة، فهناك ثلاث طرق لفحص جودة التدفق الفيديوي، حيث ارتبطت مسألة الجودة بالأساس بالصورة، وقواعد البث، والجوانب التقنية البحتة، بالإضافة إلى الجوانب المتعلقة برضا المستفيدين، وتتم عملية التقييم بثلاث طرق وهي :

- **التقويم الذاتي:** و يتعلق بتقديرات آراء المستفيدين وفقاً لمعايير محددة، وربما يحتاج هذا أحياناً إلى آراء الخبراء .
- **التقويم الموضوعي:** وهذا المنهج رياضي بحت، ويتم من خلال جهاز حاسوب بشكل تلقائي وفقاً لمعايير فنية بحتة، مرتبطة بجودة الصورة والشرائح، وجودة البث والتي ينبغي أن تكون ذات نوعية عالية .
	- **التقويم الهجين:** والذي يصمم بحيث يتضمن كلا النوعين السابقين معاً .

**المعوقات والتحديات التي تواجه استخدام اليوتيوب :**

يشير سنايدر وبريك (Snyder, Burke:2007) إلى جملة من المعوقات والتحديات التي تواجه استخدام اليوتيوب يلخصها الباحث في التالي :

- تعتمد آلية البحث عن مقاطع فيديو مناسبة إلى تحديد دقيق للمحتوى مما يصعب الحصول على مقطع فيديو في وقت مناسب .
	- افتقار الكثير من المقاطع إلى المصداقية والدقة العلمية .
- يحتاج معاينة الفيديو من خلال موقع اليوتيوب إلى وجود إضافة إلى المتصفح تدعى فلاش (Player Flash Adobe(، وهذه مشكلة تقنية إذ يجب تنصيب هذه الإضافة على المتصفح أولاً مما يعيق استخدام اليوتيوب في بعض الأحيان وخصوصاً لدى المعلمين الذين لا يملكون الخبرة الكافية لحل هذه المشكلة .

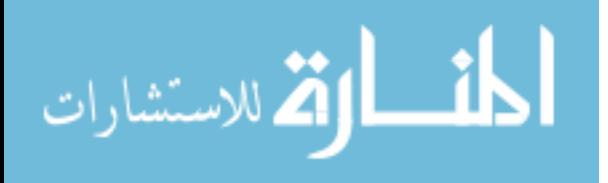

- قد تواجه المعلم أو الطلبة مشكلة تحميل مقاطع الفيديو من اليوتيوب، إذا أن اليوتيوب لا يوجد به خيارات لتحميل مقاطع الفيديو على الأجهزة، ولكن يمكن تحميلها من خلال برمجيات أو متصفحات تدعم تحميل هذه المقاطع على أجهزة الحواسيب الخاصة بالطلبة والمعلمين .
- تعتبر تقنية اليوتيوب حديثة لذا ستواجه المعلم مشكلة في تعليم الطلبة كيفية استخدام اليوتيوب في التعليم، وهم بحاجة إلى تفصيلات دقيقة توضح خطوات التسجيل والمشاهدة والتحميل والمشاركة والتقييم .
- يحتوي موقع اليوتيوب على مواد إعلانية وتعليقات لبعض المستخدمين والتي ربما تكون غير لائقة ونقصد هنا في القنوات غير التعليمية، كما أنه يعرض في حالات نادرة مقاطع فيديو ذات صلة في نهاية كل مقطع فيديو يتم مشاهدته (18 ,2011:Wantz( .

و يرى الباحث أن شركة اليوتيوب حاولت حل بعض هذه التحديات وقامت بالتالي:

- خصصت شركة اليوتيوب موقعاً خاصاً لدعم التعليم، حيث يجمع موقع (Edu YouTube ( المتعلمين والمعلمين معًا في فصل دراسي عام عبر الفيديو، ويتيح للطلبة الدخول إلى مجموعة واسعة من مقاطع الفيديو التعليمية بداية من المحاضرات الأكاديمية وحتى المقاطع الصغيرة التي يمكن استخدامها في التعليم (:2012Edu YouTube( .
- أتاحت شركة اليوتيوب إمكانية تسجيل المؤسسات التعليمية بها مجانا،ً وبهذا يمكن أن تتمتع المؤسسة بخصوصية كبيرة، وتستفيد من مقاطع الفيديو المجانية عالية الجودة في بيئة يمكن التحكم بها، حيث تقسم الشركة التعليم إلى ثلاث فئات وهي: التعليم الابتدائي والثانوي، والتعليم الجامعي، والتعليم مدى الحياة (YouTube for Schools:2012).
- ّرت الشركة أيضاً للمعلمين إمكانية الاستفادة من مئات قوائم التشغيل لمقاطع الفيديو وف التي تتوافق مع المعايير التعليمية الشائعة، تم وقد تنظيمها بحسب المادة والصف الدراسي. وقوائم التشغيل هذه أنشأها معلمون من أجل زملائهم المعلمين وبذلك يتاح لك وقت أكثر للتدريس ويقل الوقت اللازم للبحث (YouTube Teachers:2012).

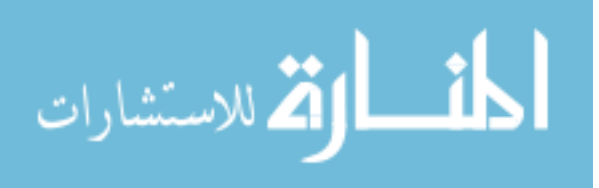

## **الفصل الثالث**

# **الدراسات السابقة**

• **المحور الأول :** 

دراسات تناولت مهارات تصميم الصور الرقمية تعقيب على المحور الأول

• **المحور الثاني :** 

دراسات تناولت فعالية مواقع الفيديو الإلكترونية تعقيب على المحور الثاني

- **تعقيب على محوري الدراسات السابقة .**
- **استفادة الباحث من الدراسات السابقة في الدراسة الحالية .**
	- **ّ تميز الدراسة الحالية عن الدراسات السابقة .**

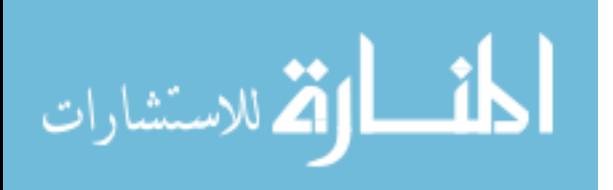

### **الفصل الثالث**

### **الدراسات السابقة**

**مقدمة :**

يتناول الباحث في هذا الفصل أهم الدراسات والبحوث التي تم إنجازها في السنوات الأخيرة على المستوى المحلي والعربي والأجنبي، ولقد قام الباحث بتقسيم هذه الدراسات إلى محورين تمثلان في التالي :

**المحور الأول: دراسات تناولت مهارات تصميم الصور الرقمية** 

ويستعرض الباحث هنا مجموعة من الدراسات التي تناولت مهارات تصميم الوسائط المتعددة بصفة عامة، ومهارات تصميم الصور الرقمية بصفة خاصة، حيث إن هناك قلة في عدد الدراسات التي تناولت هذه المهارات، فشملت الدراسات الصور الرقمية والرسومات التعليمية، بالإضافة إلى وحدات إنتاجها كالماسح الضوئي، والكاميرا الرقمية، وبرامج معالجتها وتصميمها .Adobe Illuslator وبرنامج ،Adobe Photoshop كبرنامجي

**المحور الثاني: دراسات تناولت فعالية مواقع الفيديو الإلكترونية** 

في حدود علم الباحث فإن هناك ندرةَ للبحوث العربية التي تتاولت هذا المحور ؛ لهذا نجد أن جميع الدراسات في هذا المحور كانت أجنبية، وتم اختيارها فيما يناسب أهداف الدراسة الحالية، ودراسة فعالية استخدام مواقع الفيديو الإلكترونية - باعتبارها أحد أهم أدوات الجيل الثاني للتعليم الإلكتروني – في التحصيل واكتساب أنواع مختلفة من المهارات العملية.

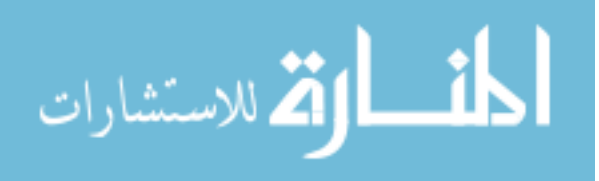

**المحور الأول: دراسات تناولت مهارات إنتاج الصور الرقمية :**

## • **دراسة أبو جحجوح، و صالحة (2010 ):**

هدفت هذه الدراسة إلى تحديد مهارات برنامج أدوبي فوتوشوب الضرورية لطلبة جامعة الأقصى بغزة، وكذلك تحديد مهارات تصميم الملصقات التعليمية، بالإضافة إلى استقصاء فاعلية استخدام برنامج عرض الوسائط المتعددة (Recording Desktop (في اكتساب مهارات برنامج أدوبي فوتوشوب، وفاعليته في اكتساب مهارات تصميم الملصقات التعليمية، وفاعليته في تنمية الاتجاهات نحو استخدام برنامج عرض الوسائط المتعددة في التدريس الجامعي .

ولقد اتبع الباحثان المنهج التجريبي ذو تصميم المجموعة الواحدة، وطبقا البحث على عينة قوامها (72) طالباً وطالبة من طلبة قسم التكنولوجيا والعلوم التطبيقية وأساليب تدريسها في جامعة الأقصى، وصمما ثلاث أدوات بحثية: بطاقة ملاحظة لمهارات برنامج الفوتوشوب (Photoshop(، وأداة تحليل محتوى الملصقات التعليمية، ومقياس اتجاهات نحو استخدام برنامج عرض الوسائط المتعددة .

وأسفرت النتائج عن فاعلية استخدام برنامج عرض الوسائط المتعددة في اكتساب مهارات برنامج أدوبي فوتوشوب، وفي اكتساب مهارات تصميم الملصقات التعليمية، وفي تنمية الاتجاهات نحو استخدام برنامج عرض الوسائط المتعددة في التدريس الجامعي .

وخلصت إلى جملة من التوصيات منها ضرورة الاستفادة من قائمة مهارات الفوتوشوب (Photoshop (التي توصل إليها الباحثين في تدريس مساقات الوسائط المتعددة، واستخدام برنامج عرض الوسائط في التدريس الجامعي، لاسيما في المقررات ذات الطبيعة المهارية .

• **دراسة عبد العظيم ( 2010 ):**

هدفت الدراسة إلى تحديد مهارات تكوين الصور الرقمية التعليمية اللازمة لطلبة تكنولوجيا التعليم، ومعايير البرنامج القائم على الإنترنت في تنمية تلك المهارات معرفياً وأدائياً، واستخدم الباحث المنهج الوصفي في تحديد مهارات تكوين الصور الرقمية والمنهج شبة التجريبي لتجريب البرنامج ومقارنة نتائجه على مجموعتين تجريبية وضابطة مكونة كل منها من (25) طالب، من الفرقة الثانية قسم تكنولوجيا التعليم بكلية التربية النوعية في جامعة الفيوم .

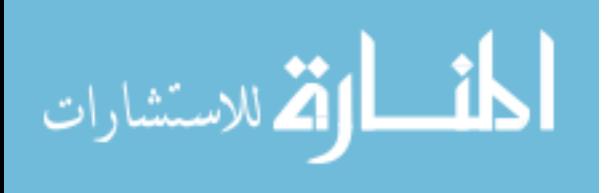
و اعتمد الباحث في حصوله على نتائج دراسته على تطبيق ثلاث أدوات وهي استبانة لاستطلاع آراء الطلبة في مهارات تكوين الصور الرقمية التعليمية، وبطاقة ملاحظة مهارات تكوين الصور الرقمية، واختبار معرفي لقياس تحصيل الطلبة في تلك المهارات .

وخلصت الدراسة إلى وجود فروق دالة إحصائياً لصالح المجموعة التجريبية في التحصيل المعرفي، ولبطاقة ملاحظة مهارات تكوين الصور الرقمية تعزى للبرنامج القائم على الإنترنت، وأوصى الباحث بضرورة تطبيق الأسس والمعابير التي تم انباعها في إنتاج هذا البرنامج القائم على الإنترنت عند تصميم برامج تعليمية أخرى، وتدريب الأساتذة والمعلمين على تطوير واستخدام البرامج القائمة على الإنترنت في التعليم .

### • **دراسة زمزمي (2009 ):**

هدفت الدراسة إلى تصميم برنامج تدريبي مقترح قائم على الوسائط المتعددة لتنمية بعض المهارات اللازمة لإنتاج الرسوم التعليمية لدى ( 52) من معلمات المرحلة الابتدائية، ولتحقيق ذلك استخدمت الباحثة المنهج الوصفي معدة بطاقة لمواصفات البرنامج التدريبي المقترح وذلك وفق ً مواصفات إنتاج برامج الوسائط المتعددة، وقد اعتمدت في بنائها على الاحتياجات التدريبية لدى معلمات المرحلة الابتدائية في المهارات الأساسية اللازمة لإنتاج الرسوم التعليمية، وقد تم إرسال البطاقة مع (CD) يتضمن البرنامج المقترح لتحكيمها واستطلاع رأي الخبراء حول البرنامج.

 وقد توصلت الباحثة إلى بناء برنامج تدريبي مقترح قائم على الوسائط المتعددة لتنمية المهارات اللازمة لإنتاج الرسوم التعليمية لدى معلمات المرحلة الابتدائية متمشياً مع التوجهات الحديثة في مجال تكنولوجيا التعليم، وأوصت الباحثة بضرورة الاهتمام بإنتاج المعلمات للبرامج القائمة على الوسائط المتعددة .

## • **دراسة الشريف ( 2008 ):**

هدفت الدراسة إلى تحديد مواصفات الصورة الرقمية التعليمية التي يجب مراعاتها عند تصميمها وإنتاجها بأشكالها المختلفة، والكشف عن فعالية موقع ويب قائم على مواصفات الصورة **ุ่**<br>: الرقمية التعليمية في التحصيل المعرفي، واكتساب المهارات اللازمة لإنتاج تلك الصورة .

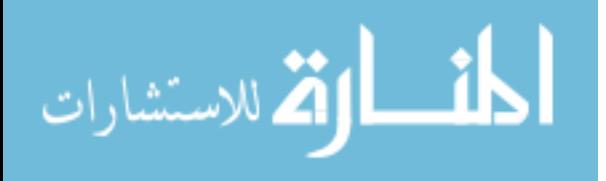

واستخدمت الباحثة المنهج الوصفي لاشتقاق قائمة مواصفات الصورة الرقمية، والمنهج شبه التجريبي الذي طبقته على عينة مكونة من (30) طالب وطالبة من قسم تكنولوجيا التعليم، الشعبة الرابعة، في جامعة المنيا، وحصلت على نتائج دراستها بتطبيق خمس أدوات بحثية وهي عبارة عن استبانة لتحديد مواصفات الصورة الرقمية التعليمية، واستبانة لتحديد مهارات استخدام وحدات إنتاجها، واختبار تحصيلي لقياس الجانبي المعرفي المرتبط بمهارات تصميم الصورة الرقمية، وبطاقة ملاحظة المهارات، وبطاقة تقييم منتج لمشروعات الصورة الرقمية التعليمة .

وتوصلت الباحثة إلى فعالية موقع الويب في اكساب الطلبة المهارات المعرفية والمهارية في إنتاج الصورة الرقمية التعليمية وذلك في نتائج التطبيق البعدي لجميع أدوات الدراسة سابقة الذكر، وبلغت نسبة إتقان عينة الدراسة في التطبيق البعدي (%80) في الجانب المعرفي والمهاري وبطاقة تقييم المنتج، وأوصت الباحثة بضرورة تضمين المواقع الإلكترونية كأحد الوسائل الهامة في التعليم، وتوظيف الصورة الرقمية التعليمية واستخدامها بديلاً عن الصور التي لا تخضع للشروط التربوية .

#### • **دراسة محمد ( 2004 :)**

هدفت الدراسة إلى معرفة أثر استخدام الموديولات متعددة الوسائط مصممة بالحاسوب على تحصيل طلاب شعبة معلم الحاسب الآلي بكلية التربية في جامعة القاهرة، واكتسابهم لمهارات إنتاج الرسوم التعليمية باستخدام برنامجي Photoshop Adobe، وIllustrator Adobe .

واعتمد الباحث المنهج شبة التجريبي في دراسته، مستخدماً عينة استطلاعية مكونة من (8) طلبة بهدف التعرف إلى نقاط القوة والضعف على الواقع التعليمي الذي سيطبق عليه الدراسة، وطبق دراسته على عينة واحدة مكونة من (31) طالب، مستخدماً اختباراً معرفياً، وبطاقة ملاحظة لمهارات إنتاج الر سوم التعليمية، وبطاقة لتقييم المنتج .

وخلصت الدراسة إلى وجود فروق دالة إحصائياً لصالح التطبيق البعدي في جميع أدوات الدراسة، في إشارة إلى جدوى استخدام الموديولات متعددة الوسائط المصممة بالحاسوب في زيادة التحصيل المعرفي والمهاري في إنتاج الرسوم التعليمية، وأو صى الباحث بضرورة توسيع استخدام الموديولات المصممة على الحاسوب والتي تستخدم وسائط مختلفة في إيصال المعرفة والمهارات للطلبة، لتشمل مقررات أخرى غير حاسوبية .

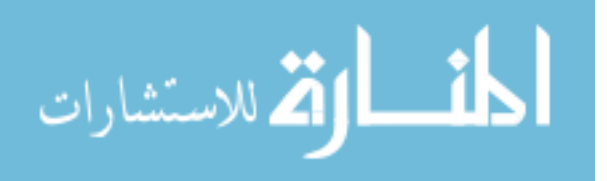

#### • **دراسة عبد الرحمن ( 2004 :)**

هدفت الدراسة إلى تنمية مهارات إنتاج الرسوم التعليمية باستخدام الكمبيوتر من خلال تصميم موقع إنترنت لطلاب كلية التربية النوعية في المنيا، واختصت هذه المهارات على تدريبهم على إنتاج الرسوم التعليمية باستخدام برنامجي Photoshop Adobe، وIllusrator Adobe .

واستخدم الباحث المنهج شبة التجريبي، لمجموعتين تجريبية وضابطة في كل منهما (30) طالب، مطبقاً الأدوات البحثية وهي اختبار معرفي مرتبط بالمهارات المحددة، وبطاقة ملاحظة المهارات، وبطاقة تقييم إنتاج الرسوم التعليمية .

وأشارت نتائج الدراسة إلى وجود فروق ذات دلالة إحصائية لصالح المجموعة التجريبية في التطبيق البعدي لأدوات الدراسة جميعها، وأوصى الباحث بضرورة تنمية مهارات إنتاج الرسوم التعليمية باستخدام أحدث وسائل نقل المعلومات الحديثة، وذلك لدور هذه الرسوم في ايصال المفاهيم للطلبة بشكل أسهل وأبسط .

#### • **دراسة طوالبة، والشبو ( ل 2003 :)**

هدفت الدراسة إلى إعداد قائمة بمعايير عناصر التصميم الفني والتي تشمل (اللون ، والخط، والشكل) لإنتاج البرمجيات التعليمية والى قياس مدى معرفة المختصين في إنتاج البر مجيات التعليمية بهذه المعايير وممارستهم لها، وتكونت عينة الدراسة التي تم اختيارها عشوائياً من (31) مختصاً في إنتاج البرمجيات التعليمية في مديرية الحاسوب التعليمي ومديريات التربية والتعليم التابعة لوزارة التربية والتعليم الأردنية .

واستخدم الباحثان المنهج الوصفي معدين قائمة بمعايير التصميم الفني لإنتاج البرمجيات التعليمية ورتبت وفق ثلاث مجالات هي اللون والخط والشكل، وتم وضعها ضمن استبانه لقياس مدى معرفة معايير عناصر التصميم الفني للبرمجيات التعليمية وممارستها من قبل المختصين.

وأشارت النتائج إلى ان معرفة المختصين في إنتاج البرمجيات التعليمية لمعايير عناصر التصميم الفني وممارستهم لها كانت متوسطة، وبحاجة إلى إكسابهم مهارات التصميم الفني للبرمجيات التعليمية بما في ذلك إعداد الصورة الرقمية وإنتاجها، وأوصت الدراسة بضرورة تضمين

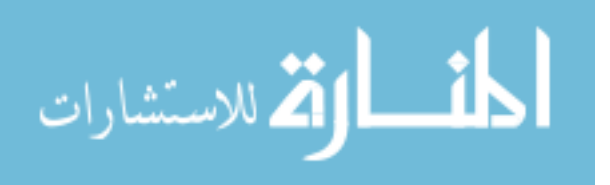

برامج تدريب المختصين في إنتاج البرمجيات التعليمية لمهارات تصميم البرمجيات التعليمية والتي تشمل الصورة والحركة والصوت وفق المعايير المحددة .

## **تعقيب على المحور الأول :**

 من العرض السابق لتلك الدراسات التي اهتمت بمهارات تصميم الصور الرقمية خلص الباحث بما يلي:

#### • **فيما يتعلق بأهداف الدراسة:**

تنوعت أهداف الدراسات السابقة في هذا المحور فشملت دراسة أبو جحجوح وصالحة (2010) مهارات استخدام برنامج Photoshop Adobe، أما دراستي محمد (2004)، وعبد الرحمن (2004) فبالإضافة إلى Photoshop Adobe تناولا مهارات برنامج Adobe . Illuslator

وتناولت دراسة عبد العظيم (2010)، وزمرمي (2009)، والشريف (2008)، وطوالبة، والشبول (2003) مهارات تصميم الصور الرقمية والرسومات التعليمية، وعناصر التكوين والتصميم الفني في الصور الرقمية التعليمية .

#### • **فيما يتعلق بمناهج البحث:**

تنوعت مناهج البحث المستخدمة في الدراسات السابقة؛ حيث استخدم المنهج التجريبي والشبة التجريبي في دراسة أبو جحجوح، وصالحة (2010)، و محمد (2004)، وعبد الرحمن  $. (2004)$ 

ُستخدم المنهج الوصفي والمنهج الشبة تجريبي معاً في دراستي الشريف في حين ا (2008)، ودراسة عبد العظيم (2010)، واستخدم المنهج الوصفي منفرداً في دراستي طوالبة، والشبول (2003)، وزمزمي (2009 ).

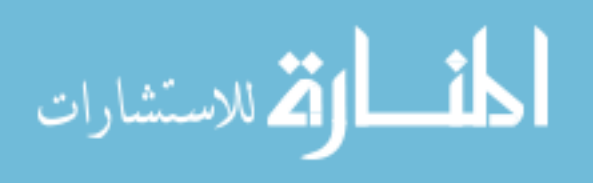

#### • **فيما يتعلق بعينة الدراسة:**

تنوعت عينة الدراسة في الدراسات السابقة لتشمل طلبة جامعيين من كلية التربية بغض النظر عن التخصصات كدراسة أبو جحجوح، وصالحة (2010)، وعبد العظيم (2010)، والشريف (2008)، ومحمد (2004)، وعبد الرحمن (2004 ).

في حين دراسة زمزمي (2009) فكانت عينة الدراسة من معلمات المرحلة الابتدائية، ودراسة طوالبة، والشبول (2003) طبقا دراستهما على مختصين في إنتاج البرمجيات التعليمية.

## • **فيما يتعلق بأدوات الدراسة:**

اشتركت بعض الدراسات في نوع الأداة المستخدمة؛ حيث استخدم الاختبار المعرفي، وبطاقة ملاحظة المهارات وبطاقة تقييم المنتج في كل من دراسة أبو جحجوح، وصالحة (2010 ، ) ومحمد (2004)، وعبد الرحمن (2004)، وقد استخدمت دراسة الشريف (2008) فبالإضافة إلى تلك الأدوات استخدمت استبانتين الأولى لتحديد مواصفات الصورة الرقمية التعليمية، والثانية لتحديد مهارات استخدام وحدات إنتاجها .

أما دراسة عبد العظيم (2010) فقد استخدمت استبانة لاستطلاع آراء الطلبة في مهارات تكوين الصورة الرقمية، وبطاقة ملاحظة واختبار معرفي، ودراسة زمزمي (2009) فقد استخدمت بطاقة لمواصفات برنامج تدريبي مقترح لتنمية مهارات إنتاج الرسوم التعليمية، في حين دراسة طوالبة، والشبول (2003) استخدما قائمة بمعايير التصميم الفني لإنتاج البرمجيات التعليمية .

#### • **فيما يتعلق بنتائج الدراسة:**

اسفرت نتائج الدراسات السابقة في مجملها إلى فعالية البرامج المستخدمة في تنمية مهارات تصميم الصور الرقمية، والرسومات التعليمية، وبرامج إنتاجها كدراسة أبو جحجوح، وصالحة (2010)، وعبد العظيم (2010)، والشريف (2008)، ومحمد (2004)، وعبد الرحمن (2004 ).

في حين أسفرت نتائج دراسة زمزمي (2009) إلى بناء برنامج تدريبي مقترح قائم على الوسائط المتعددة لتنمية المهارات اللازمة لإنتاج الرسوم التعليمية، ودراسة طوالبة، والشبول (2003) التي أشارت إلى أن معرفة المختصين في إنتاج البرمجيات التعليمية لمعايير التصميم الفني وممارساتهم لها كانت متوسطة.

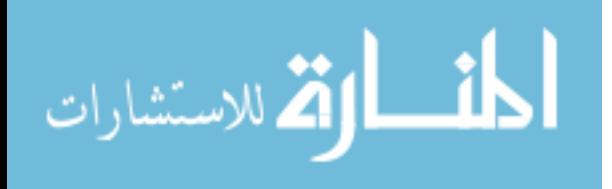

**ولقد استفاد الباحث من الدراسات السابقة في الدراسة الحالية كما يلي :**

- التعرف إلى مهارات إنتاج الصور الرقمية، والرسومات التعليمية.
- التعرف إلى برامج إنتاج الصور الرقمية التعليمية ووحدات إنتاجها.
- إعداد الاختبار المعرفي لمهارات إنتاج الصور الرقمية وذلك بالاعتماد على بعض الدراسات كدراسة أبو جحجوح، وصالحة (2010)، وعبد العظيم (2010)، والشريف .(2008)
- إعداد بطاقة ملاحظة مهارات إنتاج الصور الرقمية وذلك بعد استفادة الباحث من دراسة أبو جحجوح، وصالحة (2010)، والشريف (2008)، وعبد الرحمن (2004)، ومحمد .(2004)
- إعداد بطاقة تقييم المنتج وهو في دراسة الباحث الحالية الملصقات التعليمية، والتي استفاد الباحث من الأداة التي أعدها الباحثين أبو جحجوح، وصالحة (2010)، بالإضافة إلى إثرائها بعد الإطلاع على دراسة عبد العظيم (2010)، والشريف (2008)، وطوالبة والشبول (2003).
	- المساهمة في تفسير النتائج التي ستتوصل إليها هذه الدراسة .

**المحور الثاني: دراسات تناولت فعالية مواقع الفيديو الإلكترونية** 

• **دراسة سالينا وآخرون ( 2012 ,al.et ,Salina(:**

هدفت الدراسة التعرف إلى فعالية استخدام الفيديو التعليمي كأداة لتحديث وتعزيز تعلم بعض مهارات التمريض لدى طلبة كلية التمريض في جامعة تيورن، ولقد استخدم الباحثون المنهج التجريبي، وطبقت الدراسة بعد أخذ عينة استطلاعية مكونة من 21 طالب في عام 2009 لتحديد نقاط القصور، وحجم العينة المناسب للدراسة، ثم تم اختيار عينة عشوائية من الطلبة مكونة من 223 طالب، مكونة من مجموعتين تجريبية وعددهم 112، في حين بلغ عدد المجموعة الضابطة 111 طالب، وكلا المجموعتين درسا بالطريقة التقليدية، وبعد شهر درست المجموعة التجريبية المهارات المطلوبة باستخدام مقاطع فيديو تعليمية لمراجعة مهاراتهم، في حين المجموعة الضابطة

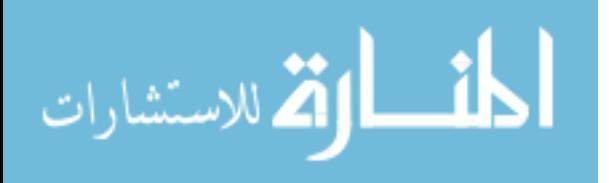

قامت بمراجعة هذه المهارات بالطريقة التقليدية. وتم بطاقة تقييم للمهارات مكونة من 33 فقرة لقياس الفروق بين المجموعتين، وخلصت الدراسة إلى أن أفراد العينة التجريبية تمكنوا من تطبيق هذه المهارات المطلوبة بشكل أكبر من المجموعة الضابطة، وبمستوى اتقان مرتفع، وأن مواقع الفيديو تساهم بشكل كبير في تعزيز تعلم الطلبة، وتراعي احتياجاتهم الخاصة، وأوصت بضرورة استخدام الفيديو كأداة للتعليم من خلال مواقع الفيديو الإلكترونية باعتبارها إحدى أهم أدوات التعليم الإلكتروني ولفائدتها التعليمية الكبيرة .

• **دراسة اشتوكي وآخرون ( 2012 ,al.et ,Chtouki(:**

هدفت الدراسة التعرّف إلى أثر استخدام اليوتيوب في تعزيز تعلم الطلبة، وتقويم مهاراتهم المعرفية في مساق مقدمة في علوم الحاسب الآلي لطلبة من تخصصات أخرى، وتم استخدام المنهج التجريبي في هذه الدراسة، وكانت عينة الدراسة مكونة من 150 طالب وطالبة، موزعين على عينة تجريبية درست باستخدام مقاطع فيديو تم نشره إلكترونياً على الموقع العالمي اليوتيوب (Youtube(، وتناولت هذه المقاطع المفاهيم النظرية للمقرر، في حين درست المجموعة الضابطة باستخدام مصادر عادية كالكتب والمحاضرات النظرية، واستُخدمت أداة الاستبانة والاختبار المعرفي للحصول على نتائج الدراسة، والتي تفوقت فيها المجموعة التجريبية على الضابطة في الاختبار المعرفي والذي طُبق على إحدى أكثر موضوعات المقرر صعوبة، حيث نجح %65 من أفراد العينة التجريبية في الاختبار مقابل %50 من أفراد العينة الضابطة، كما ويرى الطلبة أن استخدام اليوتيوب في التعليم يزيد من دافعيتهم للتعلم، ويزيد معارفهم وذلك ببحثهم عن مقاطع فيديو مشابهة، وأوصت الدراسة بجعل اليوتيوب مصدرا تعليميا مرشحا يستخدمه التربويين لتحسين أداء الطلبة المهاري.

• **دراسة كافز وأوزدينر (2012 ,Ozdener & Kavas(:**

هدفت هذه الدراسة التعرّف إلى فعالية موقع فيديو إلكتروني على تطوير مهارات المعلمين في التدريس في كلية أتاتورك بجامعة مرمرة بتركيا، واستُخدم المنهج التجريبي الذي طبق على عينة الدراسة المكونة من مجموعتين تم اختيارهما عشوائياً، فدرست العينة تجريبية التي شملت 21 طالب باستخدام مواقع الفيديو خارج ساعات المقرر، والمجموعة الضابطة وبها 21 طالب لم تدرس خارج ساعات المساق المقررة، وشملت أدوات البحث اختبارات قبلية وبعدية للمجموعتين، وبطاقة ملاحظة، ومقياس اتجاهات، بالإضافة إلى نموذج تقييم المهارات إلكترونياً المعتمد من قبل

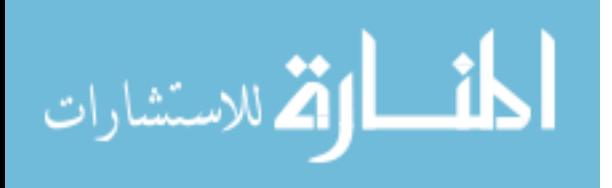

الجامعة، وخلصت الدراسة إلى أن هناك فروقاً واضحةً في مهارات التدريس في المدرسة لصالح المجموعة التجريبية، وكذلك في مهارات التدريس المصغر أمام الأقران، وأن هناك %71 من أفراد المجموعة التجريبية اعتبروا أن تقييمهم كان يعبر عن مستواهم الحقيقي، وجميع أفراد هذه المجموعة أقروا بأن مقاطع الفيديو ساعدتهم في تنمية مهاراتهم التدريسية، وأوصت الدراسة بضرورة استخدام نظام متكامل على الويب يعتمد على الفيديو في تدريب المهارات، وذلك لأنها تعطي فرصة أكبر للمتدربين للقيام بالمزيد من الأنشطة الهادفة.

#### • **دراسة برغر (,2011Burger(:**

هدفت هذه الدراسة قياس فعالية مواقع الفيديو الإلكترونية على الطلبة غير الخريجين في مقرر مقدمة في إدارة الفنون التخطيطية والتصوير (GCM(، حيث تم إنتاج 10 مقاطع فيديو تم تسجيلهم باستخدام برامج تسجيل الشاشة، ورفعها على سيرفر خاص بالجامعة التي طبقت فيها الدراسة وهي جامعة ويكونست ستاوت، حتى تكون متاحة بأي وقت يحتاج إليها الطلبة، واستُخدم المنهج الوصفي، الذي طبق على عينة من 40 طلبة الجامعة الملتحقين بذلك المقرر، ووزعت استبانة من أجل التعرف إلى فعالية الفيديو في تحسين تعلمهم، وجعله أكثر كفاءة، وخلصت الدراسة إلى أن الفيديو ساعدهم على إدراك المفاهيم النظرية، والمهارات العملية، وأنه شجعهم للتعلم بشكل كبير، وكانت هناك اتجاهات ايجابية في قدرتهم على السيطرة في عملية التعلم من خلال التحكم في تقديم وإرجاع الفيديو، وأوصت الدراسة بضرورة تزويد المختبرات العلمية بالعديد من مقاطع الفيديو ذات الصلة، وضرورة التأكد من أن الفيديو يعمل على جميع أجهزة الحاسوب، وهذا ما يتيح موقع اليوتيوب العالمي.

## • **دراسة سيمو وآخرون (2010 ,al.et ,Simo(:**

هدفت هذه الدراسة إلى عرض نتائج الاستخدام منخفض الكلفة لمواقع بث الفيديو الإلكترونية، وكانت العينة مكونة من (487) طالب ملتحقين في مقررات ومستويات مختلفة، بالاعتماد على موقع (Moodle (لنشر مقاطع الفيديو للطلبة، حيث استخدم الباحثين المنهج الوصفي وتم تطبيق استبانة تعرض الأبعاد المختلفة للتكنولوجيا الحديثة في التدريس في ضوء تصورات المحاضرين ووجهة نظرهم عن الكلفة العامة لاستخدام تلك المواقع، وكانت نتائج الدراسة تشير إلى زيادة في دافعية الطلبة نحو التعلم نتيجة استخدام مواقع بث الفيديو دون زيادة كبيرة في الكلفة العامة لعملية التدريس، بالإضافة إلى أن مواقع بث الفيديو تشجع العمل التعاوني، وتقدم

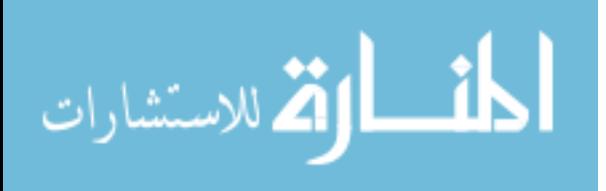

نظرة شاملة للطلبة، بالإضافة إلى إحداث نوع من التكامل في المعرفة بين المقررات الدراسية حيث يمكن الاستفادة من مقاطع بعض المقررات في تدريس مقررات أخرى، كما وأوصت الدراسة باستخدام قنوات اليوتيوب (Youtube (من قبل المعلمين وذلك لدورها في تسهيل عملية تعلم الطلبة.

#### • **دراسة بريدج وآخرون (2009 ,al.et ,Bridge(:**

هدفت هذه الدراسة إلى تحديد فعالية مواقع بث الفيديو على تعليم طلبة الطب، واستخدم الباحث المنهج التجريبي مستخدماً عينة مكونة من (1736) من طلبة السنة الأولى والثانية، وتم تقسيمهم إلى ثلاث مجموعات أساسية، وتم تصميم اختبار قبلي وبعدي ومقارنة نتائج تلك المجموعات، وكانت نتائج الدراسة تشير إلى وجود فروق دالة إحصائياً لصالح المجموعة الثالثة التي درس الطلبة فيها من المستويين (السنة الجامعية الأولى والثانية) باستخدام مواقع بث الفيديو، في إشارة إلى التأثير الإيجابي لتلك المواقع التي أصبحت أكثر جاهزية وتوفرا للطلبة، وأوصت الدراسة بضرورة استخدام تكنولوجيا بث الفيديو كأداة تراعي احتياجات الطلبة وتقدم خيارات مختلفة لمواجهة تحديات المرحلة التأسيسية لطلبة الطب.

#### • **دراسة يوو وآخرون (2008 ,al.et ,Yoo(:**

هدفت هذه الدراسة إلى دراسة تأثيرات الاختبار الذاتي المعتمد على الفيديو لقياس مهارات التواصل لدى طلبة التمريض واتجاهاتهم نحوها، واستخدم الباحثون المنهج التجريبي، حيث طبق اختبار قبلي وبعدي على عينة مكونة من (40) طالب في السنة الثانية تمريض في جامعة (آجوي) بكوريا الشمالية، وكانت نتائج الدراسة تقر وجود فروق دالة احصائياً في نتائج الاختبار لصالح المجموعة التي عرض عليها الفيديو، وبينت وجود فائدة وتأثير تعليمي في طريقة تدريب طلبة التمريض في المرحلة الجامعية نتيجة استخدام الفيديو في الاختبار الذاتي لتطوير نقاط القوة والضعف وتحسين مهارات التواصل بينهم، وأوصت الدراسة بأهمية استخدام الاختبارات الذاتية المعتمدة على الفيديو كونها مفيدة تربوياً وتساعد طلبة المرحلة الجامعة في تحسين نقاط القوة والضعف عندهم .

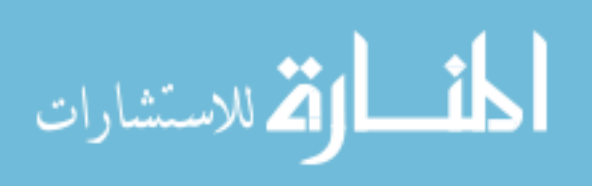

• **دراسة بيورت وآخرون (2008 ,al.et ,Bierwert(:**

هدفت هذه الدراسة إلى وضع استراتيجية لاستخدام برنامج لتسجيل لقطات شاشة الحاسوب في مقرر علم المواد بكلية الهندسة، ونشرها على اليوتيوب (Youtube(، وتختبر تأثيرها على تعلم الطلبة في بيئة المحاضرة كبيرة الحجم، واستخدمت الدراسة المنهج الوصفي، وطبقت أداة الاستبانة على عينة مكونة من (144) طالب، التي تحدد الصعوبات في المفاهيم التعليمية وأي المصادر كانت أكثر فائدة، وأي صعوبات أخرى تتعلق بوصولهم لتلك الشاشات المسجلة، كما وتم دراسة الارتباط بين استخدام الطلبة لتلك الشاشات وبين أدائهم العملي في الاختبارات، وكانت نتائج الدراسة تشير إلى أن غالبية الطلبة وجدوا أن لقطات الشاشة مفيدة بغض النظر عن سهولة أو صعوبة المهارة الذي تناولتها، وأوصت الدراسة إلى أهمية استخدام برامج تسجيل لقطات الشاشة في المقررات التي تتيح ذلك، كونها تعتبر مفيدة للطلبة، وتسهل لهم عملية المراجعة، وتسهل إيصال المعلومات لهم.

#### • **دراسة شاه (2007 ,Shaw(:**

هدفت الدراسة إلى عقد مقارنة بين مجموعات الطلبة التي كانت تدرس باستخدام مواقع الفيديو الإلكترونية وتلك التي كانت تدرس باستخدام مواد نصية، حيث قدم المحتوى للمجموعة التجريبية على هيئة فيديو وقُدم نفس المحتوى للمجموعة التجريبية على بطريقة نصية، واستخدم الباحث المنهج التجريبي حيث اختار عينة عشوائية من (74) طالب، وتم تقديم اختبار قبلي واختبار بعدي لقياس تقدم الطلبة في كلا المجموعتين، وكانت النتائج تشير إلى تقدم كبير للمجموعة التجريبية حيث وجدوا التعليم أكثر متعة، وتم عقد مقابلة مع أربعة طلبة من كلا المجموعتين حيث أشاد طلبة المجموعة التجريبية باستخدام مواقع الفيديو الإلكترونية في التعليم، وأوصت الدراسة باستخدام مواقع الفيديو ٕ الإلكترونية في التعليم، واكساب المعلمين الخبرات اللازمة لإنتاج مقاطع الفيديو البسيطة ونشرها للطلبة عبر الويب.

#### • **دراسة سنايدر وبريك (2007 ,Burke ,Snyder(:**

هدفت هذه الدراسة إلى تحديد وجهة نظر الطلبة من استخدام اليوتيوب (Youtube (في غرفة الدراسة وكأداة تعليمية فاعلة، واستخدم الباحثان المنهج الوصفي حيث شملت عينة الدراسة (810) طلاب يدرسون مقرر الصحة العامة، وقد استخدمت الدراسة استبانة تم نشرها إلكترونياً

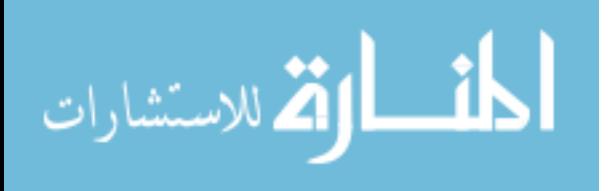

للطلبة، وكانت نتائج الدراسة تشير إلى أن الطلبة يستخدمون اليوتيوب (Youtube (بمعدل مرتفع ويرغبون من المعلمين أن يستخدموا هذه التكنولوجيا في غرفة الدراسة، وأوصت الدراسة بضرورة استخدام اليوتيوب في غرفة التدريس، وتحديد سياسة لتطوير قدرات المعلمين لاستخدامه في التعليم، ضرورة أن تزود الأقسام والوحدات في الجامعة بآليات لدعم استخدام اليوتيوب في قاعات الدراسة.

## **تعقيب على المحور الثاني :**

من العرض السابق لتلك الدراسات التي اهتمت بمواقع الفيديو الإلكترونية خلص الباحث بما يلي:

• **فيما يتعلق بأهداف الدراسة:**

تنوعت أهداف الدراسات السابقة فهناك دراسات هدفت إلى دراسة فعالية استخدام مواقع الفيديو الإلكترونية في اكتساب بعض المهارات المعرفية والأدائية كدراسة ( ,Salina, et.al 2012)، و (Bridge, et.al, 2009)، و (Yoo, et.al, 2008) التي نتاولوا فيها بعض المهارات في الطب والتمريض، ودراسة (Chtouki, et.al, 2012) التي اهتمت ببعض المهارات المعرفية الخاصة بإكساب الطلبة مفاهيم حاسوبية، ودراسة (2012 ,Ozdener & Kavas (التي اهتمت بإكساب الطلبة المعلمين مهارات التدريس المصغر والتدريس في الفصل، ودراسة ودراسات أخرى تناولت وجهات نظر الطلبة نحو استخدام هذه التقنية الحديثة في غرفة الفصل كدراسة Snyder, ،) (Bierwert, et.al, 2008)و ،)Simo, et.al, 2010)و ،)Burger,2011) .( Burke, 2007

## • **فيما يتعلق بمنهج البحث:**

تنوعت مناهج البحث بخلاف هدف كل دراسة حيث استخدمت بعض الدراسات المنهج Kavas & )و ،)Chtouki, et.al, 2012)و ،)Salina, et.al, 2012) كدراسة التجريبي ( ، Shaw, 2007 و ،) (Yoo, et.al, 2008 و ،) (Bridge, et.al, 2009 و ،) (Ozdener, 2012 في حين استخدمت دراسات أخرى المنهج الوصفي كدراسة (Burger,2011)، و ( ,Simo, et.al 2010)، و (Bierwert, et.al, 2008)، و (Snyder, Burke, 2007).

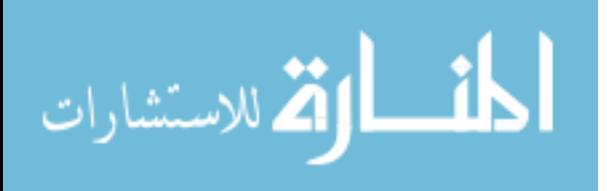

### • **فيما يتعلق بعينة الدراسة:**

اتفقت جميع الدراسات في هذا المحور تطبيق التجربة على عينة من طلبة جامعيين بغض النظر عن التخصص الجامعي، ولكنها اختلفت في حجم عينة كل منها.

• **فيما يتعلق بأدوات الدراسة:** 

تنوعت أدوات البحث المستخدمة في الدراسات السابقة فشملت اختبارات تحصيلية كدراسة ( ، Yoo, et.al, 2008)و ،)Kavas & Ozdener, 2012)و ،)Chtouki, et.al, 2012) و (Snyder, Burke, 2007)، وبطاقة تقييم المهارات كدراسة (Salina, et.al, 2012)، Simo, et.al, )و ،)Burger,2011) الاتجاهات ومقاييس) Kavas & Ozdener, 2012 و( 2010) (، و 2009 ,al.et ,Bridge) (، و 2008 ,al.et ,Bierwert(، في حين استخدمت دراسة (2007 ,Shaw (الاستبانات، والمقابلات الشخصية .

• **فيما يتعلق بنتائج الدراسة:**

تكاد تشترك جميع الدراسات السابقة بفعالية استخدام مواقع الفيديو الإلكترونية في التعليم رغم تنوع طرق نشر الفيديو فهناك من استخدم الموديل أو موقع إدرة المقرر الإلكتروني في نشر الفيديو للطلبة، كدراسة (2010 ,Simo, et.al, 2008)، و(Bierwert, et.al, 2008)، وهناك من استخدم موقع النشر العالمي اليوتيوب كدراسة (Chtouki, et.al, 2012) و( Snyder, Burke, 2007 (و) 2008 ,al.et ,Yoo(، وهناك من استخدم خوادم خاصة بالجامعة لنشر الفيديو إلكترونياً .(Shaw, 2007 (و (Bridge, et.al, 2009 و ،) (Kavas & Ozdener, 2012) كدراسة

### **تعقيب عام على الدراسات والبحوث السابقة :**

 من خلال استعراض الدراسات والبحوث السابقة، والتي تناولت مهارات تصميم الصور الرقمية، ومواقع الفيديو الإلكتروني في التعليم، يمكن إجمال النقاط التي توصلت إليها الدراسات السابقة بما :يلي

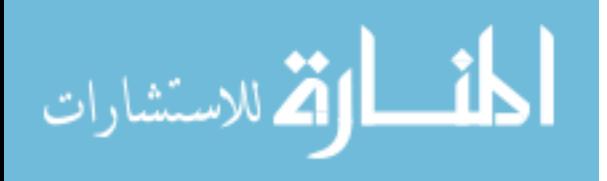

- .1 أن الدراسات بصفة عامة تعتبر حديثة، وتم تطبيقها في أماكن مختلفة مما يدل على تزايد الاهتمام بمهارات تصميم الصور الرقمية، ونجد الدراسات التي تناولت مواقع الفيديو الإلكترونية أكثر حداثة باعتبارها إحدى أدوات التعليم الإلكتروني الحديثة .
- .2 أثبتت الدراسات فعالية مواقع الفيديو الإلكترونية في زيادة تحصيل الطلبة المعرفي، والمهاري، حيث تم دراسة هذه الفعالية على مواد نظرية وعملية مختلفة .
- 3. تم استخدام مواقع الفيديو الإلكترونية في التعليم الجامعي، ولم تَدرس أي دراسة فعاليتها على مراحل دراسية أخرى .
- .4 تنوعت المهارات التي اختصت بالصور الرقمية، فهناك دراسات تناولت برامج إنتاج الصور الرقمية، وأخرى تناولت الرسومات التعليمية، في حين تناولت إحدى الدراسات الملصق التعليمي كأحد مخرجات برامج إنتاج الصور الرقمية.
- .5 معظم الدراسات استخدمت برنامج الفوتوشوب (Photoshop Adobe (في تصميم الصور الرقمية.
- .6 معظم الدراسات السابقة استخدمت المنهج التجريبي القائم على مجموعتين تجريبية وضابطة، وبعضها استخدم المنهج الوصفي .
- .7 أظهرت كثرة عدد الدراسات الأجنبية في محور مواقع الفيديو الإلكترونية اهتمام الدول الغربية بشكل أكبر من الدول العربية في استخدام مواقع الفيديو الإلكترونية في التعليم الجامعي .

**ولقد استفاد الباحث من الدراسات السابقة في الدراسة الحالية كما يلي :**

التعرف إلى متطلبات مواقع الفيديو الإلكترونية وأنواعها المختلفة، والاطلاع على تجارب عدة جامعات أوصت باستخدام مواقع الفيديو الإلكترونية في التدريس الجامعي، بالإضافة إلى الاستفادة من أدوات تلك الدراسات ولاسيما الدراسات التي تناولت المهارات الأدائية، كما استفاد الباحث من تلك الدراسات في تفسير النتائج التي ستتوصل إليها هذه الدراسة .

 **وما تميزت به الدراسة الحالية عن الدراسات السابقة** أنها تعتبر أول دراسة عربية - وذلك في حدود علم الباحث - تناولت فعالية استخدام مواقع الفيديو الإلكترونية في إكساب مهارات تصميم الصور الرقمية، كما أنه تم تزويد الدراسة بمادة علمية لتنمية مهارات تصميم الصور الرقمية

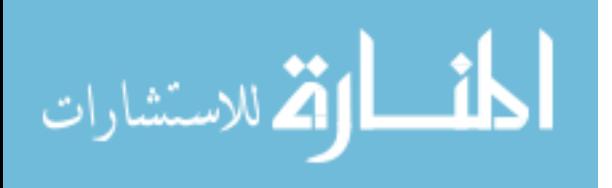

باستخدام برنامج الفوتوشوب من إعداد الباحث، ودليل لاستخدام قناة اليوتيوب التعليمية، كما وتنفرد الدراسة بالمهارات التي تريد أن تكسبها باستخدام مواقع الفيديو الإلكترونية، وحداثة برنامج تصميم الصور الرقمية المستخدم في الدراسة وهو برنامج الفوتوشوب بإصداره الأخير ( Adobe .(Photoshop CS5

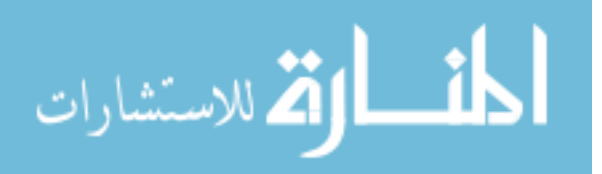

# **الفصل الرابع**

# **الطريقة والإجراءات**

- **منهج الدراسة**
- **عينة الدراسة**
- **أدوات الدراسة**
- o **الاختبار المعرفي**
- o **بطاقة ملاحظة المهارات**
- o **بطاقة ملاحظة تقييم منتج** 
	- **تكافؤ المجموعات**
	- **إجراءات تنفيذ الدراسة**
		- **المعالجة الإحصائية**

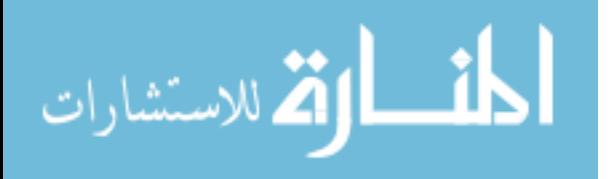

### **الفصل الرابع**

**الطريقة والإجراءات** 

#### **تمهيد :**

يتناول الباحث في هذا الفصل منهج الدراسة وعينتها، بالإضافة إلى أدوات الدراسة وإجراءاتها وتكافؤ المجموعات والأساليب الإحصائية المستخدمة فيها، وفيما يلي وصفا للعناصر السابقة :

### **منهج الدراسة :**

اتبع الباحث في هذه الدراسة المنهج التجريبي، حيث قام ببناء بعض المحاضرات في المقرر الجامعي (وسائط متعددة 1) الذي يدرسه طلبة كلية التربية بالجامعة الإسلامية بغزة، حيث اختار الباحث مهارات تصميم الصور الرقمية باستخدام برنامج الفوتوشوب الذي يدرّس كجزء من المقرر السابق، وقام بتجريبها على مجموعتين مجموعة تجريبية تدرس من خلال محاضرات فيديو تم نشرها على موقع اليوتيوب (Youtube(، ومجموعة ضابطة تدرس بالطريقة التقليدية داخل المحاضرة، وذلك بهدف معرفة فعالية مواقع الفيديو الإلكترونية في تنمية مهارات تصميم الصور الرقمية باستخدام برنامج الفوتوشوب .

واتبع التصميم التجريبي المعتمد على مجموعتين (تجريبية وضابطة) كما يلي :

**جدول رقم ( : )4.1 التصميم التجريبي** 

| المجموعة التجريبية ←   قياس قبلي لأدوات الدراسة ←   معالجة باستخدام مواقع الفيديو الإلكترونية ←   قياس بعدي |  |
|----------------------------------------------------------------------------------------------------|--|
| المجموعة الضابطة ←   قياس قبلي لأدوات الدراسة ←   معالجة بالطريقة النقليدية −−−−−−−−← +   قياس بعدي         |  |

**مجتمع الدراسة :**

 بلغ عدد مجتمع الدراسة لطالبات كلية التربية في الجامعة الإسلامية بغزة والمسجلات لمساق (وسائط متعددة )1 نحو 340 طالبة في الفصل الدراسي الثاني من العام الجامعي . 2012/2011

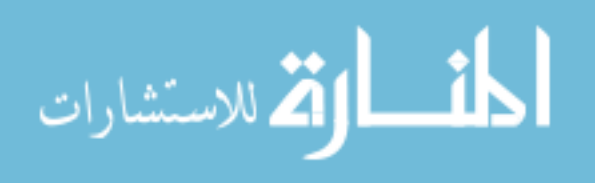

### **عينة الدراسة :**

قام الباحث باختيار عينة الدراسة بطريقة عشوائية والمكونة من شعبتين دراسيتين من طالبات كلية التربية المسجلات في مساق (وسائط متعددة )1 ، بحيث تمثل الشعبة الأولى المجموعة التجريبية وعددها (25) طالبة، في حين تمثل الشعبة الثانية المجموعة الضابطة وعددها (25) طالبة، ليكون العدد الإجمالي لعينة الدراسة (50) طالبة من كلية التربية في الجامعة الإسلامية بغزة .

**أدوات الدراسة :**

تمثلت أدوات الدراسة فيما يلي :

- 1- اختبار معرفي في مهارات تصميم الصور الرقمية .
- 2- بطاقة ملاحظة أداء الطالبات لمهارات تصميم الصور الرقمية باستخدام برنامج الفوتوشوب .
	- 3- بطاقة ملاحظة تقييم منتج (بطاقة تقييم ملصق تعليمي ).

**أولا:ً إعداد الاختبار المعرفي لمهارات تصميم الصور الرقمية :**

تعتبر الاختبارات دليلاً على مدى التقدم الذي يحرزه الطلبة، ولهذا الغرض أعد الباحث قائمة أولية بالموضوعات المعرفية لمهارات تصميم الصور الرقمية ملحق (3)، وتم عرضها على مجموعة من المحكمين ملحق (2)، ثم خلص الباحث إلى قائمة بالموضوعات التي ستحتويها المادة العلمية ملحق (4)، ثم البدء في إعداد المادة العلمية وفقاً للقائمة الجديدة ليخرج بصورته النهائية، و هي بعنوان "برنامج الفوتوشوب 5CS Photoshop Adobe ف" ي ملحق ( )10.

ولقد مر إعداد الاختبار المعرفي بالخطوات التالية :

1- تحديد الهدف من الاختبار المعرفي . 2- بناء فقرات الاختبار المعرفي .

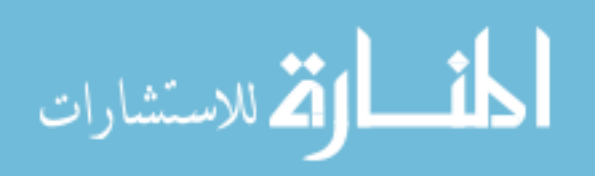

3- إعداد جدول المواصفات اللازم لبناء الاختبار المعرفي ليظهر بصورته الأولية جدول )4.( 4- تحقيق صدق الاختبار وذلك من خلال :

- o عرضه على مجموعة من المحكمين لتحقيق الصدق الظاهري ملحق )2.( o تطبيق الاختبار على عينة استطلاعية مكونة من (10) طالبات لتحديد الاتساق الداخلي .
	- 5- تحديد ثبات الاختبار . 6- تحديد معاملات الصعوبة والتمييز لفقرات الاختبار . 7- حساب زمن الاختبار . 8- وضع الاختبار في صورته النهائية ملحق )8.(

**أولا:ً إعداد جدول المواصفات :**

في ضوء المادة التعليمية التي أعدها الباحث خلال ورشة عمل أعدها مع مدرسي مساق (الوسائط المتعددة 1) بالجامعة الإسلامية، حيث قام بتحديد أهداف المادة وترتيبها وتقسيمها إلى 4( ) موضوعات رئيسة، وذلك بهدف وضع جدول المواصفات الخاص بالاختبار المعرفي، وشملت المادة العلمية على (70) هدفاً موزعين ما بين أهداف معرفية ومهارات عملية ملحق (10).

ثم قام الباحث بتحديد أوزان الوحدات الدراسية أو الموضوعات التعليمية في جدول المواصفات باستخدام القانون التالي :

**وزن الموضوع= (عدد الأهداف في الموضوع/ عدد الأهداف الكلية للمادة التعليمية) × 100** 

مع ملاحظة أنه تم اختيار أكثر الأهداف أهمية ليتم وضعها في الاختبار؛ لذلك نجد أن عدد فقرات الاختبار 35 فقرة وتغطى الأهداف المعرفية الهامة في المادة النظرية، وتم تحديد أهمية هذه الأهداف من خلال ورشة العمل التي عقدها الباحث مع مدرسي المادة .

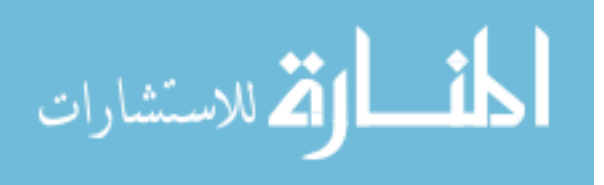

وعند تطبيق ذلك القانون نحصل على الجدول التالي :

### **جدول رقم ( )4.2**

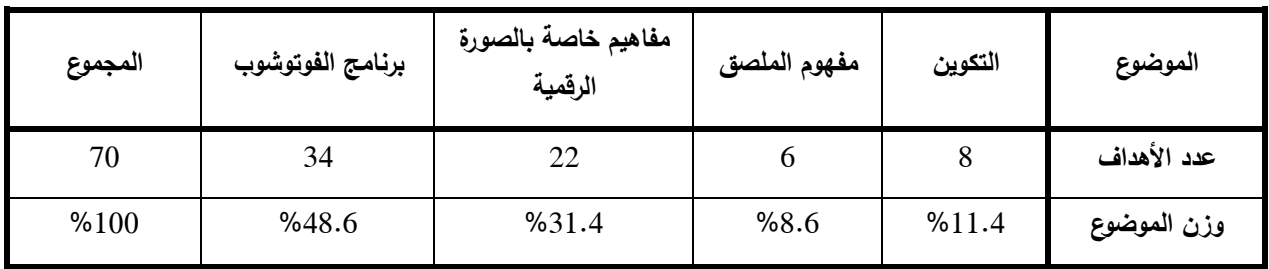

**وزن الموضوع في جدول المواصفات (الوزن النسبي )**

من خلال الجدول السابق نحصل على جدول المواصفات التالي :

### **جدول رقم ( )4.3**

|                 | المستوى (النسبة) |                |                |                             |                |  |
|-----------------|------------------|----------------|----------------|-----------------------------|----------------|--|
| المجموع<br>%100 | تطبيق            | فهم            | معرفة          | اسم الموضوع                 | يقم الموضوع    |  |
|                 | %37              | %29            | %34            | (الوزن النسبي)              |                |  |
| $(*11.4)$       | $(*4.2)$         | $(*3.3)$       | $(*3.9)$       |                             |                |  |
| $\overline{4}$  | $\mathbf{1}$     | $\mathbf{1}$   | $\overline{2}$ | التكوين (11.4%)             | 1              |  |
| $(*8.6)$        | $(*3.2)$         | $(*2.5)$       | $(*2.9)$       |                             |                |  |
| 3               | $\mathbf{1}$     | $\mathbf{1}$   | $\mathbf{1}$   | مفهوم الملصق/البوستر (8.6%) | $\overline{2}$ |  |
| $(*31.4)$       | $(*11.6)$        | $(*9.1)$       | $(*10.7)$      | مفاهيم خاصة بالصورة الرقمية |                |  |
| 11              | $\overline{4}$   | $\overline{3}$ | $\overline{4}$ | $(*31.4)$                   | $\overline{3}$ |  |
| $(*48.6)$       | ( %18)           | $(*14.1)$      | $(*16.5)$      | برنامج الفوتوشوب Photoshop  |                |  |
| 17              | $\overline{7}$   | 5              | 5              | $(*48.6)$                   | $\overline{4}$ |  |
| 35              | 13               | 10             | 12             |                             |                |  |
| $(*100)$        | $(*37)$          | $(*29)$        | $(*34)$        | المجموع                     |                |  |

**جدول مواصفات الاختبار المعرفي** 

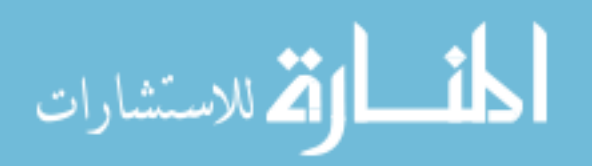

**ثانيا:ً صدق الاختبار :**

#### **- 1 الصدق الظاهري (صدق المحكمين ):**

عرض الباحث الاختبار في صورته الأولية على عدد من المحكمين ملحق رقم (2)، من التربويين والمتخصصين في مجال الحاسوب وتكنولوجيا التعليم، وقد وضعت التعليمات المناسبة للحكم على مدى صدق فقرات الاختبار، حيث طلب من السادة المحكمين تحديد مدى انتماء الفقرة إلى المجال الذي وضعت فيه، وصياغة الفقرات ودقتها العلمية واللغوية، وقد استفاد الباحث من الملاحظات والأراء التـي أبداها ودونـها السادة المحكمون، حيث عدّل بـعض الفقرات، وأضـاف سؤالا جديداً، ليصل عدد فقرات الاختبار في صورته النهائية إلي (35) فقرة موزعه في أربعة أسئلة موضوعية الملحق رقم )8.(

#### **- 2 الاتساق الداخلي (Consistency Internal( :**

بعد تطبيق الاختبار على أفراد العينة الاستطلاعية قام الباحث برصد درجات الطالبات وجمع درجاتهم في كل مجال على حده، ودرجات الاختبار ككل، ومن ثم قام بحساب معامل ارتباط درجات كل بُعد بالدرجة الكلية للاختبار كما يوضحه الجدول (4.4)، ومن ثم حساب معامل ارتباط كل فقرة مع مجالها (بُعدها) كما يوضحه جدول (4.5)، حيث تبين هذه الجداول معاملات الارتباط لأبعاد الاختبار و فقراته ومستوى الدلالة لكل منها .

**معامل الاتساق الداخلي بين كل مجال والدرجة الكلية للاختبار :**

قام الباحث بتطبيق الاختبار المعرفي على عينة استطلاعية مكونة من (10) أفراد تم اختيارهم من طلبة قام الباحث بتدريسهم برنامج الفوتوشوب في دورات سابقة، ثم تم التأكد من صدق الاتساق الداخلي بإيجاد معامل الارتباط بين كل مجال من مجالات الاختبار والدرجة الكلية له، وتم حساب معامل الارتباط باستخدام معادلة معامل ارتباط بيرسون وهي (أبو ناهيه:2000، 166): وكانت النتائج كما يوضحها الجدول التالي :

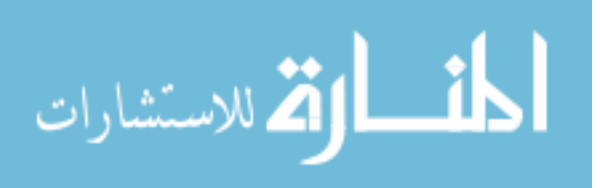

#### **الجدول رقم ( )4.4**

| مستوى الدلالة | معامل الارتباط | مجالات الاختبار المعرفى     |   |
|---------------|----------------|-----------------------------|---|
| 0.01          | $0.920**$      | التكوين                     |   |
| 0.01          | $0.855**$      | مفهوم الملصق/البوستر        |   |
| 0.01          | $0.833**$      | مفاهيم خاصة بالصورة الرقمية | 3 |
| 0.01          | $0.920**$      | برنامج الفوتوشوب Photoshop  |   |

**معاملات الارتباط بين كل مجال من مجالات الاختبار المعرفي والدرجة الكلية للاختبار** 

 $0.685 = 0.01$  ألجدولية عند درجة حرية (9) وعند مستوى دلالة  $*$ 

\*قيمة R الجدولية عند درجة حرية ) 9( وعند مستوى دلالة 0.05 = 0.521

من الجدول السابق يتضح أن جميع قيم معاملات الارتباط دالة إحصائيا،ً وهذا يدل على قوة الارتباط بين الأبعاد والدرجة الكلية للاختبار .

### **معامل الاتساق الداخلي بين كل فقرة ومجالها :**

تم حساب معامل الارتباط بين كل فقرة ومجالها باستخدام معادلة معامل ارتباط بيرسون (أبو ناهيه، :2000 166 ):

#### **جدول رقم (4.5)**

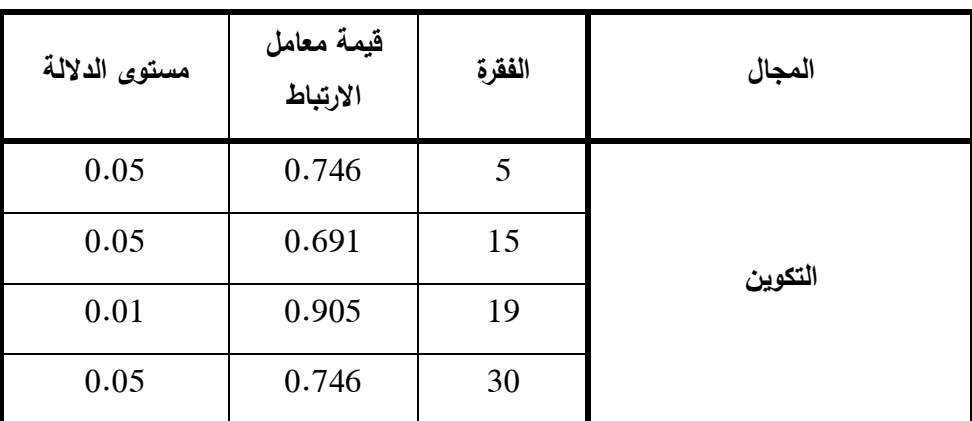

#### **معامل الارتباط بين كل فقرة ومجموع مجالها**

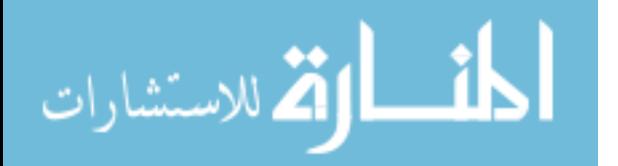

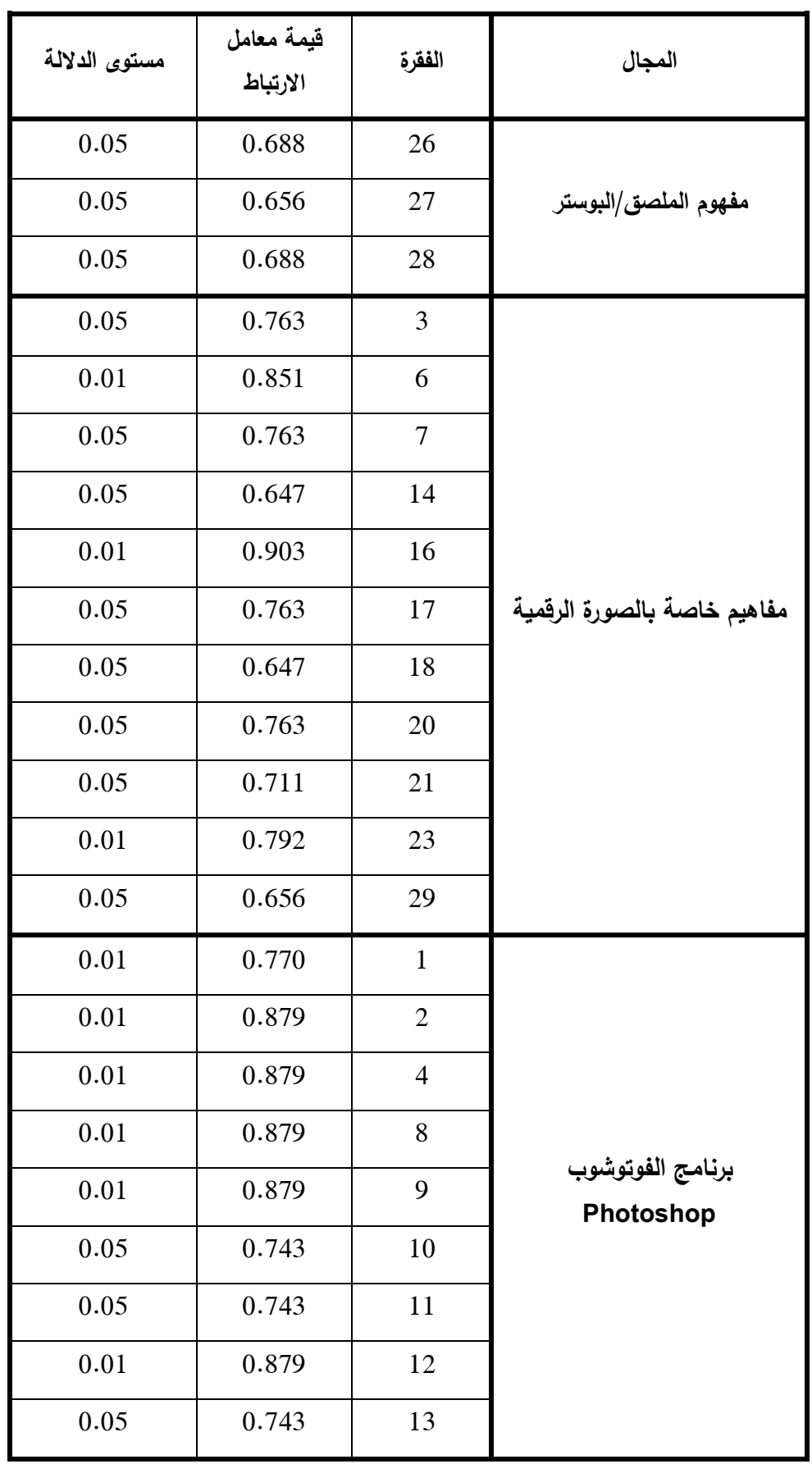

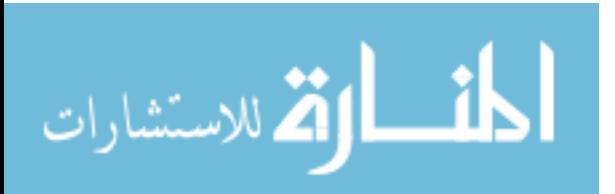

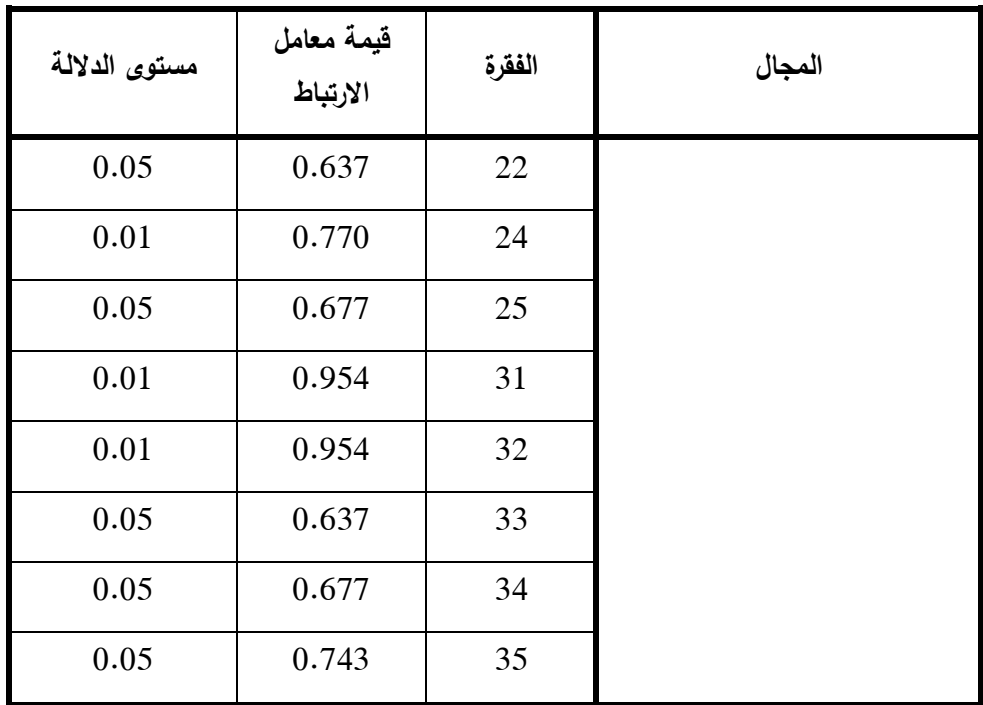

\*\* قيمة R الجدولية عند درجة حرية ) 9( وعند مستوى دلالة 0.01 = 0.685

 $0.521 = 0.05$  \*قيمة R الجدولية عند درجة حرية (9) وعند مستوى دلالة 1.525  $\cdot$ 

من الجدول السابق يتضح أن جميع قيم معاملات الارتباط دالة إحصائيا،ً وهذا يدل على قوة الارتباط بين كل فقرة مع مجموع مجالها .

**ثالثا:ً ثبات الاختبار (Reliability Test( :**

ّرف الثبات بأنه إعطاء الاختبار النتائج نفسها تقريباً في كل مرة يطبق فيها على يع المجموعة نفسها من الطلاب (أبو لبدة، :1982 261 ).

و قام الباحث بحساب ثبات الاختبار المعرفي بطريقة التجزئة النصفية، وهي حساب معامل الارتباط بين درجات العينة الاستطلاعية على الفقرات الفردية لكل محور ودرجاتهم على الفقرات الزوجية، فقام الباحث بتجزئة الاختبار إلى نصفين، يحتوي النصف الأول منه على (18) فقرة، النصف الثاني (17) فقرة؛ بحيث يشتمل النصف الأول على الفقرات من 1( إلى 18) النصف

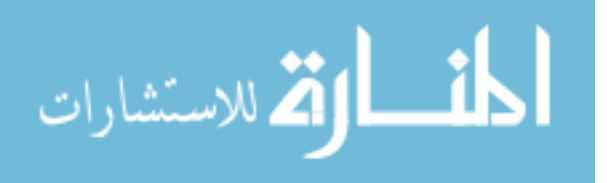

الثاني من (19 إلى 35)، وقد تم استخدام معادلة سبيرمان براون لتعديل طول البُعد الزوجي (النصفين متساويين)، ومعادلة جتمان لتعديل طول البُعد الفردي (النصفين غير متساويين)

حيث بلغ **معامل الثبات الكلي للاختبار هو = (0.956 ، )** وهو معامل ثبات جيد يمكن للباحث استخدامه في الدراسة الحالية .

**جدول رقم ( )4.6**

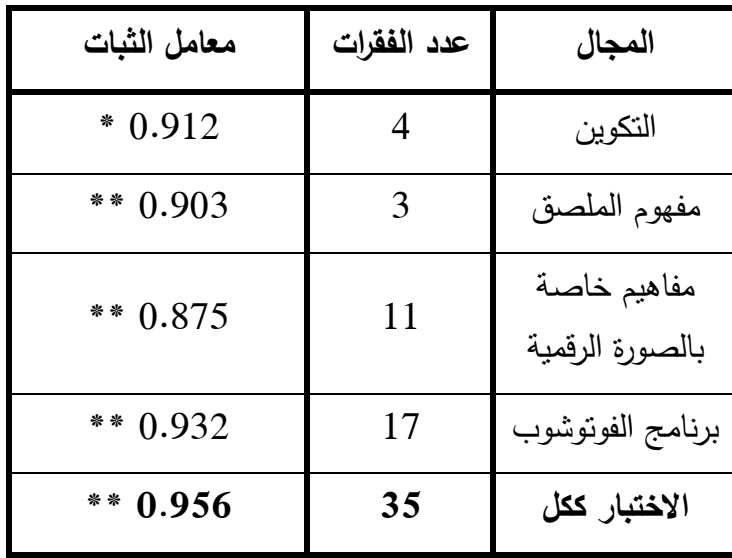

**معاملات ثبات الاختبار المعرفي بالتجزئة النصفية** 

\* معادلة سبيرمان براون

\*\* معادلة جتمان

**رابعا:ً معاملات الصعوبة والتمييز :**

**- 1 معامل صعوبة كل فقرة من فقرات الاختبار :**

عند قيام الباحث بتطبيق الاختبار المعرفي على العينة الاستطلاعية المكونة من ( ) 10 طالبات، قام بحساب معامل صعوبة كل فقرة من فقرات الاختبار وفقاً للمعادلة التالية (الزيود؛عليان:1998، 170 ):

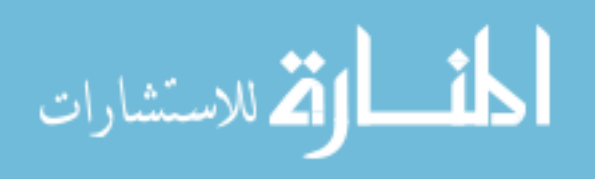

## **درجة صعوبة الفقرة= (مجموع الإجابات الخطأ على الفقرة من المجموعتين العليا والدنيا/عدد الأفراد الذين أجابوا عن الفقرة في المجموعتين ×) 100**

ولصِغر حجم العينة الاستطلاعية، قسّم الباحث العينة إلى مجموعتين العليا وتضُم (5) طالبات، والمجموعة الدنيا وتضُم (5) طالبات، وقد حدد الباحث معاملات تتراوح بين 20% إلى 85% كمعاملات صعوبة مقبولة في البحث الحالي نظرا لصغر حجم العينة الاستطلاعية، ويظهر جدول رقم ( 4.7) معاملات الصعوبة لكل فقرة في الاختبار المعرفي .

**- 2 معامل تمييز كل فقرة من فقرات الاختبار :**

يرى الباحث أن معامل تمييز كل فقرة من فقرات الاختبار بالغ الأهمية للتأكد من أن استجابات أفراد العينة للبدائل مميزا بعيدا عن التخمين، وهذا يعني أنه لتكون الفقرة مميزة يجب أن تكون عدد استجابات الصحيحة للمجموعة العليا للفقرة أكبر من عدد الاستجابات الصحيحة للمجموعة الدنيا للفقرة .

ولقد تم حساب معاملات التمييز للفقرات وفقاً للمعادلة التالية: (الزيود؛ عليان:1998، (. 171

# **معامل تمييز الفقرة= ((عدد الإجابات الصحيحة على الفقرة في المجموعة العليا- عدد الإجابات الصحيحة في المجموعة الدنيا)/عدد أفراد إحدى المجموعتين ×) 100**

ويرى معظم التربويين أن معامل التمييز يجب ألا يقل عن 0.4 ، وأنه كلما ارتفعت درجة التمييز عن ذلك كلما كانت أفضل، وقد اعتمد الباحث هذا المدى كمعيار لقبول الفقرات، ويوضح الجدول التالي معاملات الصعوبة والتمييز لفقرات الاختبار .

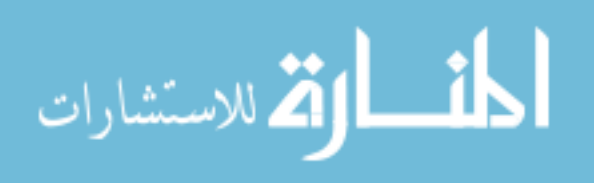

### **جدول رقم (4.7 )**

| معامل<br>التمييز | معامل<br>الصعوية | الفقرة | معامل<br>التمييز | معامل<br>الصعوبة | الفقرة         |
|------------------|------------------|--------|------------------|------------------|----------------|
| 0.4              | %40              | 19     | 0.6              | %30              | $\mathbf{1}$   |
| 0.4              | %25              | 20     | 0.4              | %20              | $\overline{2}$ |
| 0.4              | %20              | 21     | 0.6              | %30              | 3              |
| 0.4              | %20              | 22     | 0.6              | %30              | $\overline{4}$ |
| 0.4              | %20              | 23     | 0.4              | %20              | 5              |
| 0.4              | %20              | 24     | 0.8              | %66              | 6              |
| 0.4              | %20              | 25     | 0.4              | %20              | 7              |
| 0.4              | %20              | 26     | 0.4              | %20              | 8              |
| 0.4              | %20              | 27     | 0.6              | %50              | 9              |
| 0.6              | %30              | 28     | 0.4              | %20              | 10             |
| 0.4              | %66              | 29     | 0.4              | %20              | 11             |
| 0.4              | %20              | 30     | 0.6              | %30              | 12             |
| 0.6              | %30              | 31     | 0.4              | %25              | 13             |
| 0.6              | %30              | 32     | 0.6              | %30              | 14             |
| 0.8              | %66              | 33     | 0.4              | %20              | 15             |
| 0.6              | %42              | 34     | 0.6              | %30              | 16             |
| 0.4              | %20              | 35     | $\mathbf{1}$     | %100             | 17             |
|                  |                  |        | 0.6              | %30              | 18             |

**معاملات الصعوبة والتمييز لفقرات الاختبار** 

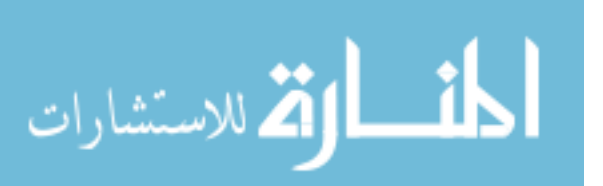

من الجدول السابق نجد أن معاملات الصعوبة للفقرات تراوحت بين (%33.3 و %83.3)، بينما بلغ متوسط معاملات الصعوبة للاختبار ككل (%40.4)، وقد تراوحت معاملات التمييز بين (33.3 و% %100)، في حين بلغ متوسط معاملات التمييز للاختبار ككل (%65.7)، حيث يتضح من الجدول أن جميع معاملات الصعوبة والتمييز للفقرات مقبولة ضمن المدى الذي حدده الباحث .

**خامسا:ً حساب زمن الاختبار :**

تم حساب زمن الاختبار عن طريق المعادلة التالية :

**زمن الاختبار= (زمن انتهاء الطالبة الأول +ى زمن انتهاء الطالبة الأخيرة 2)/**

وبعد تطبيق المعادلة السابقة تبين أن الزمن اللازم للاختبار= 45 دقيقة .

**سادسا:ً الاختبار بصورته النهائية :**

لقد وضع الاختبار في صورته الأولية ملحق رقم 5( ) واشتمل على 30 فقرة، وبعد كتابته وعرضه على مجموعة من المحكمين المتخصصين ملحق رقم )2( ، تم التعديل على بعض الفقرات وإضافة سؤال مكون من خمس فقرات هي (26−27−28−29−29)، وبهذا أصبح الاختبار مكونا من (35) فقرة، تم تطبيقه على عينة استطلاعية لحساب الصدق والثبات لنخرج بالصورة النهائية ملحق رقم (8)، وهو مكون من (4) أبعاد معرفية موزعين في (4) أسئلة موضوعية كما يبينها الجدول التالي :

**جدول (4.8 )**

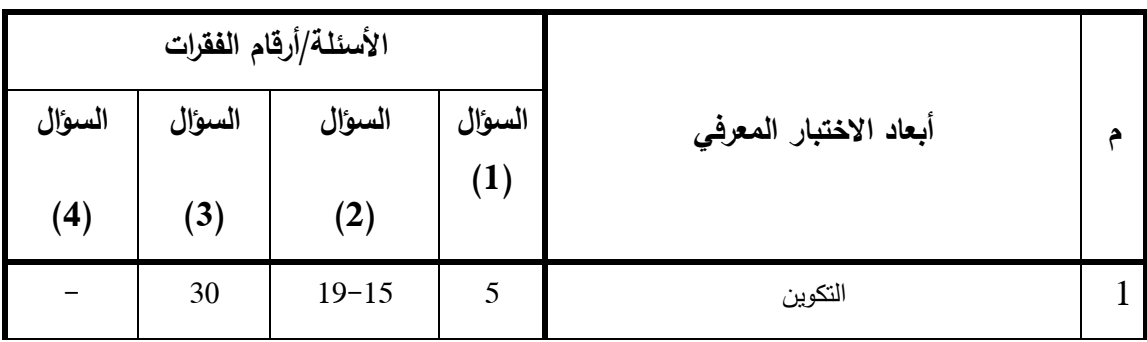

**الأبعاد الأساسية التي يتناولها الاختبار المعرفي وأرقام الفقرات لكل بعد :**

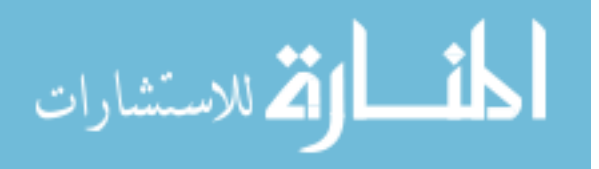

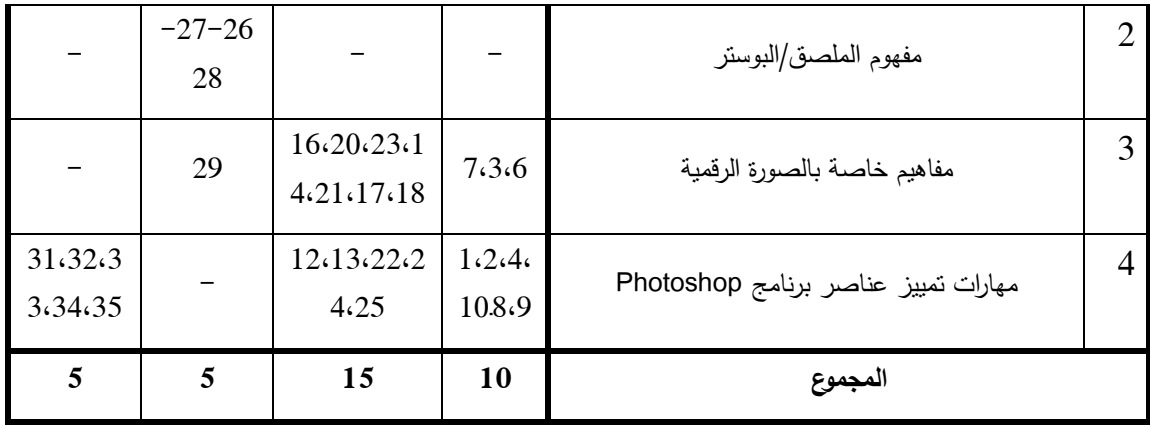

## **ثانيا:ً إعداد بطاقة الملاحظة لقياس مهارات تصميم الصور الرقمية :**

قام الباحث بالخطوات التالية لبناء بطاقة الملاحظة:

- 1- تحديد الهدف من بطاقة الملاحظة .
	- 2- بناء فقرات بطاقة الملاحظة .
- 3- التأكد من صدق بطاقة الملاحظة من خلال صدق المحكمين .
	- 4- حساب ثبات بطاقة الملاحظة من خلال اتفاق الملاحظين .
		- 5- إعداد بطاقة الملاحظة بصورتها النهائية ملحق )8.(

#### **أولا:ً الهدف من بطاقة الملاحظة :**

حدد الباحث الهدف من هذه البطاقة المتمثل في قياس امتلاك طالبات كلية التربية لمهارات استخدام برنامج الفوتوشوب (Photoshop (في تصميم الصور الرقمية .

#### **ثانيا:ً بناء فقرات بطاقة الملاحظة :**

أعد الباحث فقرات بطاقة الملاحظة بالاستعانة ببعض الدراسات العربية التي تناولت هذه المهارات، حيث قام بإضافة ودمج بعض المهارات لتخرج بصورتها النهائية المكونة من 82 فقرة ملحق (6).

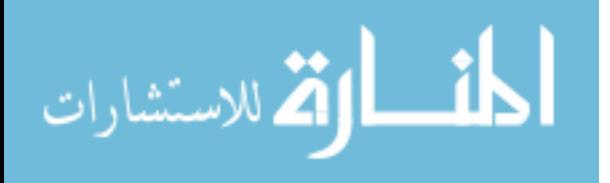

ولقد روعي عند صياغة فقرات البطاقة ما يلي :

- أن تستخدم عبارات قصيرة قدر الإمكان . – تتضمن كل فقرة سلوكا واحدا فقط.
- يصاغ الأداء في شكل عبارات إجرائية .

كما وتم تحديد التقدير الكمي لأداء الطالبات في بطاقة الملاحظة والذي تحدد بثلاث مستويات من الدرجات (0،1،2) ويشير الصفر إلى أن الطالبة لم تؤد المهارة .

#### **ثالثا:ً صدق المحكمين :**

أعد الباحث بطاقة الملاحظة في صورتها الأولية ملحق رقم 6( ) وعرضها على السادة المحكمين ملحق رقم (2)، من التربويين والمتخصصين في مجال الحاسوب وتكنولوجيا التعليم، حيث تم تعديل بعض الفقرات وإضافة فقرات أخرى لتخرج بصورتها النهائية كما في ملحق رقم (8) ٕ لتحتوي على 86 فقرة مصنفة في سبعة محاور أو مجالات رئيسة .

**رابعا:ً ثبات بطاقة الملاحظة :**

بعد تصميم بطاقة الملاحظة تم تطبيق إجراءات الثبات من خلال تطبيق البطاقة على عينة استطلاعية مكونة من عشر طالبات تم استبعادهن من عينة الدراسة، وتم حساب معامل الاتفاق بين ملاحظة الباحث وملاحظ آخر على العينة الاستطلاعية، وحساب معامل الاتفاق باستخدام معادلة هولستي (Holisti (التالية :

**معامل الثابت= (عدد نقاط الاتفاق (/ عدد نقاط الاتفاق + عدد نقاط الاختلاف ) ) × 100** 

فإذا كانت نسبة الاتفاق أقل من %70 فإن هذا يعبر عن انخفاض ثبات البطاقة، أما إن كانت نسبة الاتفاق %85 فأكثر فهذا يعبر عن نسبة ثبات مرتفعة .

والجدول التالي يوضح معاملات ثبات (اتفاق الملاحظين) في بطاقة الملاحظة :

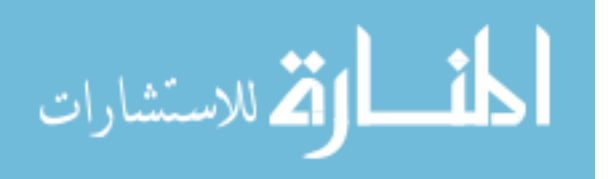

#### **الجدول رقم (4.9 )**

| معامل الثبات | نقاط الاختلاف | نقاط الاتفاق | عدد الفقرات | محاور البطاقة |
|--------------|---------------|--------------|-------------|---------------|
| 86.3%        | 11            | 69           | 8           | المحور الأول  |
| 86%          | 14            | 86           | 10          | المحور الثاني |
| 86.7%        | 12            | 78           | 9           | المحور الثالث |
| 86%          | 21            | 129          | 15          | المحور الرابع |
| 86.9%        | 17            | 113          | 13          | المحور الخامس |
| 90%          | 6             | 54           | 6           | المحور السادس |
| 86.4%        | 34            | 216          | 25          | المحور السابع |
| 86.6%        | 115           | 745          | 86          | المجموع       |

**معاملات ثبات بطاقة الملاحظة لقياس مهارات تصميم الصور الرقمية** 

يتضح من الجدول السابق أن نسبة الاتفاق أو معامل الثبات الكلية بين الباحث والملاحظ كانت (86.6%)، وهي نسبة أكبر من معامل الثبات المعيارية والمتعارف عليها بأنها أكبر من (85%) مما يطمئن الباحث إلى ثبات بطاقة الملاحظة .

**خامسا:ً الصورة النهائية لبطاقة الملاحظة :**

لقد وضعت بطاقة الملاحظة في صورتها النهائية ملحق رقم 8( ) واشتملت على 86 فقرة وقد تناولت بطاقة الملاحظة 7( ) مجالات أساسية، ويندرج تحت كل مجال عدد من المهارات الفرعية الخاصة بالمهارات الأدائية لتصميم الصور الرقمية باستخدام برنامج الفوتوشوب، وهذا ما يوضحه الجدول التالي :

الاستشارات

#### **الجدول رقم (4.10 )**

| أرقام الفقرات | أبعاد بطاقة الملاحظة                       |                |
|---------------|--------------------------------------------|----------------|
| $8 \nvert 1$  | مهارات نمييز عناصر شاشة برنامج الفونوشوب   |                |
| 9 إلى 18      | مهارات تحديد أبعاد النصميم وخصائصه         | $\overline{2}$ |
| 19 إلى 27     | مهارات نصحيح ومعالجة الصورة باستخدام فائمة | 3              |
|               | Image                                      |                |
| 28 إلى 42     | مهارات استخدام التحديد في الصور الرقمية    | $\overline{4}$ |
| 43 إلى 55     | مهارات التحكم في الطبقات وخصائصها          | 5              |
| $61$ إلى $56$ | مهارات حفظ الصورة الرقمية                  | 6              |
| 62 إلى 86     | مهارات استخدام أدوات برنامج الفونوشوب      | 7              |

**المجالات الأساسية التي تناولتها بطاقة الملاحظة وأرقام الفقرات لكل بعد** 

## **ثالثا:ً إعداد بطاقة الملاحظة لتقييم منتج (بطاقة تقييم الملصق التعليمي ):**

قام الباحث بالخطوات التالية لبناء بطاقة تقييم المنتج:

1- تحديد الهدف من بطاقة تقييم المنتج .

2- بناء فقرات بطاقة تقييم المنتج .

- 3- التأكد من صدق بطاقة تقييم المنتج من خلال صدق المحكمين .
	- 4- حساب ثبات بطاقة تقييم المنتج من خلال اتفاق الملاحظين .
		- 5- إعداد بطاقة تقييم المنتج بصورتها النهائية ملحق )8.(

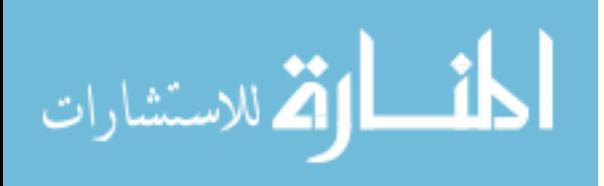

### **أولا:ً الهدف من بطاقة تقييم المنتج :**

حدد الباحث الهدف من هذه البطاقة المتمثل في قياس امتلاك طالبات كلية التربية لمهارات تصميم الملصق التعليمي باستخدام برنامج الفوتوشوب ( Photoshop( .

### **ثانيا:ً بناء فقرات بطاقة تقييم المنتج :**

أعد الباحث فقرات هذه البطاقة بالاستعانة بأداة أبو جحجوح و صالحة ( 2010)، حيث قام بإضافة ودمج بعض الفقرات لتخرج بصورتها النهائية المكونة من 32 فقرة ملحق )8.(

### **ثالثا:ً صدق المحكمين :**

أعد الباحث بطاقة تقييم المنتج (بطاقة تقييم الملصق التعليمي) في صورتها الأولية ملحق رقم (7) وعرضها على السادة المحكمين ملحق رقم (2)، من التربويين والمتخصصين في مجال الحاسوب و تكنولوجيا التعليم، وقد استفاد الباحث من آراء السادة المحكمين، حيث تمت تعديل بعض الفقرات وإضافة فقرات أخرى لتخرج بصورتها النهائية كما في ملحق رقم (8) لتحتوي على 32 فقرة مصنفة في أربعة محاور أو مجالات رئيسة .

### **رابعا:ً ثبات بطاقة تقييم المنتج :**

بعد تصميم بطاقة تقييم المنتج تم تطبيق إجراءات الثبات من خلال تطبيق البطاقة على عينة استطلاعية مكونة من عشرة طالبات؛ حيث تم حساب معامل الاتفاق بين ملاحظة الباحث وملاحظ آخر على العينة الاستطلاعية، وحساب معامل الاتفاق باستخدام معادلة هولستي (Holisti (التالية :

**معامل الثابت= (عدد نقاط الاتفاق (/ عدد نقاط الاتفاق + عدد نقاط الاختلاف ) ) × 100** 

والجدول التالي يوضح معاملات ثبات (اتفاق الملاحظين) في بطاقة الملاحظة :

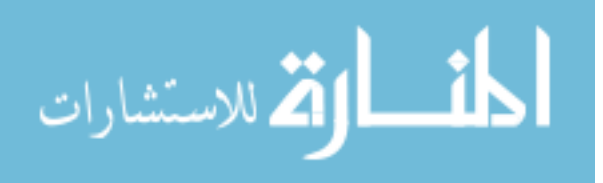

#### **الجدول (4.11 )**

| معامل الثبات | نقاط الاختلاف | نقاط الاتفاق | عدد الفقرات | محاور البطاقة |
|--------------|---------------|--------------|-------------|---------------|
| 86%          | 14            | 86           | 10          | المحور الأول  |
| 85.7%        | 10            | 60           |             | المحور الثانى |
| 86.3%        | 11            | 69           | 8           | المحور الثالث |
| 87.1%        |               | 61           |             | المحور الرابع |
| 86.3%        | 44            | 276          | 32          | المجموع       |

**معاملات ثبات بطاقة تقييم المنتج** 

يتضح من الجدول السابق أن نسبة الاتفاق أو معامل الثبات الكلية بين الباحث والملاحظ كانت (86.3%)، وهي نسبة أكبر من معامل الثبات المعيارية والمتعارف عليها بأنها أكبر من (85%) مما يطمئن الباحث إلى ثبات بطاقة الملاحظة .

#### **خامسا:ً الصورة النهائية لبطاقة تقييم المنتج :**

لقد وضعت بطاقة الملاحظة الخاصة بتقييم الملصق التعليمي في صورتها النهائية ملحق رقم (8) واشتملت على (32) فقرة، وقد نتاولت بطاقة الملاحظة (4) مجالات أساسية، ويندرج تحت كل مجال عدد من المهارات الفرعية الخاصة بالمهارات الأدائية لتصميم الملصق التعليمي باستخدام برنامج الفوتوشوب، وقد وضعت بدائل التقييم بطريقة (ليكرت) والتي تحتوي على ) 3( استجابات (بدرجة كبيرة، بدرجة متوسطة، بدرجة صغيرة)، وهذا ما يوضحه الجدول التالي:

**الجدول رقم (4.12 )**

**المجالات الأساسية التي تناولتها بطاقة تقييم الملصق وأرقام الفقرات لكل بعد** 

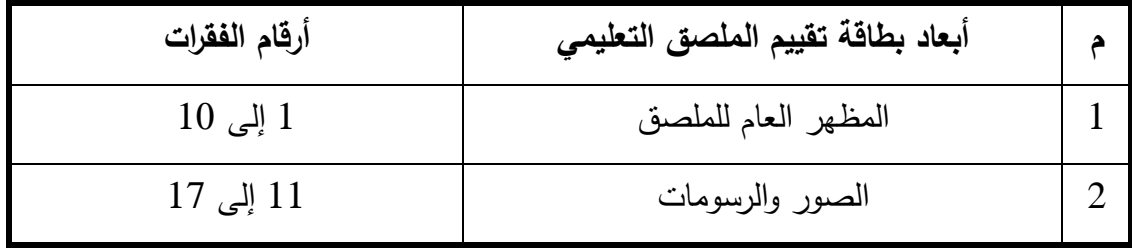

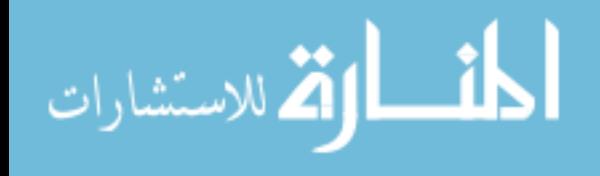

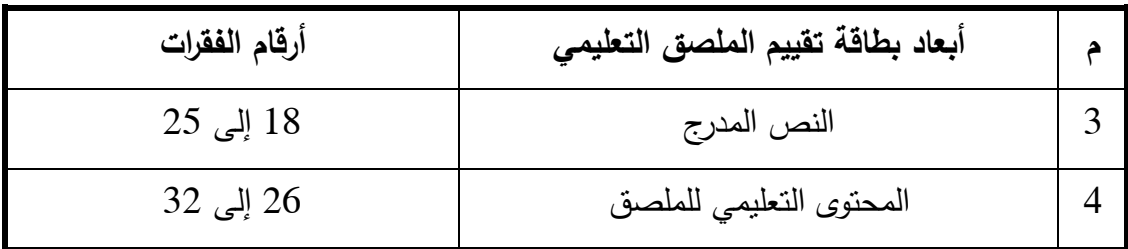

**تكافؤ المجموعات :**

قام الباحث بضبط بعض المتغيرات المتوقع تأثيرها على التجربة، وهذه المتغيرات هي :

- 1- التطبيق القبلي للاختبار المعرفي .
- 2- التطبيق القبلي لبطاقة ملاحظات المهارات .
- 3- التطبيق القبلي لبطاقة تقييم المنتج (الملصق التعليمي ).

ويوضح الجدول التالي تكافؤ المجموعتين التجريبية والضابطة في المتغيرات السابقة :

**جدول رقم (4.13 )**

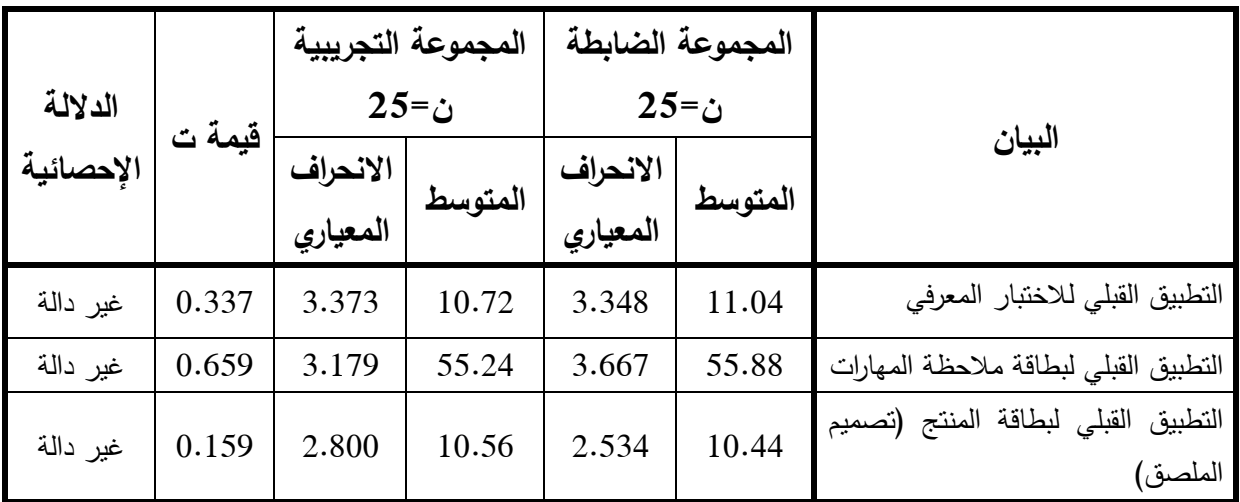

**تكافؤ طالبات المجموعتين التجريبية والضابطة في بعض المتغيرات** 

 $2.02$  قيمة (ت) الجدولية عند درجة حرية (48)، ومستوى دلالة (0.05) يساوي  $2.02$ 

 $^{*}$ قيمة (ت) الجدولية عند درجة حرية (48)، ومستوى دلالة (0.01) يساوي 2.69 $*$ 

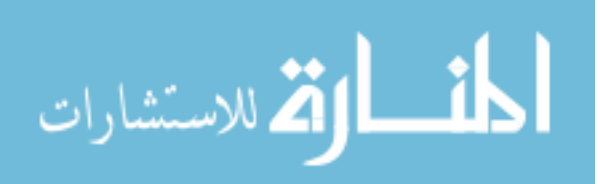

يتضح من الجدول (4.13) أن جميع قيم (ت) غير دالة إحصائياً مما يدل على تكافؤ طالبات المجموعة التجريبية والضابطة في المتغيرات الموضحة أعلاه .

**إجراءات تنفيذ الدراسة :**

تم تنفيذ الدراسة وفقاً للخطوات التالية :

**المرحلة الأولى :**

- 1- إعداد الإطار النظري للدراسة الحالية، بالإطلاع على الأدب التر بوي المرتبط بموضوع الدراسة كمواقع الفيديو الإلكترونية، والجيل الثاني للويب، وتطبيقات التعليم الإلكتروني، بالإضافة إلى دراسات تناولت مهارات تصميم الصور الرقمية والملصقات التعليمية باستخدام برنامج الفوتوشوب .
- 2- استعراض الدراسات السابقة التي أجريت في ميدان التعليم الإلكتروني كميدان رئيسي يضم مواقع الفيديو الإلكترونية كاليوتيوب (Youtube(، بالإضافة إلى دراسات تناولت مهارات إنتاج الوسائط المتعددة والتي تشمل الصور الرقمية والملصقات باستخدام برنامج الفوتوشوب .
- 3- إعداد المادة العلمية في ضوء آراء مدرسي مساق (وسائط متعددة 1) وخبرة الباحث، حيت تم وضع قائمة بالموضوعات التي ستتناولها المادة بصورة أولية، ثم عرضها على مجموعة المحكمين، لتكون بصورتها النهائية ملحق رقم )9.(

**المرحلة الثانية :**

إعداد أدوات الدراسة الثلاثة والتي تشمل :

- اختبار معرفي لمهارات تصميم الصور الرقمية . - بطاقة ملاحظة مهارات استخدام برنامج الفوتوشوب في تصميم الصور الرقمية .

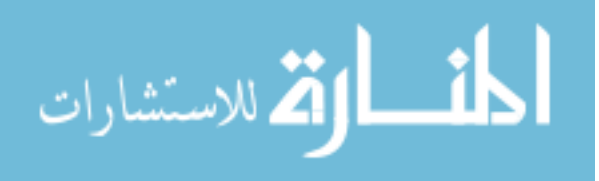

- بطاقة تقييم منتج (بطاقة تقييم الملصقات التعليمية) كتوظيف لتلك المهارات في وسيلة تعليمية بصرية .

**المرحلة الثالثة :**

- 1- عرض أدوات الدراسة سابقة الذكر على مجموعة من المحكمين للتأكد من الصدق الظاهري لها .
- 2- تطبيق أدوات الدراسة الثلاثة على عينة استطلاعية مكونة من (10) طالبات يجدن استخدام برنامج الفوتوشوب؛ للتأكد من ثبات تلك الأدوات، بالإضافة إلى الاتساق الداخلي وحساب معامل الصعوبة والتمييز للاختبار المعرفي، للوصول إلى الصورة النهائية لها .

**المرحلة الرابعة :**

- 1- تسجيل مهارات استخدام برنامج الفوتوشوب (5CS Photoshop Adobe (لتصميم الصور الرقمية باستخدام برنامج لاقط الشاشة كمتسا استيديو (Studio Camtasia ،( وهو عبارة عن برنامج يسجل شرح المعلم بالصوت والصورة (فيديو) لما يقوم به على شاشة الحاسوب .
- 2- تجهيز قناة على الموقع العالمي اليويتوب (Youtube (لنشر الفيديو، على الرابط التالي: http://www.youtube.com/psddecs5
- 3- رفع مقاطع الفيديو المسجلة إلى القناة مصنفة إلى محاضرات، بحيث لا تزيد مدة عرض أي مقطع فيديو عن 25 دقيقة، مع مراعاة كتابة وصف لمحتويات كل مقطع، وإعطاء الصلاحيات للتعليق عليها .

**المرحلة الخامسة :**

- 1- التطبيق القبلي لأدوات الدراسة الثلاثة على عينة الدراسة (الضابطة والتجريبية ).
- 2- توزيع دليل استخدام اليويتيوب (Youtube (على طالبات العينة التجريبية ملحق رقم  $(10)$
- 3- تدريس مهارات استخدام الفوتوشوب في تصميم الصور الرقمية باستخدام القناة التعليمية على موقع اليويتوب (Youtube (لطالبات العينية التجريبية؛ بحيث تضع كل طالبة

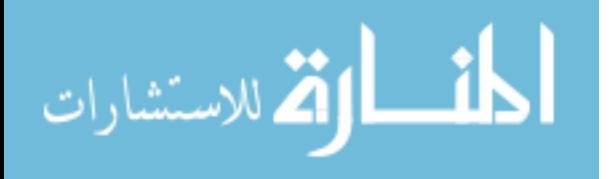
سماعة (Phone Head (في مختبر الحاسوب بالجامعة وتتابع شرح الفيديو على موقع اليوتيوب، في حين تقوم معلمة المساق بالإشراف ومتابعة تعلم الطالبات في المحاضرة .

- 4- تدرس المجموعة الضابطة بالطريقة العادية .
- 5- تطبيق أدوات الدراسة بعدياً على العينتين (التجريبية والضابطة) بعد الانتهاء من تدريس مهارات استخدام برنامج الفوتوشوب في تصميم الصور الرقمية، ورصد النتائج . معالجة النتائج إحصائياً، وتحليلها، وتفسيرها. $\hbox{--}$

# **المعالجة والأساليب الإحصائية :**

استخدم الباحث برنامج الرزمة الاحصائية للعلوم الاجتماعية (SPSS(، والمعروفة باسم (Statistical Package for Social Sciences) في إجراء التحليلات الإحصائية والأساليب المستخدمة في هذه الدراسة، وهذه الأساليب هي :

#### **- 1 اختبار (Test-T (لعينتين مستقلتين ومتساويتين :**

تعتبر قيمة (ت) الفرق بين متوسطي عينتين مستقلتين ومتساويتين. (عفانة، 2010: 81)

**- 2 معامل ارتباط بيرسون لتحديد مدى الاتساق الداخلي للاختبار :**

وقد تم قياسه بإيجاد معامل الارتباط بين عناصر المحتوى والاختبار ككل، وذلك باستخدام معادلة معامل ارتباط بيرسون .

#### **- 3 معامل الكسب المعدل بلاك :**

استخدم الباحث معامل الكسب المعدل (بلاك)؛ للتعرف على مدى فعالية استخدام مواقع الفيديو الإلكترونية، وتحسب وفقاً للمعادلة التالية:

$$
\frac{1^2-2^2}{\dot{\omega}} + \frac{1^2-2^2}{\dot{\omega}} = \dot{\omega} \omega
$$

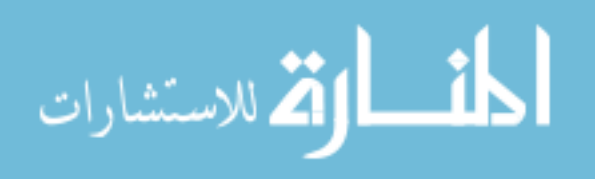

حيث إن م: ،2 م<sup>1</sup> هما متوسطا درجات الاختبار البعدي والقبلي على الترتيب .

وهذه النسبة تتراوح بين 2و 1 ويقترح بلاك أن يكون الحد الفاصل لهذه النسبة هي (1.2). (أبو ناهية:2000، 166 )

# **- 4 حجم التأثير (مربع إيتا ):**

نظراً لوجود ثلاث أدوات للدراسة فإن الباحث عمد إلى توزيع الدرجات عليها ليكون مجموعها من %100 وذلك في ضوء آراء عدد من المختصين في مجال الحاسوب وتكنولوجيا التعليم وبعض المحاضرين الذين درسّوا مساق الوسائط المتعددة في الجامعات من حملة الماجستير والدكتوراه ملحق رقم (2)، حيث كانت توزيع الدرجات كما يلي:

#### **جدول رقم (4.14 )**

| توزيع الدرجات | الأداة                         |  |  |  |
|---------------|--------------------------------|--|--|--|
| 35            | الاختبار المعرفي               |  |  |  |
| 40            | بطاقة ملاحظة المهارات          |  |  |  |
| 25            | نقييم المنتج (الملصق التعليمي) |  |  |  |
| 100           | المجموع                        |  |  |  |

**توزيع الدرجات على أدوات الدراسة** 

استخدم الباحث (مربع إيتا) للتأكد من أن حجم التأثير الذي يسهم فيه المتغير المستقل في التأثير على نتائج التجربة، ومن أن الفروق لم تحدث نتيجة الصدفة (عفانة، 2000: 43).

**جدول (4.15 : ) الجدول المرجعي المقترح لتحديد مستوى حجم التأثير** 

|      | نوع المقياس |      |           |  |  |
|------|-------------|------|-----------|--|--|
| صغير | متوسط       | کبیر | مربع إيتا |  |  |
| 0.01 | 0.06        | 0.14 |           |  |  |

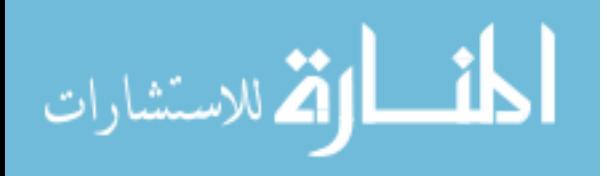

**- 5 اختبار (**test-T Sample-One **(للتأكد من مستوى الإتقان :**

قام الباحث باستخدام اختبار "Test-T Sample-One "للتحقق من الفرضية الرابعة والخامسة؛ وذلك بحساب مستوى إتقان عينتي الدراسة في بطاقتي ملاحظة المهارات، وبطاقة تقييم المنتج (الملصقات التعليمية ).

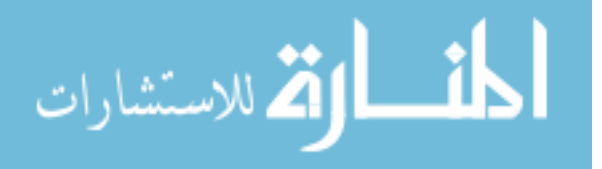

# **الفصل الخامس نتائج الدراسة وتفسيرها والتوصيات والمقترحات**

- **نتائج السؤال الأول**
- **نتائج السؤال الثاني**
- **نتائج السؤال الثالث**
- **نتائج السؤال الرابع**
- **نتائج السؤال الخامس**
- **نتائج السؤال السادس**
- **نتائج السؤال السابع**
	- **توصيات الدراسة**
	- **مقترحات الدراسة**

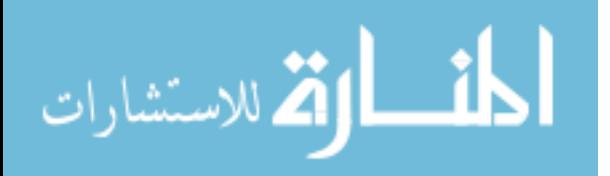

### **الفصل الخامس**

# **نتائج الدراسة**

**تمهيد :**

يعرض الباحث من خلال هذا الفصل نتائج الدراسة التي توصل لها بعد تطبيق أدواتها على العينة، وتطبيق المعالجات الإحصائية المناسبة، كما وسيتناول فروض الدراسة ويناقشها ويفسر نتائج دراسته التي توصل لها .

وبناءً على ما سبق قام الباحث بجمع البيانات وحللها تحليلاً إحصائياً للحصول على النتائج والتي يمكن مناقشتها كما يلي :

• **نتائج السؤال الأول :**

ينص السؤال الأول على :

"**ما مهارات تصميم الصور الرقمية المراد اكسابها لطالبات كلية التربية في الجامعة الإسلامية بغزة؟** ".

أجاب الباحث عن هذا السؤال بوضع قائمة بمهارات تصميم الصور الرقمية باستخدام برنامج الفوتوشوب ( 5CS Photoshop Adobe (المراد إكسابها لدى طالبات كلية التربية بالجامعة الإسلامية بغزة، وتكونت القائمة من (86) مهارة كما هو موضح في ملحق رقم (8)، وتم تقسيم هذه المهارات إلى ) 7( مجالات رئيسة وهي :

> 1– مهارات تمييز عناصر شاشة برنامج الفوتوشوب (Adobe Photoshop). 2- مهارات تحديد أبعاد التصميم وخصائصه . 3- مهارات تصحيح ومعالجة الصور الرقمية باستخدام قائمة (Image( . 4- مهارات استخدام التحديد في الصور الرقمية . 5- مهارات التحكم في الطبقات .

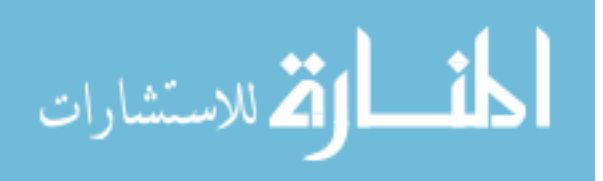

6- مهارات حفظ الصور الرقمية . 7- مهارات استخدام أدوات برنامج الفوتوشوب (Adobe Photoshop).

• **نتائج السؤال الثاني :**

ينص السؤال الثاني على :

"**ما مواقع الفيديو الإلكتروني المستخدمة في اكتساب مهارات تصميم الصور الرقمية؟ ".**

أجاب الباحث عن هذا السؤال بالإطار النظري للدراسة الحالية؛ حيث استخدم الباحث موقع الفيديو العالمي اليوتيوب (Youtube (في نشر تسجيلات الفيديو التي قام بإعدادها لإكساب الطالب مهارات تصميم الصور الرقمية، وأوضح طريقة استخدامه في دليل استخدام اليوتيوب في الملحق رقم (10 ).

• **نتائج السؤال الثالث :**

ينص السؤال الثالث على:

"**هل توجد فروق ذات دلالة إحصائية عند مستوى (α≥0.05 (بين متوسط ي درجات طالبات المجموعة الضابطة والمجموعة التجريبية في الاختبار المعرفي البعدي لمهارات تصميم الصور الرقمية؟** ".

وللإجابة عن هذا السؤال؛ قام الباحث باختبار الفرضية الأولى والتي تنص على:

"**لا توجد فروق ذات دلالة إحصائية عند مستوى (α≥0.05 (بين متوسط ي درجات طالبات المجموعة الضابطة والمجموعة التجريبية في الاختبار المعرفي البعدي لمهارات تصميم الصور الرقمية** ".

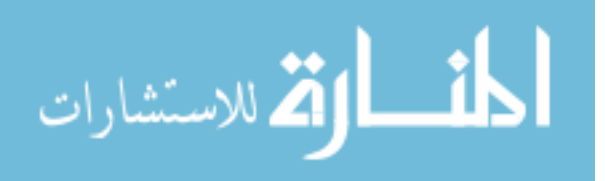

وللتحقق من هذه الفرضية استخدم الباحث اختبار ت( ) Test-T لعينتين مستقلتين ومتساويتين؛ وذلك للتعرّف على دلالة الفروق بين المجموعتين التجريبية والضابطة في الاختبار المعرفي البعدي لمهارات تصميم الصور الرقمية باستخدام برنامج الفوتوشوب (Photoshop ،( والجدول التالي يوضح ذلك :

#### **جدول رقم (5.1 )**

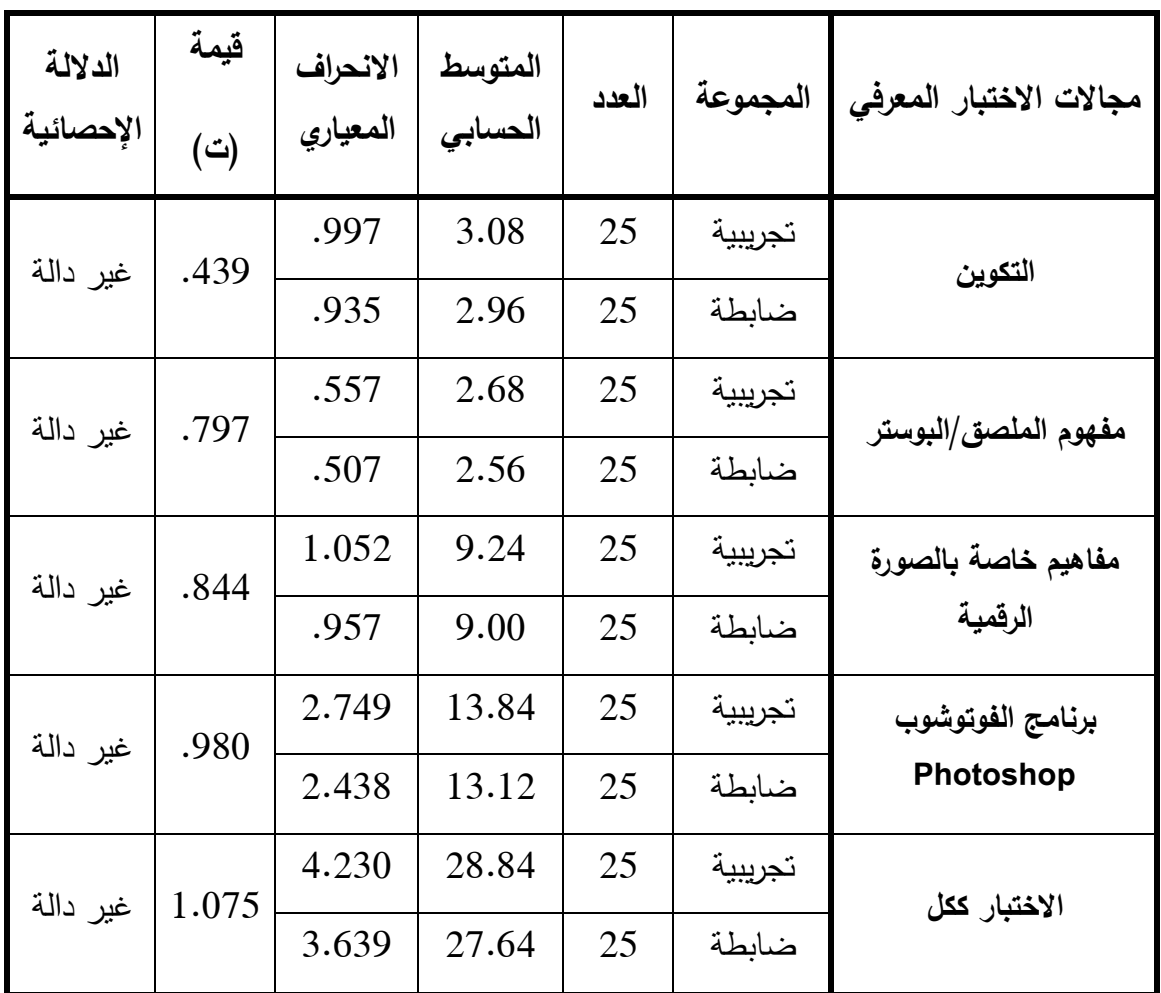

**دلالة الفروق بين المجموعتين التجريبية والضابطة في الاختبار المعرفي** 

\*قيمة ) ت( الجدولية بدرجات حرية ) 48( عند مستوى (0.05) تساوي (2.02 )

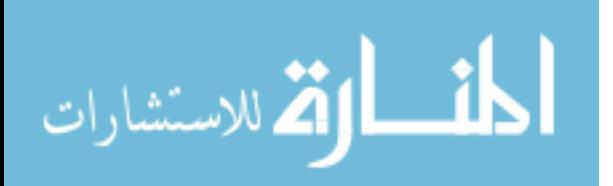

يتضح من الجدول السابق ما يلي :

- لا توجد فروق ذات دلالة إحصائية عند مستوى (0.05 $=$ 0.05) في بُعد "التكوين" بين  $1$ متوسطي درجات طالبات المجموعة التجريبية والمجموعة الضابطة في الاختبار المعرفي البعدي لمهارات تصميم الصور الرقمية .
- 2− لا توجد فروق ذات دلالة إحصائية عند مستوى (Φ=0.05) في بُعد "مفهوم الملصق/البوستر" بين متوسطي درجات طالبات المجموعة التجريبية والمجموعة الضابطة في الاختبار المعرفي البعدي لمهارات تصميم الصور الرقمية .
- ك توجد فروق ذات دلالة إحصائية عند مستوى (@=0.05) في بُعد "مفاهيم خاصة بالصورة " الرقمية" بين متوسطي درجات طالبات المجموعة التجريبية والمجموعة الضابطة في الاختبار المعرفي البعدي لمهارات تصميم الصور الرقمية .
- لا توجد فروق ذات دلالة إحصائية عند مستوى (@=0.05) في بُعد "برنامج الفوتوشوب" (عد Photoshop" بين متوسطى درجات طالبات المجموعة التجريبية والمجموعة الضابطة في الاختبار المعرفي البعدي لمهارات تصميم الصور الرقمية .
- ُ 5- لا توجد فروق ذات دلالة إحصائية عند مستوى دلالة (α=0.05 (عد في ب "الاختبار ككل" بين متوسطي درجات طالبات المجموعة التجريبية والمجموعة الضابطة في الاختبار المعرفي البعدي لمهارات تصميم الصور الرقمية .

وبناءً على ما سبق فإننا نقبل الفرض الصفري؛ أي أنه:

**"لا توجد فروق ذات دلالة إحصائية عند مستوى دلالة (α=0.05 (بين متوسط ي درجات طالبات المجموعة الضابطة والمجموعة التجريبية في الاختبار المعرفي البعدي لمهارات تصميم الصور الرقمية** "

وأتت هذه النتيجة معاكسة لنتائج دراسة (Chtouki, et.al, 2012)، ودراسة ( Kavas, 2012 ,Ozdener(، ودراسة (2008 ,al.et ,Yoo(، التي أكدت وجود تقدم في تحصيل الطلبة الذين استخدموا مواقع الفيديو الإلكترونية في تعلمهم؛ ويفسر الباحث هذا الاختلاف إلى أن عينة الطلبة الذين طبقت عليهم الدراسة لديهم تجارب سابقة في التعلم باستخدام هذه المواقع، وهذا ما

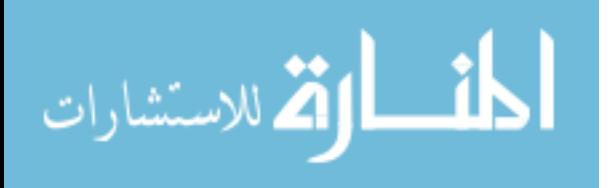

أكدته نتائج الاستبانات التي وُزعت على الطلبة والتي أشارت إلى أن نسبة كبيرة منهم سبق وأن تعلم بشكل فردي من مواقع الفيديو الإلكترونية .

ويفسر الباحث عدم وجود فروق دالة إحصائياً في الاختبار المعرفي البعدي لمهارات تصميم الصور الرقمية إلى أن طالبات العينة التجريبية قد فضلن قراءة الجانب النظري من كتاب المادة مباشرة؛ وذلك باعتبار أن تعليم الجانب النظري عن طريق قناة اليوتيوب (Youtube ( التعليمية يعتبر طريقة جديدة ولم تعتاد الطالبات عليها، بالإضافة إلى انقطاع التيار الكهربائي المتكرر لا يساعد في قدرتهن على ربط المحتوى النظري للمادة، كما واعتبرت بعض طالبات المجموعة التجريبية أن تعليم الجانب النظري عن طريق قناة اليوتيوب يفيد في فهم المادة وتسهيل استيعابها، ولكن يبقى الكتاب المقرر الطريقة السهلة لديهن .

• **نتائج السؤال الرابع :**

ينص السؤال الرابع على:

" **هل توجد فروق ذات دلالة إحصائية عند مستوى (α≥0.05 (بين متوسط ي درجات طالبات المجموعة الضابطة والمجموعة التجريبية في التطبيق البعدي لمهارات تصميم الصور الرقمية؟** ."

وللإجابة عن هذا السؤال؛ قام الباحث باختبار الفرضية الثانية والتي تتص على:

" **لا توجد فروق ذات دلالة إحصائية عند مستوى (α≥0.05 (بين متوسط ي درجات طالبات المجموعة الضابطة والمجموعة التجريبية في التطبيق البعدي لمهارات تصميم الصور الرقمية** ."

وللتحقق من هذه الفرضية استخدم الباحث اختبار (ت) T-Test لعينتين مستقلتين ومتساويتين؛ وذلك للتعرّف على دلالة الفروق بين المجموعتين التجريبية والضابطة في التطبيق البعدي لمهارات تصميم الصور الرقمية باستخدام برنامج الفوتوشوب (Photoshop(، والجدول التالي يوضح ذلك :

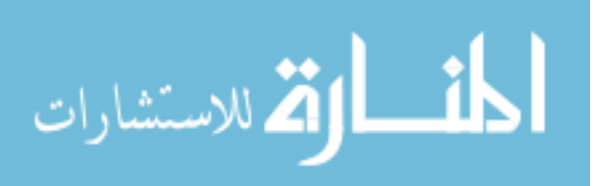

## **جدول رقم (5.2 )**

| حجم<br>التأثير | مريع<br>$\eta^2$ إيتا | الدلالة<br>الإحصائية | قيمة<br>(ت) | الانحراف<br>المعياري | المتوسط<br>الحسابى | العدد   | المجموعة | مجالات بطاقة ملاحظة<br>المهارات             |    |       |
|----------------|-----------------------|----------------------|-------------|----------------------|--------------------|---------|----------|---------------------------------------------|----|-------|
| صغير           | 0.04                  | غير دالة             | 1.445       | .000                 | 24                 | 25      | تجريبية  | مهارات تمييز عناصر شاشة<br>برنامج الفوتوشوب |    |       |
|                |                       |                      |             | .554                 | 23.84              | 25      | ضابطة    |                                             |    |       |
| صغير           | 0.001                 | غير دالة             | .186        | 1.400                | 29.28              | 25      | تجريبية  | مهارات تحديد أبعاد التصميم                  |    |       |
|                |                       |                      |             | 1.633                | 29.20              | 25      | ضابطة    | وخصائصه                                     |    |       |
| 0.002<br>صغير  |                       |                      |             | 1.186                | 26.36              | 25      | تجريبية  | مهارات تصحيح ومعالجة                        |    |       |
|                |                       |                      |             | غير دالة             |                    | .281    | .792     | 26.28                                       | 25 | ضابطة |
| صغير           | 0.014                 | غير دالة             | .832        | 2.945                | 43.44              | 25      | تجريبية  | مهارات استخدام التحديد فى<br>الصور الرقمية  |    |       |
|                |                       |                      |             | 3.169                | 42.72              | 25      | ضابطة    |                                             |    |       |
|                | 0.002<br>صغير         | غير دالة             | .310        | 4.659                | 36.96              | 25      | تجريبية  | مهارات التحكم في الطبقات                    |    |       |
|                |                       |                      |             | 2.208                | 37.28              | 25      | ضابطة    | وخصائصها                                    |    |       |
| منوسط          | 0.11                  | دالة                 | .600        | 17.88                | 25                 | تجريبية |          |                                             |    |       |
|                |                       | 0.05                 | 2.486       | .651                 | 17.44              | 25      | ضابطة    | مهارات حفظ الصورة الرقمية                   |    |       |
| کبیر           | 0.29                  | دالة                 | 4.533       | 4.340                | 72.00              | 25      | تجريبية  | مهارات استخدام أدوات                        |    |       |
|                |                       | 0.01                 |             | 8.436                | 63.40              | 25      | ضابطة    | برنامج الفوتوشوب                            |    |       |
| کبیر           | 0.16                  | دالة                 |             | 11.052               | 249.84             | 25      | تجريبية  |                                             |    |       |
|                |                       | 0.01                 | 3.027       | 11.370               | 240.24             | 25      | ضابطة    | المهارات ككل                                |    |       |

**دلالة الفروق بين المجموعتين التجريبية والضابطة في بطاقة ملاحظة المهارات** 

\*قيمة ) ت( الجدولية بدرجات حرية ) 48( عند مستوى (0.05) تساوي (2.02 )

\*قيمة (ت) الجدولية بدرجات حرية (48) عند مستوى (0.01) تساوي (2.69)

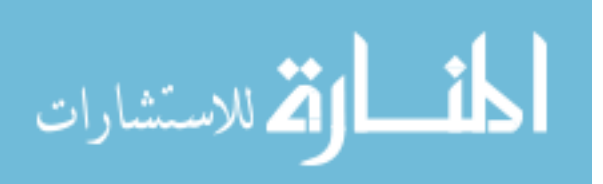

يتضح من الجدول السابق ما يلي :

- لا توجد فروق ذات دلالة إحصائية عند مستوى (α=0.05) في بُعد "مهارات تمييز " عناصر شاشة برنامج الفوتوشوب" بين متوسطي درجات طالبات المجموعة التجريبية والمجموعة الضابطة في التطبيق البعدي لمهارات تصميم الصور الرقمية.
- لا توجد فروق ذات دلالة إحصائية عند مستوى (α=0.05) في بُعد "مهارات تحديد أبعاد " التصميم وخصائصه" بين متوسطي درجات طالبات المجموعة التجريبية و المجموعة الضابطة في التطبيق البعدي لمهارات تصميم الصور الرقمية .
- 3− لا توجد فروق ذات دلالة إحصائية عند مستوى (α=0.05) في بُعد "مهارات تصحيح ومعالجة الصور الرقمية باستخدام قائمة Image" بين متوسطي درجات طالبات المجموعة التجريبية و المجموعة الضابطة في التطبيق البعدي لمهارات تصميم الصور الرقمية .
- لا توجد فروق ذات دلالة إحصائية عند مستوى (α−0.05) في بُعد "مهارات استخدام" (عد التحديد في الصور الرقمية" بين متوسطي درجات طالبات المجموعة التجريبية والمجموعة الضابطة في التطبيق البعدي لمهارات تصميم الصور الرقمية .
- ك توجد فروق ذات دلالة إحصائية عند مستوى (α=0.05) في بُعد "مهارات التحكم في  $5$ الطبقات وخصائصها" بين متوسطي درجات طالبات المجموعة التجريبية و المجموعة الضابطة في التطبيق البعدي لمهارات تصميم الصور الرقمية .
- قوجد فروق ذات دلالة إحصائية عند مستوى (α=0.05) في بُعد "مهارات حفظ الصورة" − توجد فروق ذات دلالة إحصائية الرقمية" بين متوسطي درجات طالبات المجموعة التجريبية و المجموعة الضابطة في التطبيق البعدي لمهارات تصميم الصور الرقمية لصالح المجموعة التجريبية .
- 7– توجد فروق ذات دلالة إحصائية عند مستوى (α=0.01) في بُعد "مـهارات استخدام أدوات برنامج الفوتوشوب" بين متوسطى درجات طالبات المجموعة التجريبية والمجموعة الضابطة في التطبيق البعدي لمهارات تصميم الصور الرقمية لصالح المجموعة التجريبية .
- 8- توجد فروق ذات دلالة إحصائية عند مستوى (α=0.01 (في "بطاقة ملاحظة المهارات ككل" بين متوسطى درجات طالبات المجموعة التجريبية والمجموعة الضابطة في التطبيق البعدي لمهارات تصميم الصور الرقمية لصالح المجموعة التجريبية .

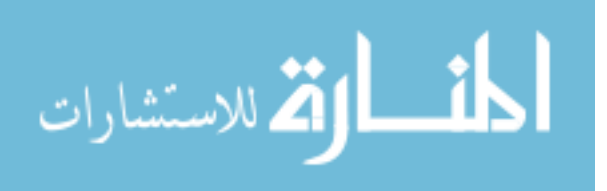

وبناءً على ما سبق فإننا نرفض الفرض الصفري ونقبل الفرض البديل؛ أي أنه:

**"توجد فروق ذات دلالة إحصائية عند مستوى دلالة (0.01=α (بين متوسط ي درجات طالبات المجموعة الضابطة والمجموعة التجريبية في التطبيق البعدي لمهارات تصميم الصور الرقمية لصالح طالبات المجموعة التجريبية** "

ويفسر الباحث هذه النتيجة بالإمكانيات التي تتيحها قناة اليوتيوب التعليمية (Youtube ،( حيث تم تقسيم المهارات إلى خطوات محددة بمدة زمنية لا تزيد عن 20 دقيقة لكل مقطع فيديو؛ مما أتاح لطالبات العينة التجريبية التركيز على المهارة المعروضة، بالإضافة إلى إمكانية التحكم بمشاهدة مقاطع الفيديو حسب قدراتهن الخاصة، وأن مقاطع الفيديو المنشورة على اليوتيوب قد ركزت على مهارات تصميم الصور الرقمية بطريقة مشوقة زادت من تفاعل الطالبات مع المادة .

واعتبرت العديد من الطالبات أن هذه الطريقة مفيدة، كونهن يستطعن التحكم بكل سهولة في سير مقطع الفيديو مما ينعكس على ملاحظتهن للمهارات المطبقة، وهذا بدوره ساهم بشكل كبير في تطوير مهاراتهن في التعامل مع برنامج الفو توشوب (Photoshop(، وزاد من إتقانهن لتلك المهارات بصفة عامة .

وأتت هذه النتيجة متفقة مع نتائج دراسة (Chtouki, et.al, 2012)، و( Kavas & Salina, et.al, ( ،) Snyder, Burke, 2007 و ،) (Yoo, et.al, 2008 و ،) (Ozdener, 2012 2012)، وتلك الدراسات جميعها أثبتت جدوى استخدام مواقع الفيديو الإلكترونية في تنمية المهارات بغض النظر عن طبيعة المهارة المراد إكسابها أو تنميتها عند الطلبة .

• **نتائج السؤال الخامس :**

ينص السؤال الخامس على:

" **هل توجد فروق ذات دلالة إحصائية عند مستوى (α≥0.05 (بين متوسط ي درجات طالبات المجموعة الضابطة و المجموعة التجريبية في التطبيق البعدي لمهارات تصميم الملصقات التعليمية؟** ".

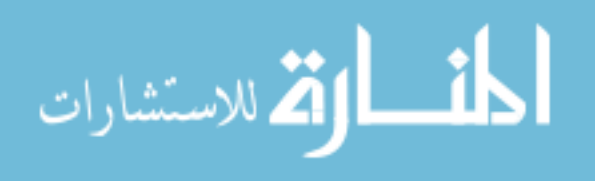

وللإجابة عن هذا السؤال؛ قام الباحث باختبار الفرضية الثالثة والتي تنص على:

" **لا توجد فروق ذات دلالة إحصائية عند مستوى (α≥0.05 (بين متوسط ي درجات طالبات المجموعة الضابطة و المجموعة التجريبية في التطبيق البعدي لمهارات تصميم الملصقات التعليمية** ".

وللتحقق من هذه الفرضية استخدم الباحث اختبار (ت) T-Test لعينتين مستقلتين ومتساويتين؛ وذلك للتعرّف على دلالة الفروق بين المجموعتين التجريبية والضابطة في بطاقة تقييم المنتج البعدية ( الملصقات التعليمية)، والجدول التالي يوضح ذلك :

**جدول رقم (5.3 )**

**دلالة الفروق بين المجموعتين التجريبية والضابطة في بطاقة تقييم المنتج البعدية (الملصقات التعليمية )**

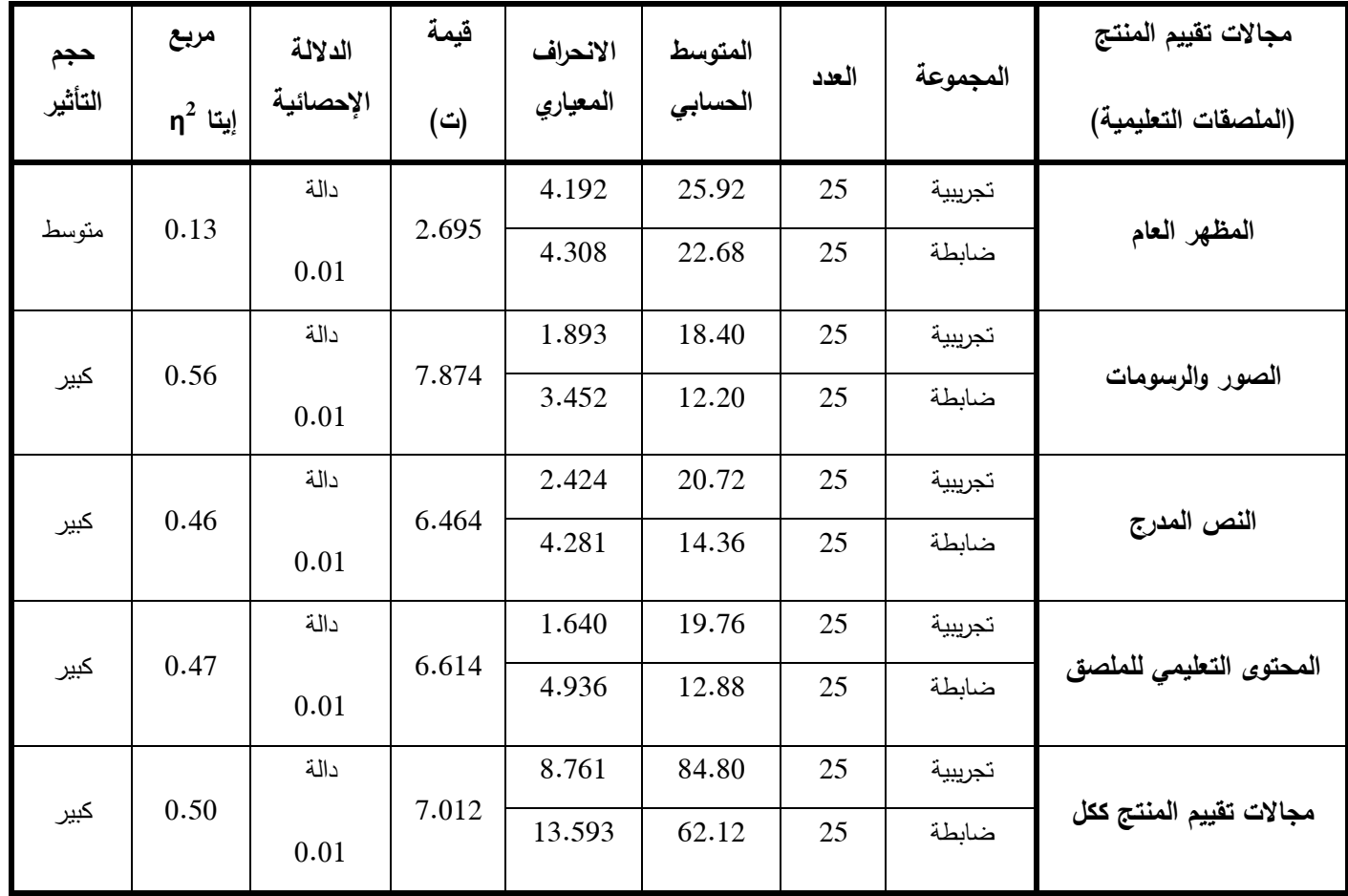

\*قيمة ) ت( الجدولية بدرجات حرية ) 48( عند مستوى (0.05) تساوي (2.02 )

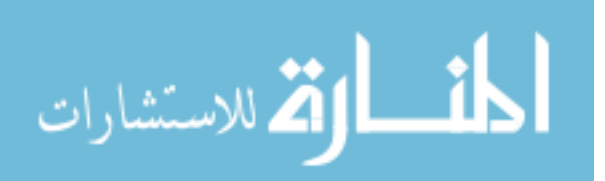

\*\*قيمة (ت) الجدولية بدرجات حرية (48) عند مستوى (0.01) تساوي (2.69)

يتضح من الجدول السابق ما يلي :

- توجد فروق ذات دلالة إحصائية عند مستوى (α−0.01) في بُعد "المظهر العام" بين " متوسطي درجات طالبات المجموعة التجريبية والمجموعة الضابطة في التطبيق البعدي لمهارات تصميم الملصقات التعليمية لصالح المجموعة التجريبية .
- $-2$  توجد فروق ذات دلالة إحصائية عند مستوى (α−0.01) في بُعد "الصور والرسومات" بين متوسطي درجات طالبات المجموعة التجريبية والمجموعة الضابطة في التطبيق البعدي لمهارات تصميم الملصقات التعليمية لصالح المجموعة التجريبية .
- ُ 3- توجد فروق ذات دلالة إحصائية عند مستوى (α=0.01 (عد في ب "النص المدرج" بين متوسطي درجات طالبات المجموعة التجريبية والمجموعة الضابطة في التطبيق البعدي لمهارات تصميم الملصقات التعليمية لصالح المجموعة التجريبية .
- ُ 4- توجد فروق ذات دلالة إحصائية عند مستوى (α=0.01 (عد في ب "المحتوى التعليمي للملصق" بين متوسطي درجات طالبات المجموعة التجريبية والمجموعة الضابطة في التطبيق البعدي لمهارات تصميم الملصقات التعليمية لصالح المجموعة التجريبية .
- ُ 5- توجد فروق ذات دلالة إحصائية عند مستوى (α=0.01 (عد في ب "مجالات تقييم المنتج ككل" بين متوسطي درجات طالبات المجموعة التجريبية والمجموعة الضابطة في التطبيق البعدي لمهارات تصميم الملصقات التعليمية لصالح المجموعة التجريبية .

وبناءً على ما سبق فإننا نرفض الفرض الصفري ونقبل الفرض البديل؛ أي أنه:

**"توجد فروق ذات دلالة إحصائية عند مستوى دلالة (α=0.01 (بين متوسط ي درجات طالبات المجموعة الضابطة والمجموعة التجريبية في التطبيق البعدي لمهارات تصميم الملصقات التعليمية لصالح طالبات المجموعة التجريبية** ".

ّر الباحث هذه النتيجة بأنها كانت نتيجة لتفوق طالبات المجموعة التجريبية في ويفس مهارات تصميم الصور الرقمية، وهذا انعكس على أدائهن في تصميم الملصقات التعليمية بشكل كبير، وساهم في قدرتهن على تذوق جماليات تصميم الملصقات التعليمية .

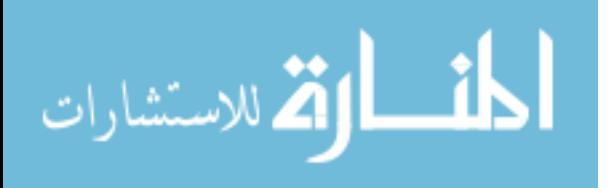

وأتت هذه النتيجة متفقة مع نتائج دراسة (Chtouki, et.al, 2012)، و( Kavas & Salina, et.al, ( ،) Snyder, Burke, 2007 و ،) (Yoo, et.al, 2008 و ،) (Ozdener, 2012 2012)، وتلك الدراسات جميعها أثبتت جدوى استخدام مواقع الفيديو الإلكترونية في تنمية المهارات بغض النظر عن طبيعة المهارة المراد إكسابها أو تنميتها عند الطلبة .

**حساب حجم التأثير :**

نظراً لوجود ثلاث أدوات للدراسة فإن الباحث عمد إلى توزيع الدرجات عليها ليكون مجموعها من %100 وذلك في ضوء آراء عدد من المختصين في مجال الحاسوب وتكنولوجيا التعليم وبعض المحاضرين الذين درسّوا مساق الوسائط المتعددة في الجامعات من حملة الماجستير والدكتوراه ملحق رقم (2)، حيث كانت توزيع الدرجات كما يلي:

**جدول رقم (4.14 )**

| توزيع الدرجات | الأداة                         |  |  |  |  |
|---------------|--------------------------------|--|--|--|--|
| 35            | الاختبار المعرفي               |  |  |  |  |
| 40            | بطاقة ملاحظة المهارات          |  |  |  |  |
| 25            | تقييم المنتج (الملصق التعليمي) |  |  |  |  |
| 100           | المجموع                        |  |  |  |  |

**توزيع الدرجات على أدوات الدراسة** 

**2** ثم قام الباحث باستخدام مربع إيتا ( **η** ) للتأكد من أن حجم الفروق الناتجة باستخدام اختبار ت( ) هي فروق حقيقية تعود إلى متغيرات الدراسة ولا تعود إلى الصدفة إذ يعتبر حجم التأثير الوجه المكمل للدلالة الإحصائية ولا يحل محلها؛ لذا قام الباحث بإعداد الجدول (5.4) الذي يوضّح دلالة الفروق بين المجموعتين التجريبية والضابطة في جميع أدوات الدراسة ككل وخلص إلى الجدول التالي :

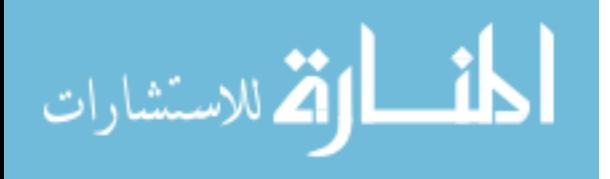

#### **جدول رقم (5.4 )**

**دلالة الفروق بين المجموعتين التجريبية والضابطة في جميع أدوات الدراسة ككل** 

| حجم<br>التأثير | مريع<br>إيتا<br>'n | الدلالة<br>الإحصائية | قيمة<br>(ت) | الانحراف<br>المعياري | المتوسط<br>الحسابي | العدد | المجموعة | مجالات التقييم    |
|----------------|--------------------|----------------------|-------------|----------------------|--------------------|-------|----------|-------------------|
|                |                    | دالة                 |             | 6.545                | 88.48              | 25    | تجريبية  |                   |
| كبير           | 0.33               | 0.01                 | 4.947       | 5.408                | 80.08              | 25    | ضابطة    | أدوات الدراسة ككل |

\*قيمة ) ت( الجدولية بدرجات حرية ) 48( عند مستوى (0.05) تساوي (2.02 )

\*\*قيمة ) ت( الجدولية بدرجات حرية ) 48( عند مستوى (0.01) تساوي (2.69 )

يظهر الجدول السابق أن حجم تأثير المتغير المستقل وهو مواقع الفيديو الإلكترونية على نتائج التجربة كان كبيراً، وأن الفروق لم تحدث نتيجة الصدفة.

#### **حساب معامل الكسب المعدل (بلاك ):**

استخدم الباحث معامل الكسب المعدل (بلاك)؛ للتعرف على مدى فعالية استخدام مواقع الفيديو الإلكترونية، والمعادلة المستخدمة هي (أبو ناهية، 2000: 166):

$$
\frac{1^2-2^2}{\dot{\omega}} + \frac{1^2-2^2}{\dot{\omega}} = \dot{\omega} \quad \text{[last to the image]}
$$

حيث إن: م2، م1 هما متوسطا درجات الاختبار البعدي والقبلي على الترتيب.

: ن هي الدرجة النهائية للاختبار .

وهذه النسبة تتراوح بين 1 2و ويقترح بلاك أن يكون الحد الفاصل لهذه النسبة هي (1.2 ، ) وعند تطبيق هذه المعادلة كانت نسبة الكسب المعدل تساوي (1.26)، في إشارة إلى مدى فعالية استخدام مواقع الفيديو الإلكترونية في إكساب مهارات تصميم الصور الرقمية لدى طالبات العينة التجريبية .

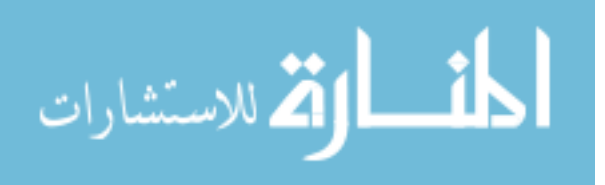

• **نتائج السؤال السادس :**

ينص السؤال السادس على:

" **هل يصل مستوى إتقان طالبات المجموعة التجريبية والمجموعة الضابطة في مهارات تصميم الصور الرقمية إلى (%80) بعد إجراء التجربة؟** ".

للإجابة عن هذا السؤال؛ قام الباحث باختبار الفرضية الرابعة والتي تتص على:

" **لا يصل مستوى إتقان طالبات المجموعة التجريبية والمجموعة الضابطة في مهارات تصميم الصور الرقمية إلى (%80) بعد إجراء التجربة** ".

وللتحقق من هذه الفرضية قام الباحث بحساب مستوى إتقان عينتي الدراسة في بطاقة ملاحظة مهارات تصميم الصور الرقمية باستخدام برنامج الفوتوشوب Photoshop وذلك باستخدام اختبار "Test-T Sample-One "لمجموع درجات الطالبات في كل مجال من مجالات بطاقة ملاحظة المهارات، ثم حساب مجموع درجات الطالبات ككل في العينتين التجريبية والضابطة في التطبيق البعدي لبطاقة ملاحظة المهارات، وجاءت النتائج كما يوضحها الجدول التالي :

**جدول رقم (5.5**)

**اختبار " ت" لحساب مستوى إتقان عينتي الدراسة للمهارات الواردة في بطاقة ملاحظة المهارات** 

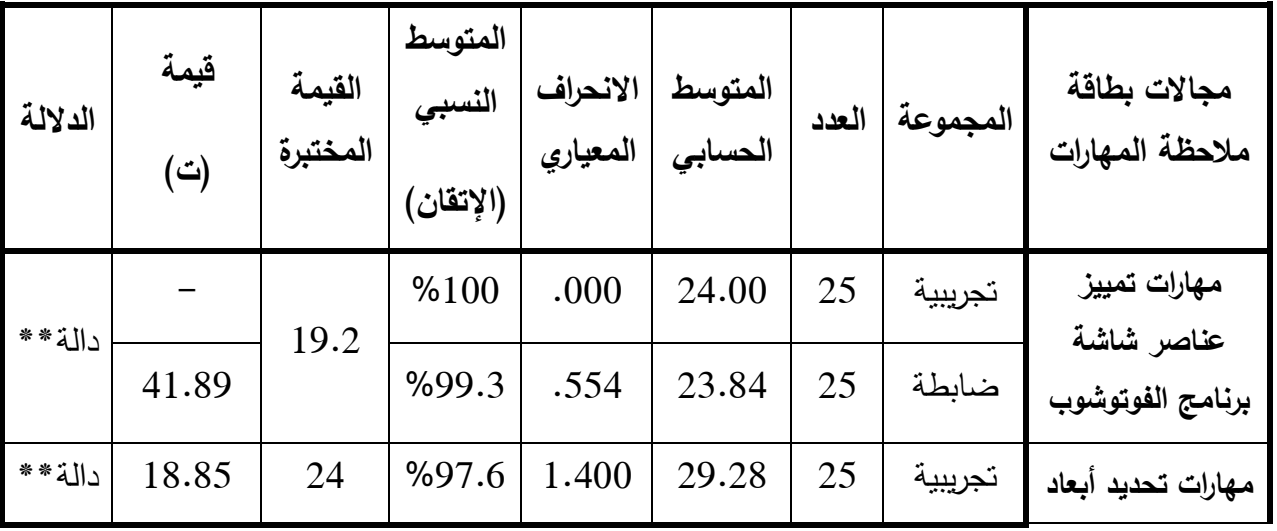

**(القيمة المختبرة التي تمثل مستوى الإتقان للبطاقة كاملة (%80)= 206.4 )**

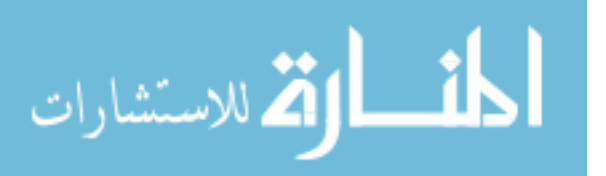

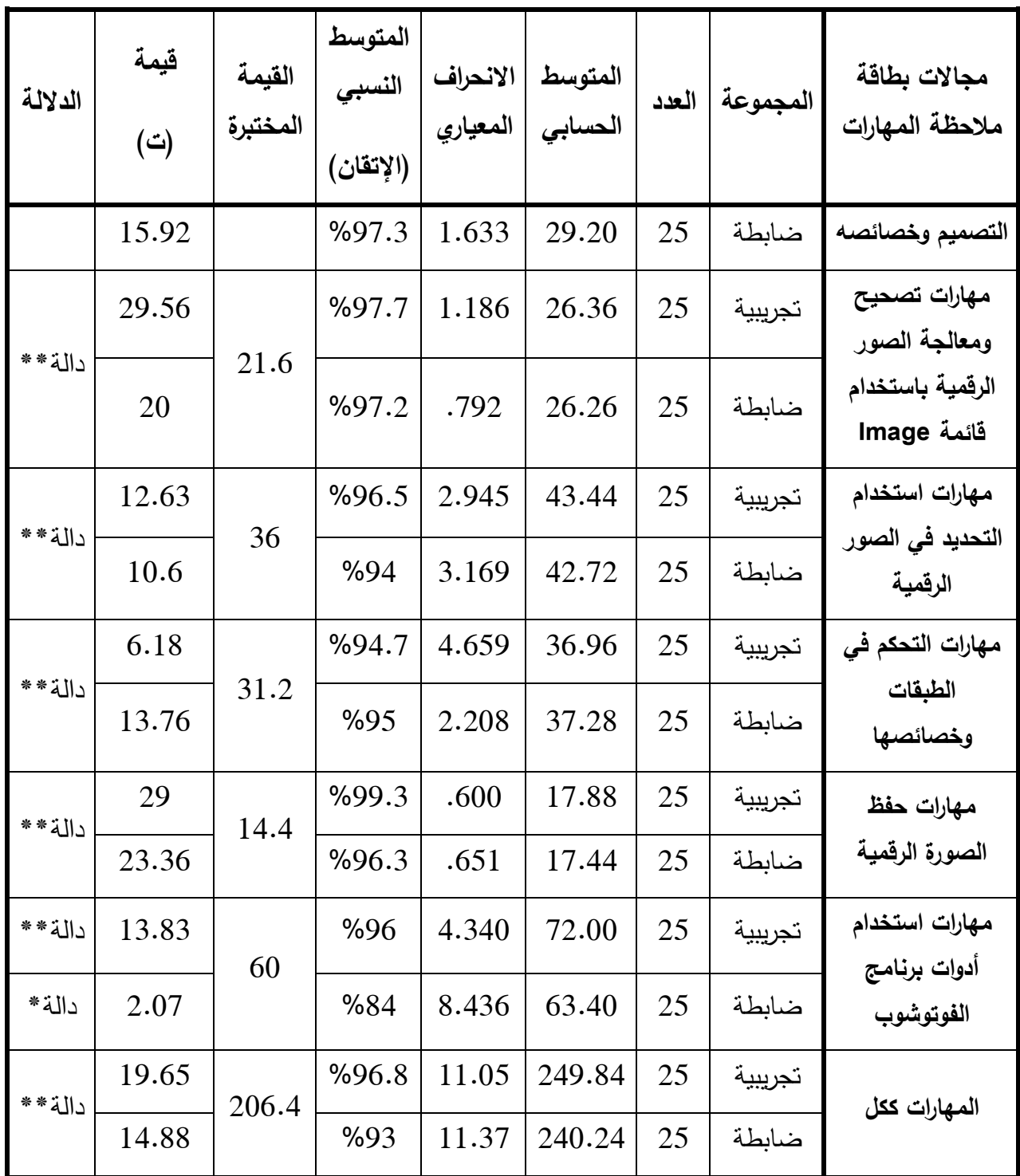

\*قيمة ) ت( الجدولية بدرجات حرية ) 24( عند مستوى (0.05) تساوي (2.06 )

\*\*قيمة (ت) الجدولية بدرجات حرية (24) عند مستوى (0.01) تساوي (2.80)

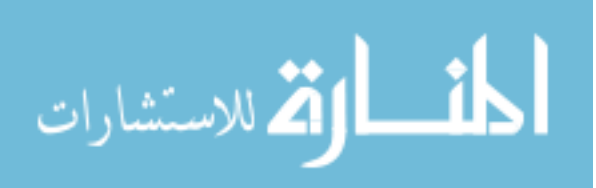

يتضح من الجدول السابق أنه توجد فروق دالة إحصائياً عند مستوى (0.01) بين متوسطي درجات عينتي الدراسة التجريبية والضابطة في المحاور السبع لبطاقة ملاحظة المهارات كل على حده، وكذلك بطاقة الملاحظة ككل، لصالح المجموعة التجريبية، إلا أن كلا المجموعتين قد وصلتا إلى مستوى الإتقان (%80) على صعيد كل محور على حده، وعلى صعيد جميع المحاور ككل، حيث إن مستوى الإتقان لدى المجموعة التجريبية بلغ (%96.8)، في حين بلغ مستوى إتقان المجموعة الضابطة (%93)، وهذا يدل على أن نسبة إتقان المهارات ككل لدى المجموعة التجريبية أعلى منه عند المجموعة الضابطة، كما وأن نسبة إتقان محور مهارات برنامج الفوتوشوب يعتبر أعلى عند التجريبية حيث بلغت نسبة الإتقان في هذا المحور (%96)، أما المجموعة الضابطة فبلغت نسبة إتقانها لهذا المحور (84%)، وهذا يشير إلى تمكّن طالبات العينة التجريبية من مجمل مهارات البرنامج ككل، مما إنعكس إيجاباً على أدائهن في تصميم الملصق التعليمي، وهذا ما تم الإجابة عليه في الفرض الثالث .

وبناءً على ما سبق فإننا نرفض الفرض الصفري ونقبل الفرض البديل؛ أي أنه:

**"يصل مستوى إتقان طالبات المجموعة التجريبية والمجموعة الضابطة في مهارات تصميم الصور الرقمية إلى (%80) بعد إجراء التجربة ".**

ويفسر الباحث وصول المجموعتين التجريبية والضابطة معاً إلى مستوى الإتقان في مهارات تصميم الصور الرقمية إلى تدرج هذه المهارات من السهولة إلى الصعوبة بشكل بسيط يتيح تطبيقها بنسبة إتقان مرتفعة، وباعتبارها بداية للمهارات التي ستستخدم في إنتاج الملصق التعليمي الذي سيعد تطبيقاً فعلياً لهذه المهارات .

ويعزو الباحث وصول المجموعة التجريبية إلى نسبة إتقان أعلى من نسبة إتقان المجموعة الضابطة إلى ما يتميز به موقع اليوتيوب (Youtube (من إمكانيات تتيح تكرار مشاهدة المهارات والإيقاف اللحظي والتقديم والإرجاع، وفقاً لقدرات الطالبات العملية، بالإضافة إلى أن توفير مقاطع الفيديو لتلك المهارات أتاح مشاهدة أدق، وأشمل لتفاصيل تلك المهارة .

وهذه النتيجة تتفق مع دراسة سالينا وآخرون (Salina, et.al, 2012) التي أشارت إلى أن أفراد العينة التجريبية تمكنوا من تطبيق هذه المهارات المطلوبة بشكل أكبر من المجموعة الضابطة، وبمستوى اتقان مرتفع، كما وأشارت دراسة الشريف (2008) إلى تمّكن الطالبات اللواتي بدرسن

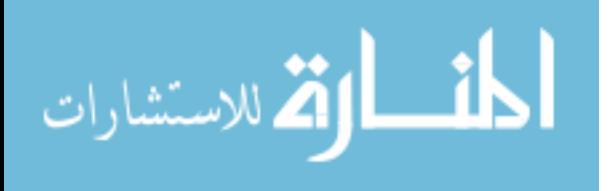

بالتعليم الإلكتروني لمهارات إنتاج الصور الرقمية، حيث بلغت نسبة الإتقان لدى عينة البحث  $. (%80)$ 

• **نتائج الس ؤال السابع :**

ينص السؤال السابع على:

" **هل يصل مستوى إتقان طالبات المجموعة التجريبية والمجموعة الضابطة في مهارات تصميم الملصقات التعليمية إلى (%80) بعد إجراء التجربة؟** ".

للإجابة عن هذا السؤال؛ قام الباحث باختبار الفرضية الخامسة والتي تنص على:

" **لا يصل مستوى إتقان طالبات المجموعة التجريبية والمجموعة الضابطة في مهارات تصميم الملصقات التعليمية إلى (%80) بعد إجراء التجربة** ".

وللتحقق من هذه الفرضية قام الباحث بحساب مستوى إتقان عينتي الدراسة في بطاقة تقييم منتج الملصقات التعليمية وذلك باستخدام اختبار "One-Sample T-Test" لمجموع درجات الطالبات في كل مجال من مجالات بطاقة تقييم المنتج، ثم حساب مجموع درجات الطالبات ككل في العينتين التجريبية والضابطة في التطبيق البعدي لبطاقة ملاحظة تقييم المنتج، وجاءت النتائج كما يوضحها الجدول التالي :

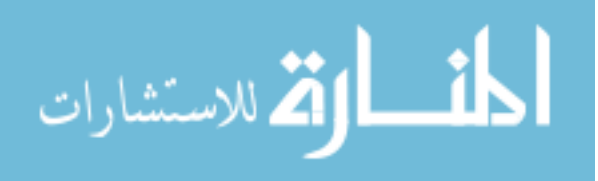

#### **جدول رقم ( )5.6**

**اختبار "ت" لحساب مستوى إتقان عينتي الدراسة للمهارات الواردة** 

## **في بطاقة ملاحظة تقييم المنتج (الملصقات التعليمية )**

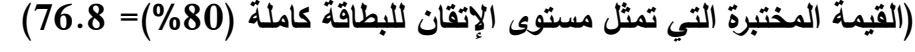

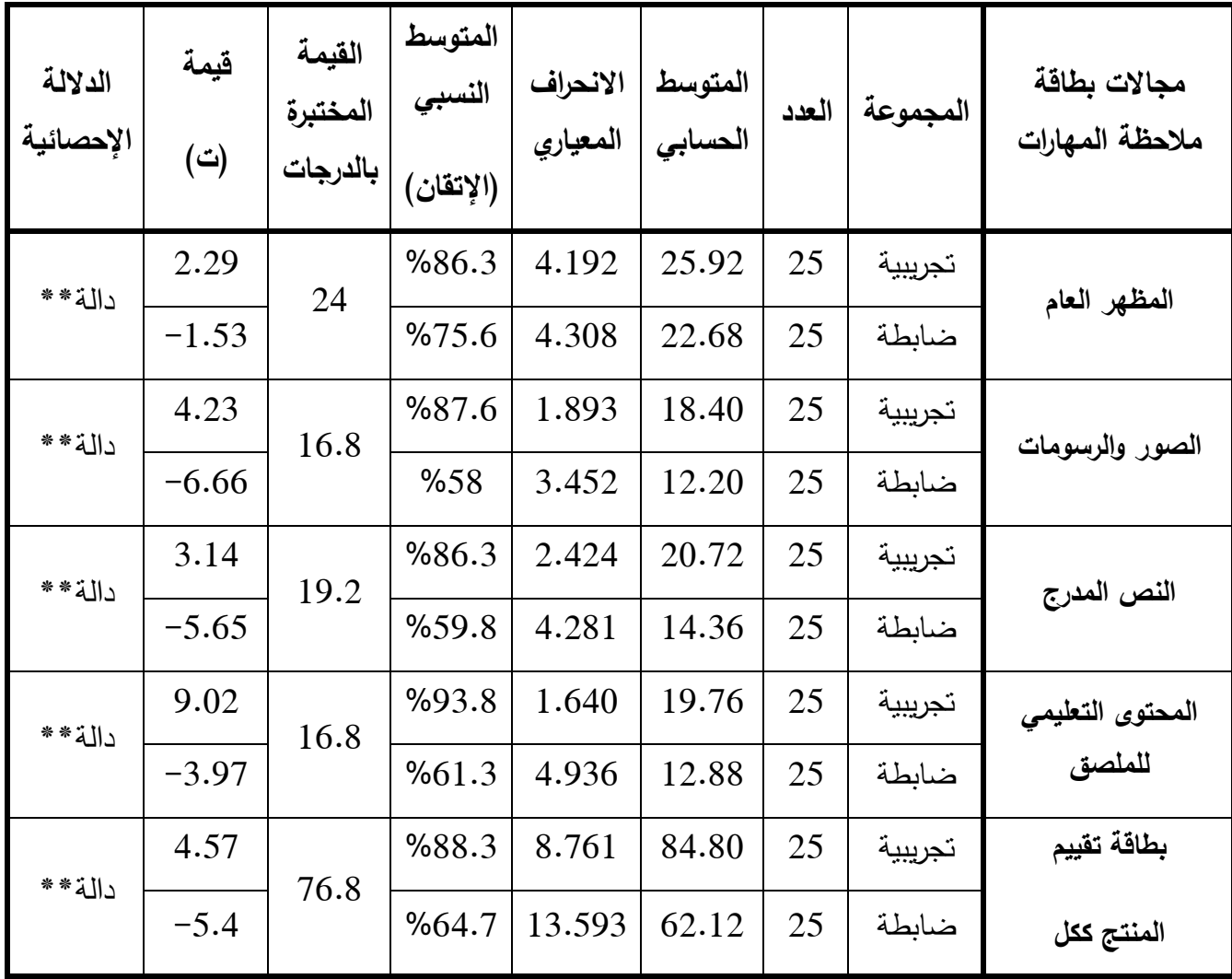

\*قيمة (ت) الجدولية بدرجات حرية (24) عند مستوى (0.05) تساوي (2.06)

\*قيمة (ت) الجدولية بدرجات حرية (24) عند مستوى (0.01) تساوي (2.80)

يتضح من الجدول السابق أنه توجد فروق دالة إحصائياً عند مستوى (0.01) بين متوسطي درجات عينتي الدراسة التجريبية والضابطة في المحاور الأربع لبطاقة تقييم المنتج

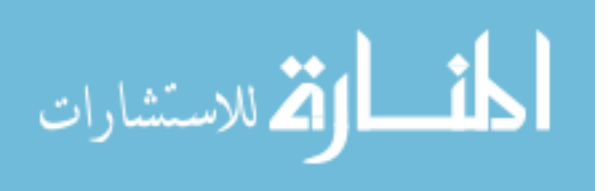

(الملصقات التعليمية) كل على حده، وكذلك بطاقة تقييم المنتج ككل، لصالح المجموعة التجريبية، ولم تصل المجموعة الضابطة لمستوى الإتقان على صعيد كل محور على حده، أو على صعيد جميع المحاور ككل، حيث تراوحت نسبة إتقان المجموعة الضابطة لمهارات تصميم الملصق التعليمي في كل محور على حده ما بين (%58 إلى %75.6)، أما على مستوى جميع المحاور ككل فبلغت نسبة الإتقان (64.7 %).

أما المجموعة التجريبية فقد وصلت نسبة الإتقان على صعيد كل محور على حده ما بين (%84 إلى %94)، وعلى صعيد جميع المحاور لبطاقة تقييم المنتج ككل بلغت نسبة الإتقان (%88.3)، وتأتي هذه النتيجة لتؤكد اكتساب طالبات المجموعة التجريبية لمهارات تصميم الملصقات التعليمية؛ في ضوء إتقانهن لمهارات التصميم باستخدام برنامج الفوتوشوب وهذا ما أظهره جدول الفرض السابق (5.5) الخاص بإتقان المهارات الواردة في بطاقة الملاحظة .

وبناءً على ما سبق فإننا نرفض الفرض الصفري ونقبل الفرض البديل:

**"يصل مستوى إتقان طالبات المجموعة التجريبية في مهار ات تصميم الملصقات التعليمية إلى (%80) بعد إجراء التجربة لصالح المجموعة التجريبية ".**

ويعزو الباحث وصول المجموعة التجريبية دون الضابطة إلى مستوى الإتقان في مهارات تصميم الملصقات التعليمية إلى مهارتهن في استخدام برنامج الفوتوشوب ككل، وقدرتهن على إعادة مقاطع الفيديو في قناة اليوتيوب التعليمية، بالإضافة إلى تواصلهم مع المعلمة خارج أوقات المحاضرة الرسمية -كإحدى مميزات اليوتيوب في التعليم - مما ساعد في وصول الطالبات لمستوى الاتقان في مهارات تصميم الملصقات التعليمية .

وهذه النتيجة تتفق مع دراسة سالينا وأخرون (Salina, et.al, 2012) التي أشارت إلى سرعة ودقة نتائج المهارات طبقها أفراد العينة التجريبية مقارنة مع أقرانهم في المجموعة الضابطة، كما وتتفق مع دراسة (الشريف، 2008) التي أشارت إلى تمّكن الطالبات اللواتي يدرسن بالتعليم الإلكتروني من إنتاج مشروعات محددة، حيث بلغت نسبة الإتقان لدى عينة البحث (80 %).

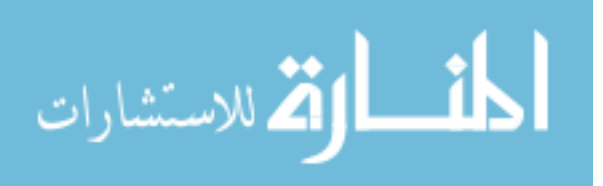

# **توصيات الدراسة :**

بناءً على النتائج التي توصلت إليها الدراسة الحالية؛ فإن الباحث يوصي بما يلي:

- توظيف مواقع الفيديو الإلكترونية في التعليم الجامعي، والتركيز على استخدامها في تنمية المهارات بصفة عامة، ومهارات استخدام الحاسوب وبرمجياته بصفة خاصة .
- توظيف مواقع الفيديو الإلكترونية في المقررات الجامعية العملية بهدف تنمية المهارات العملية أو الأدائية المراد اكسابها للطلبة .
	- مواكبة الاتجاهات التربوية الحديثة با لاستفادة من مواقع الفيديو الإلكترونية في التدريس .
- تشجيع المحاضرين على استخدام مواقع الفيديو الإلكتروني كإحدى أدوات التعليم الإلكتروني في مقرراتهم الإلكترونية المنشورة على أنظمة إدارة التعليم كالمودل (. Moodle)
- الاستفادة من مواقع الفيديو الإلكترونية المستضافة على خوادم عالمية؛ باعتبارها أقل كلفة في الصيانة والتخزين .
- إعداد مقررات دراسية بأقسام تكنولوجيا التعليم بالكليات والجامعات تتناول توظيف أدوات التعليم الإلكتروني بصفة عامة ومواقع الفيديو الإلكترونية بصفة خاصة في التعليم .
- الاستفادة من محتوى المادة المسجل بالفيديو والمادة العلمية التي أعدها الباحث في تدريس مهارات تصميم الصور الرقمية في مقرر الوسائط المتعددة .
- ضرورة إكساب طلبة كلية التربية لمهارات تصميم الصور الرقمية بإعتبارها مكوناً مهماً في الوسائل التعليمية المختلفة .

القم للاستشارات

# **مقترحات الدراسة :**

 في ضوء أهداف الدراسة الحالية، والنتائج التي توصلت إليها، فإن الباحث يعرض مجموعة من المقترحات التي يرى أنها ستكمل دراسته الحالية، وذلك فيما يلي:

- إجراء المزيد من البحوث التجريبية للتأكد من فعالية مواقع الفيديو الإلكترونية في تنمية بعض المهارات غير المر تبطة بالحاسوب، كالتجارب العملية في الفيزياء والكيمياء والأحياء والمواد الدراسية المختلفة .
- إجراء دراسة مقارنة بين فعالية استخدام مواقع الفيديو الإلكترونية المستضافة على خوادم عالمية كاليوتيوب، وبين المواقع المستضافة على خوادم محلية .
- إجراء دراسات وصفية للتعرف على اتجاهات الطلبة والأكاديميين نحو استخدام مواقع الفيديو الإلكترونية في التعليم .
- إجراء المزيد من الدراسات لإكساب الطلبة مهارات إنتاج الصور الرقمية التعليمية باستخدام وحدات إنتاج أخرى مثل: (الكاميرا، والماسح الضوئي، والطابعة ).

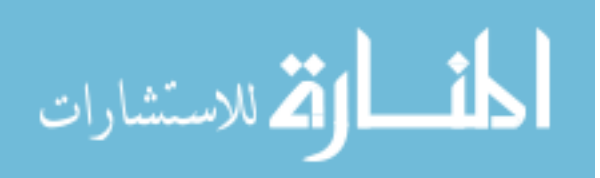

# **المراجع العربية :**

- 1. القرآن الكريم .
- 2. السنة النبوية الشريفة مسند الإمام بن حنبل .
- 3. إسماعيل ، الغريب ( 2009): **المقررات الإلكترونية تصميمها- إنتاجها-نشرها- تطبيقها- تقويمها، ط1، ال**قاهرة، عالم الكتب.
- 4. اشتيوه، فوزي فايز وعليان، ربحي مصطفى ( 2010): **تكنولوجيا التعليم ( النظرية والممارسة)، ط1،** عمّان: دار صفاء للنشر والتوزيع.
- 5. إطميزي،جميل ( 2010): **نظم التعليم الإلكتروني وأدواته** 1،ط ، فلسطين، مؤسسة فيليبس للنشر .
- 6. أبو جحجوح، يحيى.صالحة، ياسر ( 2010): **فعالية استخدام الوسائط المتعددة في اكتساب مهارات تصميم الملصقات التعليمية بواسطة برنامج أدوبي فوتوشوب واتجاهاتهم نحوها** ، بحث منشور: مؤتمر التربية التكنولوجية وتكنولوجيا التعليم – .غزة
- 7. أبو حهل، أسعد ( 2010): العقبات التي تواجه نجاح التعليم الإلكتروني، **ملتقى تكنولوجيا المعلومات الأول التعلم الالكتروني بين تجارب الواقع وطموح المستقبل** - نوفمبر . 2010
- 8. أبو شقير، محمد ومنير، حسن ( 2008): فاعلية برنامج بالوسائط المتعددة على مستوى التحصيل في مادة التكنولوجيا لدى طلبة الصف التاسع الأساسي **، مجلة الجامعة الإسلامية بغزة** ، سلسلة الدراسات الإنسانية، المجلد السادس عشر، العدد الأول .
- 9. أبو لبدة، سبع (1982): **مبادئ القياس النفسي والتربوي**، عمّان، مركز الكتاب الأردني.<br>-
- 10. أبو ناهية، صلاح الدين محمد ( 2000): **الطرق الإحصائية في البحث والتدريس،** مكتبة الأنجلو المصرية ، القاهرة، الطبعة الثانية .
- 11. آيفرز، آن وبارون، كارين ( 2009): **استخدام الوسائط المتعددة في التعليم** ، ترجمة: عبد الوهاب قصير ، ط1، حلب، شعاع للنشر والعلوم.

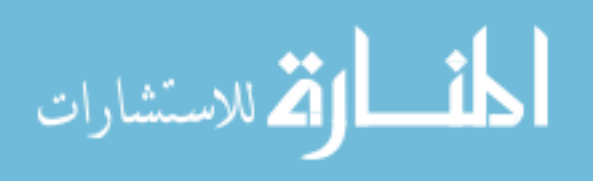

- 12. حسن، حنان محمد ( 2001): **وضع معايير لأساسيات تصميم الصورة الفوتوغرافية التعليمية وتوظيفها لكتاب الحلقة الأولى من التعليم الأساسي** ، رسالة دكتوراه غير منشوره، كلية الفنون التطبيقية، جامعة حلوان .
- 13. الحلفاوي، وليد ( 2006): **مستحدثات تكنولوجيا التعليم في عصر المعلوماتية** 1،ط ، الأردن: دار الفكر للنشر والتوزيع .
- 14. الحلفاوي، ( وليد 2011): **التعليم الإلكتروني تطبيقات مستحدثة** 1،ط ، القاهرة: دار الفكر العربي .
- **وا الوسائل التعليمية التعلمية** 5،ط ، ان **ٕ** 15. الحيلة، محمد ( 2009): **تصميم نتاج** ّ عم : دار المسيرة للنشر والتوزيع والطباعة .
- 16. دياب، سهيل ( 2010): واقع التعلم الالكتروني في الجامعات المحلية والعقبات التي تواجه الطلبة والمشرفين في توظيف تقنياته، **ملتقى تكنولوجيا المعلومات الأول التعلم الالكتروني بين تجارب الواقع وطموح المستقبل** - نوفمبر 2010 .
- 17. ديلي، ( تيم 2002): **التصوير الضوئي الرقمي-دليل المستخدم لإبداع الصور الرقمية** ، ترجمة إياد ملحم، ط1، الإمارات العربية المتحدة، دار الكتاب الجامعي.
- 18. راضي، ميرفت ( 2010): معوقات توظيف تكنولوجيا التعليم الالكتروني في مؤسسات التعليم العالي الفلسطيني، **ملتقى تكنولوجيا المعلومات الأول التعلم الالكتروني بين تجارب الواقع وطموح المستقبل** - نوفمبر 2010 .
- 19. الزمزمي، سمر ( 2009): **تصميم برنامج تدريبي مقترح قائم على الوسائط المتعددة لتنمية بعض المهارات اللازمة لإنتاج الرسوم التعليمية لدى معلمات المرحلة الابتدائية** ، دراسة ماجستير: جامعة أم القرى، السعودية .
- 20. زيتون،حسن ( 2005): **رؤية جديدة في التعليم " التعلم الإلكتروني": المفهوم، القضايا،** ا**لتطبيق**، التقييم، ط1، الرياض، الدار الصوتية للتربية.
- 21. الزيود، فهمي؛ عليان، هشام ( 1998): **مبادئ القياس والتقويم في التربية** ، دار الفكر العربي: القاهرة، الطبعة الأولى .
- 22. سالم، أحمد ( 2005): **المواد والأجهزة التعليمية في منظومة تكنولوجيا التعليم** ، دار الزهراء للنشر والتوزيع .

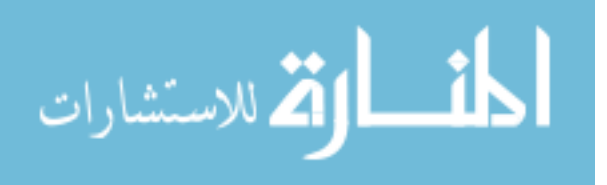

- 23. سلامة، عبد الحافظ محمد (2006): **وسائل الاتصال والتكنولوجيا في التعليم**، عمّان، دار الفكر .
- 24. شاهين، محمد وريان، عادل ( 2012): مؤشرات جودة تقنية التدفق الفيديوي في التعليم الجامعي المفتوح، **المجلة الفلسطينية للتعليم المفتوح** ، المجلد 3، العدد 6، كانون ثاني 2012 ، صفحات: -74. 49
- 25. شحاته، حسن ( 2009): **التعليم الإلكتروني وتحرير العقل** 1،ط ، القاهرة: دار العالم العربي .
- 26. الشرقاوي، جمال مصطفى ( 2012): **التعليم والتعلم الإلكتروني** 1،ط ، المنصورة: مطبعة الشروق .
- 27. الشريف، إيمان ( 2008): **مواصفات الصورة الرقمية التعليمية وفعاليتها على إتقان طلاب التعلم من بعد مهارات استخدام وحدات إنتاجها** ، رسالة دكتوراه غير منشوره، كلية التربية النوعية، جامعة عين شمس .
- 28. صالح، إيمان صلاح ( 1998): **فعالية بعض المتغيرات البنائية في إنتاج برامج الكمبيوتر التعليمية** ، رسالة دكتوراه غير منشورة، كلية التربية، جامعة حلوان .
- 29. صالح، مصطفى ( 2008): اتجاهات البحث العلمي في الجيل الثاني للتعليم الإلكتروني، **مؤتمر الجمعية المصرية لتكنولوجيا التعليم** ، مارس2008- ، مصر .
- 30. طوالبة، محمد عبد الرحمن والشبولة، نبال زكريا ( 2004): معايير عناصر التصميم الفني لإنتاج البرمجيات التعليمية، **دراسات العلوم التربوية** ، المجلد 31، العدد الأول .
- 31. عاشور، محمد إسماعيل ( 2009): **فاعلية برنامج Moodle في اكتساب مهارات التصميم ثلاثي الأبعاد لدى طلبة تكنولوجيا التعليم بالجامعة الإسلامية** ، دراسة ماجستير: الجامعة الإسلامية، .غزة
- 32. عبد الرحمن، محمد عبد الرحمن ( 2004): **أثر تصميم موقع إنترنت على تنمية مهارات إنتاج الرسوم التعليمية باستخدام الكمبيوتر لدى طلاب كلية التربية النوعية بالمنيا** ، بحث دكتوراة غير منشور: جامعة المنيا، مصر .
- 33. عبد العزيز، حمدي ( 2008): **التعليم الإلكتروني الفلسفة-المبادئ-الأدوات-التطبيقات** ، ط1، عمان: دار الفكر .

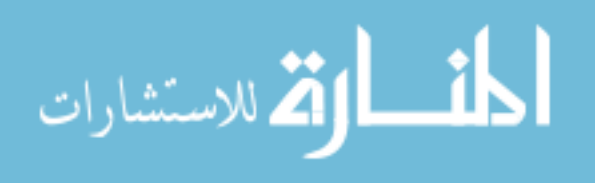

www.manaraa.com

- 34. عبد العظيم، حمدي أحمد ( 2010): **فعالية برنامج قائم على شبكة المعلومات الدولية في تنمية بعض مهارات التصوير الرقمي في ضوء مفهوم الثقافة البصرية لدى طلاب تكنولوجيا التعليم** ، بحث ماجستير غير منشور: جامعة الفيوم، مصر .
- 35. العبد الكريم، مشاعل ( 2007): **واقع استخدام التعليم الإلكتروني في مدارس المملكة الأهلية بمدينة الرياض** ، رسالة ماجستير غير منشورة، جامعة الملك سعود، كلية التربية .
- 36. عبد الهادي، أحمد ( 2010): **الفوتوشوب نظرة عامة، مجلة التعليم الإلكتروني** ، العدد الخامس، جامعة المنصورة، مارس 2010 .
- 37. العتيبي، نايف ( 2006): **معوقات التعليم الإلكتروني في وزارة التربية والتعليم من وجهة نظر القادة التربويين** ، رسالة ماجستير غير منشورة، جامعة مؤتة، الرياض .
- 38. العرب*ي*، رمزي (2006): ا**لتصميم الجرافيكي**، ط2، الأردن: دار اليوسف للطباعة والنشر والتوزيع .
- 39. العزة، سعيد ( 2010): **الوسائل التعليمية والتكنولوجيا المساعدة في خدمة العاديين وذوي** ا**لإعاقات الخاصة**، ط1، عمّان: دار الثقافة للنشر والتوزيع.
- 40. عفانة، عزو ( 2000): حجم التأثير واستخداماته في الكشف عن مصداقية النتائج في البحوث التربوية والنفسية، **مجلة البحوث والدراسات التربوية الفلسطينية** ، العدد 3.
- 41. عفانة، عزو ( 2010): **الإحصاء التربوي**: الجزء الثاني الإحصاء الاستدلالي، الطبعة الثانية، مكتبة آفاق، .غزة
- 42. عفيفي، محمد ( 2009): فاعلية تصميم وحدة دراسية في تنمية مهارات إنتاج الصور الرقمية**، الجمعية المصرية لتكنولوجيا التعليم** ، المجلد 19، العدد الأول – يناير 2009 .
	- 43. عيادات، يوسف ( 2004): **الحاسوب التعليمي وتطبيقاته التربوية** ، دار المسيرة، الأردن .
- 44. عيادات، يوسف ( 2006): التعليم الإلكتروني: العقبات والتحديات والحول المقترحة، بحث محكم، **دراسات في المناهج وطرق التدريس** ، الجامعة الإسلامية، مج ع 11، 95.
- 45. عيسى، مصباح والفريح، سعاد ( 1985): استخدام نظام الفيديو في التعليم بمدارس الكويت، **المجلة التربوية** ، العدد الخامس، يونيو 1985 .

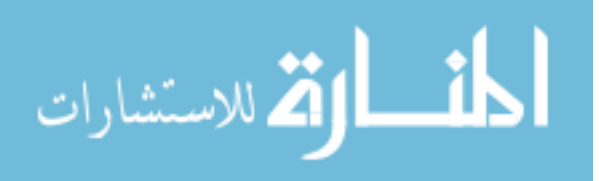

- 46. غريواتي، زياد ( 2005): **احترف2CS Photoshop** 1،ط ، حلب: شعاع للنشر والعلوم .
	- 47. الفتلاوي، سهيلة ( 2003): **كفايات التدريس** ، الطبعة الأولى، الأردن: دار الشروق .
- 48. فرجون، خالد ( 2004): **الوسائط المتعددة بين التنظير والتطبيق** 1،ط ، الكويت، مكتبة الفلاح للنشر والتوزيع .
- 49. فهمي، عاطف عدلي (2007): ا**لمواد التعليمية للأطفال**، ط1، دار المسيرة للنشر والنوزيع، عمّان.
- 50. محمد، محمد المهدي ( 2004): **أثر استخدام الموديلات متعددة الوسائط على تحصيل الطلاب بكليات التربية النوعية** ، بحث ماجستير غير منشور: جامعة القاهرة، مصر .
- 51. مرعي، السيد محمد ( 2009): **الوسائط المتعددة ودورها في مواجهة الدروس الخصوصية** ، الطبعة الأولى، القاهرة: مكتبة الأنجلو مصرية .
- 52. مطر، محمد إسماعيل ( 2007): **فعالية مدونة إلكترونية في علاج التصورات الخطأ للمفاهيم العلمية لدى طلبة الصف التاسع الأساسي واتجاهاتهم نحوها** ، رسالة ماجستير غير منشورة، الجامعة الإسلامية – غزة، كلية التربية .
- 53. الملاح، محمد ( 2010): **الأسس التربوية لتقنيات التعليم الإلكتروني** 1،ط ، عمان: دار الثقافة للنشر والتوزيع .
- 54. المليجي، حسنية محمد ( 2006): موديول الوسائل التعليمية وتكنولوجيا التعليم، مشروع تطوير برنامج التربية العملية لإعداد معلم المرحلتين الإعدادية والثانوية – **كتاب كفايات التربية العملية** ، كلية التربية – جامعة أسيوط .
- 55. منصور، أحمد ( 1982): الفيديو والعملية التعليمية، تكنولوجيا التعليم، **المركز العربي للتقنيات التربوية** ، الكويت، العدد 10، ديسمبر 1982 ، ص: 46.
- 56. الموسوي، علي بن شرف ( 2011): الأنشطة التعليمية وتطورها باستخدام تقنيات التعليم والمعلومات ووسائطهما، **مجلة التعليم الإلكتروني** ، العدد السابع، مايو 2011 .
- 57. الموسى، ( االله عبد 2002): **استخدام تقني المعلومات والحاسوب في التعليم الأساسي (المرحلة الابتدائية) في دول الخليج العربية** ، مكتب التربية العربي لدول الخليج، الرياض .

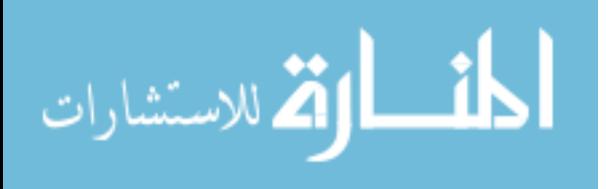

- 58. المؤسسة العامة للتعليم الفني والتدريب المهني ( 2006): التصوير الفوتوغرافي وفن التصوير الفتوغرافي الرقمي ( الفترة الثانية ،) **الإدارة العامة لتصميم وتطوير المناهج** ، المملكة العربية السعودية .
- 59. نبهان، يحيى محمد ( 2008): **استخدام الحاسوب في التعليم** ، الطبعة الأولى، عمان: دار اليازوري العلمية للنشر والتوزيع .
- 60. نجوش، إيمان ومرزوقي، حسام الدين ( 2009): **الويب 0.2 الشبكات الاجتماعية والإعلام الجديد** ، مذكرة مقدمة لنيل شهادة الليسانس، وزارة التعليم العالي، جامعة باجي مختار، كلية الآداب والعلوم الإنسانية والاجتماعية، عنابة، الجزائر .
- 61. الهادي، محمد ( 2005): **التعليم الإلكتروني عبر شبكة الإنترنت** 1،ط ، القاهرة: الدار المصرية اللبنانية للنشر .
- 62. الهادي، محمد ( 2011): **التعلم الإلكتروني المعاصر أبعاد تصميم وتطوير برمجياته الإلكترونية،** ط1، القاهرة: الدار المصرية اللبنانية للنشر .
- 63. الهرش، عايد حمدان وغزاوي، محمد ذبيان ويامن، حاتم يحيى ( 2003): **تصميم** ا**لبرمجيات التعليمية وإنتاجها وتطبيقاتها التربوية، ط1، الأردن. ٕ**
- 64. يحيى، عدنان وآخرون (2006): **كتاب التكنولوجيا للصف الثان***ي* **عشر**، رام الله: مركز المناهج .

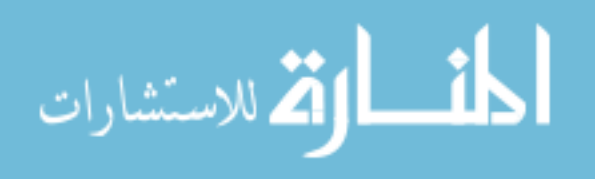

- 1. Adam, Anna & Mowers, Helen (2007): YouTube Comes to the Classroom, **School Library Journal**, 01/01/2007.
- 2. Bell, L., & Bull, G. (2010): Digital video and teaching, **Contemporary Issues in Technology and Teacher Education**, Vol.10(1), pp. 1-6.
- 3. Bierwert, C., Millunchick, J. and Pinder-Grover, T.(2008). Work in Progress – Using Screencasts to Enhance Student Learning in a Large Lecture Material Science and Engineering Course. proceedings of Saratoga Spring, Ny. 38th Asee/IEEE **Frontiers in Education Conference**.
- 4. Bloxx (2010): Allowing Safe Access to YouTube in the Classroom, **Bloxx Nonsense** Magazine .
- 5. Bravo, Edna. Enache, Michaela. Fernandez, Vicenc and Simo, Pep (2010): An innovative teaching practice based on online channels: **A qualitative approach, World Journal on Educational Technology**, Vol 2, issue 2 (2010), pp. 112-122.
- 6. Burger, R. (2011): **The Impact of Streaming Video Tutorials on Undergraduate Students' Performance in Introductory Graphic Communications Management Class**, A Research Paper Submitted in Partial Fulfillment of the Requirements for the Master of Science Degree in Career and Technical Education, University of Wisconsin-**Stout**.
- 7. Burke,Sloane & Snyder, Shonna (2008): YouTube: An Innovative Learning Resource for College Health Education Courses, **International Electronic Journal of Health Education**, VOL. 11, pp. 39-46.
- 8. Cayari,Christopher (2011): The YouTube Effect: How YouTube Has Provided New Ways to Consume, Create, and ShareMusic, **International Journal of Education & the Arts**, VOL 12, No6.
- 9. Chtouki, Y., Harroud, H., Khalidi, M., Bennani, S (2012): The Impact of YouTube Videos on the Student's Learning, **Information Technology Based Higher Education and Training (ITHET), International Conference**, 21-23 June 2012.
- 10.Clearance Center (2009): Video Use and Higher Education: Options for the Future, report: **Clearance Center and conducted by Intelligent Television with the cooperation of New York University**, June 2009.
- 11.Crowther, K. & Wallace, A. (2005): Creating and delivering video streaming orientation and instruction on the internet. Paper presented

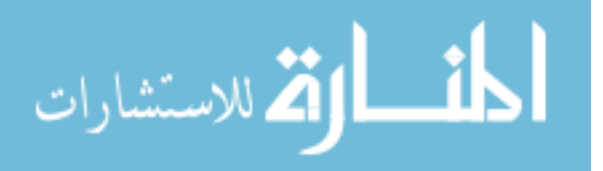

125

in **20th Annual Conference in distance teaching and learning**, University of Wisconsin- Madison.

- 12.Derry, Sharon (2007): Guidelines for Video Research in Education, **Data Research and Development Center**, NORC at the University of Chicago, July 2007.
- 13.Duffy, P. (2008): Engaging the YouTube Google-Eyed Generation: Strategies for Using Web 2.0 in Teaching and Learning, **The Electronic Journal of E-Learning**, VOL 6, No 2, pp 119 - 130.
- 14.Gentry, Jeffery (2008): **Using YouTube: Practical Applications for 21st Century Education**, Online Classroom Ideas For Effective Online Instrucation, Manga Publication.
- 15.Greenberg, Alan D. & Zanetis, Jan. (2012): The Impact of Broadcast and Streaming Video in Education, **Report commissioned by Cisco Systems Inc**. to Wainhouse Research, LLC, March 2012.
- 16.Grosseck, Gabriela. (2009): To use or not to use web 2.0 in higher education, **World Conference on Educational Sciences 2009**, pp. 478–482.
- 17.Hammond, T. C., & Lee, J. K. (2010): Editorial: Digital video and social studies,**Contemporary Issues in Technology and Teacher Education**, VOL 10(1), pp. 124-132.
- 18.Hughes, J., & Robertson, L. (2010): Transforming practice: Using digital video to engage students, **Contemporary Issues in Technology and Teacher Education**, Vol.10(1), pp. 20-37.
- 19.Kavas,G., Ozdener, N. (2012): Effects of Video-Supported Web-Based Peer Assessment on Microteaching Applications: Computer Teacher Candidates Sample, **Scientific Research (Creative Education Journal),** Vol.3 (7), pp. 1220-1230.
- 20.Kayri, Murat &Cakir, Ozlem (2010): An applied study on educational use of Facebook as a web 2.0 tool: The sample lesson of computer networks and communication, **International journal of computer science & information Technology (IJCSIT)**, Vol.2, No.4, pp. 48-58.
- 21.McLoughlin, Catherine & Lee, Mark (2007). Social software and participatory learning: Pedagogical choices with technology affordances in the Web 2.0, **ASCILITE 2007 Conference Proceedings**, December 2nd – 5th 2007.
- 22.Salina,L., Ruffinengo,C., Garrino,L., Massariello,P., Charrier, L., Martin, B., Favale, M., Dimonte, V. (2012): Effectiveness of an educational video as an instrument to refresh and reinforce the learning of a nursing technique: a randomized controlled trial, **Springer Journal**, Vol. 1 (2), pp. 67–75 , May 2012.

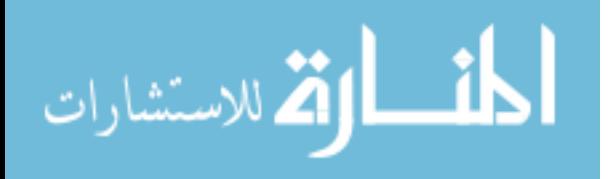

- 23.Shephard, Kerry (2003). Questioning, Promoting and Evaluating the use of streaming Video to support student learning, **British Journal of Eduacational Technology**, VOL 34, No3.
- 24.Simo, P., Frenandez,V., Algaba, I., Salan, N., Enache, M., Sambola, M., Bravo, E., Sune, A., Amante, B., and Rajadell, M.(2010). Video Stream and teaching channels: quantitative analysis of the use of low-cost educational videos on the web. **Journal of Procedia Social and behavioral Sciences 2(2010)**. pp. 2937-2941.
- 25.Smith, Joanna (2011): The Toutube Revolution: Engagement, Perception & Identity, **ICPhS XVII Hong Kong**, (Special Session), August 2011, pp. 17-21.
- 26.Snyder, Shonna L.,Burke, Sloane (2008): Using YouTube in the Classroom: A How-To Guide, **International Journal of Instructional Technology & Distance Learning**, Vol. 5, No.4.
- 27.Suyder, S., and Burke, C.(2007). Students' Perceptions of Youtube Usage in the College Classroom. International journal of Instructional Technology and Distance Learning. NOV,2007.
- 28.Trier, James (2007): "Cool" engagements with YouTube: Part 2, **International Reading Association Journal of adolescent & Adult literacy**, Vol.(50)7, pp. 598–603.
- 29.Unimelb (2008): Wikis, Blogs & Web 2.0 technology, **Unimelb Journal**, Vol.1, 21/05/2008.
- 30.Virkus, Sirje. (2008): Use of Web 2.0 technologies in LIS education: experiences at Tallinn University, **Estonia, Electronic Library & Information Systems**, Vol. (42) No. 3, pp. 262-274.
- 31.Wantz, Melissa (2011): Social Media, the Classroom and the First Amendment, **A guide for middle school and high school teachers**, published by the First Amendment Center and John S. and James L. Knight Foundation.
- 32.Watkins, Jon. & Wilkins, Michael (2011): Using YouTube in the EFL Classroom1, **Language Education in Asia**, Vol. 2(1), pp. 113- 119.
- 33.Yoo, M., Son, Y., Kim, Y. and Park, J.(2008). Video-Based selfassessment: Implementation and Evaluation in an undergraduate nursing course. **Journal of Nurse Education Today**, Vol.29, pp. 585-589.

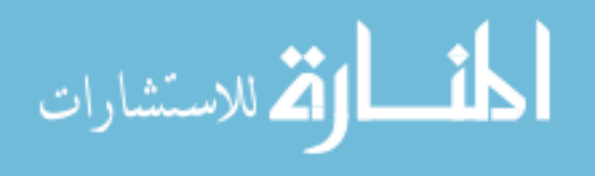

**المراجع الإلكترونية :**

- 1. بوابة سلطنة عمان التعليمية (2010): تصميم وسيلة تعليمية بالفوتوشوب، متاح: . 12/05/2012 ،forum.moe.gov.om
	- $2.12/5/2012$  ، الملتقى التربوي (2011): دورة الفوتوشوب، متاح: 12/5/2012 .  $\sim$

3. Alexa (2012):

. Online: http://www.alexa.com/topsites, 6/6/2012

- 4. Bridge, P., Jackson, M. and Robinson, L.(2009). The Effectiveness of Streaming Video on Medical Student Learning: A case Study. Journal of Med Educ. Online: http://www.med-ed-online.org, 10/09/2012.
- 5. Digitising Analogue Media (2010): Image Editing Software Online:http://www.jiscdigitalmedia.ac.uk/stillimages/advice/imageediting-software , 23/5/2012.
- 6. Internet World States (2012):

Online: http://internetworldstats.com/stats.htm, 5/9/2012.

- 7. Karch, Marziah (2007):
- . Online: http://google.about.com/od/k/g/youtubedef.htm, 7/6/2012
	- 8. PCMAG (2008): Definition of: YouTube, Encyclopedia, PC Magazine, Online:pcmag.com/encyclopedia\_term/0,1237,t=YouTube&i=57119, 00.asp, 7/6/2012.

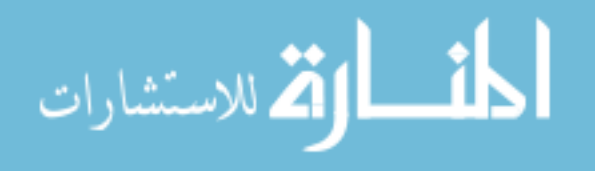

9. Piamrat, K., Viho, C., Bonnin, J. & Ksentini, A. (2009): Quality of Experience measurements for video streaming over wireless networks,

Online:

www.computer.org/portal/web/csdl/doi/10.1109/ITNG.2009.121, . 08/09/2012

10. Shaw, D.(2007). Video Streaming and Traditional Texts in Second Grade Science Classes.

Online:

www.researchgate.net/publication/29827333 Video Streaming and \_Traditional\_Texts\_in\_Second-Grade\_Science\_Classes, . 08/09/2012

الملصقات :(2012) Wikipedia 11.

Online: http://ar.wikipedia.org/wiki, 26/05/2012.

12. YouTube Edu (2012): Get more into learning,

. Online: http://www.youtube.com/t/education?hl=en-GB, 6/6/2012

13. YouTube Education Channels (2012).

. Online: http://www.youtube.com/education\_channels, 12/6/2012

14. YouTube for Schools (2012): YouTube for Schools,

. Online: http://www.youtube.com/schools, 6/6/2012

15. YouTube Teachers (2012): YouTube Channel for Teachers,

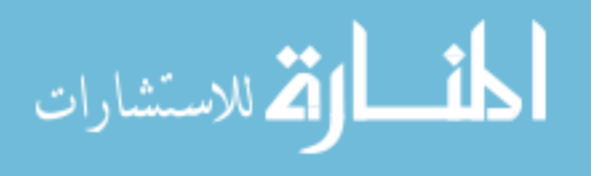

16. Zirger, B., Evans, J. & Levy, M. (2003): Effective use of videostreaming for support of traditional and distance learning courses, Online: www.oln.org/conferences/OLN2003/papers/ZirgerOLN03.pdf, 08/09/2012.

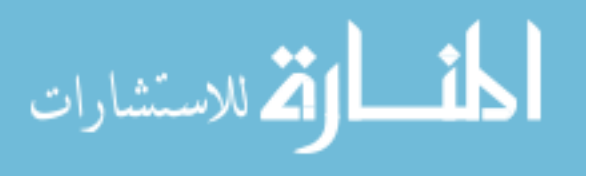
**قائمة الملاحــــــــــــــــــــــــــــــــق** 

 .1 كتاب تسهيل مهمة باحث لتطبيق أدوات الدراسة. .2 قائمة بأسماء السادة المحكمين للبرنامج وأدوات الدراسة. .3 قائمة أولية بالموضوعات المعرفية لمهارات تصميم الصور الرقمية. .4 القائمة النهائية بالموضوعات المعرفية لمهارات تصميم الصور الرقمية. .5 كتاب تحكيم الاختبار المعرفي لمهارات تصميم الصور الرقمية (صورة أولية). .6 كتاب تحكيم بطاقة ملاحظة مهارات تصميم الصور الرقمية (صورة أولية). .7 كتاب تحكيم بطاقة تقييم منتج (ملصق تعليمي) (صورة أولية). .8 الصور النهائية لأدوات الدراسة.

- .9 المحتوى المعرفي لمهارات تصميم الصور الرقمية (برنامج Photoshop Adobe  $.CSS$ 
	- .10 دليل استخدام موقع اليوتيوب العالمي.

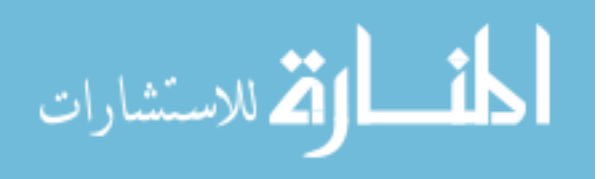

131

**ملحق )1( رقم**

القالغ الص الحامعة الاسلامية – غزة The Islamic University - Gaza عمادة الدراسات العليا هاتف داخلی: 1150 الرقم....ج.س .خ/35/ Ref  $Date \dots 2012/03/28$ التاريخ الأخ الأستاذ الدكتور/ نائب الرئيس للشئون الأكاديمية حفظه الله، السلام عليكمور حمةالله وبركاته، تسهيل مهمة طالب ماجستير تهديكم عمادة الدراسات العليا بالجامعة الإسلامية بغزة أعطر تحياتها، وترجو من سيادتكم التكرم بتسهيل مهمة الطالب/ أكرم عبد القادر عبد الله فروانة، برقم جامعي 120090065 المسجل في برنامج الماجستير بكلية التربية تخصص مناهج وطرق تدريس-تكنولوجيا التعليم، وذلك بهدف تطبيق أدوات دراسته والحصول على المعلومات التي تساعده في إعداد رسالة للماجستير و المعنونة <u>. . . .</u> فعالية استخدام مواقع الفيديو الإلكترونية في اكتساب مهارات تصميم الصور الرقمية لدى طالبات تعليم الحاسوب بالجامعة الإسلامية بغزة شاكرين لكم حسن تعاونكم، عميد الدراسات العليا  $rac{c_1}{c_2}\sqrt{\frac{c_1}{c_1}}$ أ.د. فسؤاد على العاجز صورة إلى:- $\ddot{\phi}$   $\ddot{\phi}$ حرب. 108 الرمال غزة. فلسطين هاتف 108/ 286 0700 Tel: +970 (8) 286 0800 و108. P.O. Box 108, Rimal, Gaza, Palestine fox: +970 (8) 286 0800 فاكس 108<br>public@iugaza.edu.ps www.iugaza.edu.ps

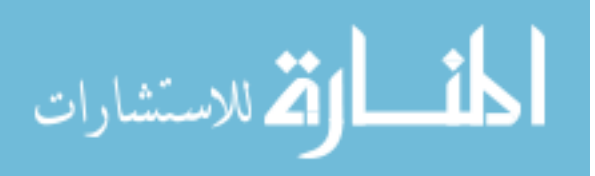

www.manaraa.com

**ملحق رقم )2(**

| قائمة بأسماع السادة المحكمين لأدوات الدراسة   |                                       |                |                      |  |
|-----------------------------------------------|---------------------------------------|----------------|----------------------|--|
| مكان العمل                                    | التخصص                                | الدرجة العلمية | الاسم                |  |
| "محاضر "<br>جامعة الأقصىي                     | مناهج وطرق تدريس<br>"تكنولوجيا تعليم" | دكتوراه        | د. حسن النجار        |  |
| "مدير عام"<br>وزارة التربية والتعليم          | فلسفة التربية                         | دكتوراه        | د. سعيد حرب          |  |
| "محاضر "<br>جامعة الأقصىي                     | مناهج وطرق تدريس<br>"تكنولوجيا تعليم" | دكتوراه        | د. سامح العجرمي      |  |
| "محاضر "<br>جامعة الأقصىي                     | مناهج وطرق تدريس<br>"تكنولوجيا تعليم" | ماجستير        | أ.ياسر صالحة         |  |
| "محاضر "<br>جامعة الأقصىي                     | مناهج وطرق تدريس<br>"تكنولوجيا تعليم" | ماجستير        | أ.هدي سعد الدين      |  |
| "مشرف تربوي"<br>وزارة التربية والتعليم        | تكنولوجيا معلومات                     | ماجستير        | أ.عبد الباسط المصري  |  |
| "رئيس قسم التقنيات"<br>وزارة التربية والتعليم | مناهج وطرق تدريس<br>"تكنولوجيا تعليم" | ماجستير        | أ.مجد <i>ي</i> برهوم |  |
| "رئيس قسم النقنيات"<br>وزارة التربية والتعليم | مناهج وطرق تدريس<br>"تكنولوجيا تعليم" | ماجستير        | أ.شادي أبو عزيز      |  |
| "محاضر "<br>الجامعة الإسلامية                 | تكنولوجيا معلومات                     | بكالوريوس      | أ.لمياء الصعيدي      |  |
| "رئيس قسم"<br>الجامعة الإسلامية               | نكنولوجيا معلومات                     | بكالوريوس      | أ.رمزي عبيد          |  |
| "محاضر "<br>جامعة الأقصىي                     | حاسوب تعليمي                          | بكالوريوس      | أ.أحمد فروانة        |  |

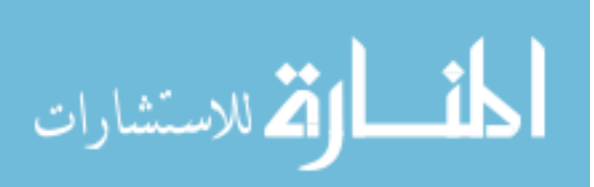

**ملحق رقم )3( موضوعات المادة العلمية قبل عرضها على المحكمين** 

| موضوعات المادة العلمية قبل عرضها على المحكمين |                             |  |
|-----------------------------------------------|-----------------------------|--|
| الموضوعات الفرعية                             | الموضوع                     |  |
| 1– تعريف التكوين في الصورة الفتوغرافية.       |                             |  |
| 2– عناصر التكوين.                             |                             |  |
| 3– أنظمة الألوان في دائرة مناسيل.             | التكوين                     |  |
| 4– جماليات النكوين في الصورة.                 |                             |  |
| 5– مواصفات الصورة الجيدة.                     |                             |  |
| 1– نعريف البوستر /الملصق.                     |                             |  |
| 2– قواعد نصميم البوستر وتشمل:                 |                             |  |
| – الإيقاع.                                    |                             |  |
| – التناسب.                                    |                             |  |
| – الإتزان.                                    |                             |  |
| – الوحدة والنتوع.                             | مفهوم الملصق/البوستر        |  |
| – السيادة.                                    |                             |  |
| 3– معايير نصميم البوستر ونشمل:                |                             |  |
| – الشكل العام للبوستر .                       |                             |  |
| –   الصور  والرسومات المستخدمة فيه البوستر .  |                             |  |
| النص المدرج في البوستر .                      |                             |  |
| 1– تعريف دقة الصورة.                          |                             |  |
| 2– العمليات الحسابية على الصورة الرقمية.      |                             |  |
| 3– الصبغة اللونية (Hue).                      |                             |  |
| 4– التشبع اللوني (Saturation).                |                             |  |
| 5- البريق (Brightness).                       | مفاهيم خاصة بالصورة الرقمية |  |
| 6– أنظمة الألوان ونشمل:                       |                             |  |
| – نظام الألوان (RGB).                         |                             |  |
| – نظام الألوان (CMYK).                        |                             |  |
| 7– امتدادات الصور والفروق بينها وتشمل:        |                             |  |

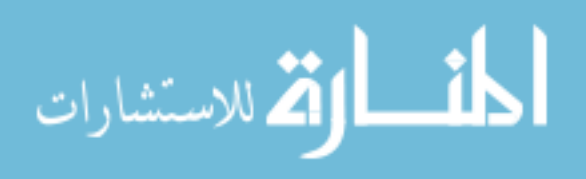

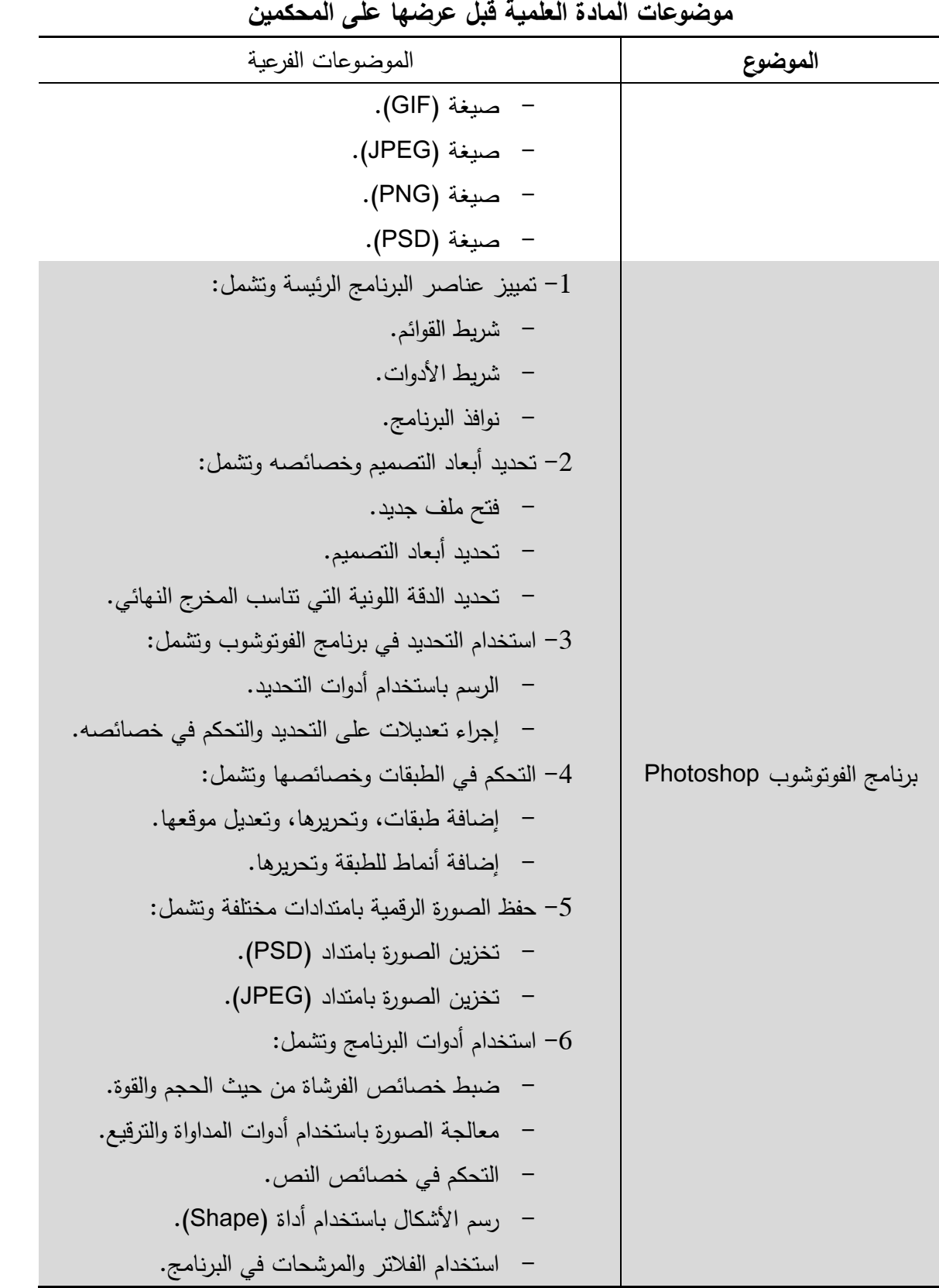

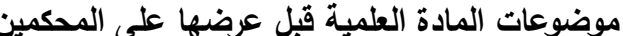

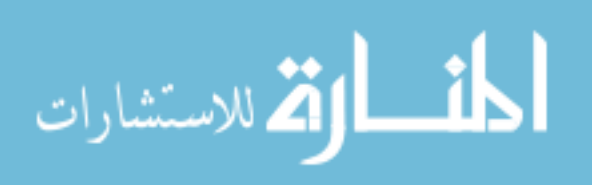

www.manaraa.com

**ملحق رقم )4( موضوعات المادة العلمية بعد التحكيم** 

| موضوعات المادة العلمية بعد التحكيم                                                                                                    |                             |  |  |  |
|----------------------------------------------------------------------------------------------------|-----------------------------|--|--|--|
| الموضوعات الفرعية                                                                                                    | الموضوع                     |  |  |  |
| - تعريف التكوين في الصورة الفتوغرافية. $-6$<br>7– عناصر التكوين.                                                                                                    |                             |  |  |  |
| 8– أنظمة الألوان في دائرة مناسيل.<br>9– جماليات التكوين في الصورة.<br>مركز الاهتمام (قاعدة النُّلث).<br>$-10$<br>11−         المسافة الرأسية (Head Room).                                                                                                    | التكوين                     |  |  |  |
| 13 - مواصفات الصورة الجيدة.                                                                                                    |                             |  |  |  |
| 4– تعريف البوستر /الملصق.<br>5– قواعد نصميم البوستر ونشمل:<br>– الإيقاع.<br>– التناسب.<br>– الإتزان.<br>– الوحدة والنتوع.<br>– السيادة.<br>6– معايير نصميم البوسنر وتشمل:<br>– الشكل العام للبوستر .<br>–   الصور  والرسومات المستخدمة فيه البوستر .<br>– النص المدرج في البوستر .<br>– المحتوى التعليمي للبوستر . | مفهوم الملصق/البوستر        |  |  |  |
| 8– تعريف دقة الصورة.<br>9– الاختلافات بين دقة الصورة.<br>العمليات الحسابية على الصورة الرقمية.<br>$-10$<br>الصبغة اللونية (Hue).<br>$-11$<br>التشبع اللوني (Saturation).<br>$-12$                                                                                                    | مفاهيم خاصة بالصورة الرقمية |  |  |  |

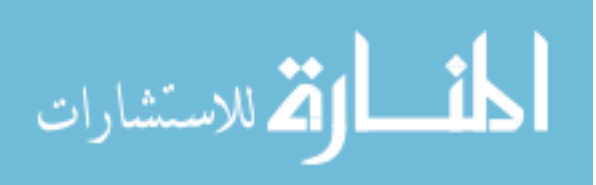

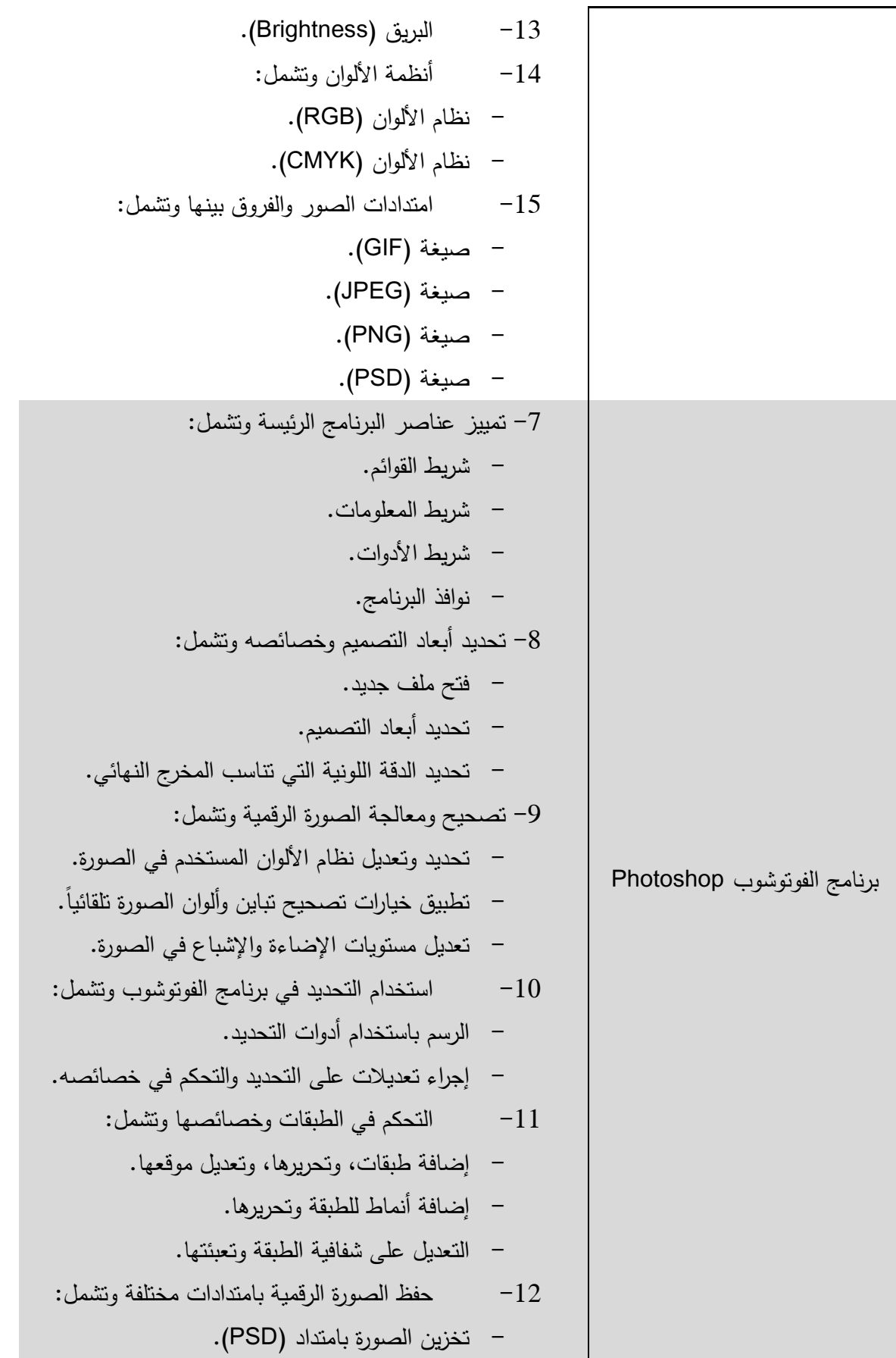

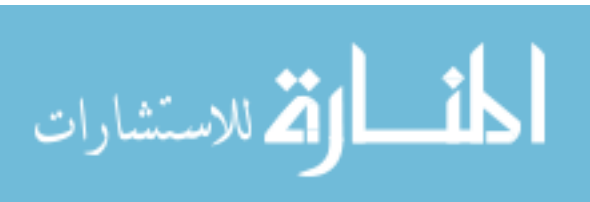

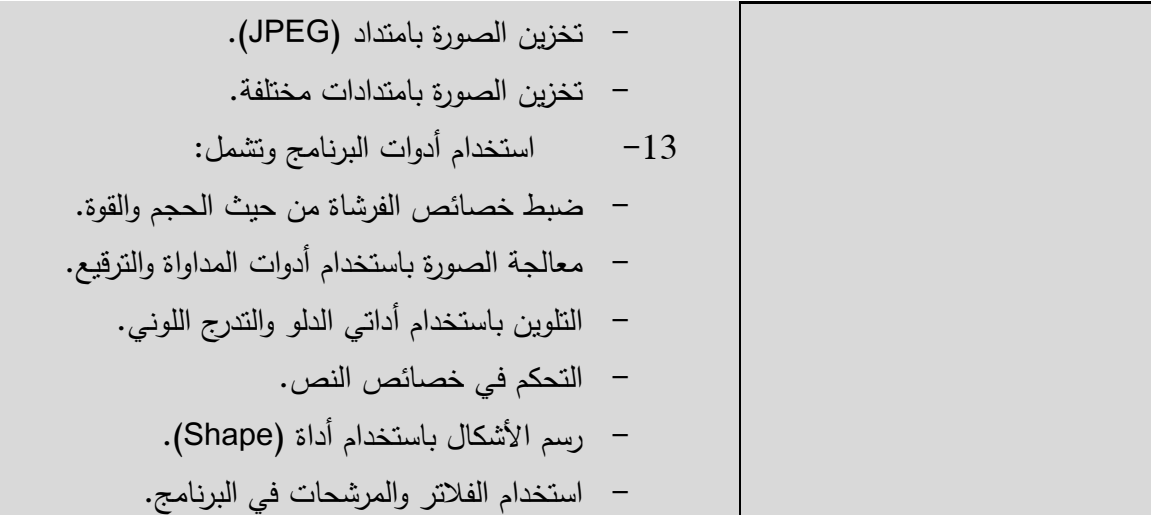

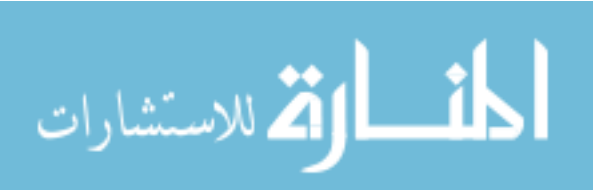

www.manaraa.com

א دאدو/-א  :ذ .....................................................................א . السلام عليكم ورحمة الله وبركاته ...

## **الموضوع: تحكيم الاختبار المعرفي لمهارات تصميم الصور الرقمية باستخدام برنامج (** Adobe Photoshop**) الفوتوشوب**

يقوم **الباحث / أكرم عبد القادر فروانة** بإجراء بحث تربوي **بعنوان** :

"**فعاليـة اسـتخدام مواقـع الفيـديو الإلكترونيـة فـي اكتسـاب مهـارات تصـميم الصـور الرقميـة لـدى طالبات كلية التربية في الجامعة الإسلامية بغزة**" للحصول على درجـة الماجسـتير مـن كليـة التربيـة في الجامعة الإسلامية .

ولذا أرجو من سيادتكم التكرم بتحكيم هذا الاختبار في ضوء خبرتكم في هذا المجال **من حيث :**

- مناسبتها للعنوان. - توزيع الدرجات. - السلامة العلمية واللغوية للاختبار. - الحذف، الإضافة، ما تراه مناسباً .

شاكرين لكمرحسن تعاونكمروداعيا المولىءز وجل ان بخعله في ميز ان حسناتكمر

## وتفضلوا بقبول فائق الاحترام والتقدير ...

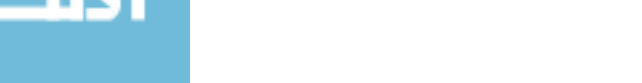

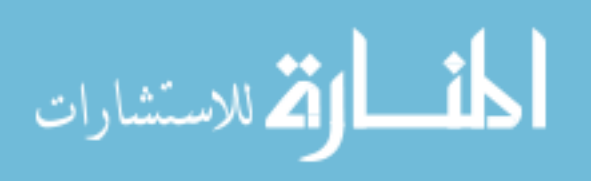

## <u>السؤال الأول: بيّن صحة أو خطأ كل من العبارات التالية :</u> (10 درجات)

- **.1** الدقة اللونية هي عدد البكسلات في الإنش الواحد وتقاس بوحدة القياس DPL.
	- **.2** للتراجع أكثر من مرة في برنامج الفتوشوب فإننا نضغط على (Z+Ctrl(.
		- **.3** يعتبر نظام الألوان (CMYK (مناسباً للمطبوعات الورقية.
			- **.4** هناك علاقة عكسية بين الدقة اللونية وحجم الصورة.
	- **.5** في عملية التصميم نضبط إطار الصور والرسومات وفق قواعد التصوير.
- **.6** يعتبر تنسيق (PSD (هو تنسيق الملف المثالي لحفظ جميع الطبقات والأقنعة وتأثيرات الطبقة .
- **.7** عند العمل بنظام القناع (Mask (فإن اللون الأسود يعني جعل النقاط مرئية واللون الأبيض يعني حذف مؤقت للبكسلات على الطبقة .
	- **.8** يتميز الرسم باستخدام القلم (Pen (بأنه رسم متجهي لا يتشوه أثناء تكبيره.
		- **.9** لجمع الطبقات معاً في مجلد ما فإننا نحدد هذه الطبقات ونضغط على  $.$  (Ctrl+G)
- **.10** يتيح برنامج الفتوشوب إمكانية ضغط الصورة لتصبح بحجم أقل مما كانت عليه.

#### **انقل إجاباتك إلى هذا المستطيل :**

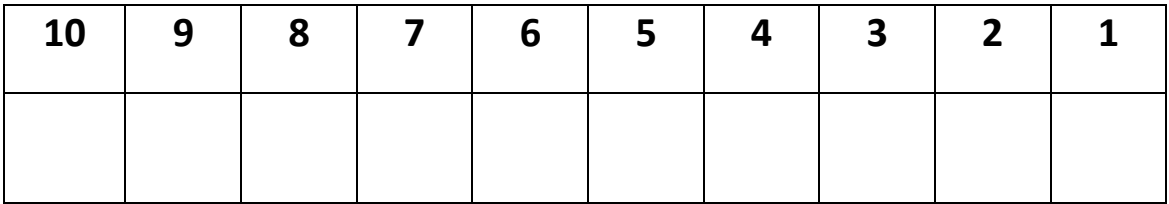

140

**السؤال الثاني: اختر الإجابة الصحيحة مما يلي: (15 درج )ة**

- **.1 تعتمد أداة القلم (Pen (على تحديد:**
- أ- Points ب- Anchor
- ج- Pixels د- Inches

**. 2 لتحافظ الصورة على النسبة بين طولها وعرضها يفضل الضغط على مفتاح ......... أثناء عملية التكبير أو التصغير :**

- $\text{Ctrl}$   $\hookrightarrow$  Shift  $\mathfrak h$
- Ctrl+D -د Ctrl+Shift -ج

**.3 لإضافة إضاءة على صورة أو خلفية فإننا نطبق أحد الفلاتر التالية:** 

- أ- Video ب- Blur
- ج- Render د- Distort
	- **.4 يستخدم نظام الألوان (RGB (فيما يلي عدا واحدة:**
- أ- تصميم المواقع الإلكترونية. ب- تصميم خلفيات سطح المكتب.
	- ج- الطباعة على الورق. د- تخزين الصور الشخصية.

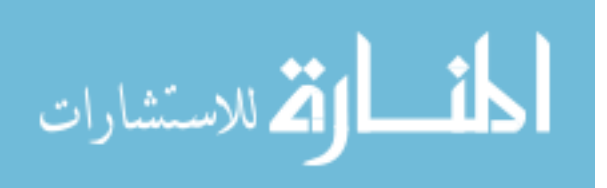

**.5 المسافة بين حافة الصورة ووجه الشخص الذي ينظر بزاوية معينة تعرف بـ:** 

- أ- التقارب. ب- الزاوية.
- ج<sup>\_</sup> النويز روم (Nose Room). د- اتجاه الحركة.
	- **.6 الدقة اللونية (dpi 300 (تعني:**
- أ- في كل إنش واحد هناك 300 بكسل. ب- الدقة اللونية في البكسل هي 300 نقطة.

ج- في كل بكسل واحد هناك 300 إنش. د- 300 نقطة في البكسل الواحد.

- **.7 امتداد الصورة الذي يدعم الحركة هو:**
- أ- PNG ب- PSD
- ج– GIF د− GIF د- JPEG
- **.8 يتميز امتداد (-24PNG (عن غيره من امتدادات الصورة بأنه:**
- أ- يصلح للطباعة. ب- أكثرها شفافية.
- ج- سهولة تحريكه. د- صغر حجمه.
	- **.9 تقسم الصورة في قاعدة التثليث إلى ........ نقاط:**   $8 - 9$  6  $-1$ 
		- ج- 4 د- 10

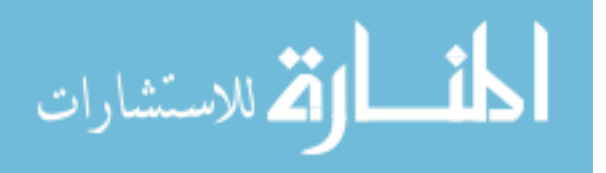

- **ّ .10 رف على أنه يع : "اللون المنعكس من أي مادة":**
- أ- التشبع (Saturation(. ب- البريق (Brightness(.
- ج- الصبغة (Hue(. د- أنظمة الألوان (Mode Color(.
	- **.11 تعتمد الدقة اللونية لورقة نريد طباعتها على:**
	- أ- نظام الألوان المستخدم. ب- الدقة اللونية للطابعة.
		- ج- خصائص الورقة وجودتها. د- (أ+ب) معا.ً
	- **.12 تعتمد معظم أدوات التحديد التلقائية في برنامج الفتوشوب على:**  أ- دقة التحديد. ب- التباين اللوني في الصورة.
		- ج- اختيار الأداة المناسبة. د- نظام الألوان.
- **.13 صورة أبعادها بالبكسل (3000) × (1200) ما هي أبعادها بالإنش في حال رغبتنا بطباعتها بجودة 300 dpi؟**  $(2) \times (5)$   $\rightarrow$  (4)  $\times (12)$   $^{-1}$ 
	- $(4) \times (10)$  (100) × (300) (4)

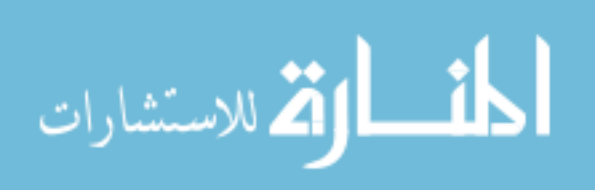

- **.14 لرسم تحديد أو شكل منتظم (مربع) أو (دائرة) فإننا نضغط على مفتاح........؟**
	- $\mathsf{Shift}$   $\hookrightarrow$  Ctrl  $\mathsf{[}$
	- Ctrl+Shift -د Ctrl+Alt -ج
	- **.15 يقوم برنامج الفتوشوب بضبط ألوان الصورة تلقائياً باستخدام الأمر التالي:**
		- Auto Brightness -ب Auto color mode -أ
			- .Hue Color -د Auto Color -ج

#### **انقل الاختيارات الصحيحة إلى هذا المستطيل :**

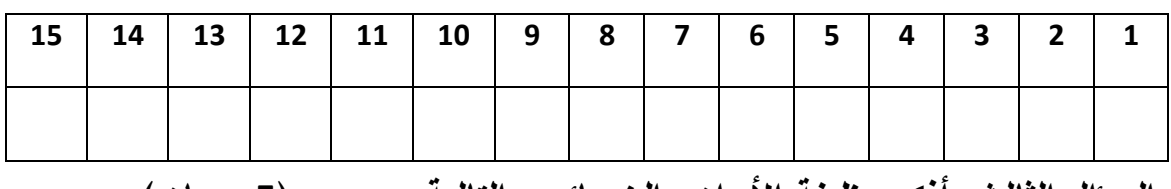

**السؤال الثالث: أذكر وظيفة الأدوات والخصائص التالية: (5 درجات )**

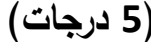

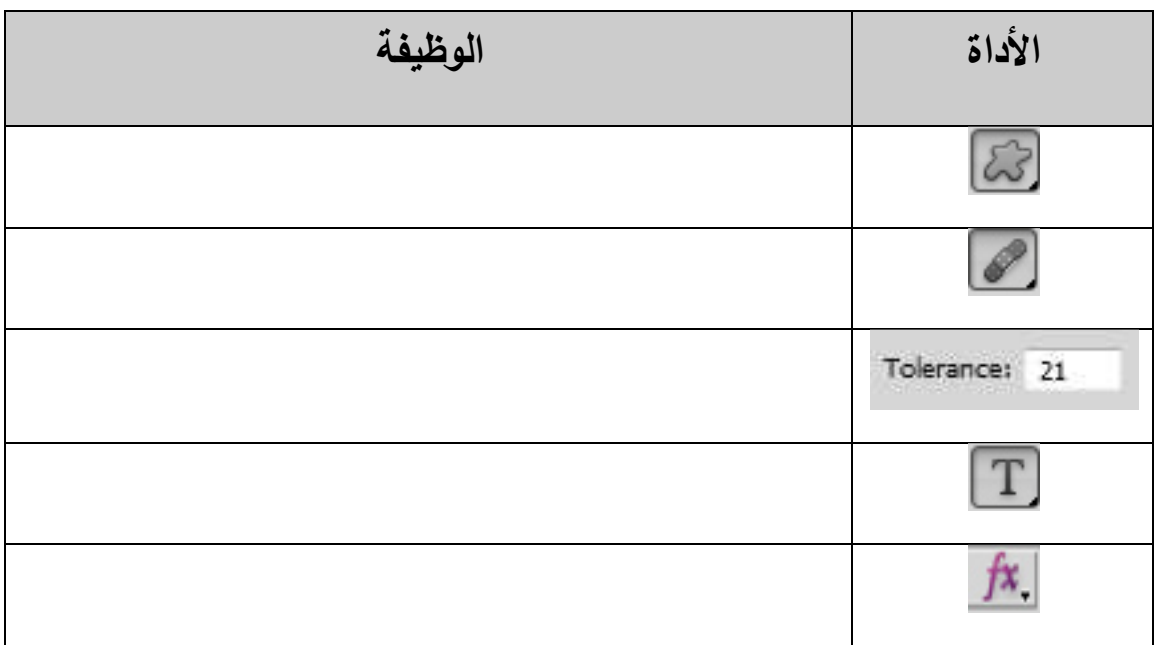

#### **انتهت الأسئلة**

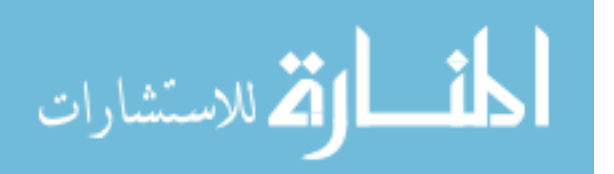

**ملحق رقم : )6( الصورة الأولية لبطاقة ملاحظة مهارات تصميم الصور الرقمية باستخدام برنامج ( Adobe Photoshop) الفوتوشوب**

א دא ذ / אدو:- .....................................................................א .

السلام عليكم ورحمة الله وبركاته ...

## **الموضوع: تحكيم بطاقة ملاحظة مهارات تصميم الصور الرقمية باستخدام برنامج الفوتوشوب Photoshop Adobe**

يقوم **الباحث / أكرم عبد القادر فروانة** بإجراء بحث تربوي **بعنوان** :

"**فعاليـة اسـتخدام مواقـع الفيـديو الإلكترونيـة فـي اكتسـاب مهـارات تصـميم الصـور الرقميـة لـدى طالبات كلية التربية في الجامعة الإسلامية بغزة**" للحصول على درجـة الماجسـتير مـن كليـة التربيـة في الجامعة الإسلامية .

ولذا أرجو من سيادتكم التكرم بتحكيم هذه القائمة في ضوء خبرتكم في هذا المجال **من حيث :**

- مطابقتها للمنهاج. - مناسبتها للعنوان. - السلامة العلمية واللغوية للمهارات. - الحذف، الإضافة، ما تراه مناسباً . شاكرين لكمرحسن تعاونكمروداعيا المولىءز وجل ان جعلدفي ميزان حسناتكمر

وتفضلوا بقبول فائق الاحترام والتقدير ...

الماحث لباحث المستخدم المستخدم المستخدم المستخدم المستخدم المستخدم المستخدم المستخدم المستخدم المستخدم المستخدم المستخ<br>المستخدم المستخدم المستخدم المستخدم المستخدم المستخدم المستخدم المستخدم المستخدم المستخدم المستخدم المستخدم ا أكر م فر و انـة

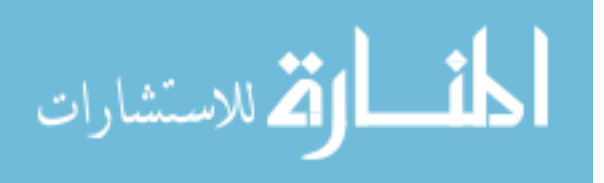

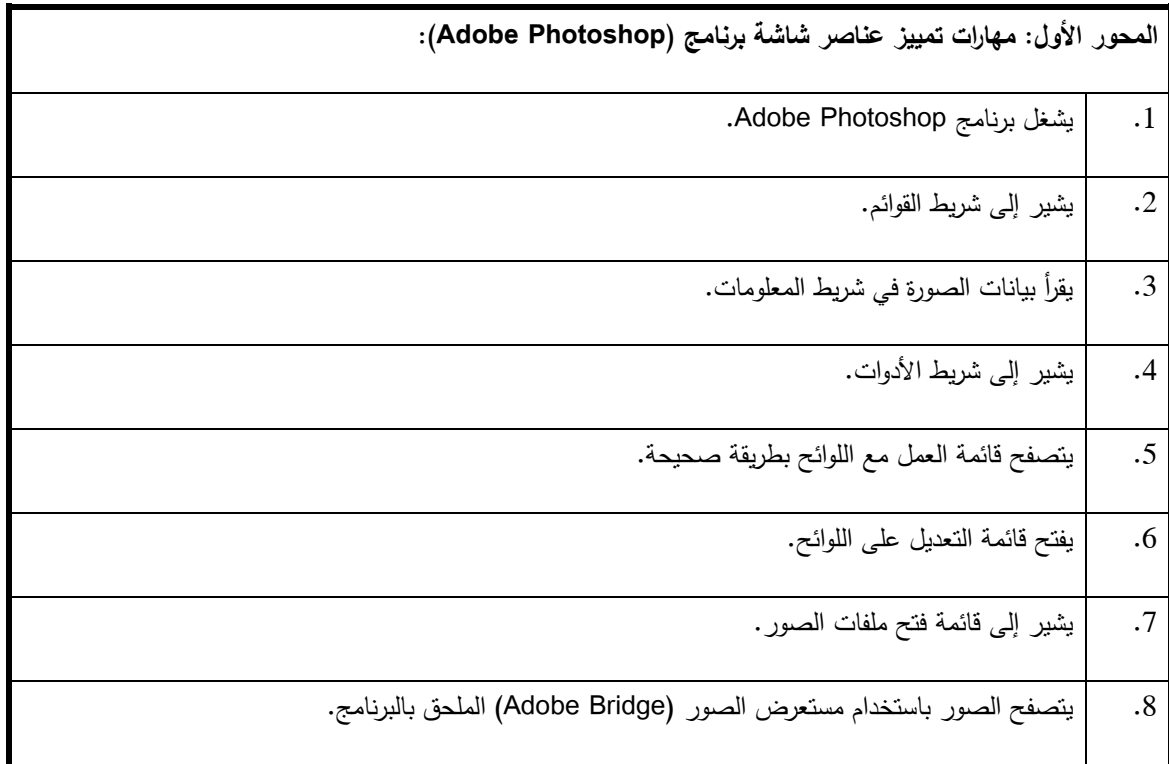

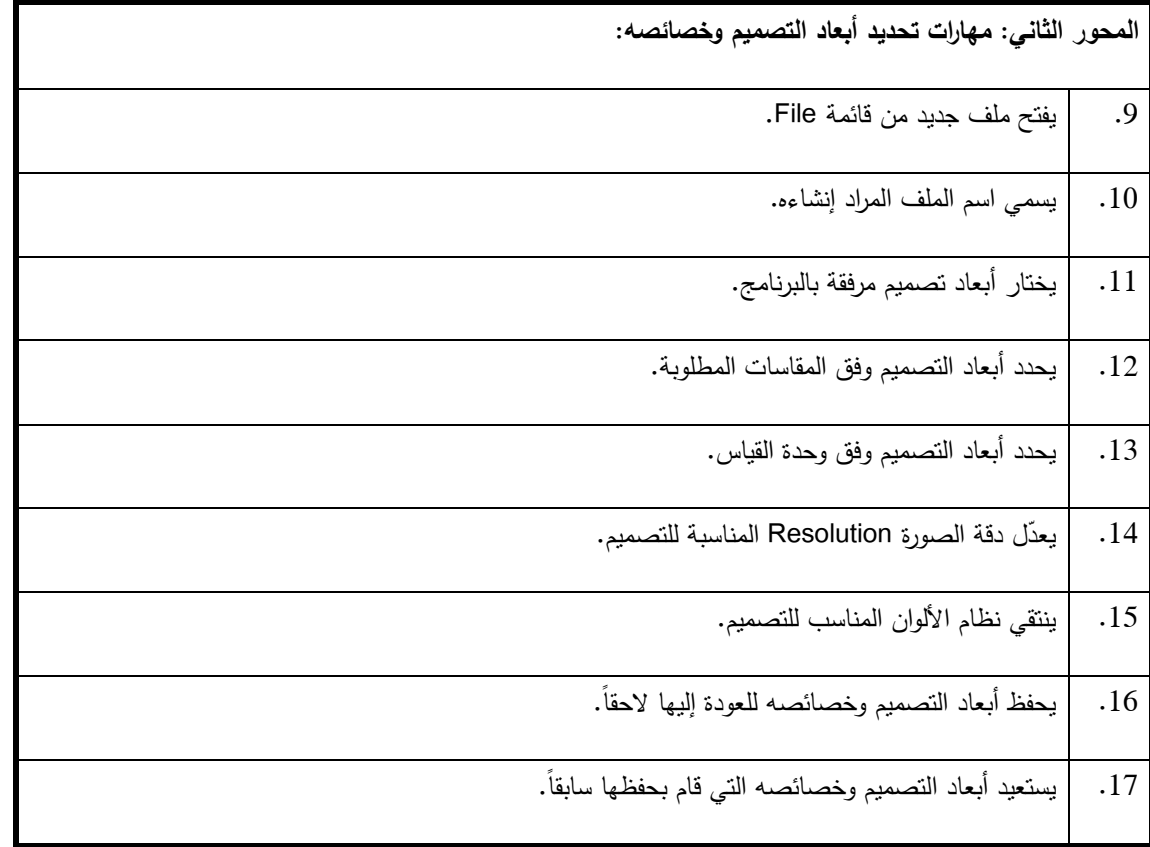

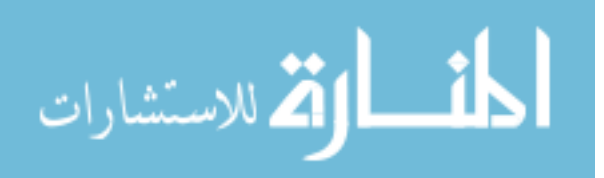

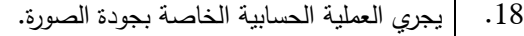

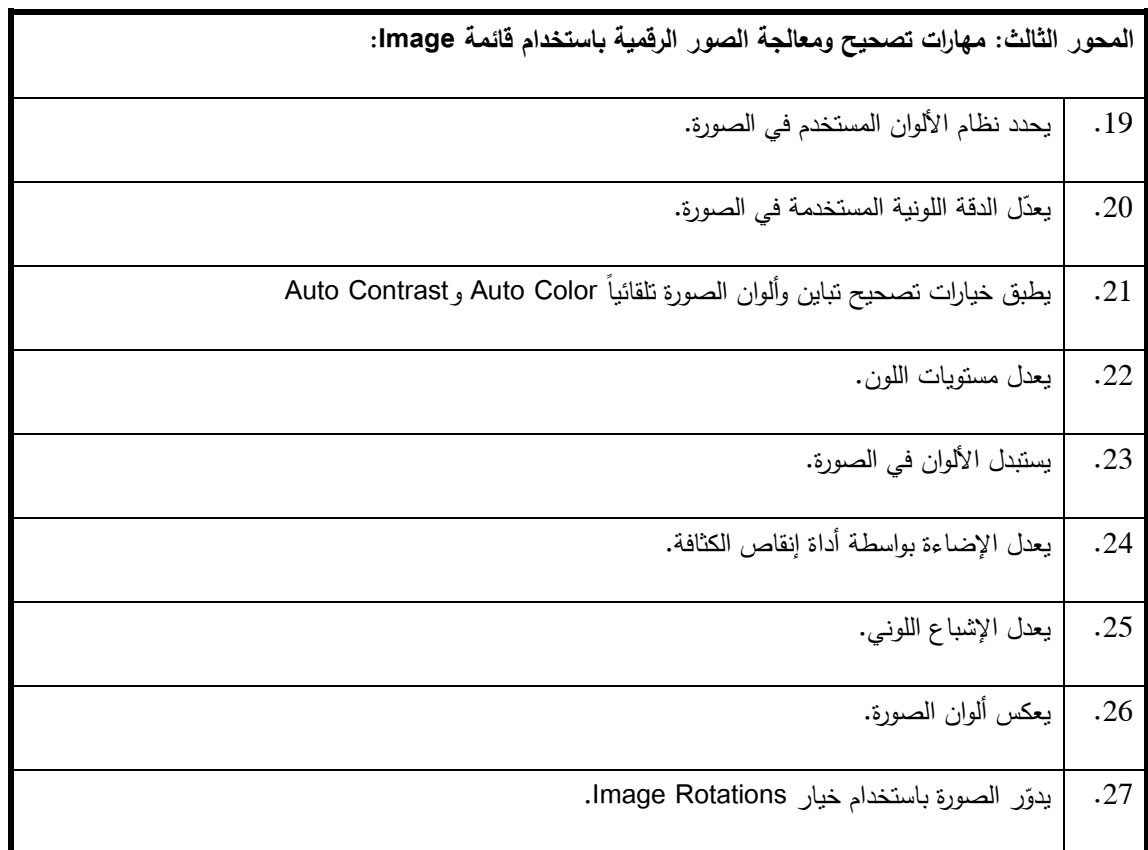

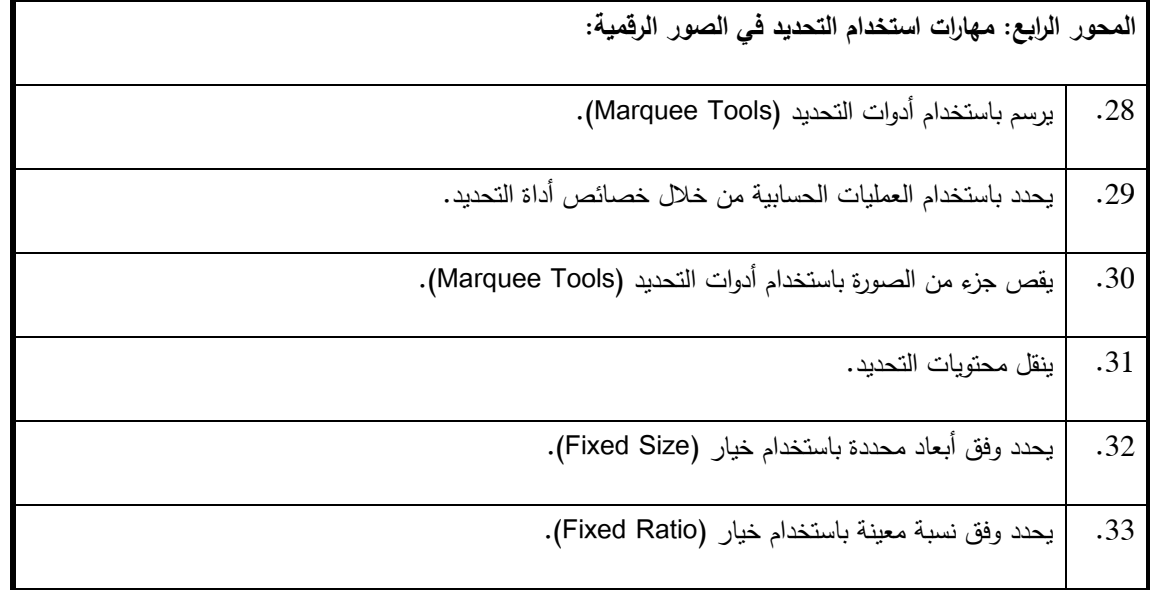

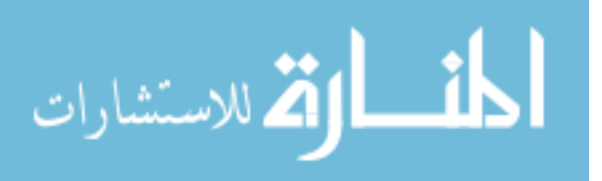

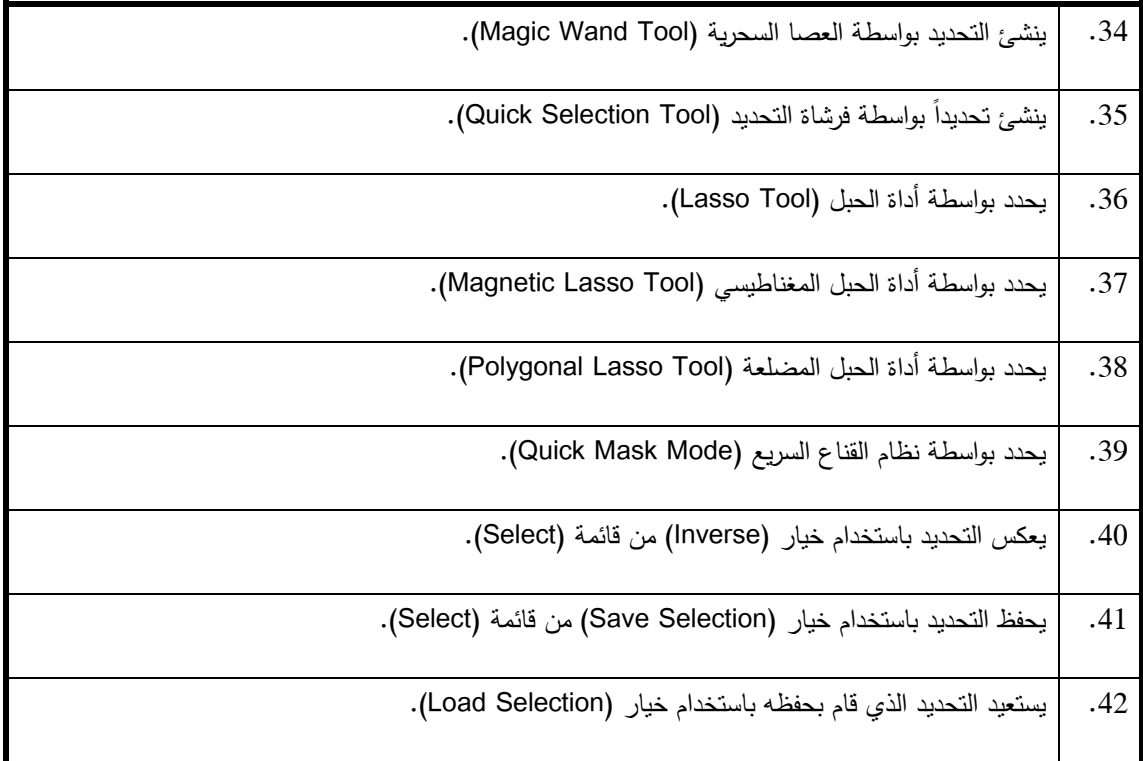

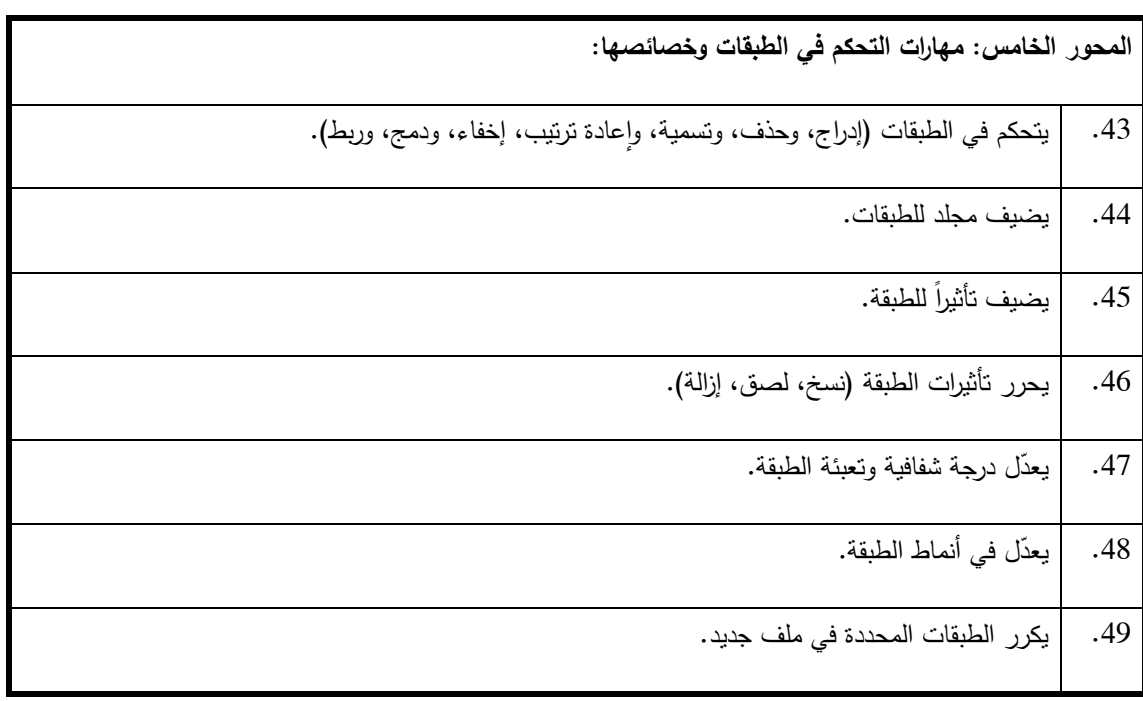

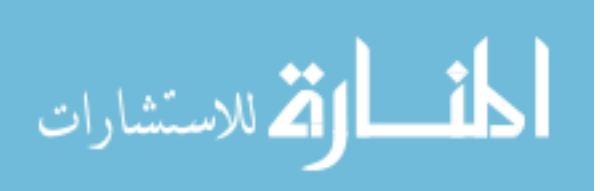

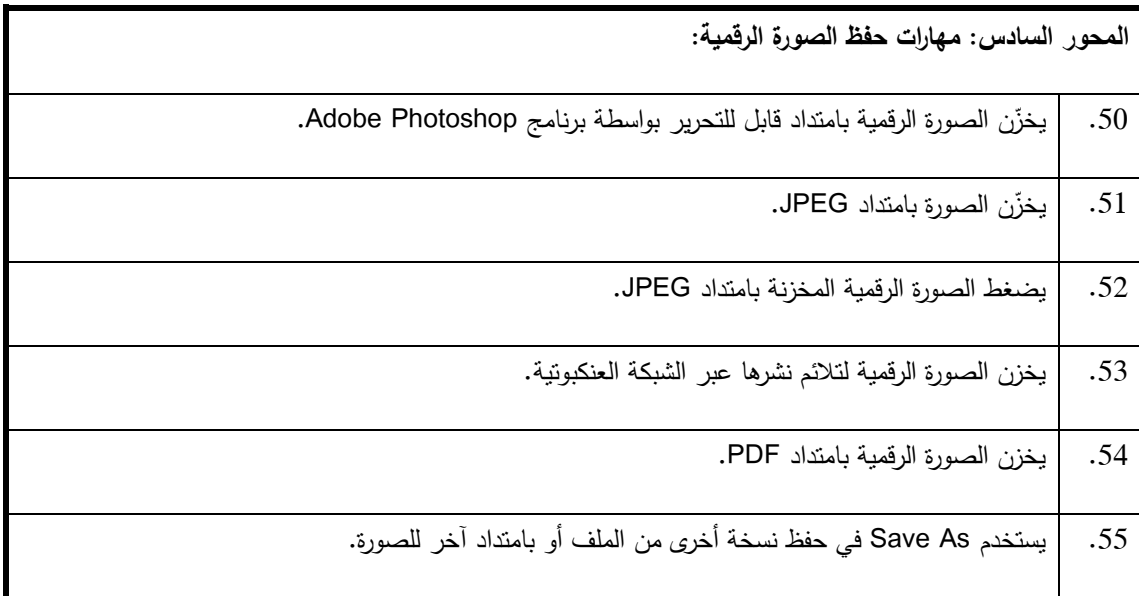

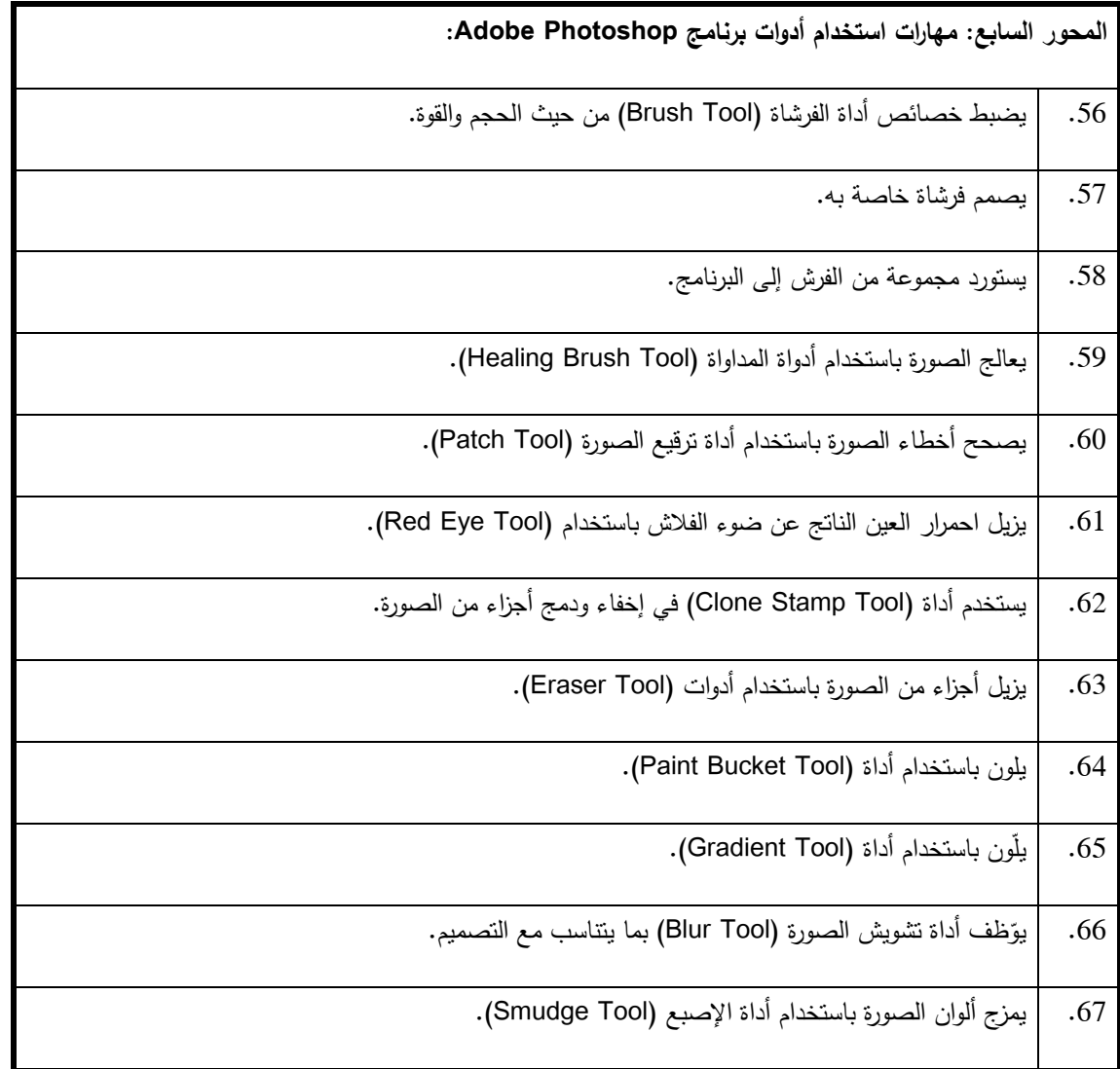

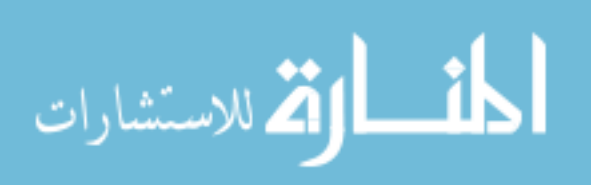

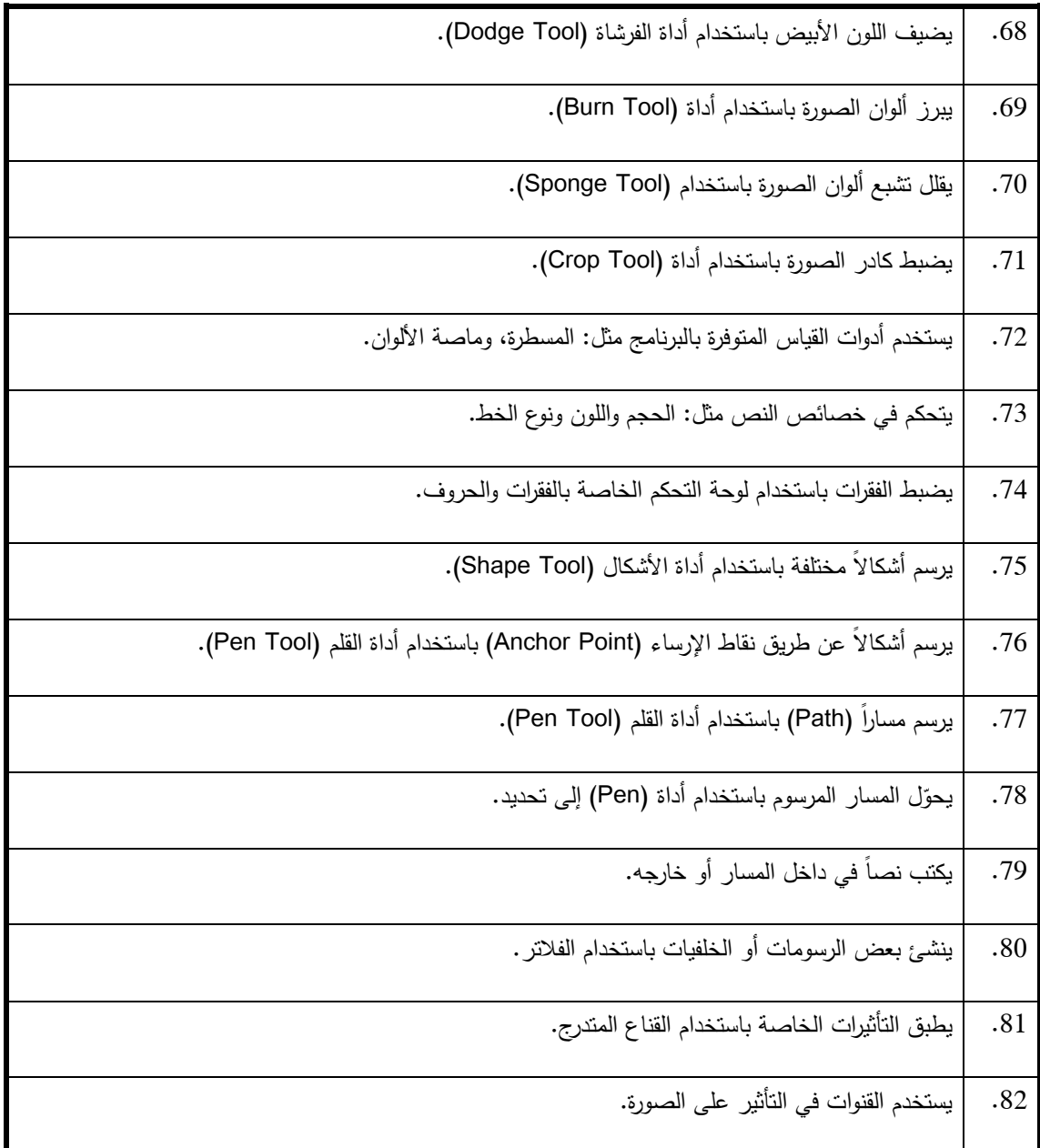

انتهت قائمة مهارات استخدام برنامج

Adobe Photoshop

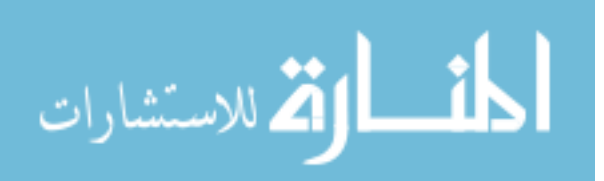

#### **ملحق رقم : )7( الصورة الأولية لبطاقة تقييم منتج (الملصق التعليمي )**

א دאدو/-א  :ذ .....................................................................א . السلام عليكم ورحمة الله وبركاته ...

#### **الموضوع: تحكيم بطاقة تقييم منتج ( الملصق التعليمي )**

يقوم **الباحث / أكرم عبد القادر فروانة** بإجراء بحث تربوي **بعنوان** :

"**فعاليـة اسـتخدام مواقـع الفيـديو الإلكترونيـة فـي اكتسـاب مهـارات تصـميم الصـور الرقميـة لـدى طالبات كلية التربية بالجامعة الإسلامية بغزة**" للحصول على درجة الماجستير من كلية التربية فـي الجامعة الإسلامية .

ولذا أرجو من سيادتكم التكرم بتحكيم هذه المهارات في ضوء خبرتكم في هذا المجال **من حيث :**

- مطابقتها للمنهاج.
- مناسبتها للعنوان.
- السلامة العلمية واللغوية للمهارات.
- الحذف، الإضافة، ما تراه مناسباً .

شاكرين لكمرحسن تعاونكمروداعيا المولىءز وجل ان جعله في ميز ان حسناتكمر

#### وتفضلوا بقبول فائق الاحترام والتقدير ...

الباحث **ث** أكرم فروانة

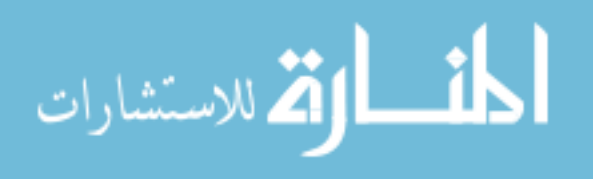

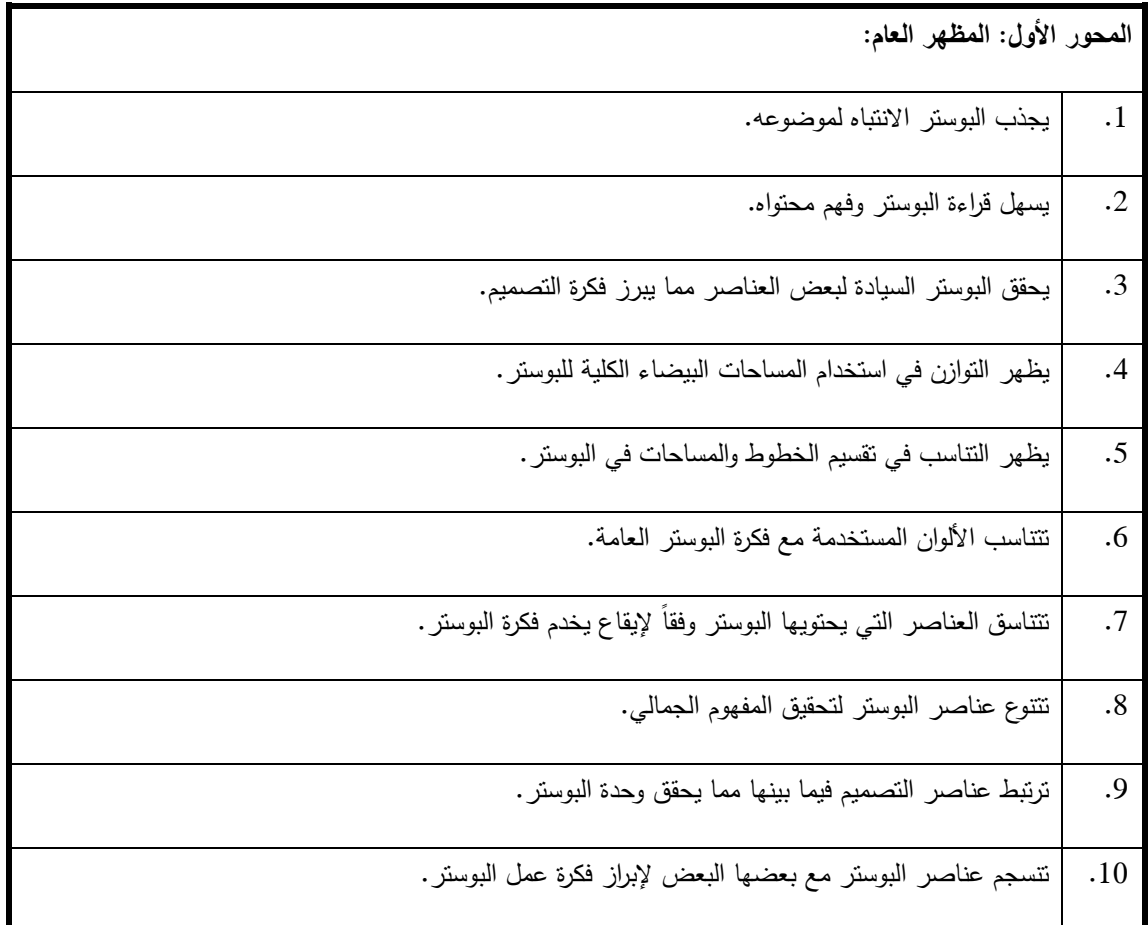

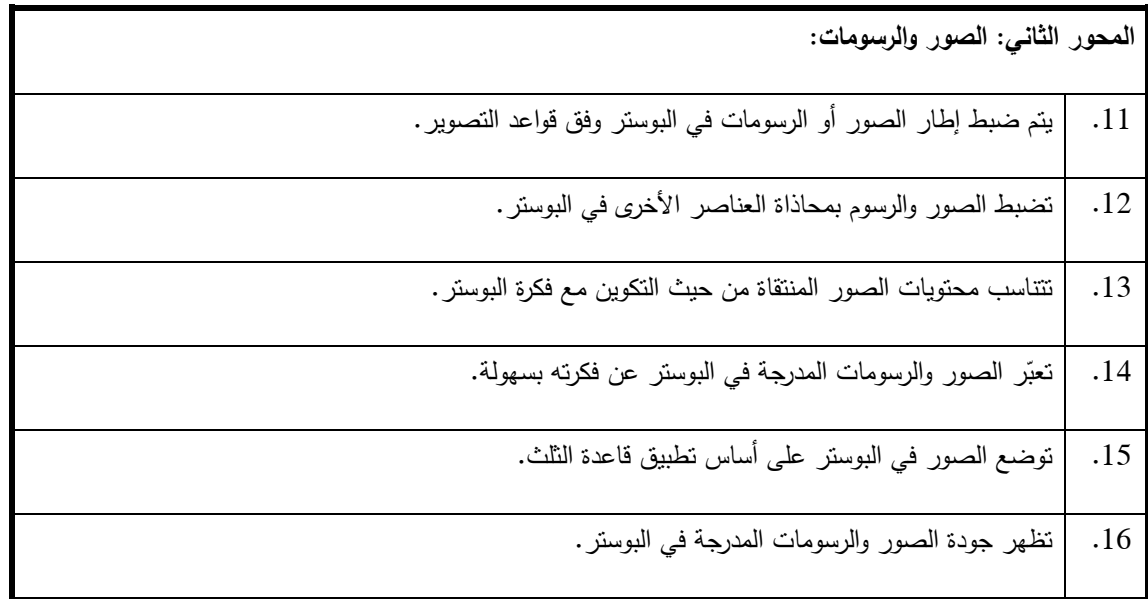

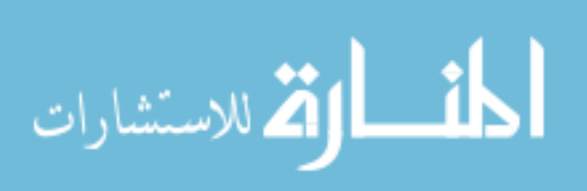

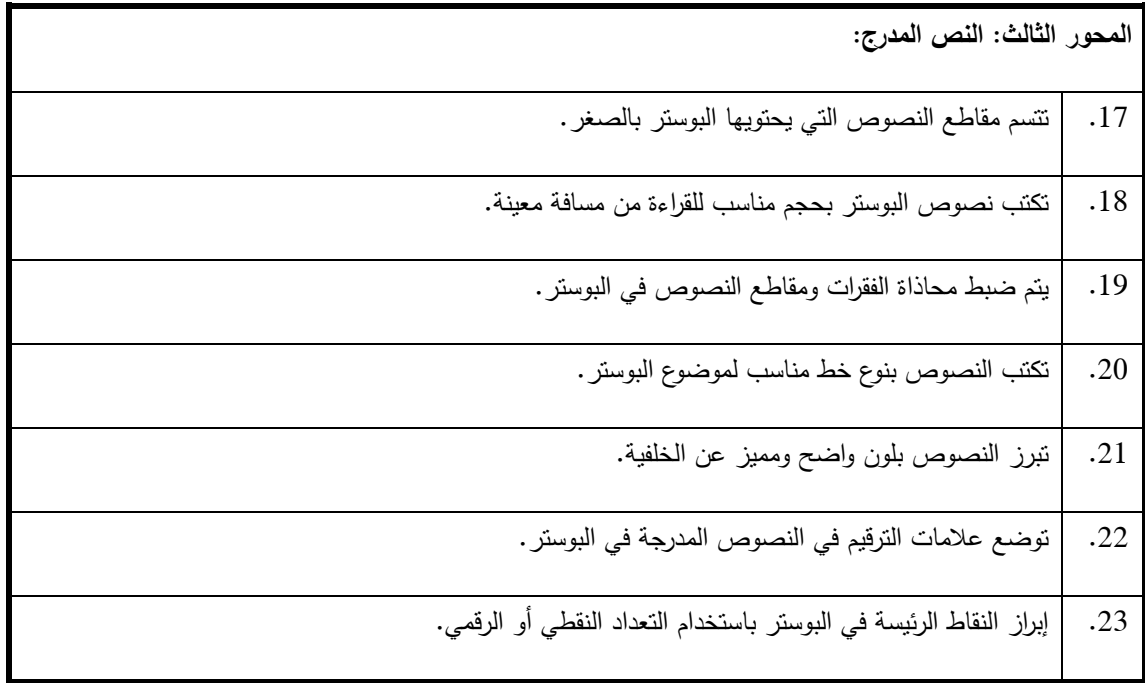

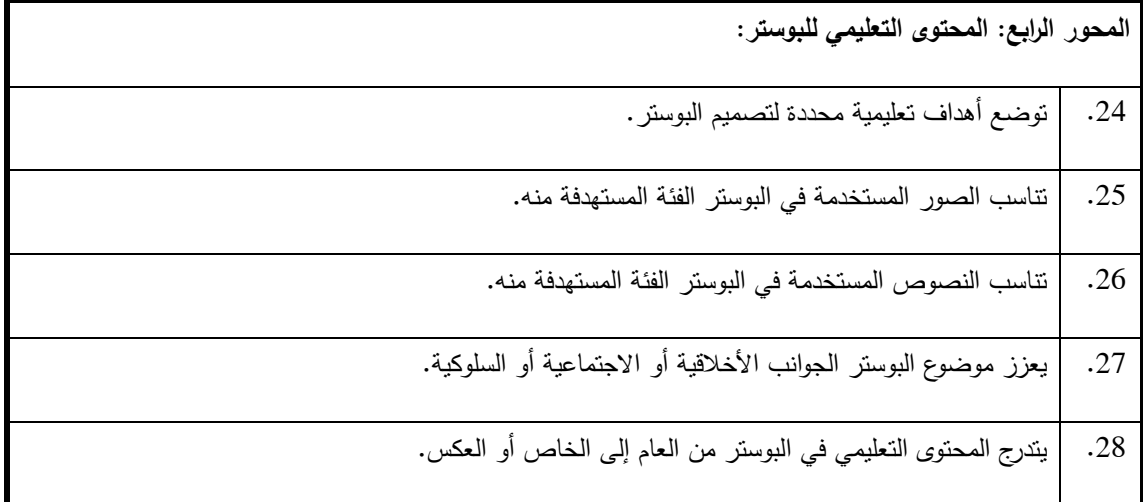

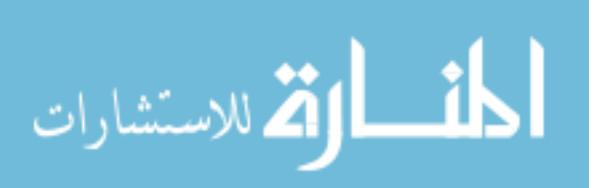

## ملحق رقم (8) **الصور النهائية لأدوات الدراسة**

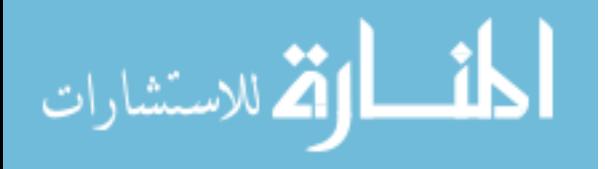

# أولا: الصورة ال**ن**هائية للاختبار المعرف*ي* **لمهارات تصميم الصور الرقمية**

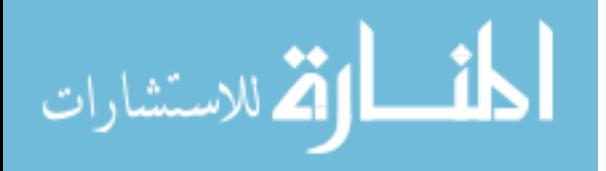

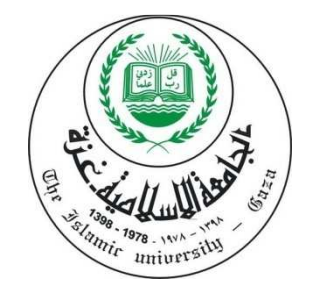

**اختبار المهارات المعرفية لتصميم الصور الرقمية** 

**باستخدام برنامج (Photoshop Adobe(** 

**مساق وسائط متعددة (1 )**

**تقوم الطالبة بملء البيانات الضرورية التالية :**

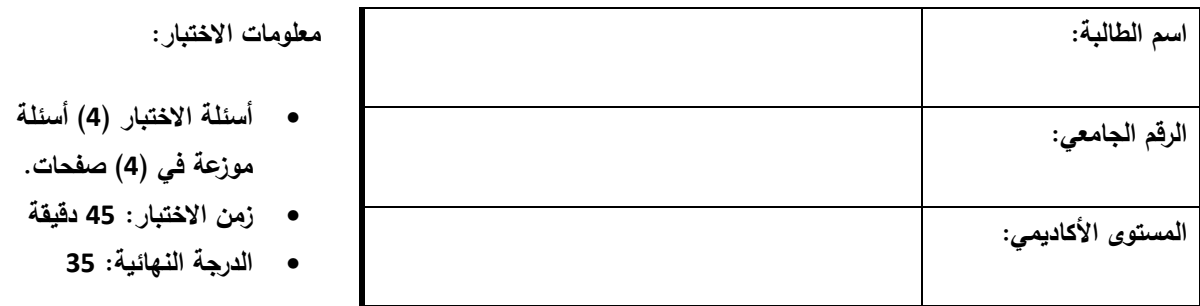

**السؤال الأول: ضع علامة (√) أو ×( ) في الجدول الموجود بأسفل السؤال: (<sup>10</sup> درجات)** 

- **.1** يتميز الرسم باستخدام القلم (Pen (بأنه رسم متجهي لا يتشوه أثناء تكبيره.
	- **.2** للتراجع أكثر من مرة في برنامج الفتوشوب فإننا نضغط على (Z+Ctrl(.
		- **.3** يعتبر نظام الألوان (CMYK (مناسباً للمطبوعات الورقية.
- **.4** يتيح برنامج Photoshop إمكانية ضغط الصورة لتصبح بحجم أقل مما كانت عليه.
	- **.5** في عملية التصميم نضبط إطار الصور والرسومات وفق قواعد التصوير.
- **.6** يعتبر تنسيق (PSD (هو تنسيق الملف المثالي لحفظ جميع الطبقات والأقنعة وتأثيرات الطبقة .

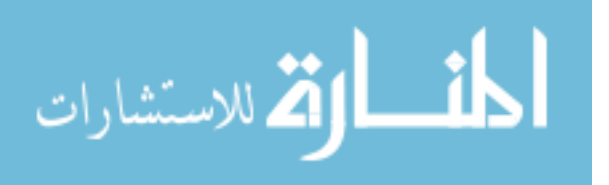

- **.7** دقة الصورة هي عدد البكسلات في الإنش الواحد وتقاس بوحدة القياس DPL.
- **.8** عند العمل بنظام القناع (Mask (فإن اللون الأسود يعني جعل النقاط مرئية واللون الأبيض يعني حذف مؤقت للبكسلات على الطبقة .
	- **.9** هناك علاقة عكسية بين الدقة اللونية وحجم الصورة.
	- **.10** لجمع الطبقات معاً في مجلد ما فإننا نحدد هذه الطبقات ونضغط على (G+Ctrl(.

**انقل إجاباتك إلى هذا المستطيل :** 

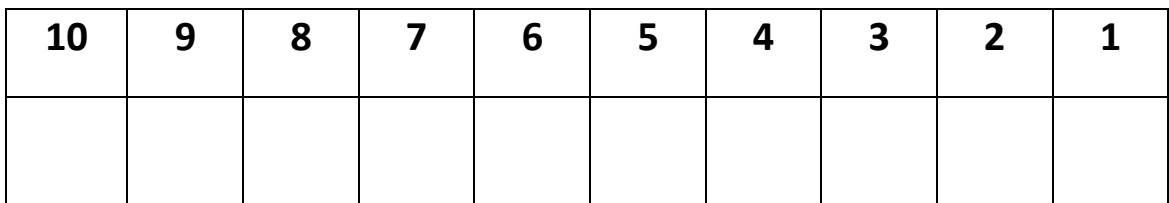

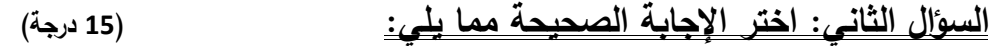

- **.11 تعتمد أداة القلم (Pen (على تحديد:**
- أ- Dots ب- Pixels
- ج- Anchor د- Points
- **.12 لتحافظ الصورة على النسبة بين طولها وعرضها أثناء عملية التكبير أو التصغير يفضل الضغط على مفتاح ............. :**  $Ctrl - 2$  Shift  $-i$ 
	-
	- Ctrl+D -د Ctrl+Shift -ج

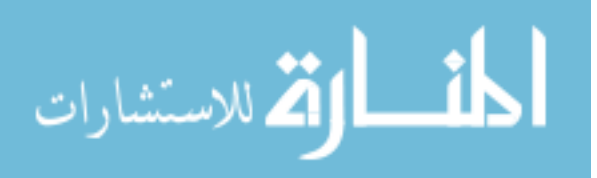

#### **.13 لإضافة إضاءة على صورة أو خلفية فإننا نطبق أحد الفلاتر التالية:**

- أ- Video ب- Blur
- ج- Distort د- Render
- **.14 يستخدم نظام الألوان (RGB (في الحالات التالية عدا واحدة:**
- أ- الطباعة على الورق. ب- تصميم خلفيات سطح المكتب.
	- ج- تصميم المواقع الإلكترونية. د- تخزين الصور الشخصية.
	- **.15 المسافة بين حافة الصورة ووجه الشخص الذي ينظر بزاوية معينة تعرف بـ:** 
		- أ- التقارب. ب- الزاوية (Angle(.
	- ج<sup>\_</sup> نوزروم (Nose Room). د- اتجاه الحركة (Motion).
		- **.16 دقة الصورة (dpi 72 (تعني:**
- أ- الدقة اللونية في البكسل هي 72 نقطة. ب- في كل إنش واحد هناك 72 بكسل.
	- ج- في كل بكسل واحد هناك 72 إنش. د- 72 نقطة في البكسل الواحد.
		- **.17 امتداد الصورة الذي يدعم الحركة هو:**
		- $GIF$   $\rightarrow$  PNG  $\rightarrow$
		- ج– PSD د− JPEG د- J

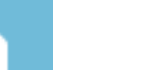

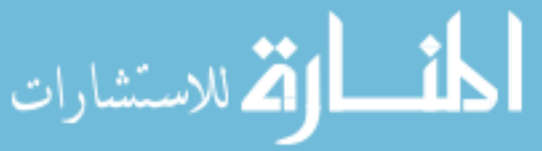

158

- **.18 يتميز امتداد (-24PNG (عن غيره من امتدادات الصورة بأنه:**
- أ- يصلح للطباعة. ب- صغر حجمه.
- ج- سهولة تحريكه. د- أكثرها شفافية.

- **.19 تقسم الصورة في قاعدة التثليث إلى ........ نقاط:**   $4 - 10 - 10$   $-1$  $5 - 3$   $8 - 5$
- **ّ .20 رف على أنه يع : "اللون المنعكس من أي مادة":**  أ- التشبع (Saturation(. ب- البريق (Brightness(. ج- الصبغة (Hue(. د- أنظمة الألوان (Mode Color(.
	- **.21 تعتمد دقة الصورة لورقة نريد طباعتها على:** أ- حجم الصورة. ب- نظام الألوان المستخدم. ج- جودة الورق. د- خصائص الورقة.

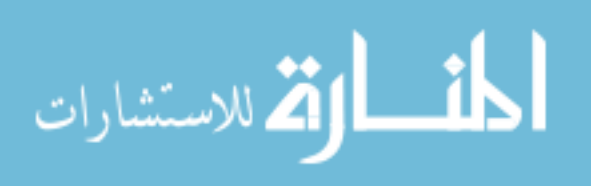

**.22 تعتمد معظم أدوات التحديد التلقائية في برنامج الفو توشوب على:** 

- أ- نظام الألوان. ب- التباين اللوني في الصورة.
	- ج- اختيار الأداة المناسبة. د- دقة التحديد.
- **.23 صورة أبعادها بالبكسل (3000) × (1200) ما هي أبعادها بالإنش في حال رغبتنا بطباعتها بجودة 300 dpi؟**
	- $(2) \times (5)$   $\rightarrow$  (4)  $\times (12)$   $^{-1}$
	- $(4) \times (10)$  (100) × (300) (4)
	- **.24 لرسم تحديد أو شكل منتظم (مربع) أو (دائرة) فإننا نضغط على مفتاح........؟**
		- $\text{Ctrl}$   $\hookrightarrow$  Shift  $\mathfrak h$
		- Ctrl+Alt -د Ctrl+Shift -ج
		- **.25 يقوم برنامج الفو توشوب بضبط ألوان الصورة تلقائياً باستخدام الأمر التالي:**
			- Auto Color mode -ب Auto Brightness -أ
				- Auto Color -د Hue Color -ج

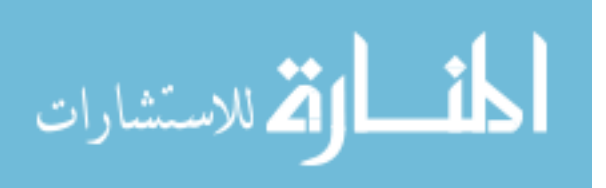

#### **انقل الاختيارات الصحيحة إلى هذا المستطيل :**

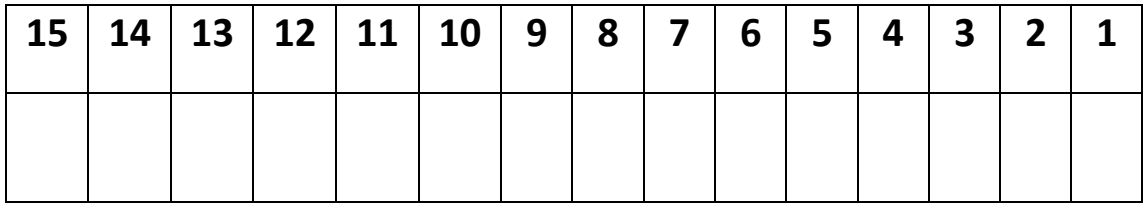

#### **السؤال الثالث: أكتب المصطلح العلمي المناسب للعبارات التالية: (5 درجات)**

- .26 ( ) نوع من أنواع الخطوط يعطي إحساس بالحركة الهادئة أثناء التنقل في الصورة.
- .27 ( ) وسيلة تعبير بصرية (صور أو رسوم وأشكال) تعبر عن هدف واحد .
- .28 ( ) العلاقة الرياضية بين تقسيم الخطوط والمسافات والحجوم في التصميم .
	- .29 ( ) هي كل لونين متقابلين في دائرة مانسيل.
- .30 ( ) التنظيم الملائم للموضوعات أو العناصر داخل الصورة.

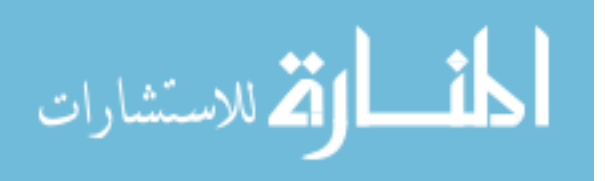

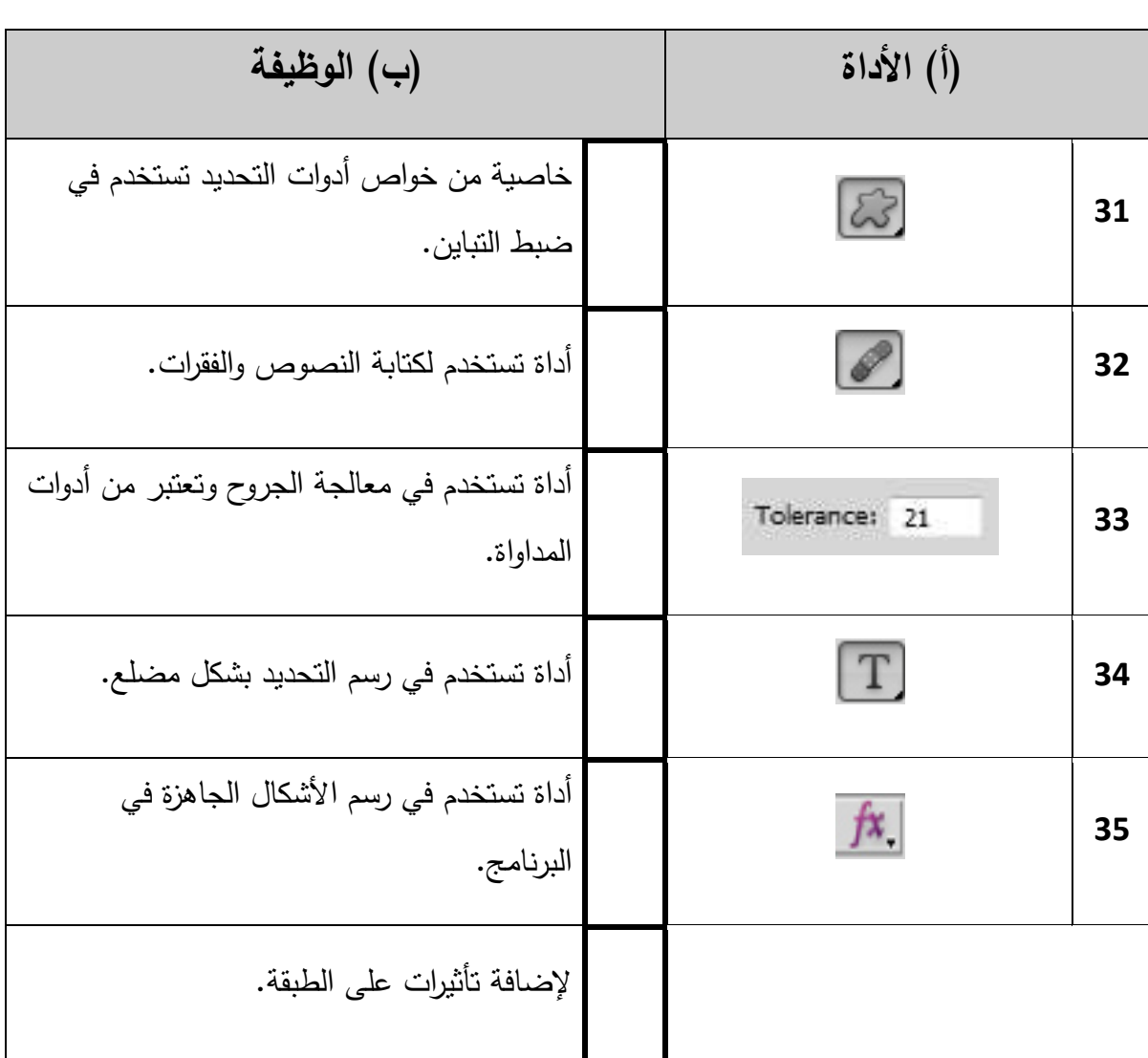

**السؤال الرابع: قم بإعادة ترتيب القائمة ب( ) بما يتناسب مع القائمة ):أ( (5 درجات)**

**انتهت الأسئلة** 

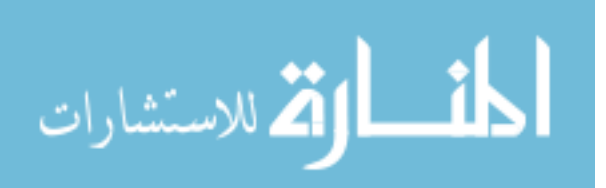

## ثانيا: ا**لصورة النهائية لبطاقة ملاحظة مهارات تصميم الصور الرقمية**

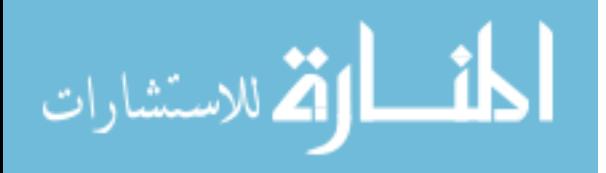

## **قائمة مهارات استخدام برنامج**

### **Adobe Photoshop**

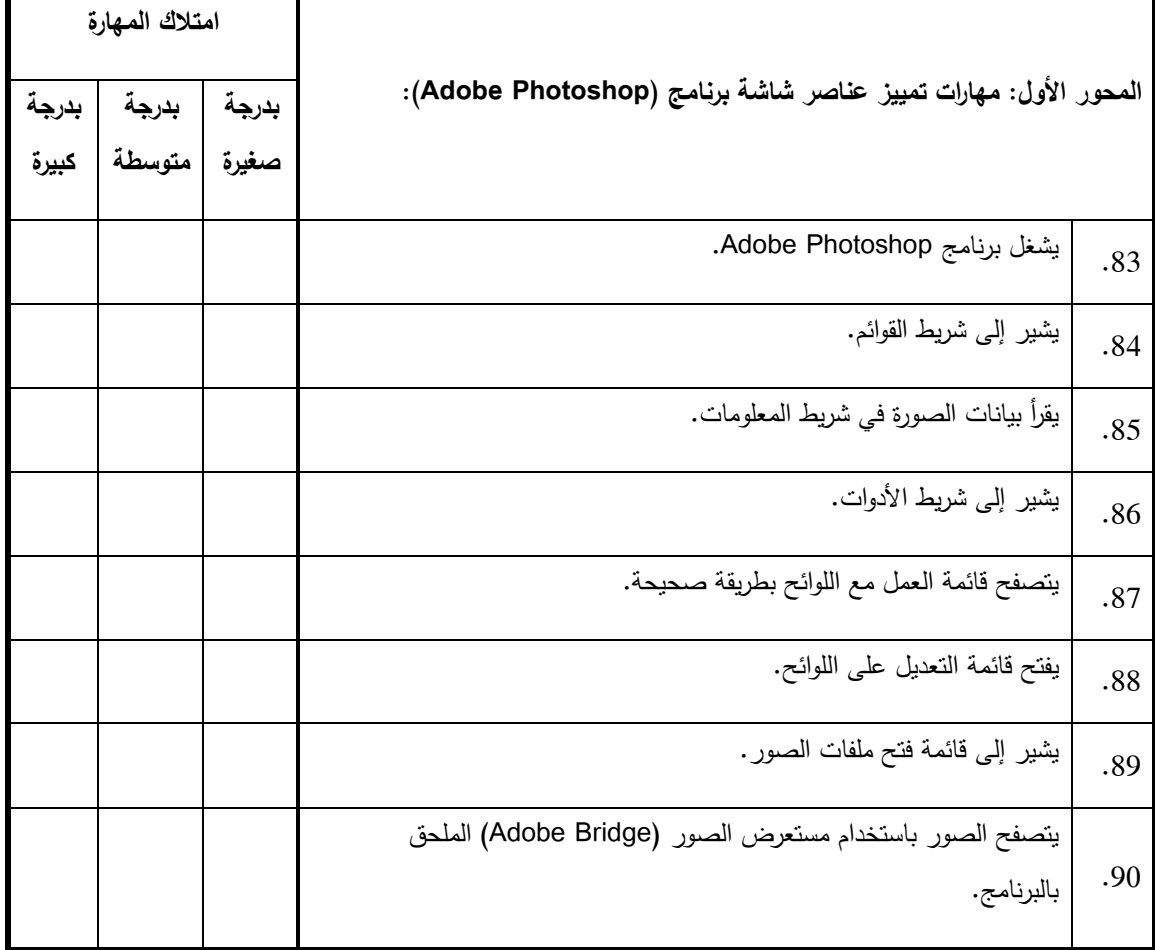

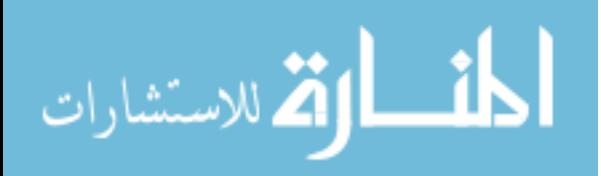

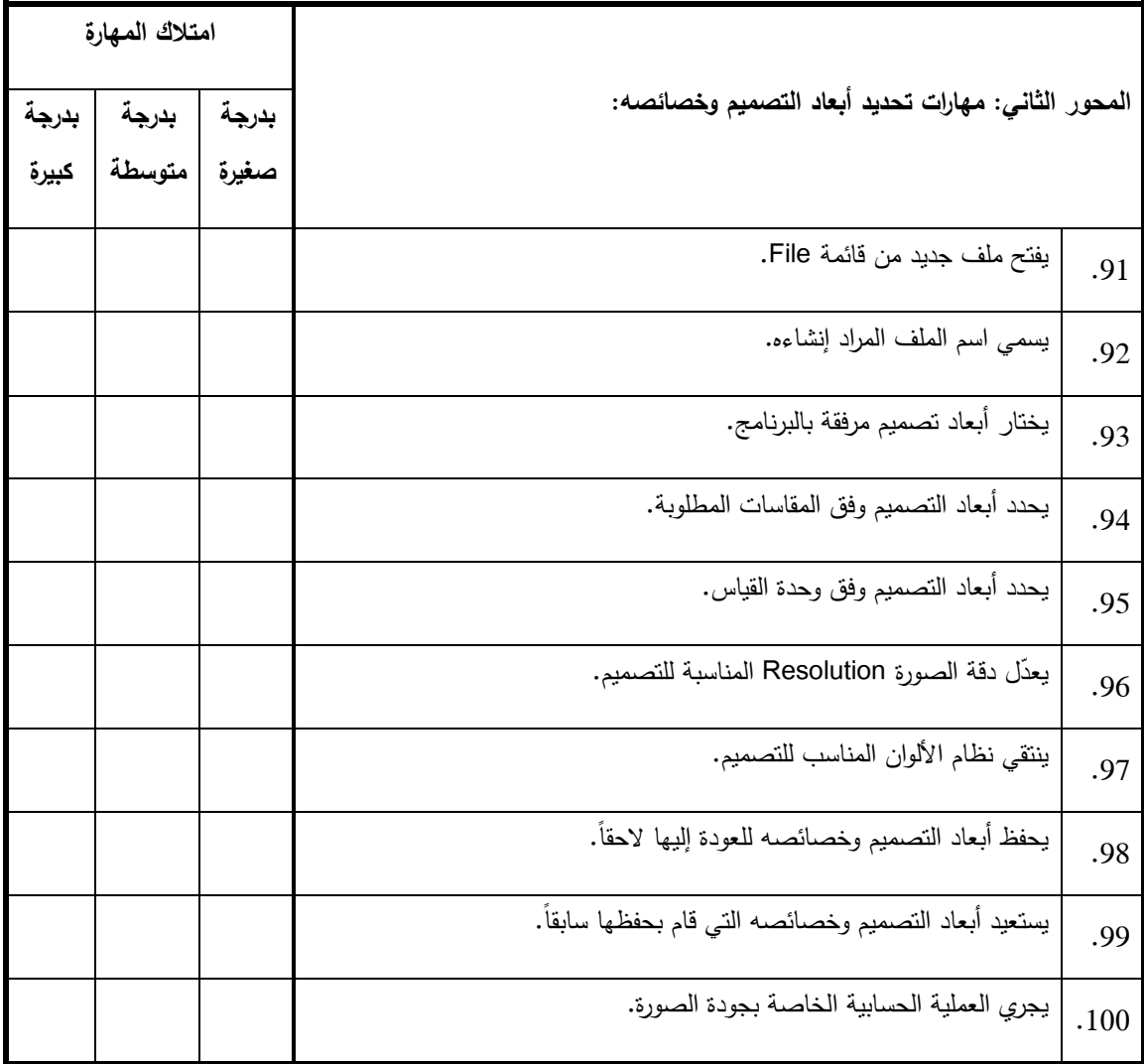

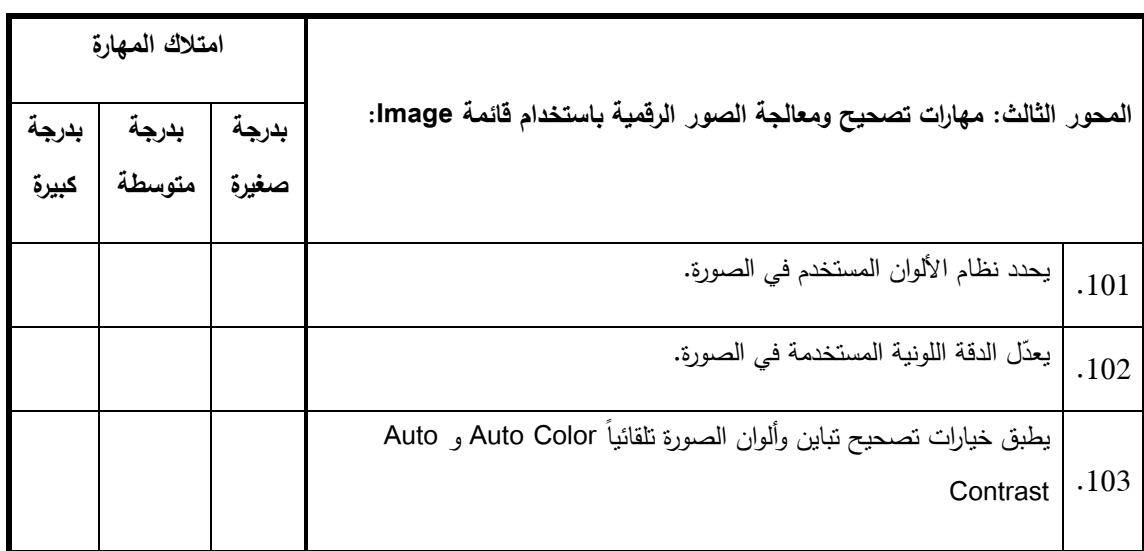

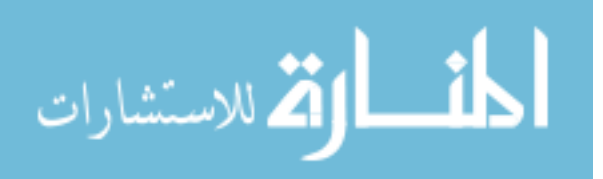

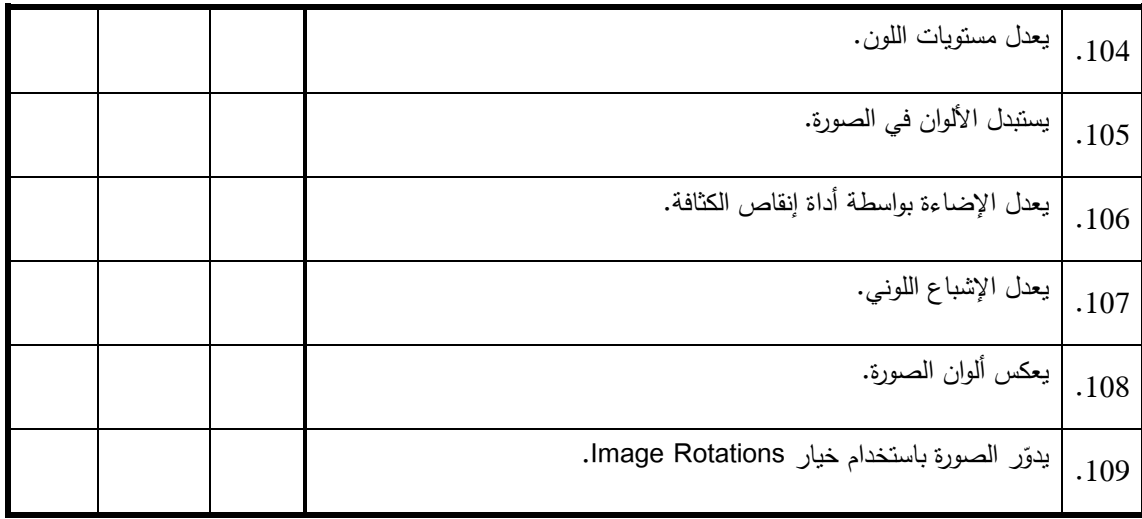

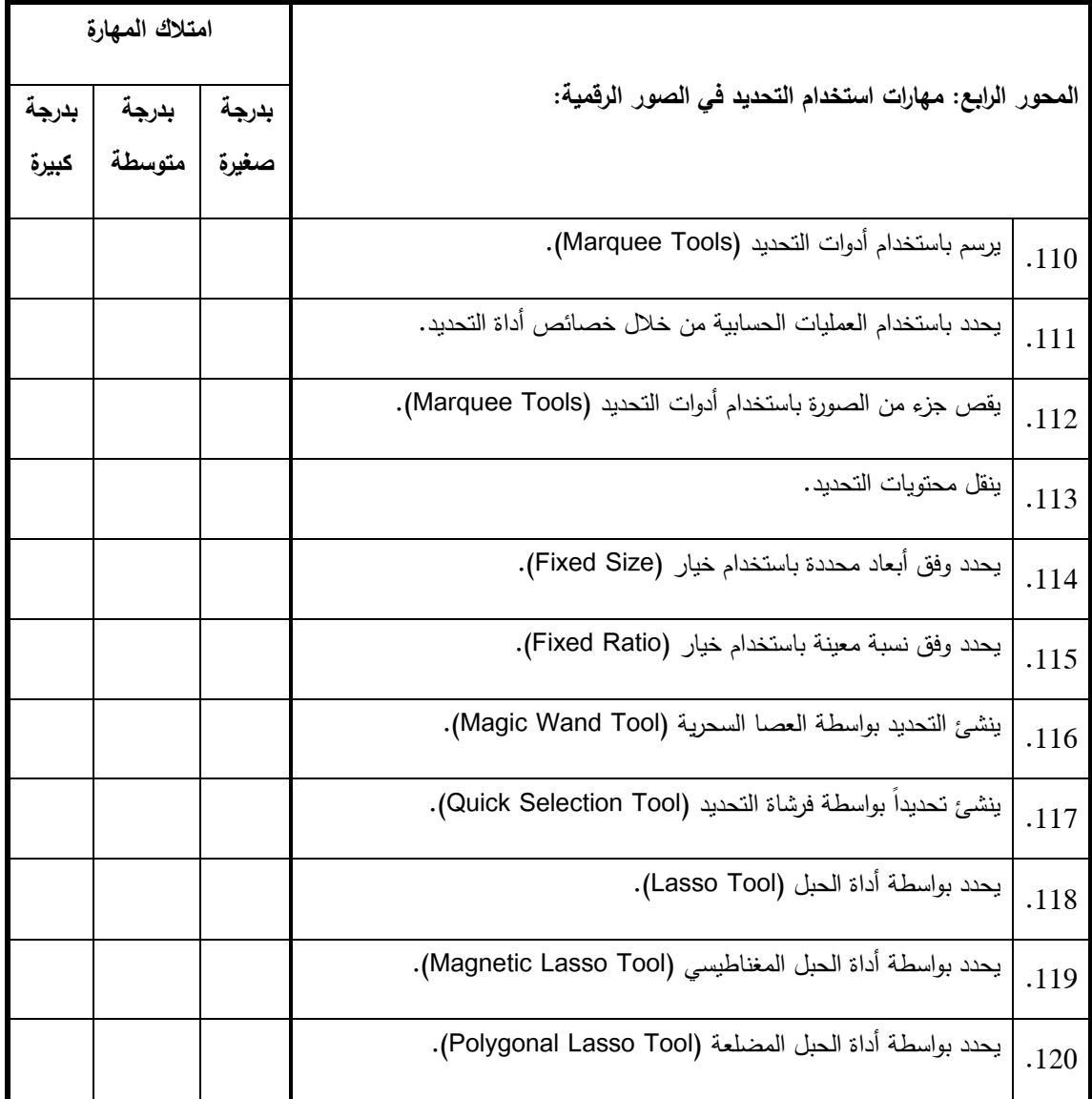

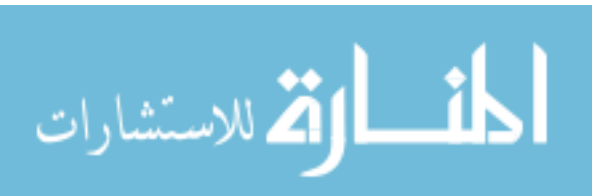
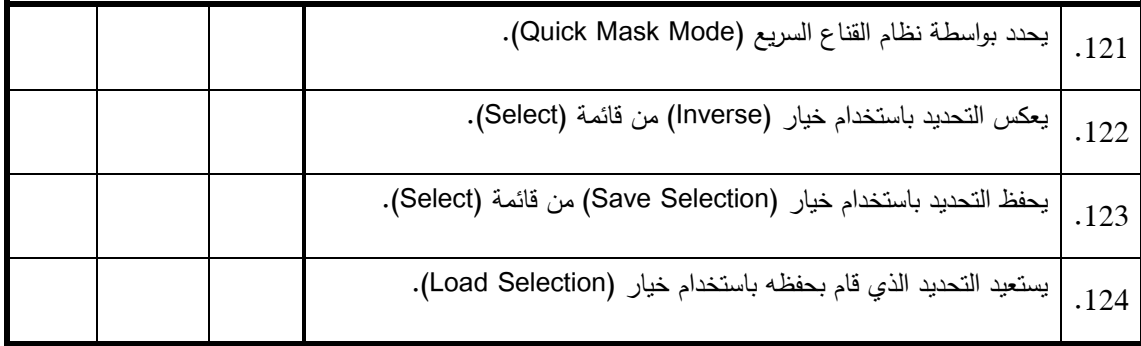

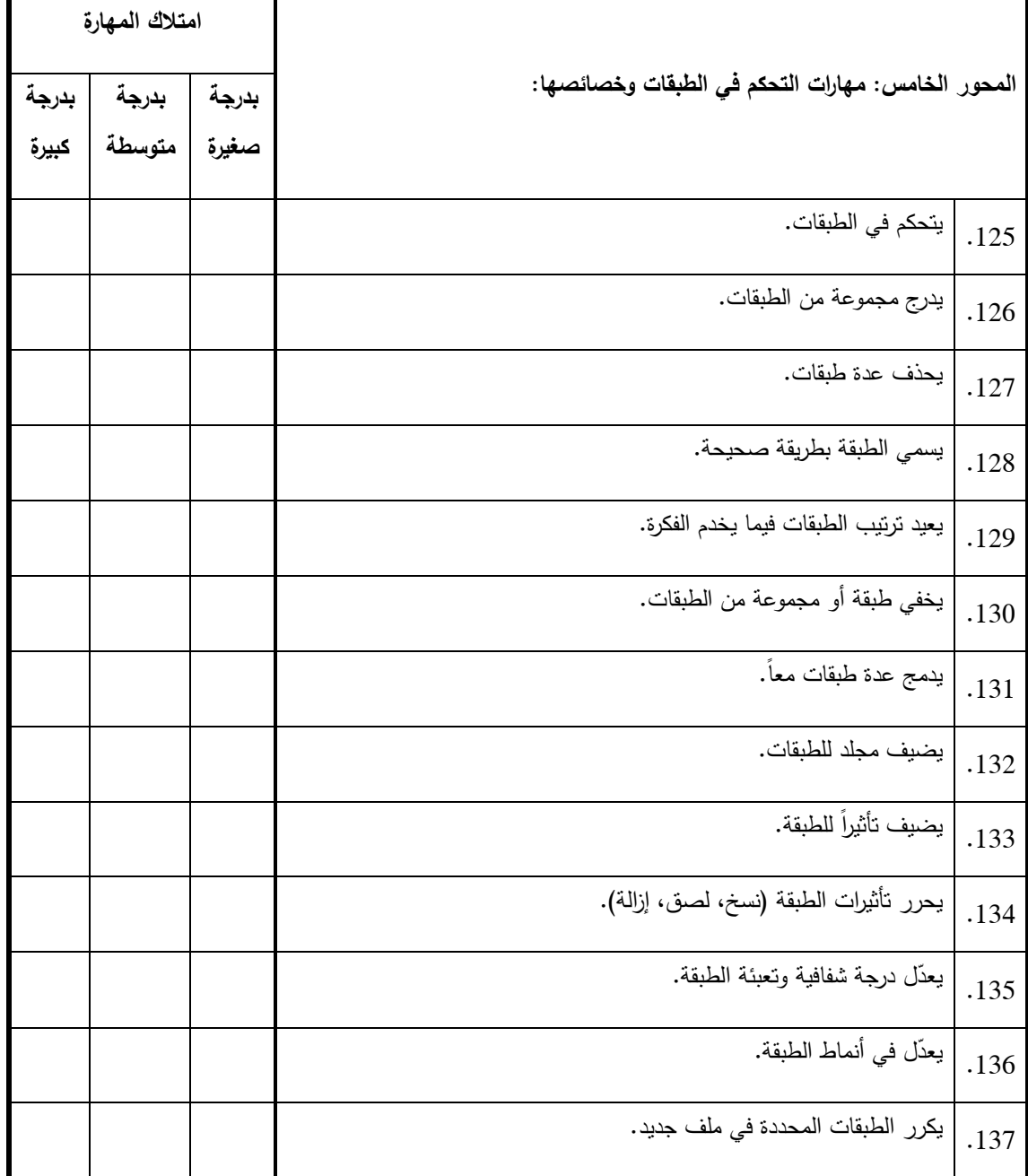

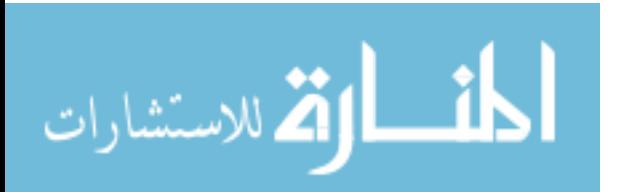

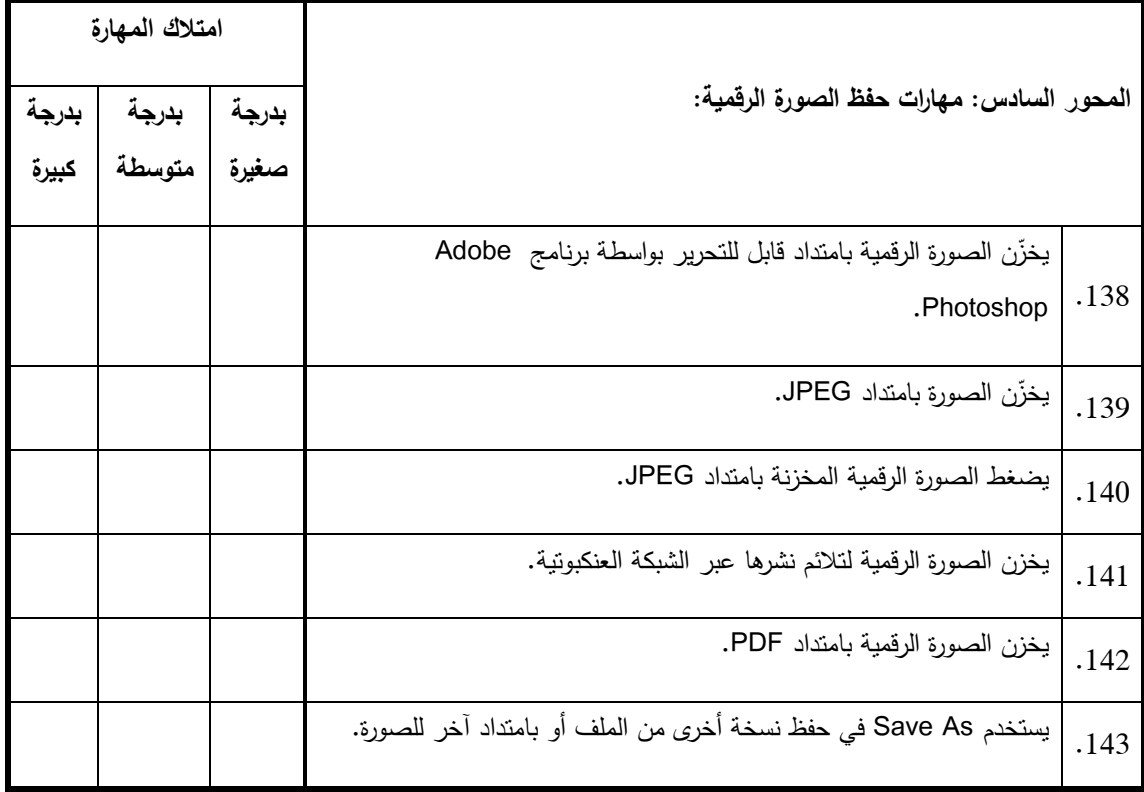

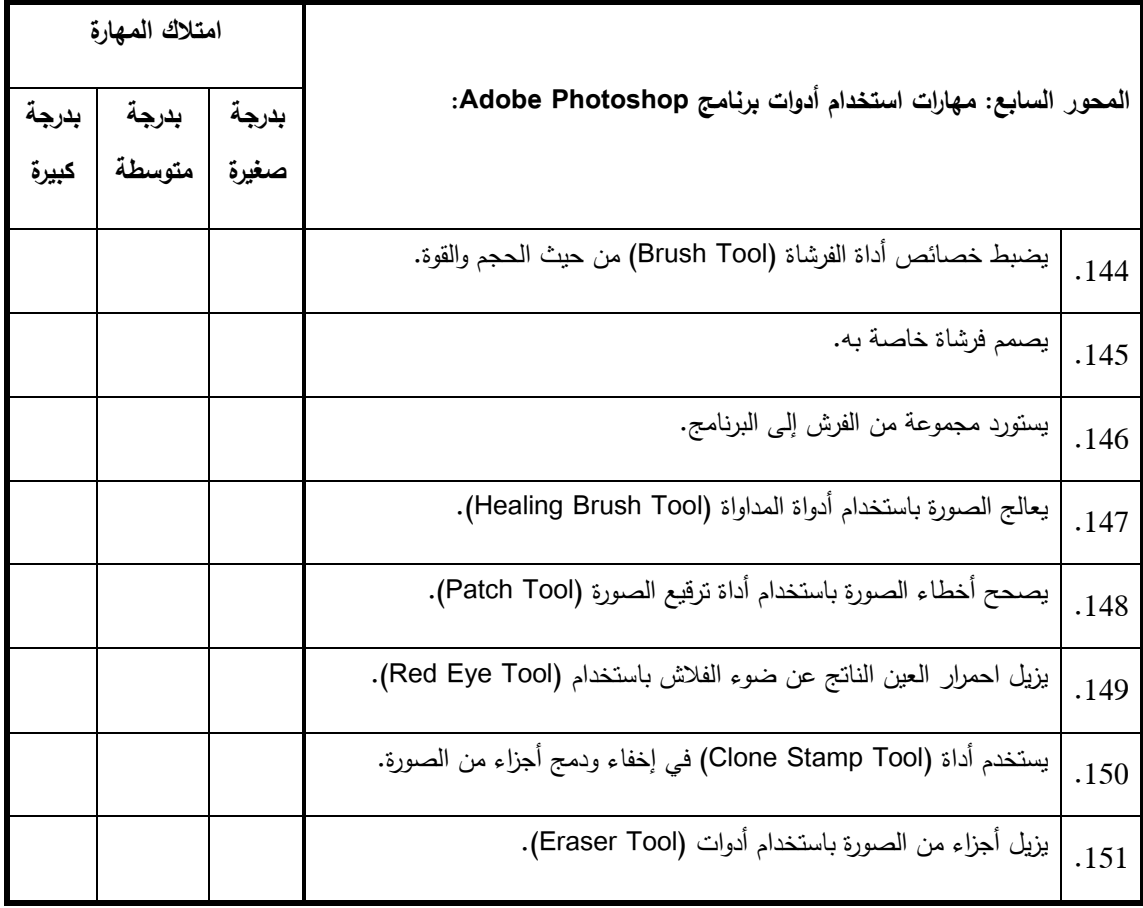

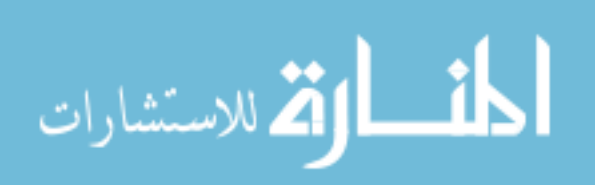

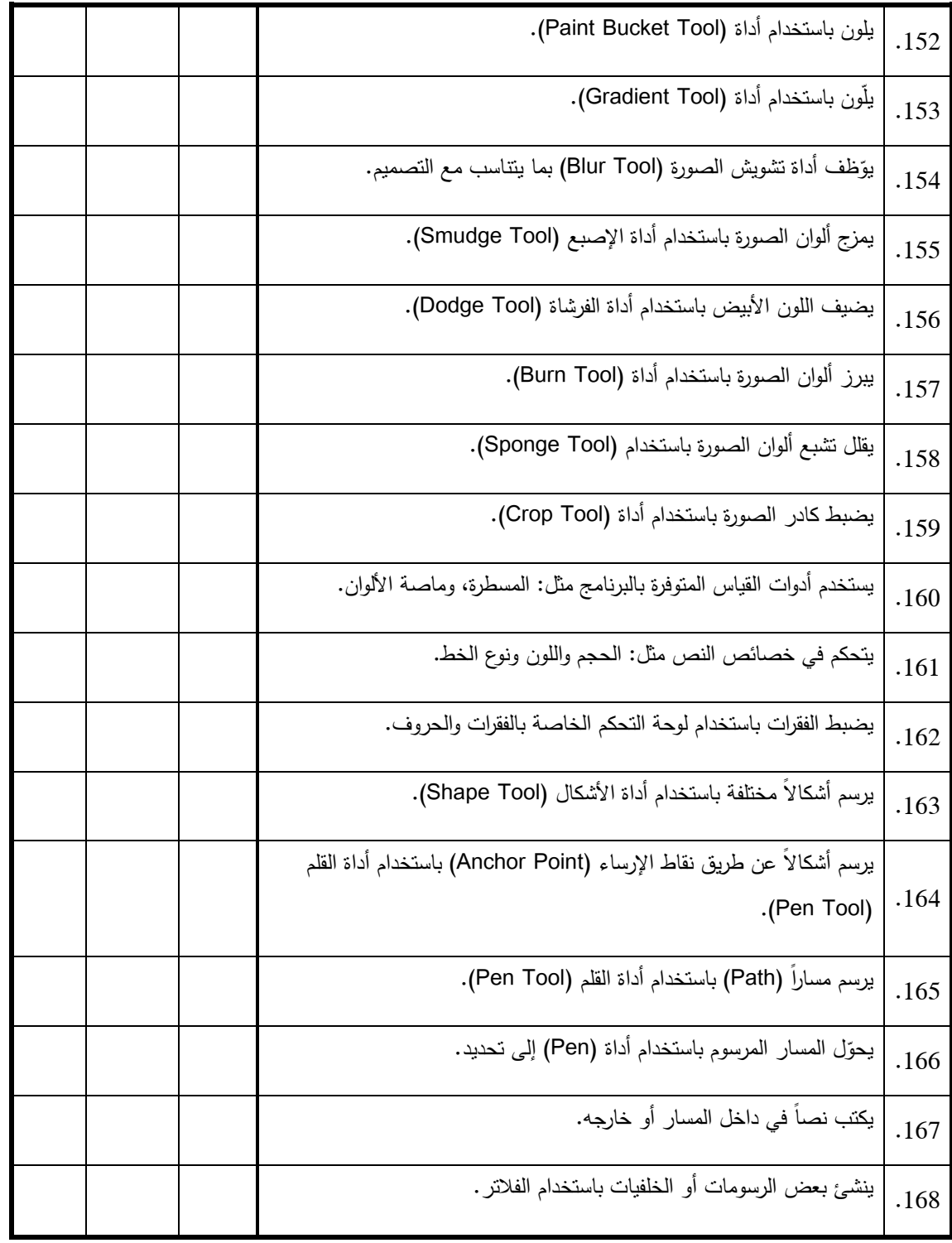

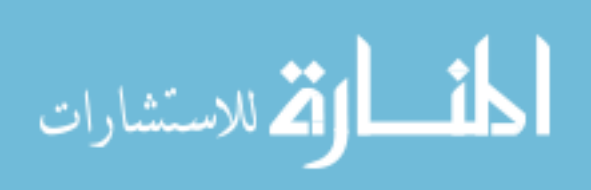

# : **الصور ة النهائية لبطاقة تقييم منتج**  ً ثالثا **(الملصق التعليمي)**

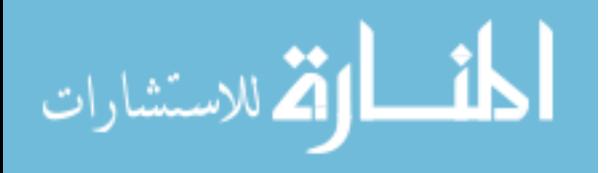

## **بطاقة تقييم ملصق تعليمي**

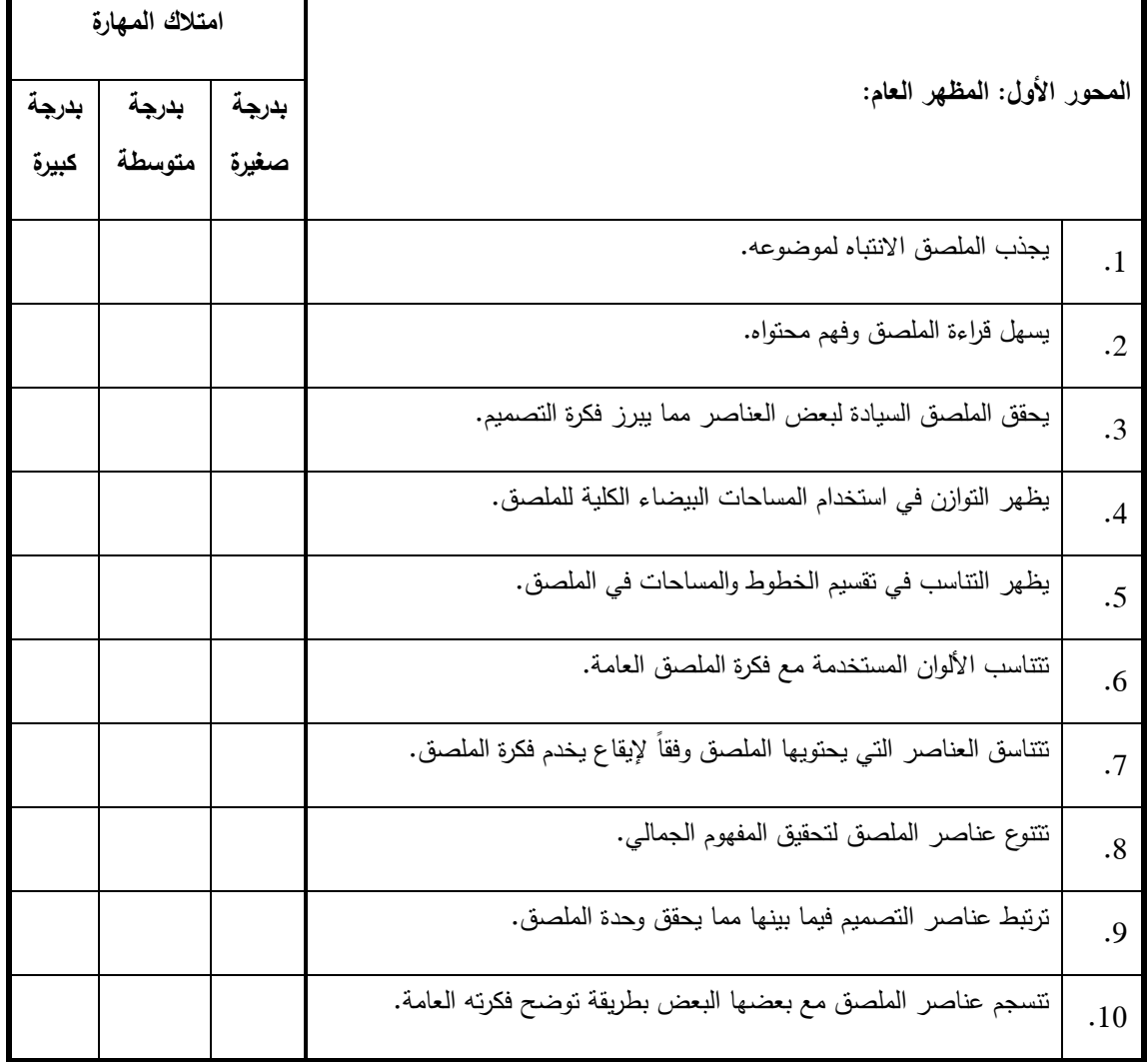

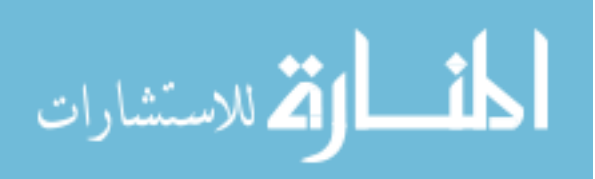

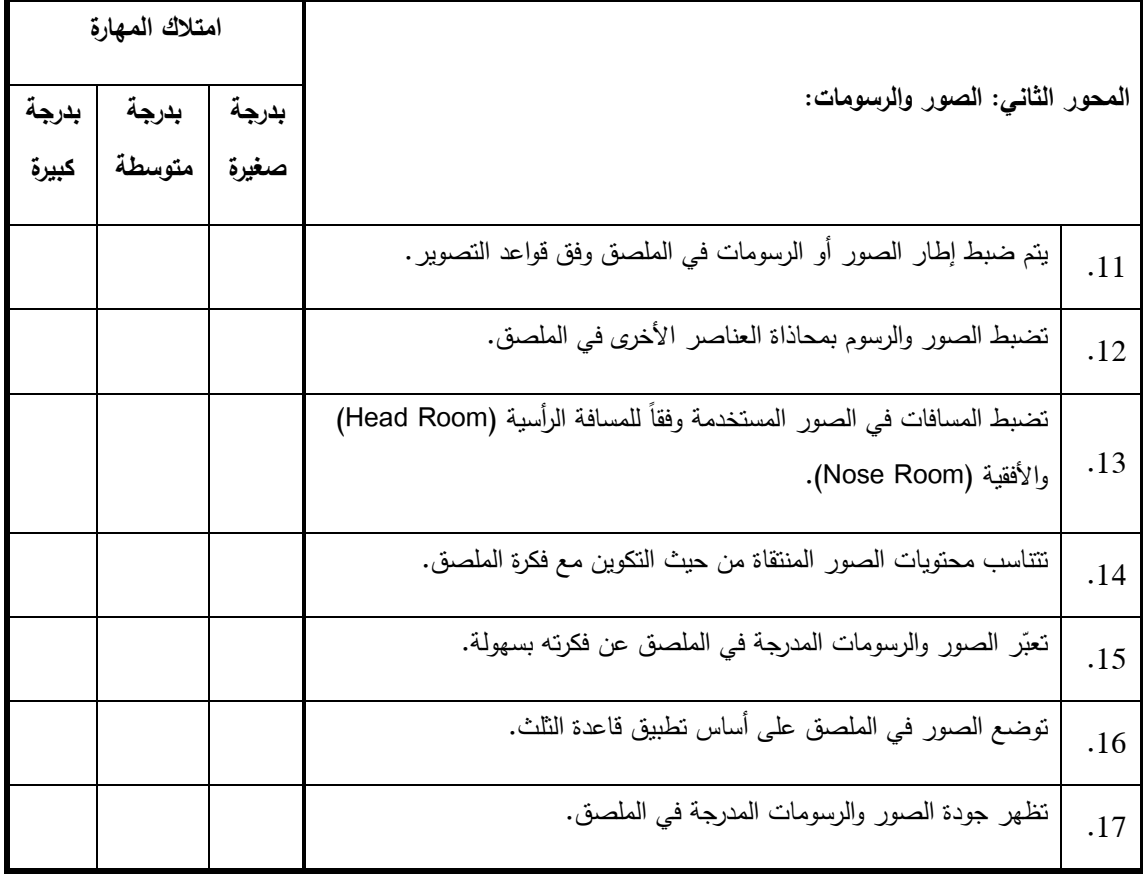

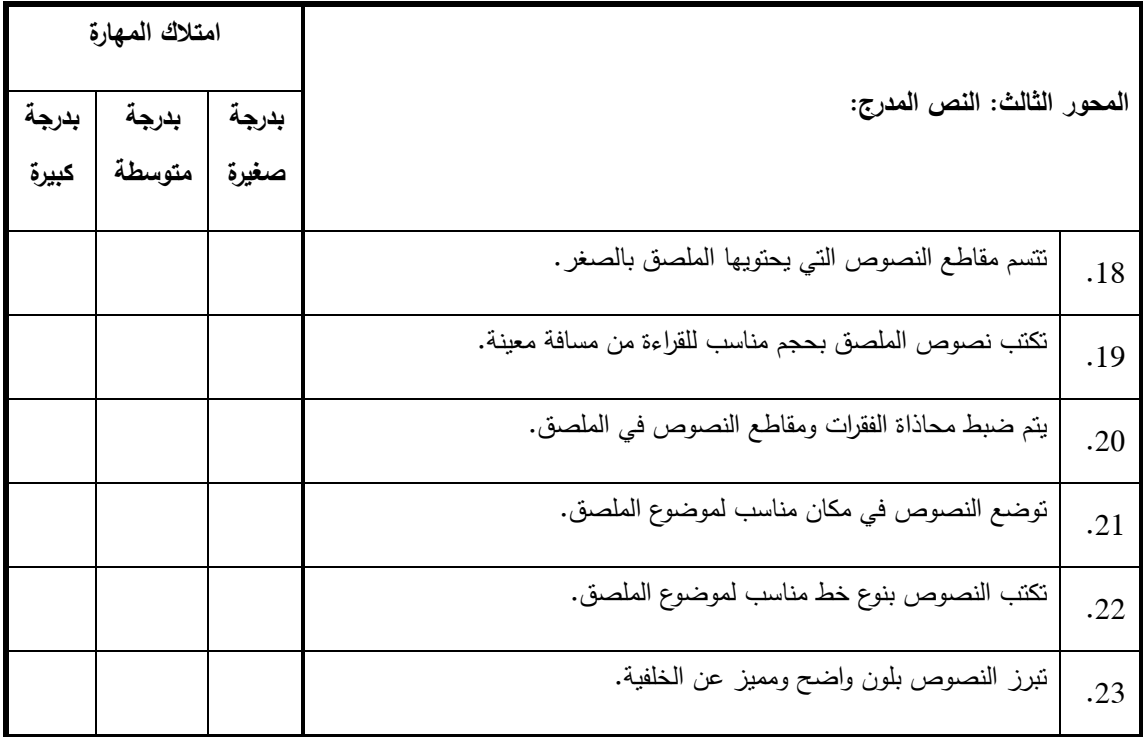

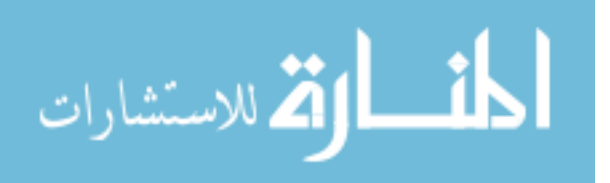

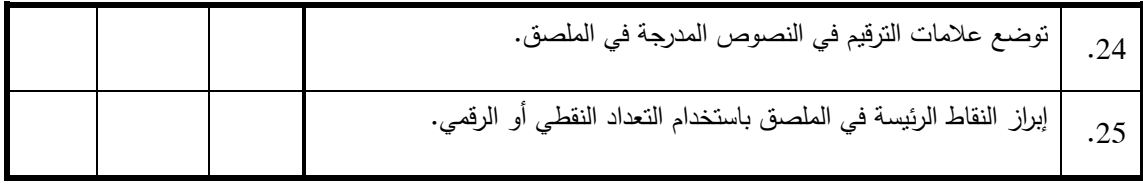

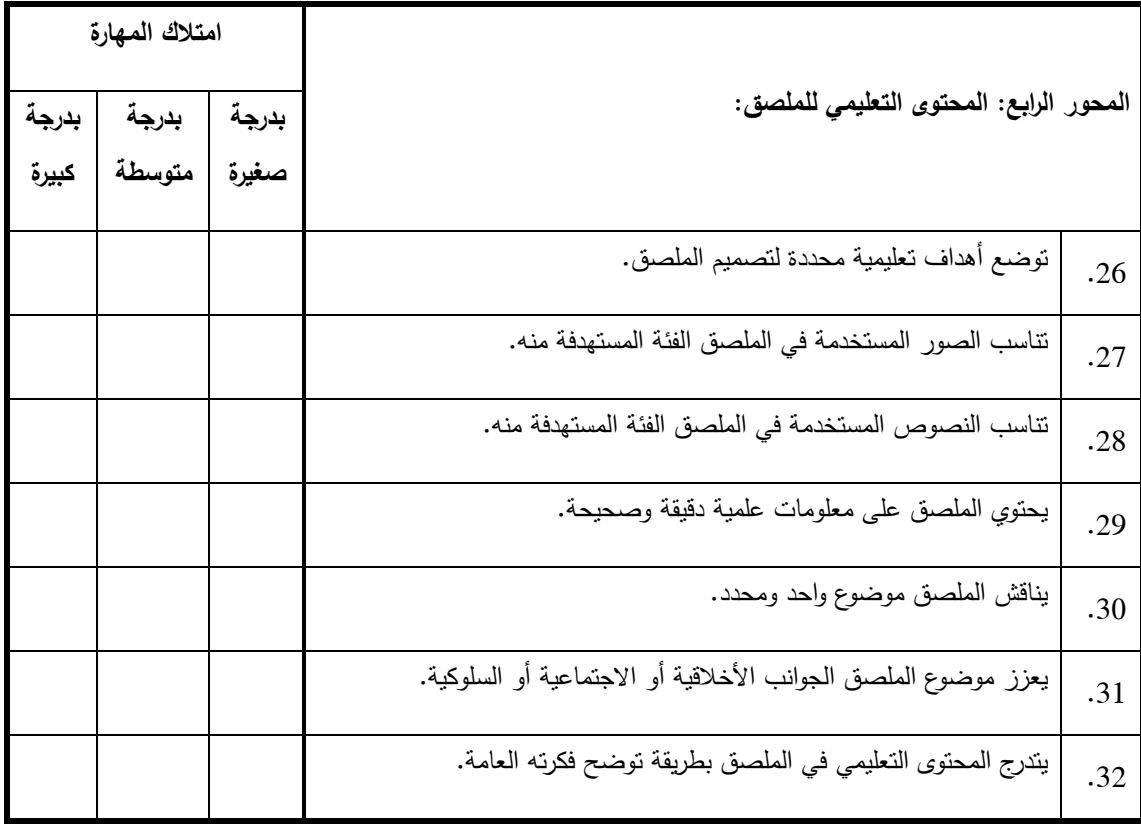

# **ملحق رقم (9)**

**المحتوى المعرفي لمهارات تصميم الصور الرقمية** 

**( Adobe Photoshop CS5 الفوتوشوب برنامج(**

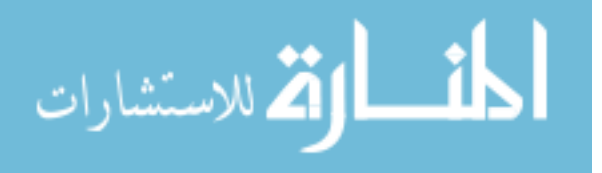

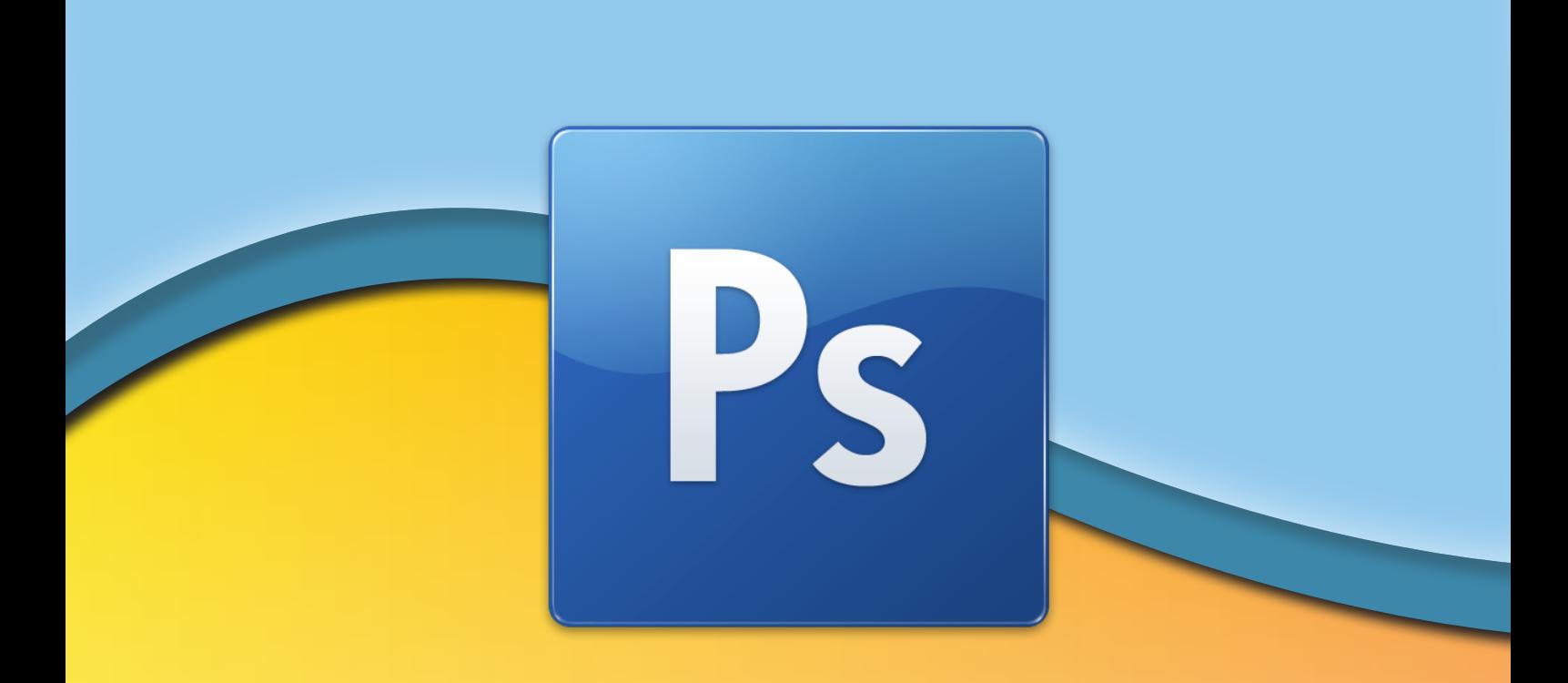

# برنامج **Adobe PhotShop CS5**

إعداد: أ. أكرم فروانة

**2011-2012**

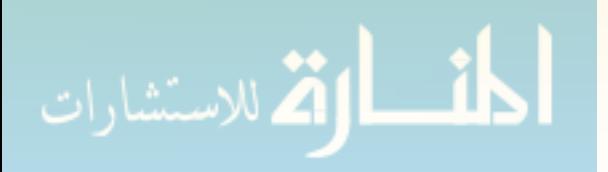

## المحتويات

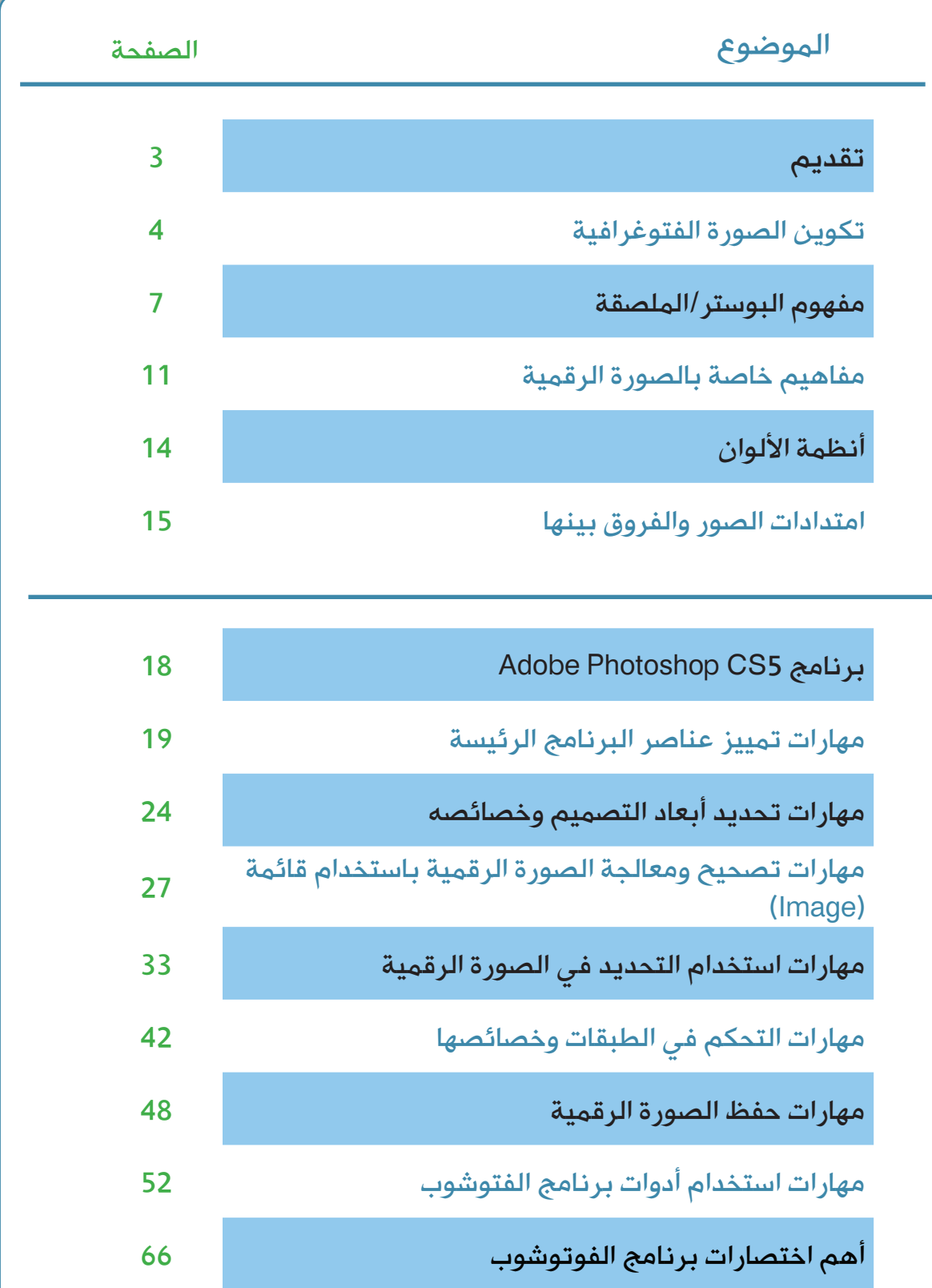

المناولة الاستشارات

# تقديم

إن عالم الحاسوب سهل علينا جميع مناحي الحياة، وأصبح تربة خصبة تنمو بواسطته أفكارنا، فاليوم قبل أن نباشر بناء منزلنا أصبح بمقدورنا مشاهدته على الحاسوب والتجول بداخله، كما أنه ومن خالل تجولنا االفتراضي فيه فإننا سنكتشف العديد من المشكالت التي قد ال تخطر ببالنا إال بعد البناء.

كان هذا مثالاً لدور الحاسوب في حياتنا وكيف ساهم في تعديل تصورنا للأشياء، وفي هذا المساق فإننا سنطرق باب عالم جديد من خالله نستطيع أن ننقل رسائلنا التعليمية والإعلانية للفئات المستهدفة بكل بساطة وسهولة بل بكل قوة وتأثير.

وحتى نحقق نجاحاً فى أي رسالة نود نشرها فإننا يجب أن نتطرق للغة الصورة وفنونها، وأن نبدأ من حيث تنتهي تلك الرسالة لنعرف إن كانت قد وصلت بالمعنى الذي نقصده نحن!

ولغة الصورة -إن صح التعبير- تعني الاهتمام بجميع عناصر التكوين في الصورة، والقواعد التي تضبطها، وكيفية ترتيب جميع عناصرها من صور ورسومات وأشكال ونصوص في بوستر أو ملصقة تعليمية.

وسنتناول بشيء من التفصيل مهارات استخدام أشهر برامج التصميم وأكثرها تميزاً في مجاله، إنه برنامج الفتوشوب بإصداره الأخير (Adobe Photoshop CS5) والذي يحتوي على الأدوات والإمكانيات الكثيرة والمتنوعة لإنتاج الملصقات بمختلف أنواعها وأشكالها.

وتأتي هذه المادة التدريبية ميسرة لكم عملية التعليم، وهي تحتاج إلى معلم يرشدكم ويشرح لكم، فهي ليست إال وعاء تنظيمي لعملية التعلم، وتشرح بإيجاز ً استخدامات هذا البرنامج، مؤكداً في الوقت نفسه على أن برامج الحاسوب وتحديداً برامج التصميم منها تحتاج إلى صقل المهارات وتدرب جاد إلتقانها، حتى تتميز بالبرنامج كما يتميز الرسام البارع بألوانه!

> ً سائال المولى عز وجل أن ينفع بهذه المادة،، وأن تقدم لكم الجديد

أ. أكرم فروانة a.firwana@gmail.com

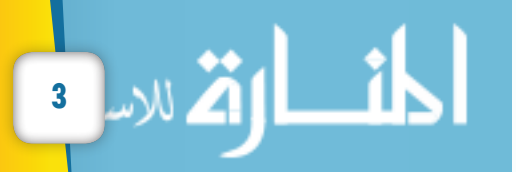

## تكوين الصورة الفوتوغرافية:

يمكن تعريف عملية تكوين الصورة الفوتوغرافية على أنها التنظيم المالئم للموضوعات داخل تلك الصورة.

عناصر التكوين: هناك عدد من قواعد أو عناصر التكوين التي تساعد في إنتاج أو انتقاء صورة مقبولة منها:

## ً أوال: البساطة:

تشكل البساطة السر الكامن وراء العديد من الصور الجيدة وهو اختيار صورة بسيطة بمعنى انتقاء الصور التي تركز على شيء محدد أي اختيار الصور التي تعزل وتفصل ما يحيط بها لكي تكون أكثر مباشرة.

ثانياً: الخط: في معظم عمليات التكوين الفوتوغرافي للخط أربعة أشكال أو تركيبات أساسية هي: - الخطوط الرأسية. - الخطوط األفقية. - الخط المائل. - الخط المنحني. وتشتمل أي صورة بصفة أساسية على خطوط رأسية متينة وصلبة ومتماسكة، وغالباً ما توحي الخطوط الرأسية بالقوة في حين أن الخطوط األفقية الطويلة توحي بالهدوء واالستقرار أو السكون. ويعتبر الخط األفقي في الصورة من أهم الخطوط، فيجب أن يقسم الصورة بحيث يكون ثلثا الصورة أسفل الخط و الثلث أعلى الخط، و لا يجب أن يقوم خط الأفق بتقسيم الصور ة إلى نصفين لأن التكوين في هذه الحالة يثير الملل ِ أما الخط المائل فيتسم بالديناميكية والحركة وعدم االستقرار وذلك الرتباطه ببعض العوامل الطبيعية كالجاذبية الأرضية حيث تمثل أساساً خطوطاً رأسية توشك على الوقوع كالشجرة الرأسية مثلاً حين تصبح في خط مائل لحظة سقوطها. كما يجب مالحظة أن أي خط مائل ال ينبغي له أن يمتد من أحد أركان الصورة إلى الركن المقابل بحيث يقسم الصورة إلى نصفين متساويين. أما الخطوط المنحنية في الصورة فتعطي إحساساً بالحركة الـهادئة حيث يقلل من سرعة حركة العين وتوحي

## ثالثاً: الكتلة:

ونعني بها حجم العنصر المراد تصيره وتكون في وحدة مفردة مثل قمة جبل أو طائرة أو باخرة أو رأس شخص في لقطة قريبة أو مساحة كبيرة من الماء، وتكون في مجموعة متقاربة أو متكاملة من الأشخاص أو العناصر تبدو جميعاً في وحدة تكوينية واحدة.

بالتمهل وتؤدي إلى إمعان النظر فتستغرق مدة أطول.

وتزداد الكتلة قوة إذا انفصلت عن خلفيتها بالتباين معها بالضوء واللون، أما الكتلة المكونة من مجموعة عناصر مختلفة فتزداد قوة كلما كانت هذه العناصر مرتبطة معاً في مجموعة واحدة، كما يجب تجنب بعثرة المجموعات في الصورة.

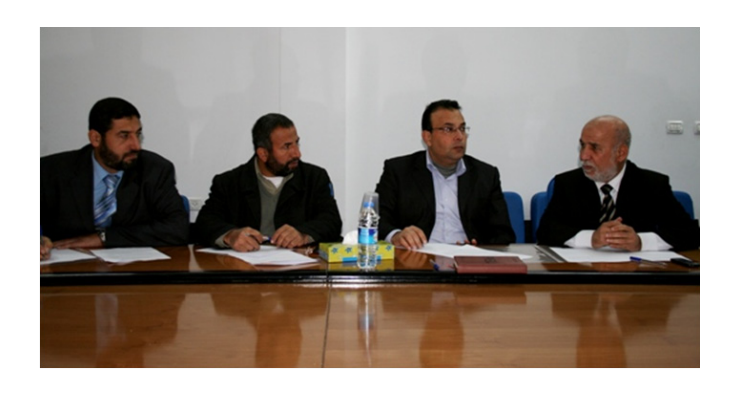

## رابعاً: اللون:

هناك مدلولات وإيحاءات ورموز معينة ترمز إليها الألوان المختلفة ويشترك في فهمها معظم الناس، فاللون الأحمر يدل عند معظم الناس على أنه أكثر الألوان إيجابية، وير مز للخطر والنار والمعارك والثورة والدم والغضب.. الخ، أما األخضر فهو لون هادئ مريح مجدد للنشاط ويؤثر بشيء من السكينة في نفس من يراه، واللون األزرق يوحي بالبرودة، وهكذا لكل لون مدلول خاص يؤثر في كل شخص يراه في الصورة. وهناك عالقات أجملها الفنان "مانسيل" بأن ألوان الطيف بترتيبها المعروف قد تم ثنيها في شكل دائرة سمت بدائرة "مانسيل" لأللوان. وهذه الألوان تتكون في أصلها من ثلاثة ألوان فقط هي: - األحمر. - األخضر.

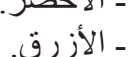

وتعرف اختصاراً بـ(RGB)

ويمكننا االستفادة من تطبيقات دائرة مانسيل أثناء قيامنا بعملية اختيار الصورة أو التصميم وفق التالي:

-1 األلوان المتكاملة:

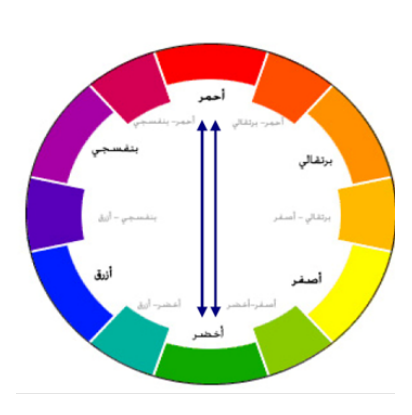

كل لونين متقابلين في دائرة "مانسيل" يمكن تكوين اللون األبيض منهما لذلك فهما يعطيان تباينا ونقاءً، لكن ينبغي الحذر من تساوي مساحة كل لون مع اللون الآخر الأن ذلك يحدث از دو اجية في الصورة.

-2 األلوان المتناسقة أو المتناغمة:

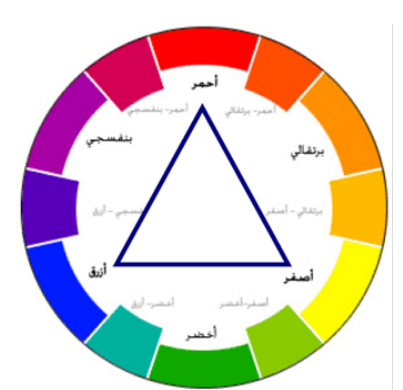

في دائرة "مانسيل" كل ثالثة ألوان يصلها مثلث متساوي األضالع يعطي تأثيراً متناسقاً في الصورة، مثلأ الأحمر والأصفر والأزرق تعطي تأثيراً متناسقاً<sub>.</sub>

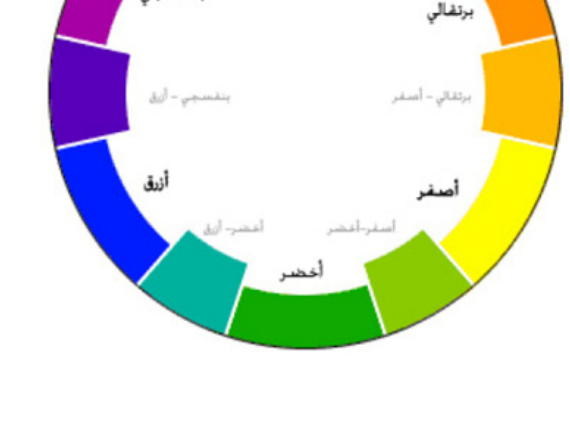

-3 األلوان المتقاربة:

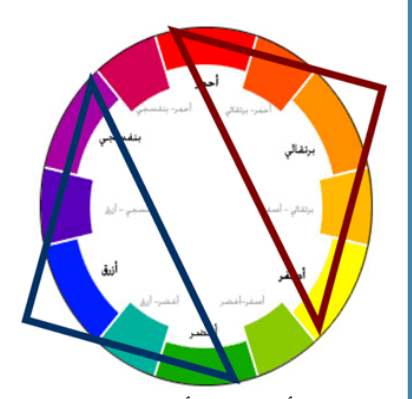

وهي الألوان الأحمر والبرتقالي والصفر وهذه تسمى الألوان الدافئة أو المتقدمة بينما الألوان الأخضر و الأزرق والبنفسجي تسمى الألوان الباردة أو المتأخرة.

**إعداد: أ. أكرم فروانة**

## عند اختيار صورة فوتوغرافية فإنه يجب أن تتميز بعدد من الخصائص وهي: جماليات التكوين في الصورة:

أي اختيار الصورة التي تقسم إلى ثالثة أجزاء بالطول وثالثة بالعرض فتتكون أربعة نقاط وهمية يوضع في إحداها العنصر األهم في الصورة. - مركز الاهتمام (قاعدة الثلث):

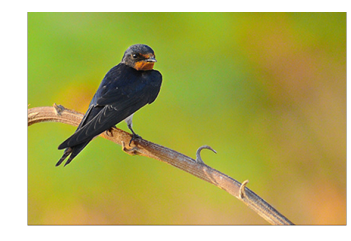

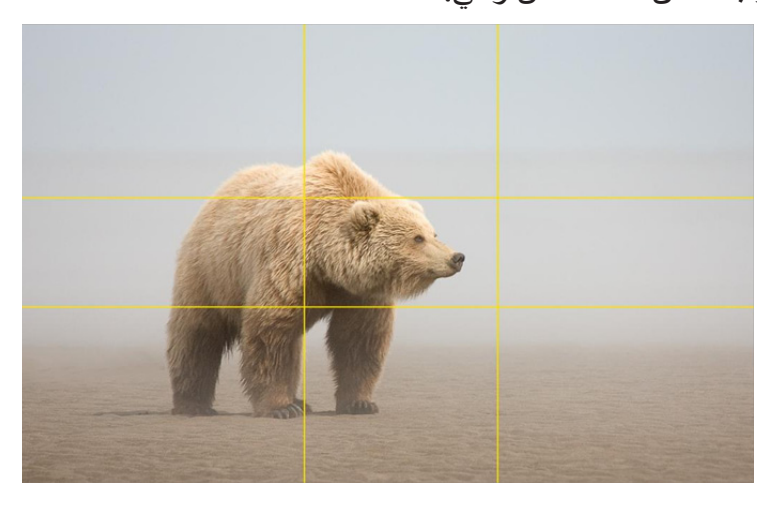

#### - المسافة الرأسية (Head Room):

وتعرف أيضاً بأنها المساحة فوق الرأس، فهي المساحة الخالية بين الشخص في الصورة وطرف الصورة العلوي، إذا يجب أن تكون هذه المساحة مقبولة فال تكون كبيرة أو .ً صغيرة جدا

وحين تكون تلك المساحة أكثر أو أقل من الالزم فإنها تعطى إحساسا باختالل التوازن الرأسي.

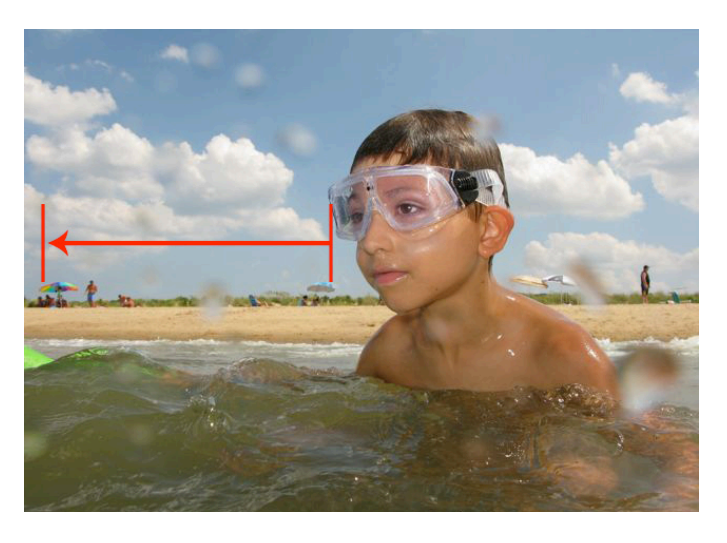

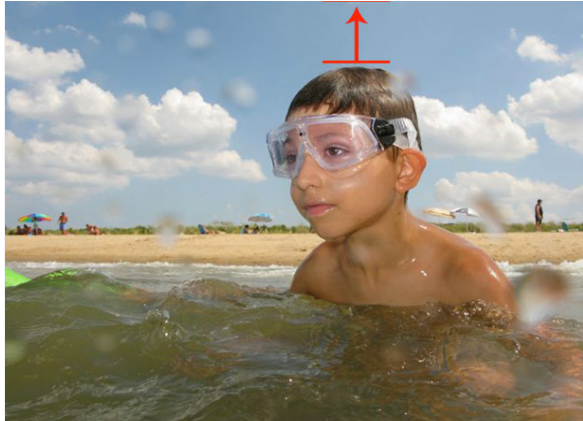

#### - المسافة الأفقية (Nose Room):

وهى تلك المساحة الخالية على أي من جانبي الصورة، وتعرف أيضاً بالمساحة أمام الأنف. فعادةً إذا كان هناك توازناً أفقياً جيداً داخل الصورة يكون هناك مساحة جانبية مناسبة. وإذا ما كان الشخص في الصورة وحده عندها يجب أن يحتل ثلث مساحته فقط, وأن يترك ثلثي المساحة فار غاً في الاتجاه الذي ينظر أو يتحرك إليه الممثل، وذلك تمشيا مع قاعدة "النسبة الذهبية".

#### مواصفات الصورة الجيدة:

- التكوين: ونعني به وضع كل تفاصيل وعناصر الصورة في عالقة متآلفة بعضها مع بعض بحيث تشكل توازناً يشعر المشاهد من خلاله بالراحة والاستحسان والقبول. - الصورة الجيدة هي أكثر صورة تخدم الهدف الرئيسي في عملية التصميم. - دقة الصورة وجودتها العالية. - تناسق ألوان الصورة وانسجامها.

## مفهوم البوستر/الملصقة:

هي وسيلة تعبير بصرية مثل الصورة أو مجموعة رسوم أو كاريكاتير، وتعبر عن فكرة أو موضوع، ولها هدف رئيس واحد عن طريق دمج الصورة، أو الرسم، والعبارات الموجزة. بحيث تجذب نظر من يمر بها وتشد انتباهه للموضوع.

كما أنها تعتبر وسيلة للدعاية واإلعالن، وتستخدم في شتى مناحي الحياة اليومية كوسيلة للتواصل مع جمهور الفئة المستهدفة.

## قواعد تصميم البوستر:

تخضع عملية تصميم البوستر إلى مجموعة من العناصر وهي: - اإليقاع. - التناسب. - اإلتزان. - الوحدة والتنوع. - السيادة.

#### الإيقاع:

يضفي عنصر الإيقاع نوعاً من الحركة والسكون أو التغيير والثبات، ويتم ذلك من خالل تكرار العناصر بدون آلية أو التدرج والتنوع في حجم ومساحة العناصر أو إكساب عناصر التصميم صفة االستمرارية فيما بينها سواء بطريقة منتظمة أم عشوائية وفقأ لما يقصده المصمم وطريقته في تحقيق جودة اإليقاع.

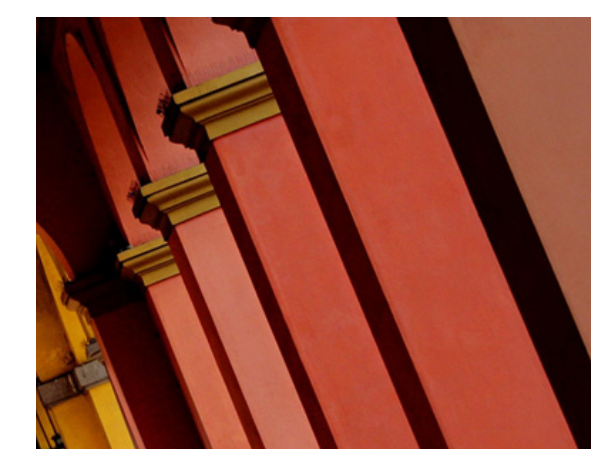

**إعداد: أ. أكرم فروانة**

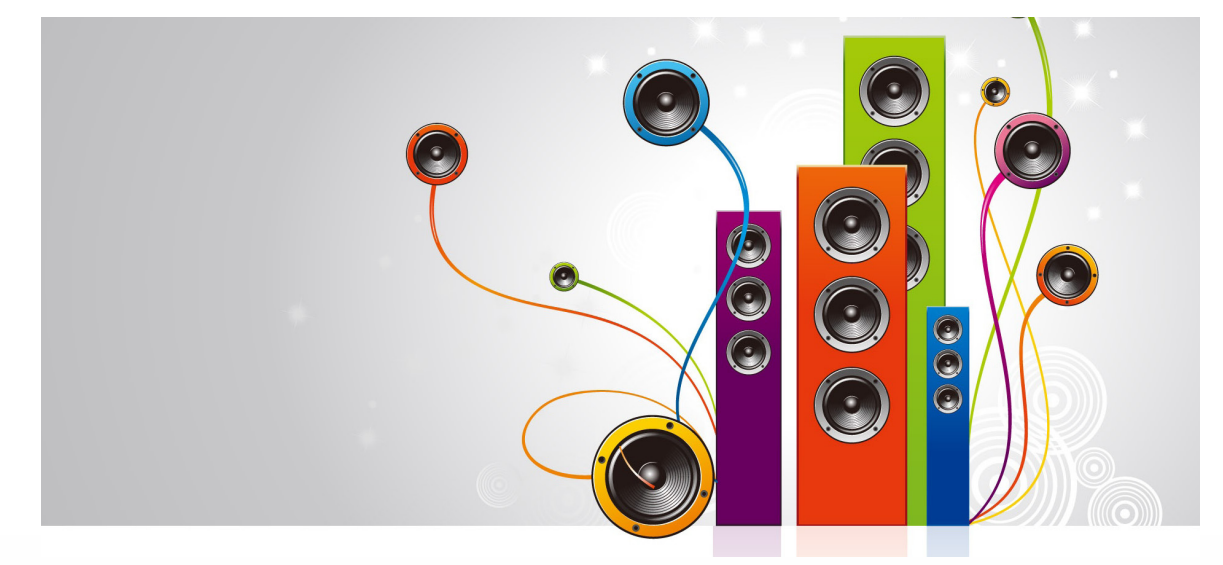

**7**

#### التناسب:

هو عبارة عن العالقة الرياضية في تقسيم الخطوط والمساحات أو الحجوم في التصميم بصفة عامة، وتصميم الملصقات بأنواعها المختلفة، وبصفة خاصة مما يكسبها قيماً جمالية تؤكد تناسب العناصر داخل التصميم، هذا التناسب يجب أن تتوفر فيه راحة لعين المشاهد.

وقد ينشأ التناسب على حسب خبرة المصمم أو إحساسه الجمالي أو باستخدام األساليب الرياضية والهندسية مثل استخدام المتواليات الهندسية أو نظريات القطاع الذهبي لتحقيق التناسب األمثل بين العناصر.

**Save Lives!** 

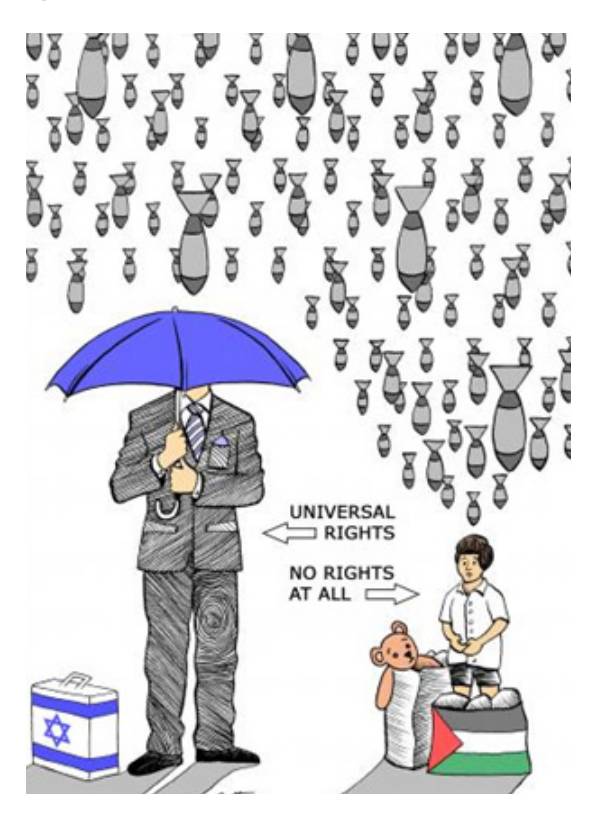

#### اإلتزان:

فاالتزان هو الشعور بالكل المتوازن وتعادل جميع العناصر واألشكال والخطوط والمساحات وكذلك األلوان وعالقتها مع اإلضاءة وتكرارها. التوازن هو أحد الخصائص األساسية التي تشكل دور أ هاماً في تقييم الملصقات الفنية، وتحقيق نوعاً من القبول النفسي عند رؤيته. ويعد االتزان من األسس الرئيسة التي تؤثر في جماليات تصميم الملصقات، ويمكن تحقيقه باستخدام قواعد إلزامية أو ثابتة، فالمصمم بخبرته وإحساسه يستطيع أن ينسج العالقات التنظيمية بين العناصر المختلفة.

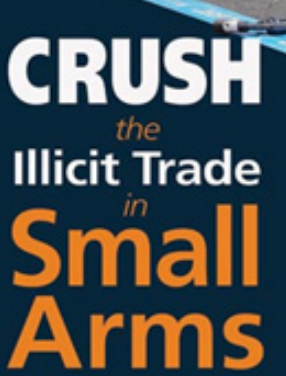

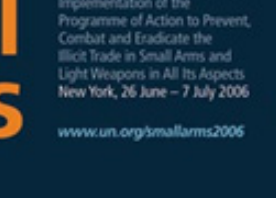

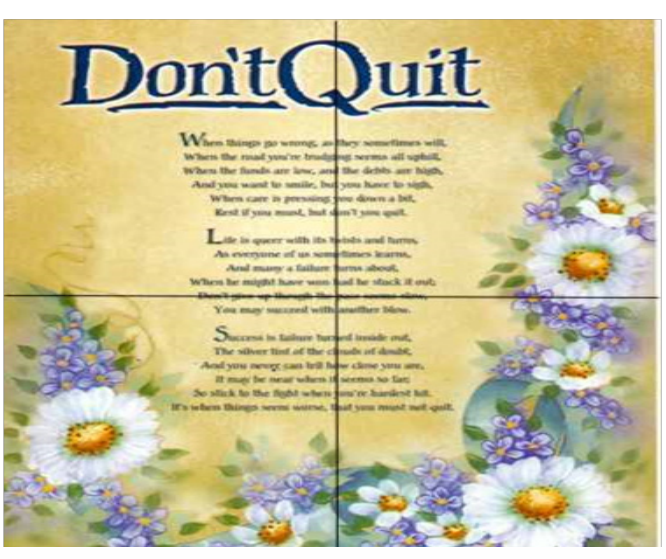

#### التنوع والوحدة:

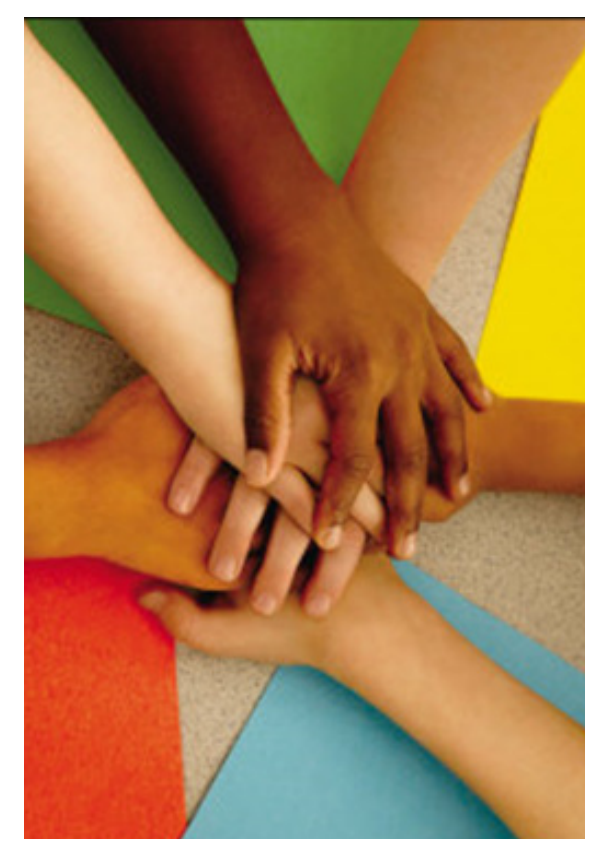

أما الوحدة فهي ارتباط عناصر التصميم فيما بينها ارتباطاً يكسب التصميم قيمته الجمالية مما يساعد على تماسك بنائه، ومن ثم يمكن السيطرة على اإلدراك الجمالي كوحدة لها كيانها المميز وتتفاعل مع الفئة المستهدفة.

التعدد في مكونات الملصقة ضرورة ال غنى عنها لتحقيق المفهوم الجمالي في تصميم الملصقات.

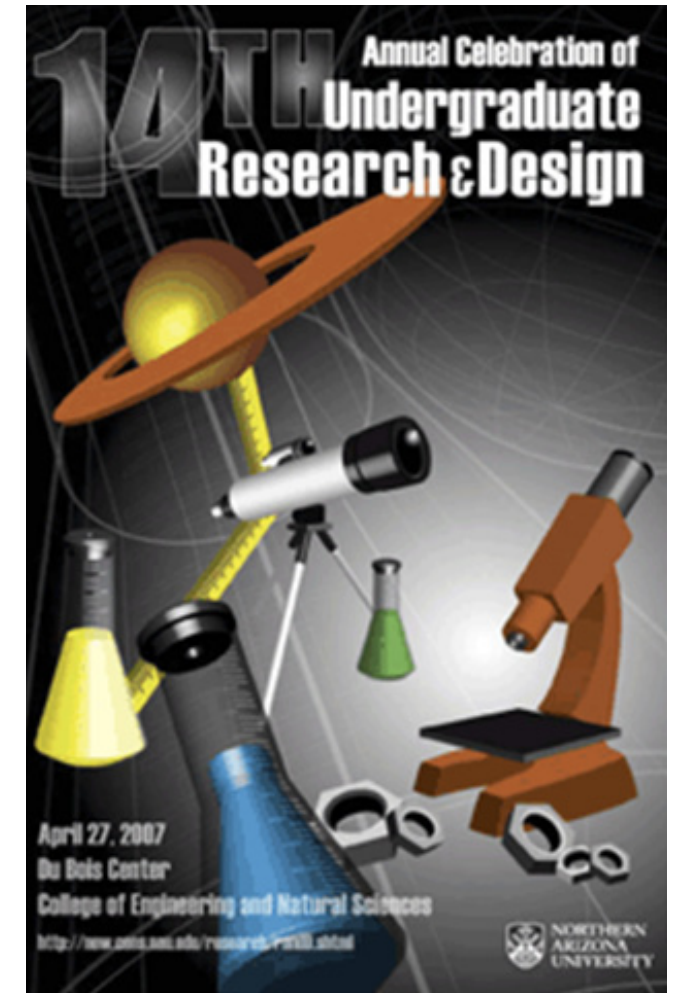

#### السيادة:

يتطلب تحقيق الوحدة في تصميم الملصقات السيادة لبعض العناصر كالخطوط، والمساحات، والحجوم بهدف التركيز على مركز االنتباه، وجذب الفئة المستهدفة للعنصر األساسي في التصميم.

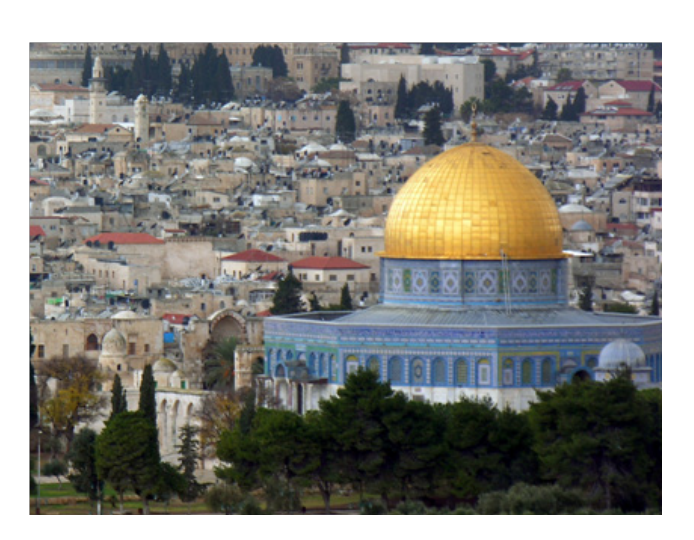

**9**

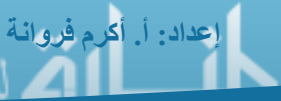

#### معايير تصميم بوستر/ملصق تعليمي:

تخضع عملية تصميم بوستر تعليمي إلى مجموعة من المعايير التي يجب مراعاتها أثناء تصممينا وهي:

## ً أوال: الشكل العام للبوستر:

- يجب أن يجذب البوستر االنتباه لموضوعه من خالل مساحته وحجمه ومكان نشره. - ضبط محاذاة العناصر الختلفة الموجودة في البوستر كالنص والصور والرسوم. - استخدام ألوان مناسبة مع فكرة البوستر. - سهولة قراءة البوستر وفهم محتواه. - يحقق البوستر السيادة لبعض العناصر مما يبرز فكرة التصميم. - يوجد هناك تناسباً في تقسيم الخطوط والمساحات في البوستر . ـ تتناسق العناصر التي يحتويها البوستر وفقاً لإيقاع يخدم فكرة البوستر . - تتنوع عناصر البوستر لتحقيق المفهوم الجمالي. - ترتبط عناصر التصميم فيما بينها مما يحقق وحدة البوستر.

#### ثانياً: الصور والرسومات المستخدمة في البوستر:

- يتم ضبط إطار الصور والرسومات وفق قواعد التصوير. - تتناسب محتويات الصور المنتقاه من حيث التكوين مع فكرة البوستر. - استخدام صور بدقة وجودة عالية.

- اختيار حجم نص مناسب للقراءة من مسافة معينة. - اختيار نوع خط مناسب لموضوع البوستر. - استخدام لون خط يظهر النصوص واضحة عن الخلفية. - االهتمام بعالمات الترقيم. - استخدام التعداد النقطي أو الرقمي في إبراز النقاط الرئيسية في البوستر. ثالثاً: النص المدرج في البوستر:

- وضع أهداف تعليمية محددة لتصميم البوستر. - اختيار صور ورسومات تناسب الفئة المستهدفة. - انتقاء عبارات ونصوص تناسب الفئة المستهدفة. - االهتمام بدقة وحداثة المعلومات العلمية في البوستر. - يعزز موضوع البوستر الجوانب الأخلاقية أو الاجتماعية أو السلوكية. - االهتمام بتدرج المحتوى التعليمي من العام إلى الخاص أو العكس. رابعاً: المحتوى التعليمي للبوستر:

**10 Adobe Photoshop CS5**

## مفاهيم خاصة بالصورة الرقمية:

من المعروف أن أي صورة ما هي إال مجموعة من المربعات صغيرة الحجم تظهر عند عملية التكبير لدرجات كبيرة، تشكل في مجملها صورة كاملة وهذه المربعات تسمى بكسل )Pixel)، وكلما زادت عدد هذه المربعات في مساحة محددة تزادا دقة الصورة ووضحها. - دقة الصورة:

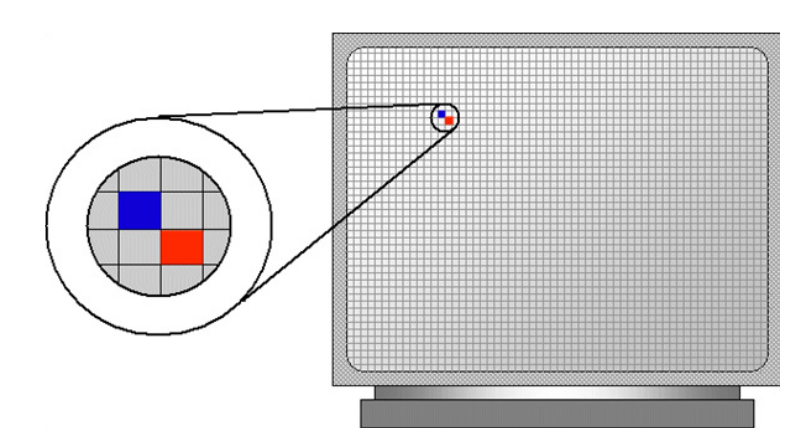

ويمكننا تعريف دقة الصورة )Resolution )على أنها: "عدد البكسلات أو النقاط في الإنش الواحد"، ولها وحدة قياس تسمى (DPI) أو (PPI).

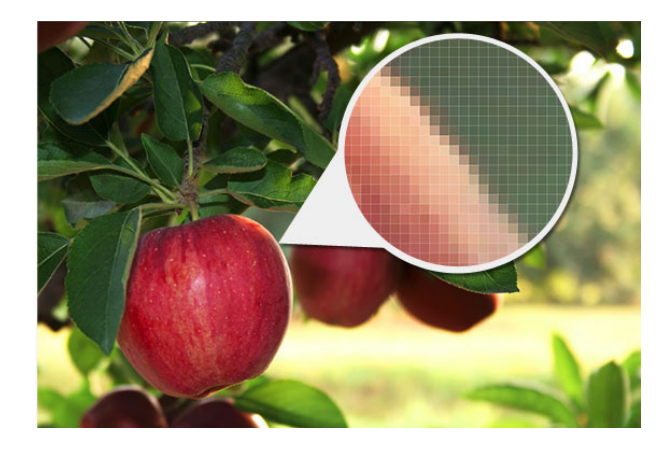

إذن كلما زادت عدد البكسالت في اإلنش الواحد زادت دقة الصورة ووضحها والعكس صحيح تماماً، وهذا ما يجب إدراكه عند عملية التصميم على ورق مطبوع ً فإننا نختار دقة لونية عالية تناسب دقة الطابعات، مثال في حين أننا نختار دقة لونية منخفضة عندما نصمم .ً خلفية لسطح المكتب مثال

**إعداد: أ. أكرم فروانة**

إن العالقة بين دقة الصورة وحجم التصميم عالقة طردية، فكلما زادت الدقة اللونية زاد حجم التصميم أو الصورة. ويمكننا تحديد دقة الصورة وفق المخرج النهائي كالتالي:

- نستخدم دقة الصورة من )300 DPI )إلى )600 DPI )إذا كان الهدف من التصميم هو طباعته على ورق، ويعتمد تحديدنا للدقة اللونية المناسبة على الدقة اللونية للطابعة.

- نستخدم دقة الصورة )96 DPI )إذا كان الهدف النهائي من التصميم هو تخزين وعرض الصور على شاشة الحاسوب.

- نستخدم دقة الصورة )72 DPI )إذا كان الهدف النهائي من التصميم هو نشره على اإلنترنت.

#### - العمليات الحسابية على الصورة الرقمية:

لكي نفهم معنى دقة الصورة يجب علينا إدراك أن الدقة اللونية تحدد بمساحة ثابتة هي اإلنش وعدد البكسالت أو النقاط في ذلك اإلنش هي دقة الصورة. وهناك عملية حسابية بسيطة يمكننا فهمها لتحويل دقة الصورة للصورة وفق أبعادها بالبكسل إلى اإلنش وذلك على النحو التالي:

> **طول الصورة )باإلنش(= طول الصورة )بالبكسل(/دقة الصورة عرض الصورة )باإلنش(= عرض الصورة )بالبكسل(/الدقة الصورة**

لدينا صورة )600×400( بكسل كم تصبح أبعادها باإلنش في حال رغبتنا بنشر تلك الصورة على الإنترنت؟ مثال:

> دقة الصورة لنشر الصورة على اإلنترنت=dpi72 الحل:طول الصورة (بالإنش)= طول الصورة (بالبكسل)/دقة الصورة طول الصورة (بالإنش) $= 600/72 = 8.3$  إنش عرض الصورة (بالإنش)= عرض الصورة (بالبكسل)/دقة الصورة عرض الصورة (بالإنش)= 400/72 = 5.5 إنش إذن أبعاد الصورة بالإنش هي (8.3×5.5) إنش.

#### - الصبغة HUE:

هو اللون المنعكس من أي مادة بدون تأثير الخواص الأخرى (وهذا لا يتأتى إلا نظرياً ، فاللون في الطبيعة تختلط فيه الخواص الثلاث) وعلى العجلة اللونية فإن الصبغات هي الموجودة على محيط الدائرة والمحصورة بين صفر و360 من الدرجات، وفى استخدامنا العادى نعرف الصبغة باسمها كالأحمر والأخضر والأزرق، ولكن عندما تتعمق في الدراسة أكثر ستعلم أن هذه الكلمات تحمل بين طياتها الخواص الأخرى كالتشبع والبريق.

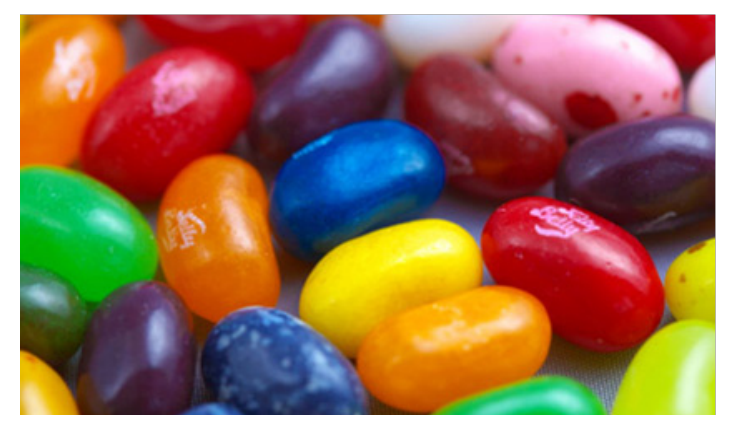

### - التشبع SATURATION:

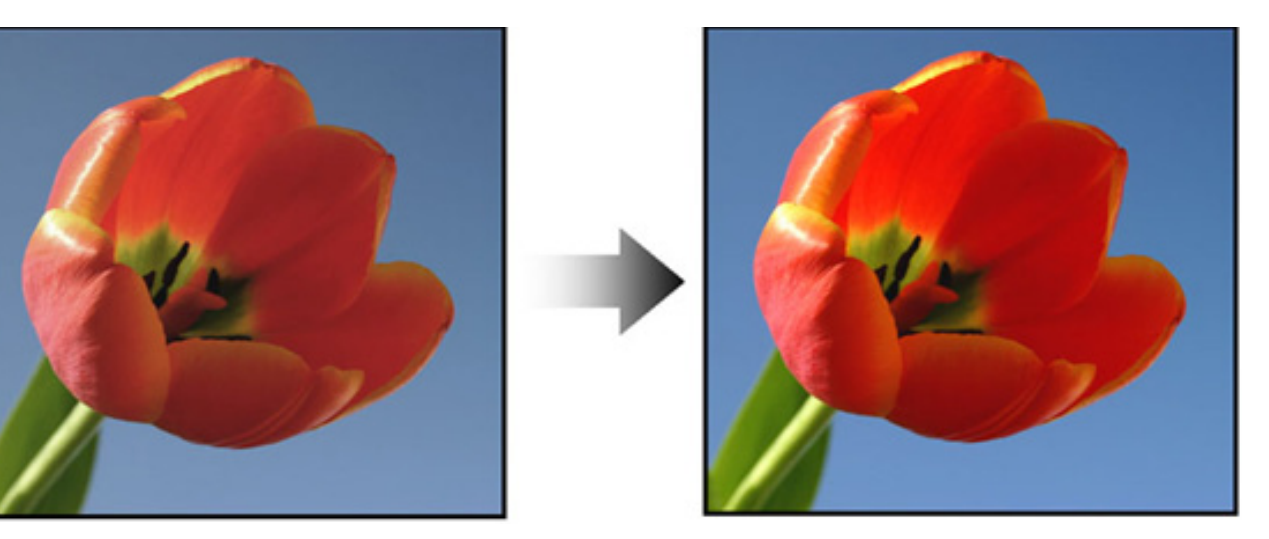

وهو قوة اللون أو بمعنى أدق نقاء اللون، ويعبر التشبع عن نسبة الدرجات الرمادية في اللون وتتراوح نسبته بين الصفر (وهو الرماديات) حتى المائة (وهو اللون التام التشبع الخالي من درجات الرمادي).

#### - البريق BRIGHTNESS:

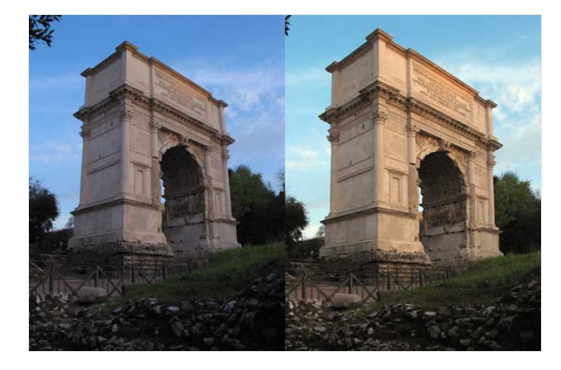

وهذه الخاصية التي تعتمد على نسبة الضوء في اللون وتتدرج من الصفر٪ (وهو الإظلام النام الذي يصل إلى الأسود) حتى ١٠٠٪ (وهو الإضاءة الكاملة التي تصل إلى الأبيض). والآن هل تذكر هذه الخاصية في الطبيعة ؟ ألم تشاهد يوماً عمود اسطواني في أحد المباني وقد سقط عليه ضوء الشمس؟ أال تراه في أحد جوانبه مضيء ً لدرجة تكاد تصل لألبيض، وعلى جانب آخر مظلم لدرجة تماما تكاد تصل لألسود، هل تعرف السبب؟ إن هذا بسبب نسبة الضوء ً الساقطة على كل جزء، فالجانب المواجه للشمس يعكس قدراً كبيراً من الضوء، أما الجانب اآلخر البعيد عن الشمس فال يصله إال نسبة ضئيلة من الضوء )وفى الطبيعة يصل الضوء لكل جزء ولكن بنسب مختلفة، لذلك ينصح الفنانون بعدم استخدام اللون الأسود لإعطاء الظالل وإنما تستخدم درجات من الرمادي.

**إعداد: أ. أكرم فروانة**

## - أنظمة األلوان:

هي اختصار لألحرف األولى من األلوان التالية: )R )وهي اختصار لـ Red.  $G$ ) وهي اختصار لــ Green. )B )وهي اختصار لـ Blue. -1 نظام األلوان RGB:

وهي ألوان تعتمد على إصدار الضوء على الشاشة كما يحدث بالتلفاز والحاسوب، وبالرغم من العدد الالنهائي من األلوان الذي نشاهده على الشاشة، إال أنها تتكون جميعها بالأساس من ثلاث ألو ان أساسية و هي الأحمر والأخضر والزرق.

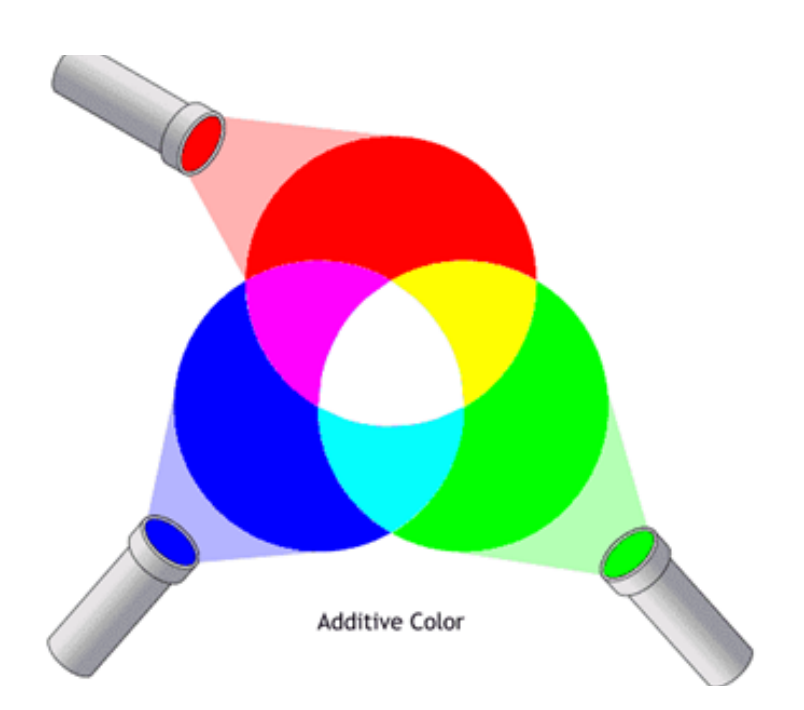

فلو افترضنا أننا في مكان مظلم ثم نقوم بإضاءة ضوء لونه أحمر ثم ضوء أخضر ثم ضوء لونه أزرق، ثم إذا حث تقاطع للون الأحمر والأخضر ينتج اللون الأصفر، اما إذا حدث تقاطع بين اللون الأحمر والأزرق فإنه ينتج اللون البنفسجي، وإذا تقاطع الأخضر واللون الأزرق ينتج عنهما اللون البحري النيلي (السيان)، وإذا تقاطعت الثلاثة ألوان معاً ينتج اللون الأبيض، وإذا انطفأت الثلاث أضواء كان حاصل طرحهم اللون الأسود، وبذلك نجد أننا حصلنا من اللون الأحمر والأخضر والأزرق على اللون البنفسجي والنيلي والأبيض والأسود والأصفر

- **استخدامات نظام األلوان RGB:**
- للتصاميم الغير مطبوعة على الورق. - للتصاميم التي سيتم عرضها على صفحات اإلنترنت.

#### ۲- نظام الألوان CMYK:

CMYK هي اختصار للحروف األولى من الكلمات: .Cyan - .Magenta - .Yellow - .Black -

من خلال المزج بين أي منن هذه المربكات الأساسية الأربع نستطيع الحصول على اللون الذي نرغب به. إن هذا النظام يسمى أيضاً نظام ألوان المطابع، وسبب ذلك أن مطابع الأوفسيت تعمل على طلاء الورق الأبيض بتلك الألوان األربعة للحصول على اللون المطلوب، ويتم ذلك بعد عملية تسمى فرز اللون، ونلاحظ هنا أن الألوان لا تكون مشرقة في هذا النظام كما هو الحال في نظام RGB، ألنها تسمى ألوان ماصة للضوء على خالف ألوان الشاشة الباعثة له.

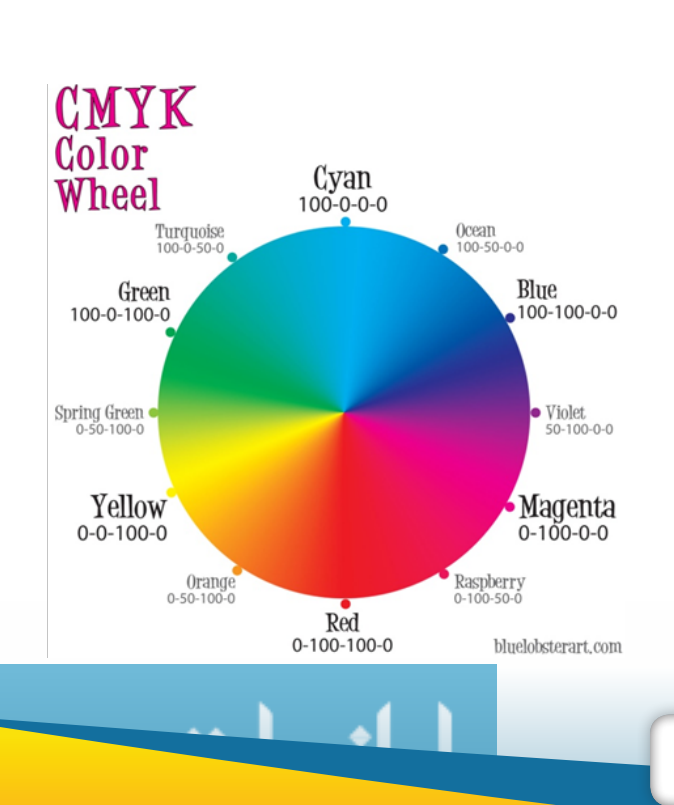

## **استخدامات نظام األلوان CMYK:**

إن استخدامات هذا النظام من الألوان يعتمد على طبيعة المخرج النهائي، ولا يمكن استخدامه في التصاميم التي يتم عرضها على الشاشة أو اإلنترنت. لذا تنحصر استخدامات هذا النظام في تصميم اإلعالنات الورقية التي سيتم طباعتها باستخدام الطابعات المختلفة.

امتدادات الصور والفروق بينها:

## ً أوال: صيغة GIF:

وهي مختصرة من Format Interchange Graphic، وتعني "صيغة التبادل التخطيطية"، وهذه الصيغة تم تطويرها من قبل CompuServe في الثمانينات.

> **مميزاتها:** - تدعم التصاميم المتحركة. - تدعم الشفافية. - تستوعب كحد أقصى 256 لون.

- **استخداماتها:**
- تصميم المواقع اإللكترونية. - تصميم الرسوم المتحركة والبنارات اإلعالنية.
	- الكتابة على خلفيات شفافة.

#### **عيوبها:**

الدقة اللونية غير جيدة ألنها ال تدعم أكثر من 256 لون فلهذا السبب لن تكون مناسبة للصور التي لها تدرجات ألوان كثيرة.

## ثانياً: الصيغة JPEG:

وهي مختصرة من Group Experts Photographic Joint وهي من صنع وتطوير مجموعة خبراء محترفين، في مطلع التسعينيات حرصوا على إنتاج صيغة للصور تحوي أكثر من مليون لون وفي نفس الوقت تكون ذات حجم منخفض.

**عيوبها:** - ال تدعم التصاميم المتحركة. - غير شفافة. **مميزاتها:** - تدعم 16 مليون لون كأقصى طاقة لها. - أقل في الحجم للصور كثيرة األلوان. - مناسبة للصور الفتوغرافية. - مناسبة للصور المأخوذة من الماسح الضوئي.

**إعداد: أ. أكرم فروانة**

#### ثالثا: الصيغة PNG:

اختصاراً لـ Portable Network Graphic طورت هذه الصيغة في أواخر التسعينيات وجمعت بين مميزات كلتا الصيغيتين JPEG وGif من حيث قدرتها الفائقة على أن تكون شفافة وأيضاً جودتها العالية جداً والتي تصل إلى أكثر من مليون لون. وهنالك نوعين: **- النوع األول ذو 8 بت )bit-8PNG):** وصمم خصيصاً لاحتوائه على خيار ات متقدمة في جانب الشفافية. **- النوع الثاني ذو 24 بت )bit-24PNG):** وهو يعرض أكثر من مليون لون كما صيغة JPEG ولكن بأحجام أكبر.

## **عيوبها:**

ال تدعم الحركة.

### رابعاً: الصيغة PSD:

ال تعتبر هذه الصيغة صيغة لصورة ولكنها عبارة عن الملف األصلي الذي نعمل به في داخل برنامج الفتوشوب، والذي يحتوي على جميع الطبقات منفصلة عن بعضها، باإلضافة إلى القنوات اللونية المختلفة التي أضفناها في التصميم.

إن وجود ملف PSD يعني أنك قادر على التعديل على تصميمك في أي وقت وذلك الحتواء الملف على جميع الطبقات بشكل منفصل يمكنك تحريرها كيفما تريد. وهذه الصيغة تعتبر أكبر صيغة لملف الصورة وذلك لأن البرنامج يخزن معلومات كل قناة لونية في كل طبقة بشكل منفصل لذلك لا تستخدم هذه الصبغة للنشر .

## تمرين (١)

الأضلاع.

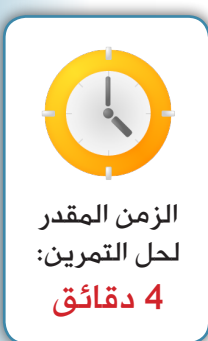

## اختر الإجابة الصحيحة من بين الخيارات التالية:

-1 أي من البدائل التالية ال يعتبر من عناصر التكوين: أ. اللون. ب. الكتلة. ج. البساطة. د. المسافة الرأسية.

-3 دقة الصورة المناسبة للنشر على الويب هي: أ. 72 DPI ب. 96 DPI ج. 300 DPI د. 150 DPI

٤- نظام الألوان الذي يناسب شاشات الحاسوب: أ. CMYK ب. RGB ج. Bitmap د. RBG

-2 األلوان المتكاملة هي:

د. مجموعة ألوان الطيف.

ب. تدرج الألوان الحارة أو الباردة.

أ. كل لونين متقابلين في دائرة مانسيل.

ج. كل ثالثة ألوان يصلها مثلث متساوي

-5 قاعدة الثلث تقسم الصورة إلى: أ. أربعة أجزاء بأربع نقاط. ب. ثالث أجزاء بأربع نقاط. ج. ثالثة أجزاء بثالث نقاط. د. أربعة أجزاء بثالثة نقاط. -6 ......... هي قوة اللون المستخدم ومدى نقاؤه: أ. البريق. ب. الصبغة. ج. اإلضاءة. د. التشبع

> -7 ....... )عبارة عن العالقة الرياضية في تقسيم الخطوط والمساحات في البوستر(: أ. الوحدة. ب. الإتزان. ج. التناسب. د. الإيقاع.

-8 امتداد للصور يدعم الشفافية والحركة: أ. GIF ب. JPEG ج. PNG د. PSD

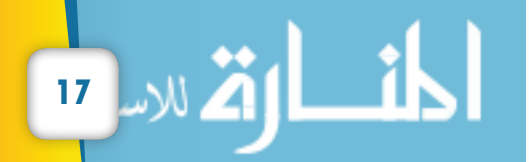

## برنامج الفتوشوب

## المهارات التي ستكتسبها:

- تمييز عناصر البرنامج الرئيسة. - تحديد أبعاد التصميم وخصائصه. - تصحيح ومعالجة الصور الرقمية باستخدام قائمة )Image). - استخدام التحديد في برنامج الفتوشوب. - التحكم في الطبقات وخصائصها. - حفظ الصورة الرقمية بإمتدادات مختلفة. - استخدام أدوات البرنامج.

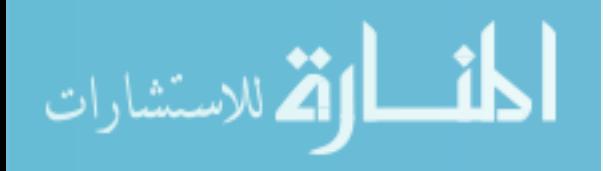

## ً أوال: مهارات تمييز عناصر البرنامج الرئيسة

- تشغيل برنامج Photoshop Adobe.
	- تحديد شريط القوائم.
	- تمييز شريط المعلومات.
		- تمييز شريط الأدوات.
	- تصفح نوافذ البرنامج بسهولة.
	- فتح ملفات الصور من جهازك.
- تمييز استخدام مستعرض الصور Bridge Adobe.

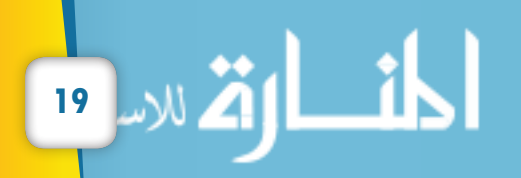

## تشغيل برنامج Photoshop Adobe:

عند تنصيب برنامج الفتوشوب يمكننا تشغيله بالذهاب إلى: - قائمة إبدأ ثم الذهاب إلى Programs All .Adobe Photoshop CS5 برنامج نختار -

## الواجهة الرئيسة للبرنامج:

عند تشغيل برنامج الفتوشوب يظهر لنا بهذا الشكل:

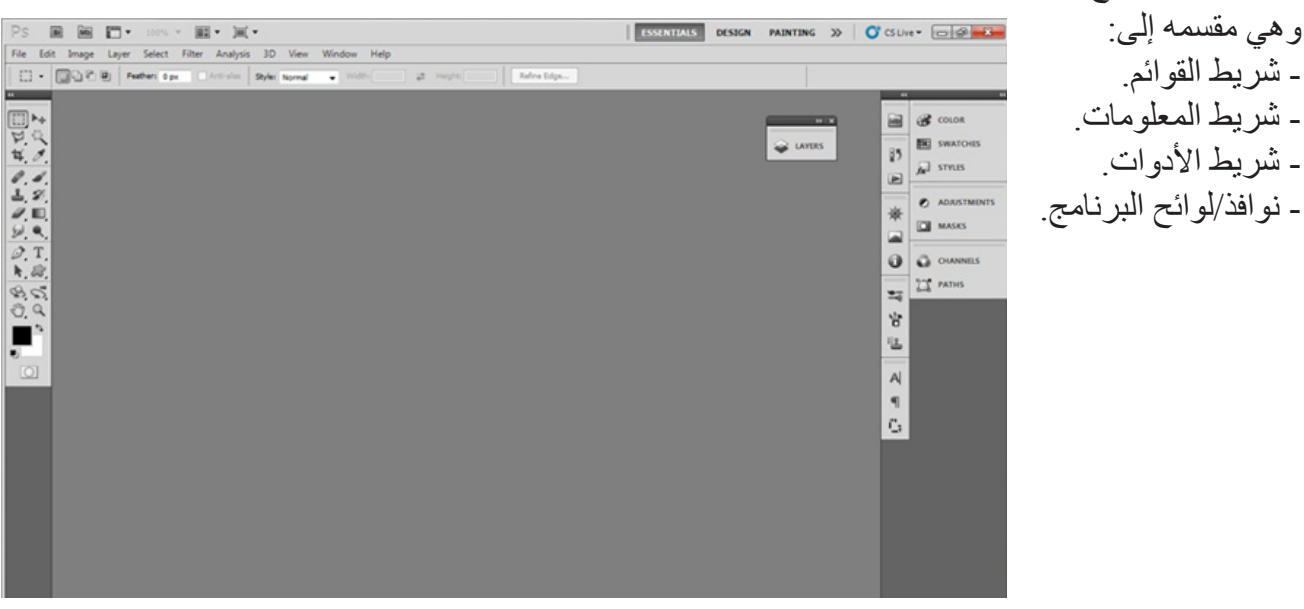

شريط القوائم:

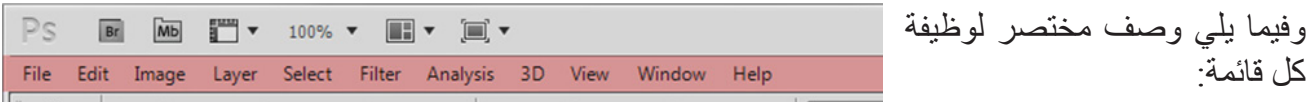

- ملف )File): والتي نقوم من خاللها بفتح ملف جديد أو حفظه أو إغالقه.

- تحرير )Edit): وتحتوي هذه القائمة على أوامر النسخ واللصق، والتراجع باإلضافة إلى تغيير اتجاه التصميم وحجمه.

- صـورة (Image): حيث يمكننا من خلالها تصـحيح ألوان الصورة يدوياً أو آلياً، مع امكانية تعديل حجم الملف وتغيير دقته اللونية.

- الطبقة )Layer): تمكننا هذه القائمة من إدراج الطبقات وتسميتها ودمجها باإلضافة إلى التحكم في خصائص الطبقة.

- تحديد )Select): من خالل هذه القائمة نستطيع التحكم بأي تحديد نرسمه وتحريره وحفظه واستدعائه، باإلضافة إلى عكس هذا التحديد.

- الفلتر )Filter): نستطيع من هذه القائمة أن نقوم بإضافة أي فلتر إلى الصورة وتطبيقه، حيث تعرض هذه القائمة مجموعة كبيرة من الفالتر الجاهزة في البرنامج.

- العرض )View): توفر لنا هذه القائمة إمكانية التحكم في خطوط الشبكة بإظهارها أو اخفائها، مع امكانية التتبع لمؤشر الفأرة وغيرها من الخصائص.

- النافذة )Window): تمكننا هذه القائمة من إظهار وإخفاء النوافذ في البرنامج كنافذة الطبقات ونافذة األكشن، ونافذة المسارات وغيرها من النوافذ المختلفة.

**20 Adobe Photoshop CS5**

شريط المعلومات:

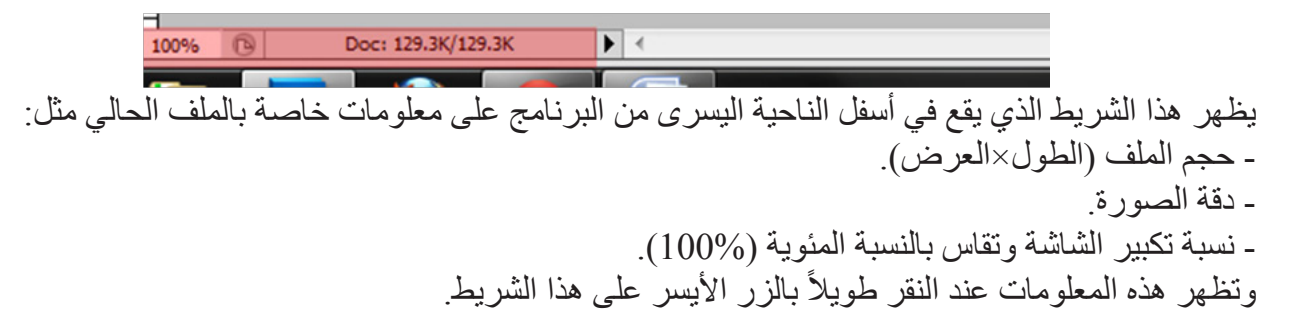

#### شريط الأدوات:

يحتوي هذا الشريط على جميع أدوات برنامج الفتوشوب وتظهر بهذا الشكل:

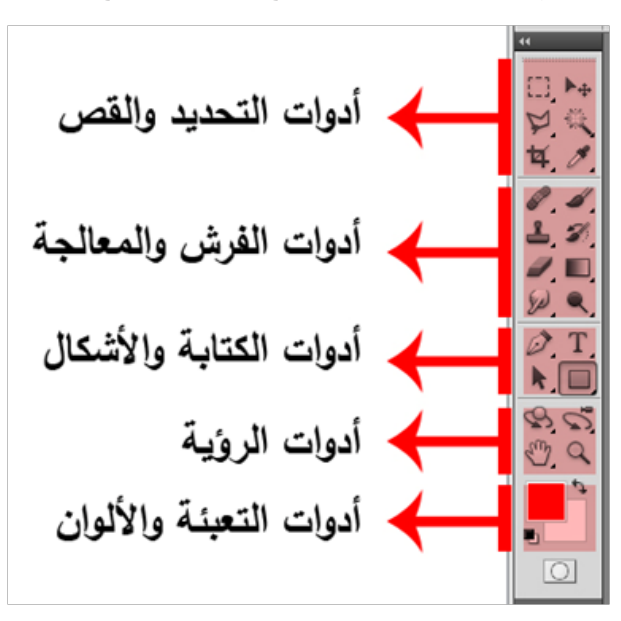

#### نوافذ برنامج الفتوشوب:

هناك عدة طرق إلظهار هذه النوافذ وإخفائها فيمكننا كما وسبق الحديث إظهار هذه النوافذ من قائمة )Window ) كما يمكننا إظهارها من خالل اللوائح الموجودة على شاشة البرنامج كما في الصورة التالية:

وسنتعلم بعد قليل كيفية استخدام معظم تلك النوافذ، ولعل أكثر نافذة يتم استخدامها في برنامج الفتوشوب هي نافذة الطبقات (Layers) والتي تظهر إما بالنقر عليها من اللوائح أو من قائمة النافذة )Windows )لكن لكثرة استخدام هذه النافذة فإننا يمكننا إظهارها بالضغط على زر 7F لتظهر لنا نافذة الطبقات كما في الصورة:

وتحتوي بعض األدوات على أدوات إضافية وذلك ً بملاحظة السهم الذي يوجد أسفل الأداة فإن كان موجوداً فهذا يعني وجود مجموعة من الأدوات داخل هذه الأداة كما في الشكل التالي:

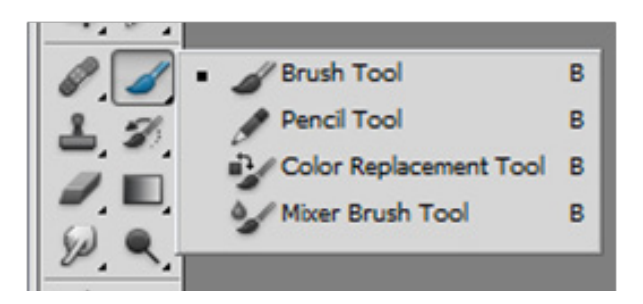

الحظ أنه بالضغط على زر الفأر األيسر لمدة أطول فإن تلك الأدوات ستظهر .

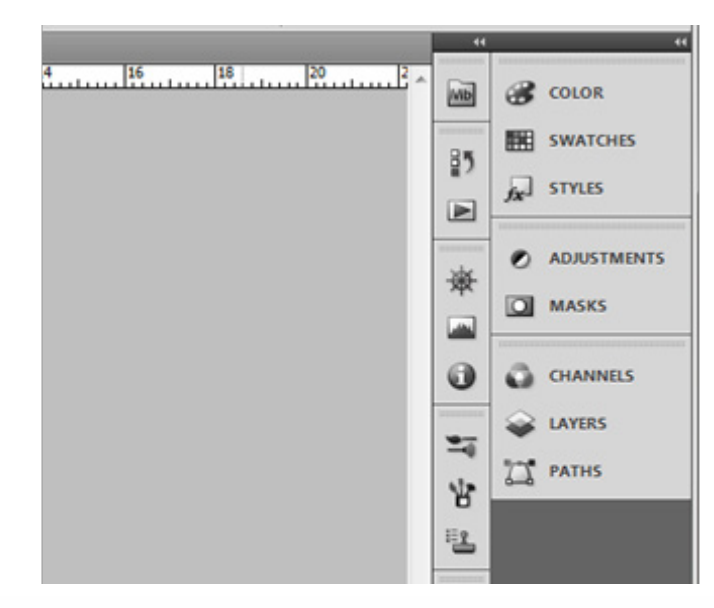

**إعداد: أ. أكرم فروانة**

وسنتعلم بعد قليل كيفية استخدام معظم تلك النوافذ، ولعل أكثر نافذة يتم استخدامها في برنامج الفتوشوب هي نافذة الطبقات )Layers )والتي تظهر إما بالنقر عليها من اللوائح أو من قائمة النافذة )Windows ) لكن لكثرة استخدام هذه النافذة فإننا يمكننا إظهارها بالضغط على زر 7F لتظهر لنا نافذة الطبقات كما في الصورة:

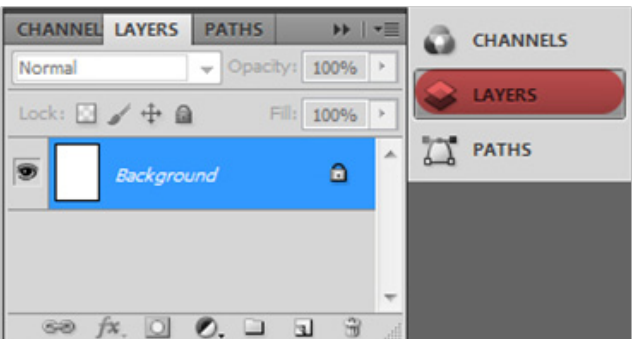

## فتح صورة باستخدام برنامج الفتوشوب:

إن أول خطوة لتعلم برنامج الفتوشوب هي بالطبع فتح أي صورة من خالله، وهذه الخطوة بسيطة للغاية حيث يمكننا فتح أي صورة من خالل قائمة ملف )File )ونختار منها )Open )ثم نحدد موقع هذه الصورة في جهازنا ونضغط فتح )Open )لتظهر الصورة في البرنامج مباشرة. كما يمكننا كذلك فتح أي صورة بالذهاب إليها من خالل المستكشف ثم سحبها إلى برنامج الفتوشوب.

#### مستعرض الصور Bridge Adobe:

يعتبر مستعرض الصور Bridge Adobe برنامج مرفق مع Photoshop Adobe ووظيفته األساسية تسهيل تصفح الصور الخاصة بك واستعراضها، كما يمكنك من خالله تنظيم الملفات الخاصة بك. وهناك عدة طرق لتشغيل هذا المستعرض وأسهلها تشغيله بالضغط على رمزه في برنامج الفتوشوب كما في الصورة المقابلة:

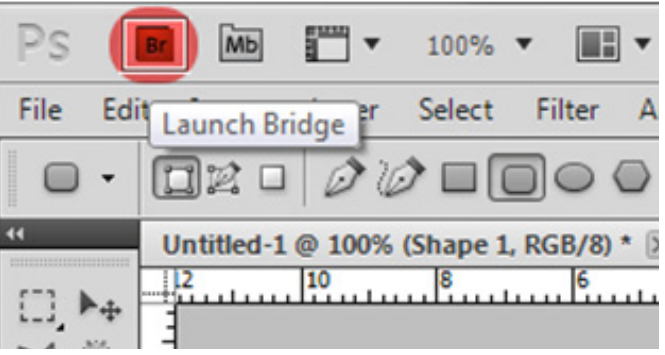

Br<sub>PSD</sub> File Edit View Stacks Label Tools Window Help  $\Omega$ 凬 IA Computer > colocal Disk (E:) > pictures > Disk PSD | ☆ -Sort by Filename **v** A | 0 C | m v m<sup>2</sup> | | **FAVORITES** FOLDERS vm **CONTENT PREVIEW A** Computer AKRAM Desktop **I**, masahat pictures 2012-celebration.ipp 647845057.pnd FILTER COLLECTIONS EXPORT METADATA KEYWORDS ▼ File Type  $\mathbf 1$ **GIF** image JPEG file  $12$  $41$ Photoshop document PNG image  $\overline{\mathbf{3}}$ chain-links.jpeg colorfill.Fig16-292x30  $\blacktriangleright$  Keywords 0.png Date Created  $\overline{\circ}$  $\circ$  $\frac{1}{2}$   $\frac{1}{2}$   $= -2$ 57 items m

ليظهر أمامك المستعرض كما في الصورة التالية:

حيث يمكنك إضافة ملف الصور الخاص بك والذي يتكرر استخدامك له بسحبه إلى قائمة )FAVORITES ) وهذه الطريقة توفر عليك عناء التنقل بين المجلدات للوصول إلى صورك في كل مرة تحتاج فيها إلى مجلد الصور الخاص بك.

كما ويتيح لك هذا المستعرض معاينة ملفات البرنامج بصيغة PSD بدون فتحها في البرنامج وهذا يوفر عليك عناء تشغيل ملفات PSD كبيرة الحجم.

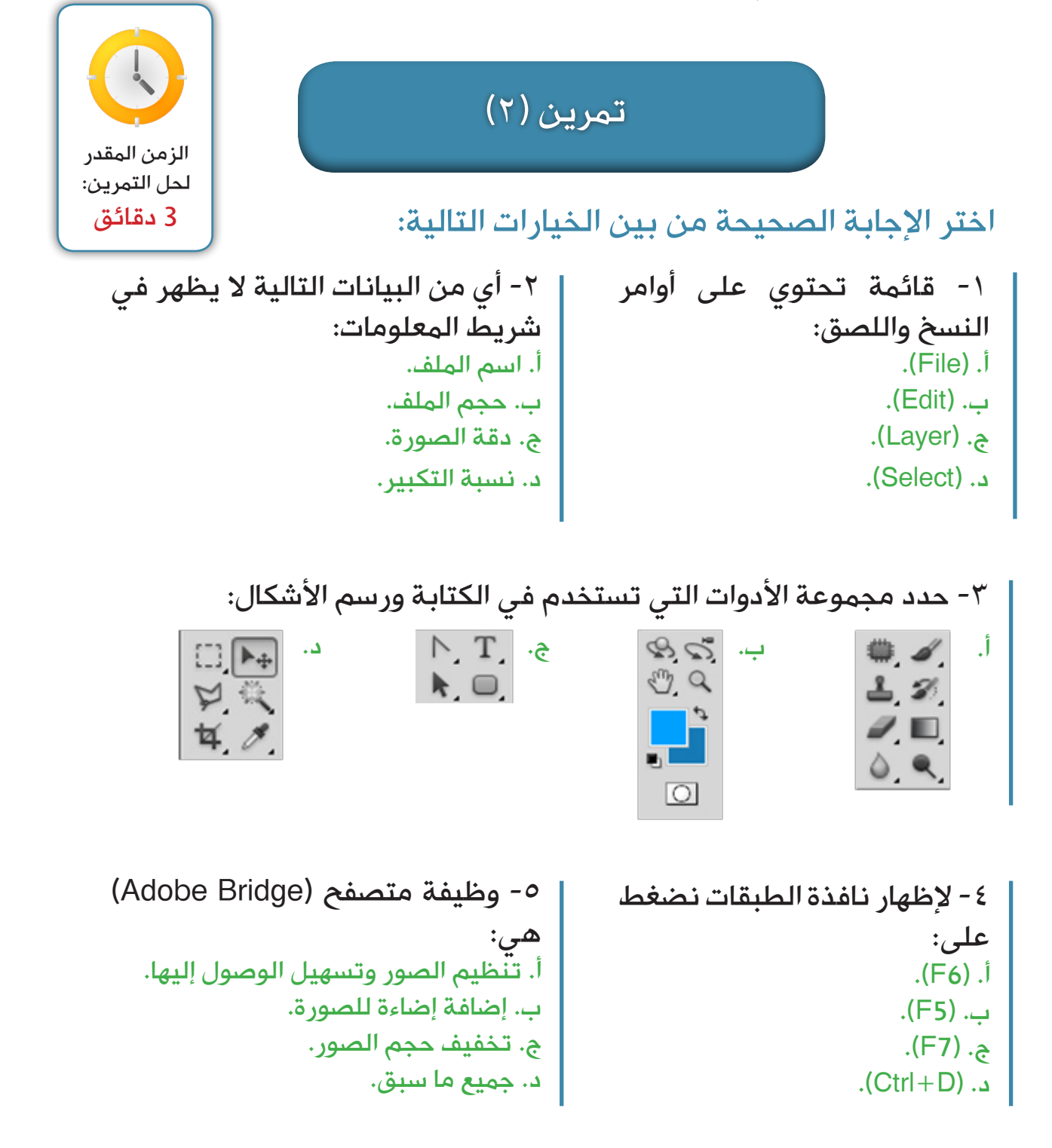

**إعداد: أ. أكرم فروانة**

## ثانياً: مهارات تحديد أبعاد التصميم وخصائصه

- فتح ملف جديد من قائمة File. - تحديد أبعاد التصميم التي تناسبك.
- تحديد الدقة اللونية التي تناسب المخرج النهائي من عملية التصميم.

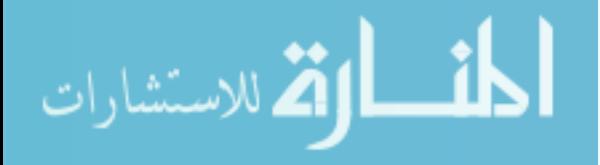

قبل الشروع في أي تصميم فإن خطوة إعداد ملف التصميم هي أول خطوة، وهناك عدة طرق منها: - من قائمة ملف )File )نختار New. - أو من خالل لوحة المفاتيح بالضغط على مفتاحي  $.Ctrl+N)$ ستظهر لك النافذة المقابلة: فتح ملف جديد:

من خالل هذه النافذة يمكننا ضبط إعدادات صفحة التصميم كما يلي: :Name - لتسمية صفحة التصميم الحالية.

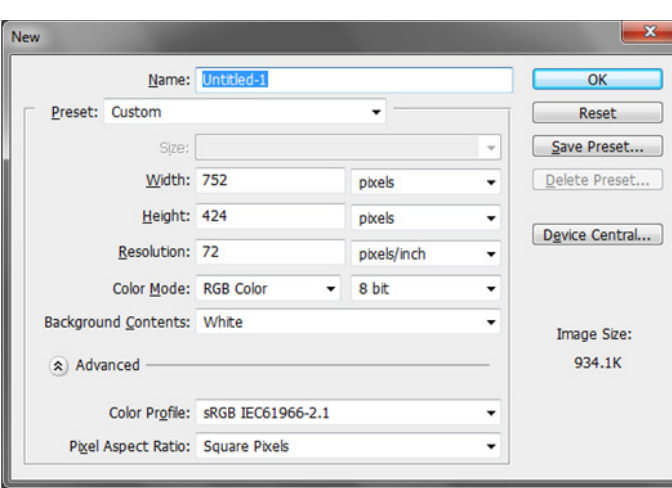

:Preset -

وهي عبارة عن إعدادات مسبقة لحجم صفحة التصميم مثل: - صفحة مقاس 4A أو 3A ..الخ. - صفحة بمقاسات مختلفة للشاشة. يمكنك اختيار أياً من هذه المقاسات في حال احتجت لذلك، أما إن كنت تريد تصميم صفحة بأبعاد غير موجودة في )Preset )فيمكنك التحكم بعرض الصفحة وطولها كما سيتم شرحه اآلن.

> :Width - عرض الصفحة، والوضع الافتراضي لوحدة القياس هو (Pixels) كما تشاهد في الصورة السابقة.

> > :Height - طول أو ارتفاع الصفحة.

#### :Resolution -

دقة الصورة المطلوبة وهي تتوقف على نوع المخرج النهائي كما وسبق شرحه، مع مالحظة أن دقة الصورة لها وحدة قياس سنعتمدها دائماً و هي (Pixels/Inch) والتي يمكنك تغير ها إن أردت إلى (Pixels/cm).

#### :Color Mode -

وهذا الخيار يمكنك من التحكم في نظام الألوان المستخدم وفق طبيعة المخرج النهائي للتصميم كما وسبق شرحه، وما يهمنا هو هذين النظامين:

- RGB: إن كان التصميم صورة لتخزينها في الحاسوب أو لنشرها على الويب.
	- CMYK: إن كان التصميم صورة سيتم طباعتها.

#### :Background Contents -

يتيح لك هذا الخيار التحكم في خلفية التصميم وهناك ثالثة خيارات وهي:

- White: خلفية التصميم بيضاء.
- .ً Color Background: خلفية التصميم تعتمد على اللون الخلفي المحدد سابقا
	- Transparent: خلفية التصميم شفافة.

.ً وفي الغالب يفضل اختيار الخلفية البيضاء للتصميم، حيث يمكننا تغيرها الحقا

#### :Save Preset -

يستخدم هذا الزر في حال ضبطك إلعدادات تصميم تحتاج إليها بشكل مستمر، وهنا تقوم بإجراء جميع التغييرات التي تريدها على صفحة التصميم كما وسبق شرحه، ثم تنقر على زر )Preset Save )لتظهر لنا النافذة السابقة قم بكتابة اسم مختصر لهذه اإلعدادات ثم أنقر على  $(OK)$  )

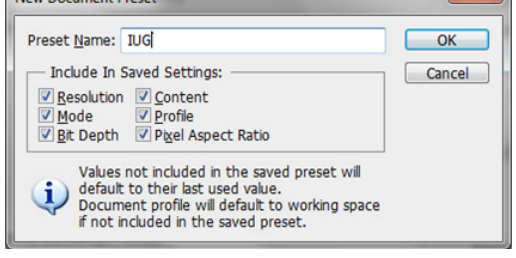

New Document Preset

 $\mathbf{x}$ 

## استعادة أبعاد التصميم:

**لقد قمنا قبل قليل بحفظ أبعاد وخصائص لصفحة التصميم الخاصة بنا ولكن كيف أطبق هذه األبعاد على تصميم جديد؟** - افتح صفحة جديدة (Ctrl+N). - اذهب إلى )Preset )ستظهر لك قائمة منسدلة، ابحث بها عن )IUG )ستجده قد غيّر أبعاد التصميم إلى اإلعدادات التي حفظتها أنت في )IUG).

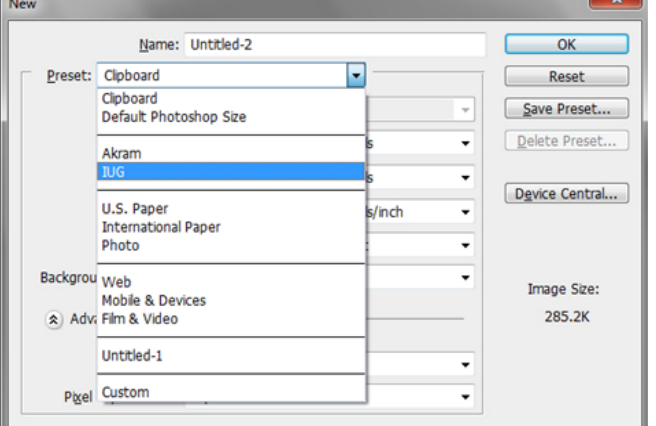

## تطبيق (١)

## أنشئ صفحة تصميم وفقاً للمعلومات التالية:

- )Width): 600 بكسل.
- $\cdots$  ) +  $\cdots$  بكسل.
- دقة الصورة: )DPI72).
- نظام الألوان: (RGB).
- خلفية التصميم )Contents Background): بيضاء.
	- احفظ إعدادات صفحة التصميم السابقة باسمك.

استدع معلمك ليقيمك

www.manaraa.com

الزمن المقدر للتطبيق: 3 دقائق

:ً مهارات تصحيح ومعالجة الصور الرقمية باستخدام قائمة Image ثالثا

- تحديد نظام الألوان المستخدمة في الصورة والتعديٍل عليها. .ً - تطبيق خيارات تصحيح تباين وألوان الصورة تلقائيا - تعديل مستويات الإضاءة والإشباع الخاصة بالصورة. - تغيير اتجاه الصورة.

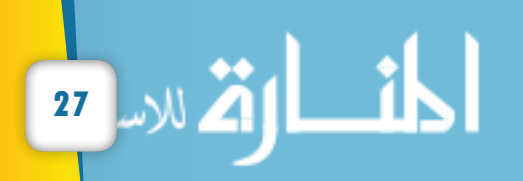

## قائمة (Image) واستخداماتها:

قبل الحديث عن قائمة (Image) يجب علينا أن نفتح صورة مخزّنة لدينا إما عن طريق )O+Ctrl )وتحديد موقعها في حاسوبك أو من خالل متصفح الصور )Bridge Adobe )حتى نستطيع تطبيق هذا الدرس، وفيما يلي وصف مختصر لوظيفة هذه القائمة تستطيع تطبيقها بنفسك.

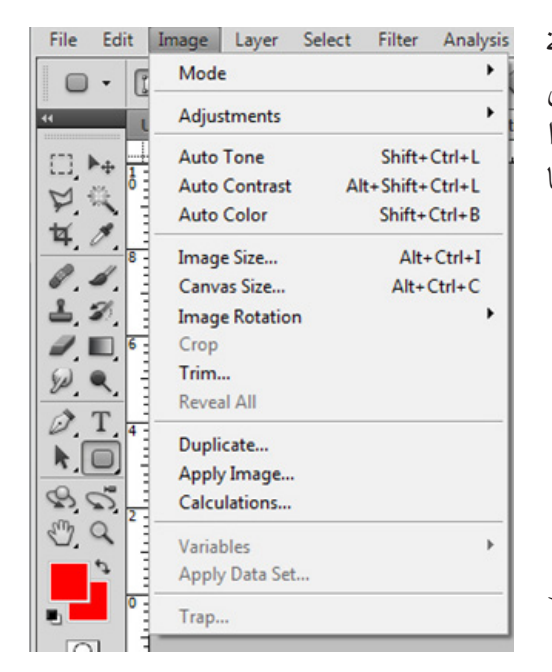

- لمعرفة وتغيير نظام األلوان اذهب إلى قائمة )Image )ثم نختار .(Mode)

- للتحكم يدوياً بمستويات الألوان والسطوع والتشبع اذهب إلى (Image) ثم اختر (Adjustments) والتي تحتوي على الخبار ات التالية:

> - Constract/Brightness: للتحكم في التباين والسطوع:

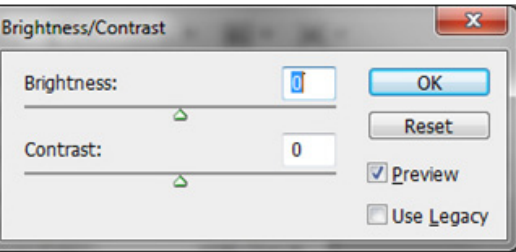

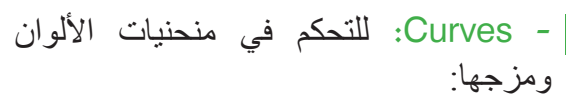

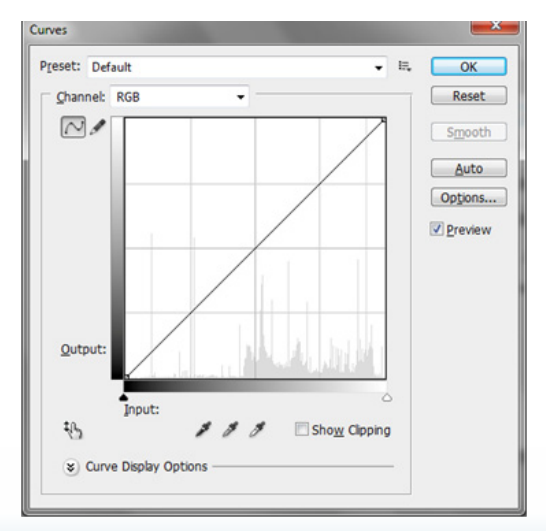

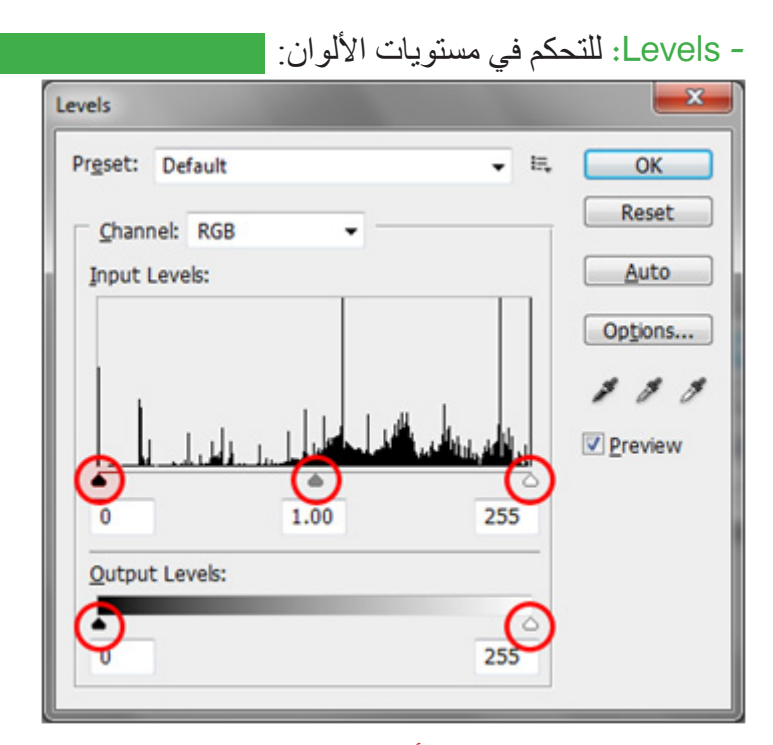

لاحظ الدوائر باللون الأحمر وهي للتحكم بدرجات اللون الأبيض والرمادي والأسود في الصورة لكل القنوات اللونية في نظام )RGB)، كما يمكنك التحكم بكل قناة بشكل منفصل من خالل القائمة المنسدلة بالقرب من )Channel )كما في الصورة السابقة.
# - Saturation/Hue: تغيير صبغة وتشبع األلوان:

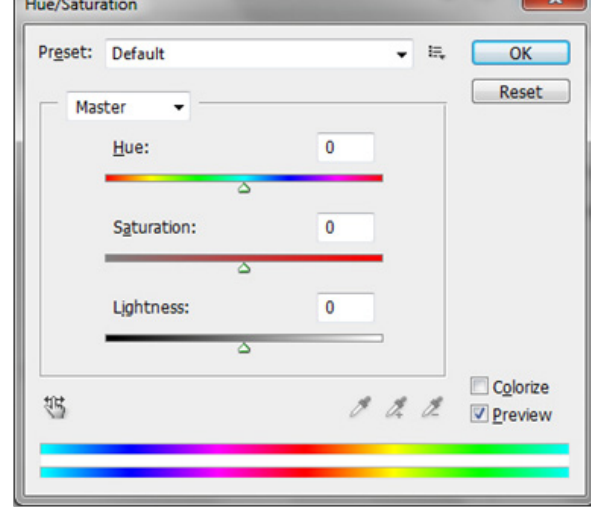

وتستخدم في تغليب لون معين في الصورة عن الألوان الأخرى، وذلك بالتحكم الصبغة )Hue )واإلشباع للون )Saturation)، حاول أن تجري تغييرات عليهما والحظ النتائج على الصورة.

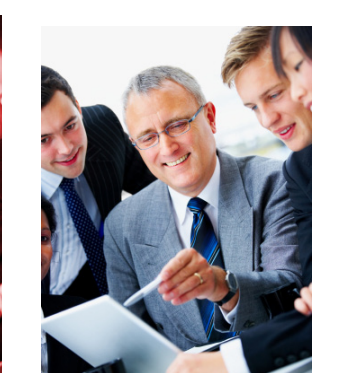

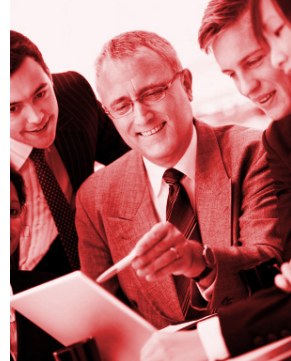

# تطبيق (٢)

الزمن المقدر للتطبيق: 5 دقائق

افتح الصورة التي تحمل اسم (01) في مجلد (Pix) الموجود في أحد أقراص الجهاز لديك، وقم بتدوين البيانات التالية: - )Width): .................... بكسل.

- )Height): ................... بكسل.

- )Resolution): ............. بكسل.
- .بكسل ........... :(Color Mode( -
- قم بزيادة )Brightness )إلى .20
	- عدل (Hue) إلى 10.
	- عدل )Saturation )إلى .10

# استدع معلمك ليقيمك

# Invert: عكس األلوان:

تستخدم هذه الخاصية في عكس ألوان الصورة إلى ألوان )Negative)، وفي حال حصولك على صورة نيجاتيف يمكن للبرنامج من خالل هذه الخاصية عكسها ليعطيها ألوانها الحقيقية كأنك قمت بعملية تحميضيها.

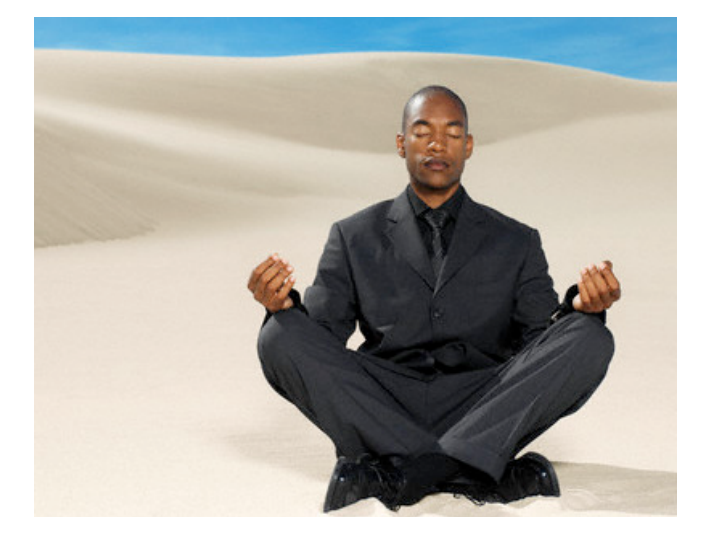

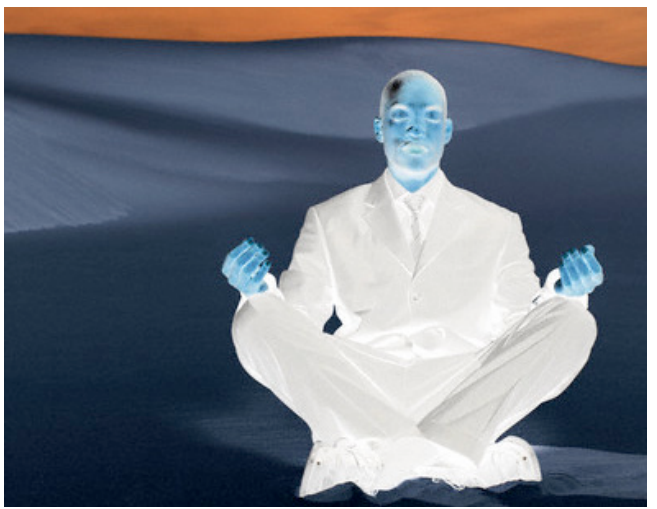

# تطبيق (٢)

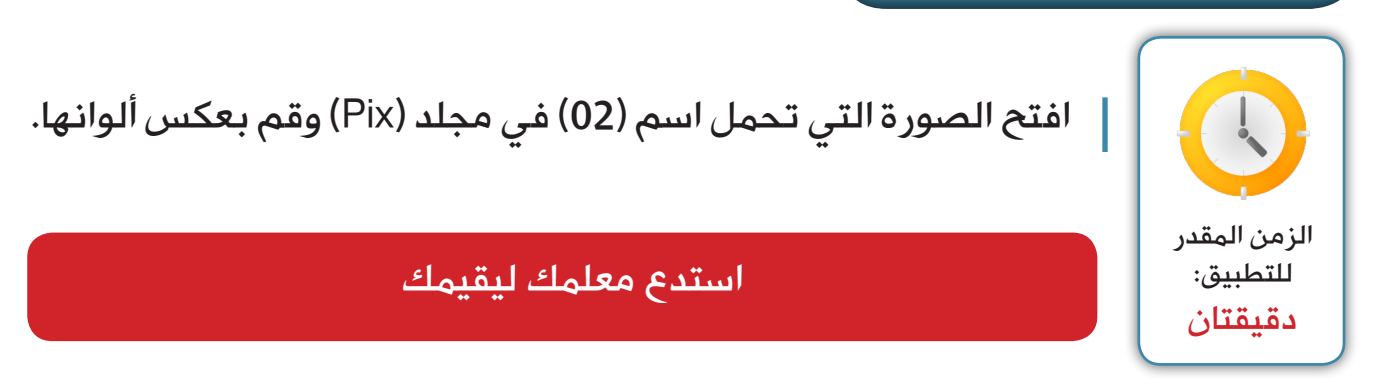

## - Color Replace: استبدال األلوان:

قد تحتاج في بعض الأحيان إلى استبدال لون سيارة بلون آخر بهذا الخيار يمكنك استبدال أي لون إلى اللون الذي تريده، باستخدام أداة الماصة.

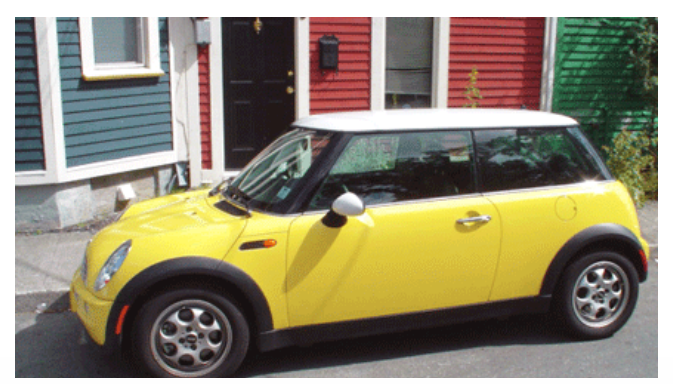

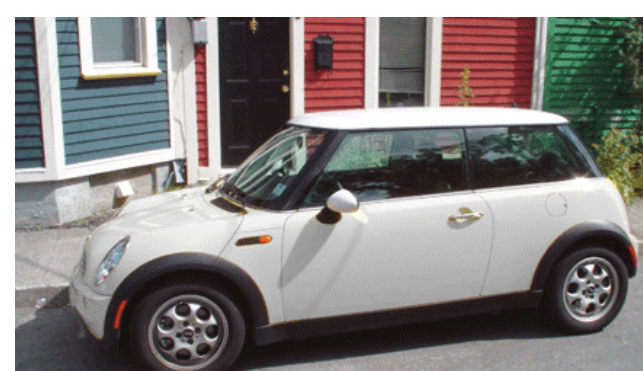

تطبيق (٤)

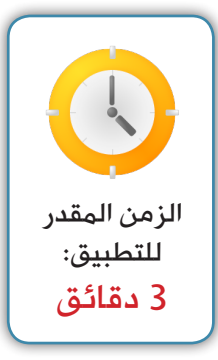

استبدل ألوان السيارة الصفراء في الصورة )03( في مجلد )Pix )إلى اللون الأزرق.

# استدع معلمك ليقيمك

# التحكم آلياً بالتباين وبالألوان:

في حال عدم ر غبتك بالتحكم يدوياً بشدة الإضاءة أو الألوان فإن هذه القائمة توّفر عليك ذلك حيث يمكنك تطبيق كل من:

- **.Auto Tone -**
- **.Auto Contrast -**
	- **.Auto Color -**

# تغيير أبعاد التصميم ودقة الصورة:

يمكنك من قائمة )Image )تغيير أبعاد التصميم الخاصة بك، ودقة الصورة كذلك من خالل قائمة (Image ) اختر (Image Size) لتظهر لنا النافذة المقابلة:

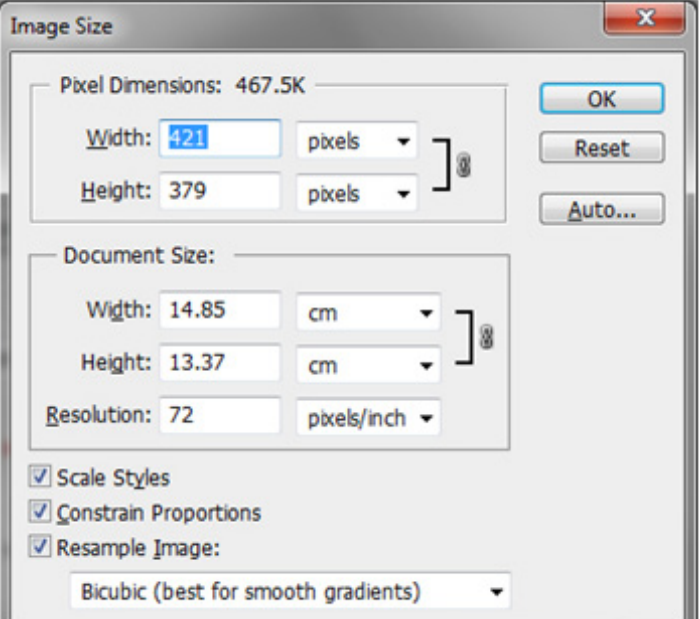

#### تغيير اتجاه صفحة التصميم بالكامل:

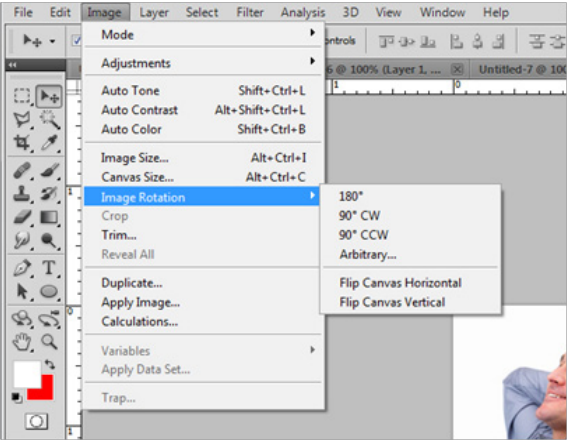

تستطيع من خالل هذه القائمة تغيير اتجاه صفحة التصميم بالكامل كما في الصورة التالية: حيث يمكنك: - دوران صفحة التصميم 180 درجة. - عكس صفحة التصميم 90 درجة مع عقارب الساعة أو عكسها. - عكس صفحة التصميم أفقياً أو رأسياً.

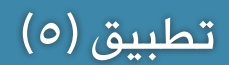

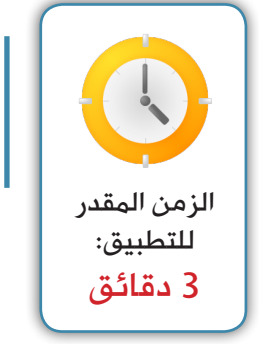

افتح الصورة (04) في مجلد (Pix) وقم بالتالي:

- قلل عرض )Width )الصورة إلى )250 بكسل(.
	- .ً ً أفقيا اعكس الصورة بالكامل انعكاسا

3 دقائق استدع معلمك ليقيمك

- الرسم باستخدام أدوات التحديد وخصائصها. رابعا: مهارات استخدام التحديد في الصورة الرقمية

- إنشاء التحديد باستخدام أدوات التحديد المختلفة. - التحكم بخصائص التحديد كعكسه وحفظه واستعادته.

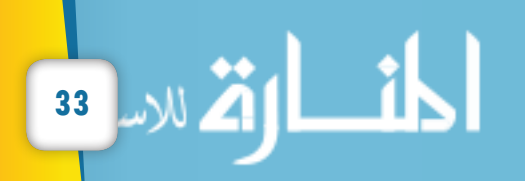

#### أداوت التحديد:

**هناك عدة استخدامات ألدوات التحديد في برنامج الفتوشوب منها:** - الرسم باستخدام أدوات التحديد. - قص جزء معين الصورة. - تحديد منطقة معينة من الصورة إلعطاء تأثير عليها.

**وتعتمد فكرة التحديد بكل بساطة على نظامين:** الأول: تحديد حر يستخدم لرسم المربعات والدوائر والخطوط وغيرها من الأشكال الهندسية. الثاني: تحديد يعتمد على التباين اللوني بين عناصر الصورة وذلك بهدف قصها أو تحريرها. وسنتناول هنا هذه الاستخدامات والأنظمة، والتي تحتاج إلى تدر ب وخبر ة لاتقانها..

# أولاً: الرسم باستخدام أدوات التحديد (Marquee Tools):

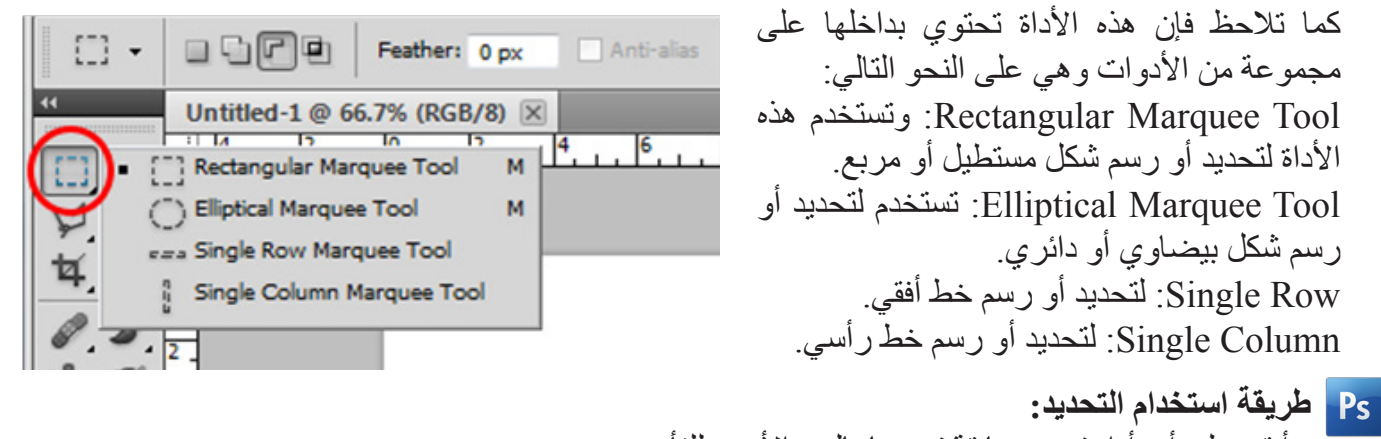

# - أنقر على أي أداة تحديد سابقة تريدها بالزر األيسر للفأرة. - في صفحة التصميم قم بالنقر بالزر األيسر للفأرة مع سحبها في أحد االتجاهات. - أترك زر الفأرة عند حصولك على الشكل المطلوب. - سيظهر لك الشكل محاطاً بنقاط متحركة. - ال تنسى أن إزالة التحديد أي الخطوط المتقطعة تكون بضغطنا على زري )D+Ctrl).

# تطبيق (٦)

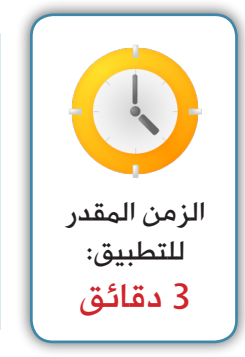

افتح صفحة تصميم جديدة وقم بالتالي: - حدد مستطيلاً. (لإزالة التحديد اضغط (Ctrl∓D)). - حدد دائرة منتظمة الشكل. )لرسم تحديد منتظم اضغط على مفتاح )ٍShift ) أثناء رسم التحديد). .ً - حدد مربعا - إن واجهتك مشكلة ال تتردد في طلب المساعدة من معلمك.

**طريقة استخدام أداة التحديد في قص جزء معين من الصورة:** - افتح الصورة التي تريدها. - استخدم أي أداة تحديد تريدها وحدد منطقة معينة من الصورة. - لقص أو نسخ جزء معين الصورة اضغط على )C+Ctrl )ثم )V+Ctrl )للصقها.

# تطبيق (٧)

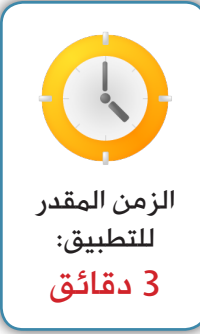

افتح الصورة (05) ف*ي* مجلد (Pix) وقم بالتال*ي*: - استخدم التحديد الدائري بنسخ أي جزء منها. )بعد عملية التحديد اضغط على  $\mathcal{A}$ (Ctrl+C) - افتح صفحة تصميم جديدة.

- إلصق الجزء الذي نسخته (للصق اضغط على مفتاحي (Ctrl+V)).

# استدع معلمك ليقيمك

# - افتح صفحة تصميم جديدة بالمقاس الذي تريده بالضغط على مفتاحي )N+Ctrl). طريقة استخدام أداة التحديد في رسم الأشكال:

- استخدم أي أداة تحديد لرسم شكل هندسي معين. - اختر اللون الأمامي الذي يناسبك وذلك بالضغط على اللون الأمامي في شريط الأدوات كما في الصورة المقابلة:

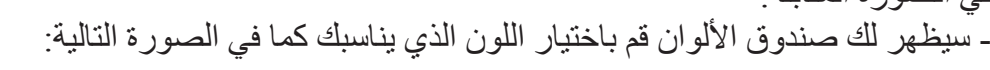

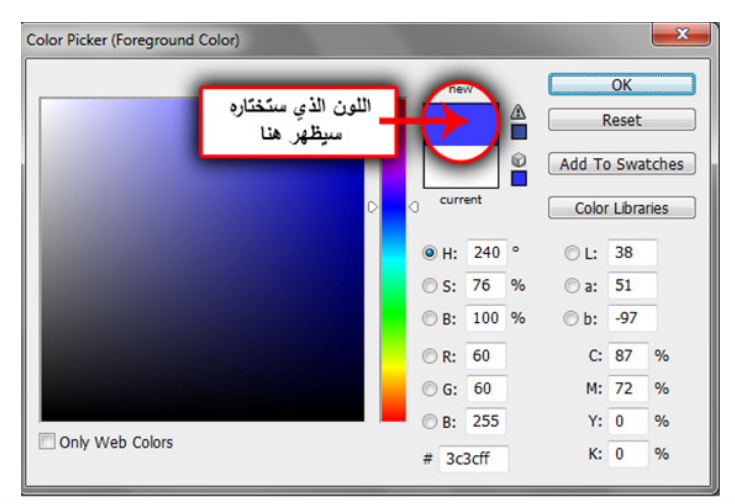

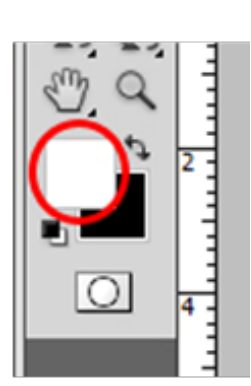

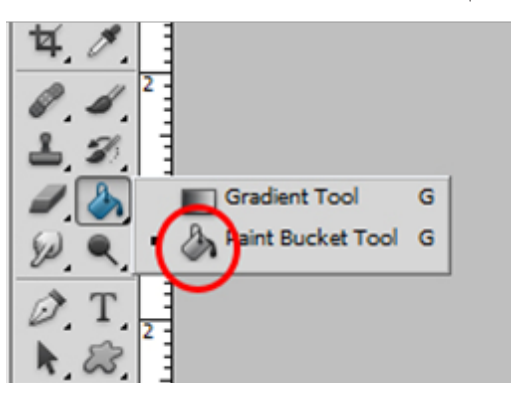

- ثم اختر أداة التعبئة من صندوق الأدوات: أنقر في داخل التحديد ليتم تعبئة التحديد الذي رسمته سابقاً ليظهر بهذا الشكل:

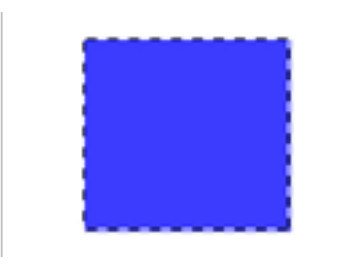

# تطبيق (٨)

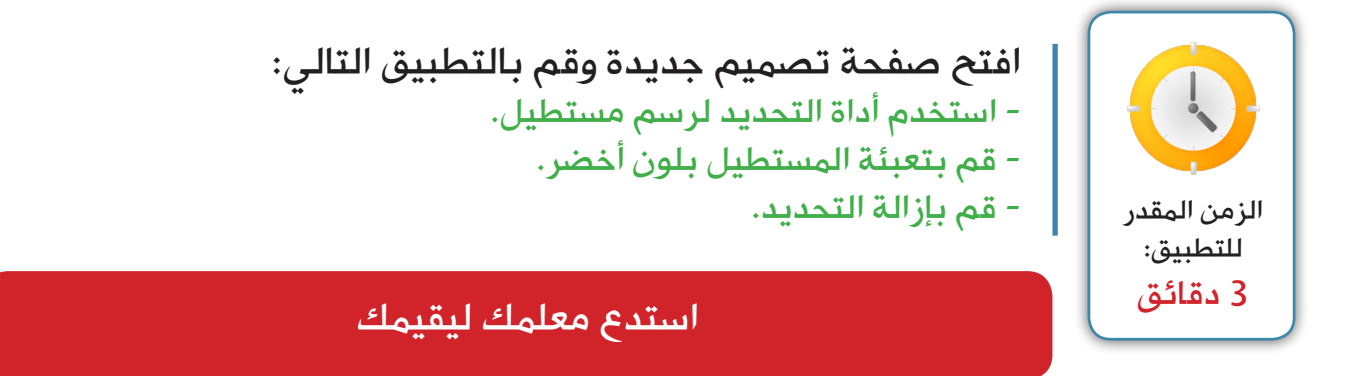

#### العمليات الحسابية في التحديد:

ال نقصد بالعمليات الحسابية قيامنا بعمليات معقدة ولكن المقصود به جمع تحديد مع تحديد آخر أو طرحه منه، كما يمكنك التحديد باستخدام المنطقة المشتركة بين تحديدين، ولكن كيف تتم هذه العملية. أو لأ يجب علينا استخدام أي أداة تحديد ثم التوجه إلى شريط التحكم الخاص بكل أداة كما في الصورة التالية:

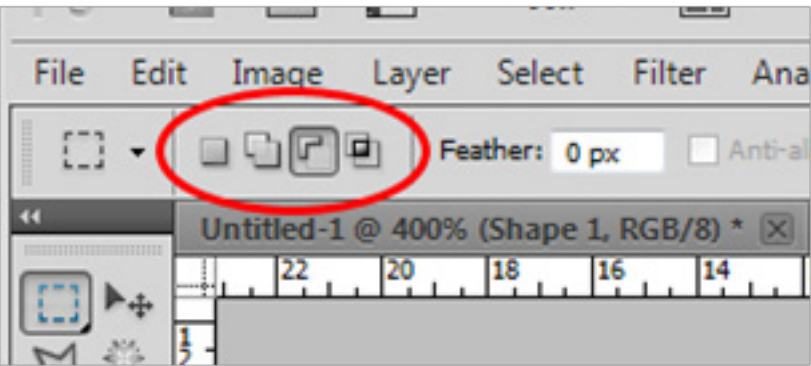

الحظ أن هذا الشريط يختلف باختلاف الأداة المستخدمة.

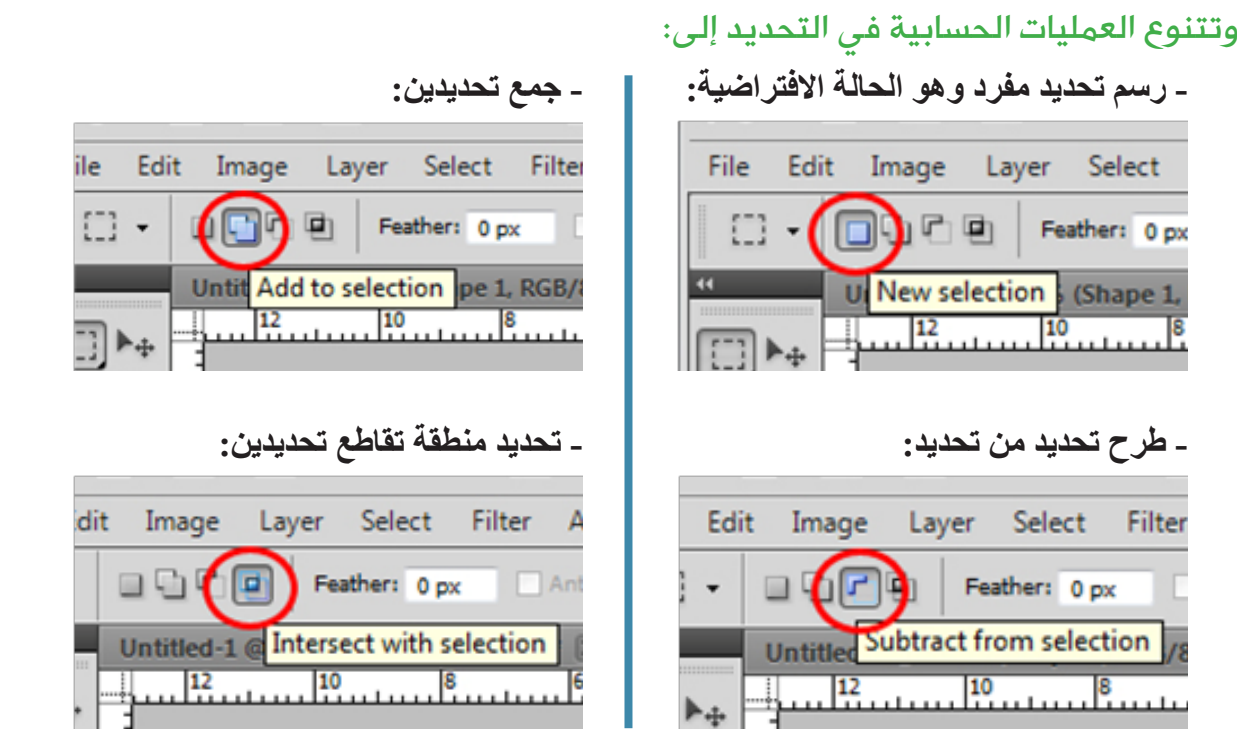

وحتى تستطيع استخدام تلك العمليات الحسابية تحتاج إلى تحديد العملية التي تريدها أو لأ قبل رسم أول تحديد تريده ثم رسم التحديد الثاني.

# تطبيق (٩)

- الزمن المقدر للتطبيق: 3 دقائق
- افتح صفحة تصميم جديدة وقم بالتطبيق التالي:
- لو ّن خلفية التصميم ليكون لونها قريب من الليل. (أسود أو باذنجاني غامق).
- استخدم أداة التحديد والعمليات الخاصة بها لرسم هالل لشهر رمضان المبارك. - قم بإزالة التحديد.

صورة التطبيق النهائية:

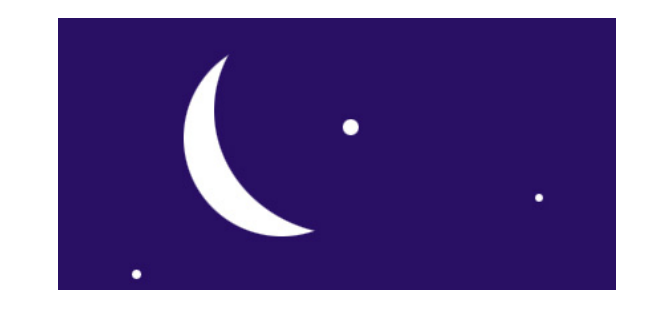

استدع معلمك ليقيمك

**37**

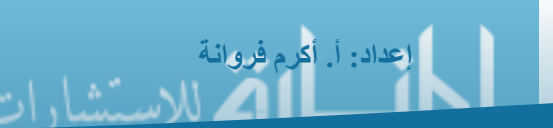

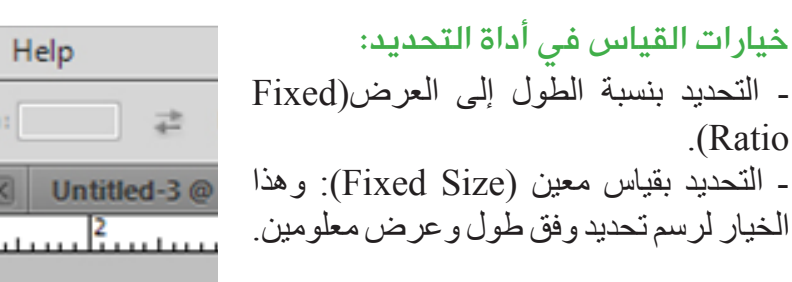

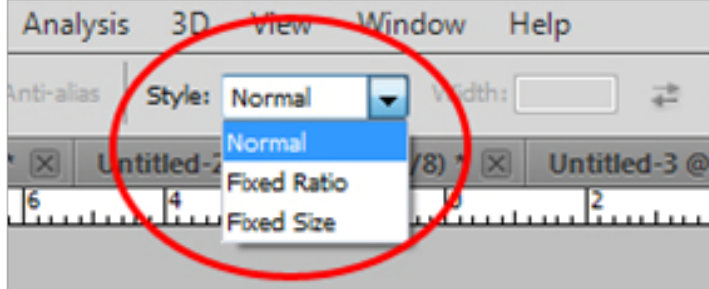

# أدوات التحديد التي تعتمد على التباين اللوني:

يوفر برنامج الفتوشوب ميزة التحديد بناءً على الفروق ما بين الألوان في الصورة وهذه ميزة مهمة وسهلة في<br>عملية قص أو تحديد أي جزء له نفس اللون أو بدر جات قريبة منه صلحة بعنه بعد الطالب التي التي التي المتعلم التي ال عملية قص أو تحديد أي جزء له نفس اللون أو بدرجات قريبة منه. وهذه الأدوات هي: Untitled-1 @ 400% (Shape 1, RGB/  $\frac{12}{111}$ .)Quick Selection Tool( التحديد فرشاة - .)Magic Wand Tool( السحرية العصا - Quick Selection Tool W و هاتان الأداتان تعتمدان على (Tolerance) أي مدى تشابه اللون، Magic Wand Tool W وكلما زاد هذا الرقم زادت المساحة المحددة ويمكنك التحكم بها من خلال شر بط خصائص الأداة كما بالصور ة التالية: Layer Select Filter Analysis 3D Tolerance: 21 Anti-alias V Conti (Shape 1, R. Untitled-2 $@10$ 

# $\overline{\overline{(\cdot \cdot)}}$ تطبيق

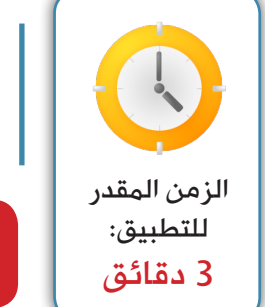

افتح الصورة (06) في مجلد (Pix) وقم بالتالي: - استخدام أداة العصا السحرية في تحديد الخلفية. - قم بتعبئة التحديد الناتج بلون أزرق

استدع معلمك ليقيمك

أدوات تحديد حرة أو مضلعة:

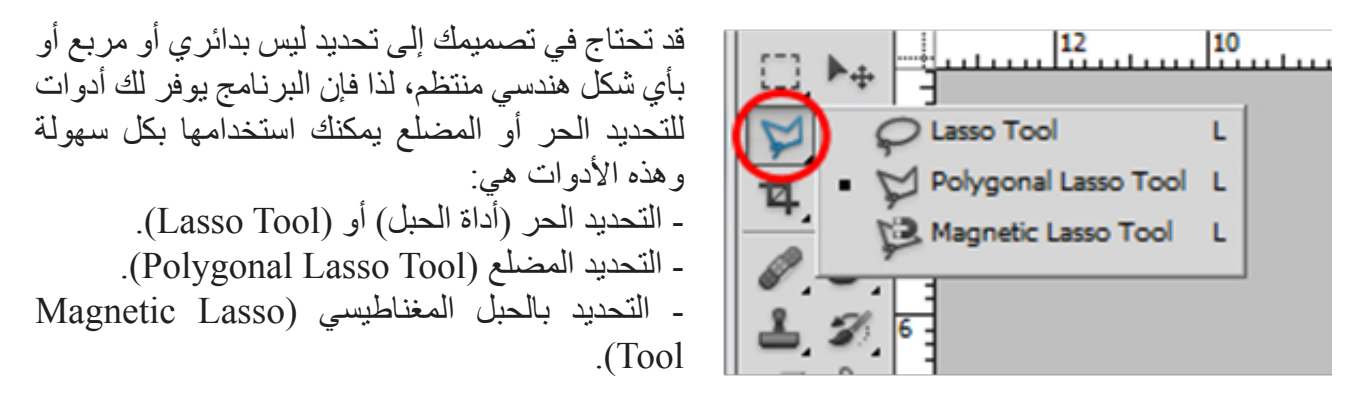

مالحظات:

- هذا النوع من أداوت التحديد يعتمد على تحديد نقاط أو مسار، لذا يجب أن نقوم بعملية إغالق هذا التحديد أو المسار بالعودة إلى نقطة البداية التي ابتدئنا بها الرسم.

- تعتمد أداة الحبل المغناطيسي على الجاذبية اللونية لذا عندك وضعك ألول نقطة باستخدام هذه الأداة وكان مثلاً لونها أحمر فإنها تبحث عن اللون الأحمر ودرجاته لتسير بشكل مغناطيسي ينجذب إلى اللون المحدد في النقطة الأولى.

# تطبيق (١١)

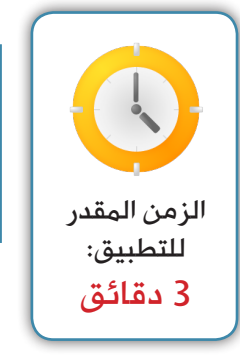

- افتح الصورة (07) ف*ي* مجلد (Pix) وقم بالتالي: - استخدم أداة الحبل المغناطيسي (Magnetic Lasso Tool) في تحديد خلفية الصورة.
	- قم بتعبئة التحديد الناتج بلون أحمر.

# استدع معلمك ليقيمك

#### التحديد باستخدام القناع السريع:

تستخدم هذه الطريقة في تفريغ الصور والعناصر غير المتباينة، وهي تحتاج منا إلى الدقة قدر اإلمكان إلنها طريقة يدوية، وكلما زادت الدقة في عملية التفريغ كانت النتائج أفضل، ولتطبيق عملية القناع نحتاج إلى التالي: - تحويل نظام العرض إلى نظام قناع سريع (Quick Mask Mode):

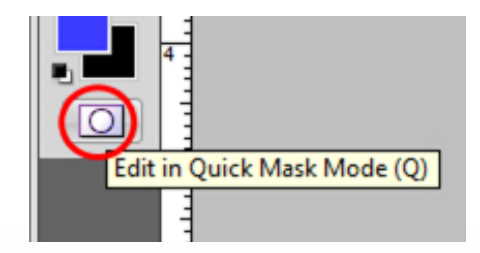

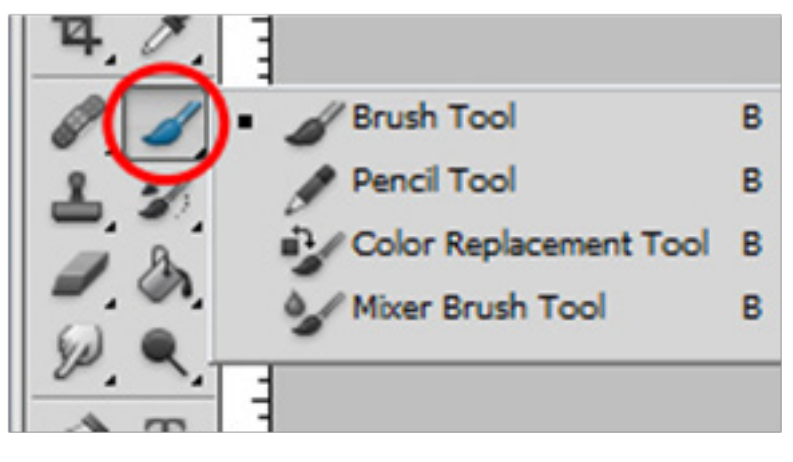

- أداة الفرشاة Tool Brush والتي سيتم شرحها لاحقاً:

- قائمة )Select )لعكس التحديد إن احتجت لذلك وهذا ما سيتم شرحه بعد قليل.

مالحظات:

- لون الفرشاة يكون أحمر شفافاً نلون به أجزاء الصورة التي نريدها.
- لاحظ أنك بحاجة إلى الضغط مرة أخرى على أداة (Quick Mask Mode) حتى تعود إلى نظام العرض الطبيعي في البرنامج ويظهر التحديد في المكان الذي كان ملوناً باللون الأحمر الشفاف.

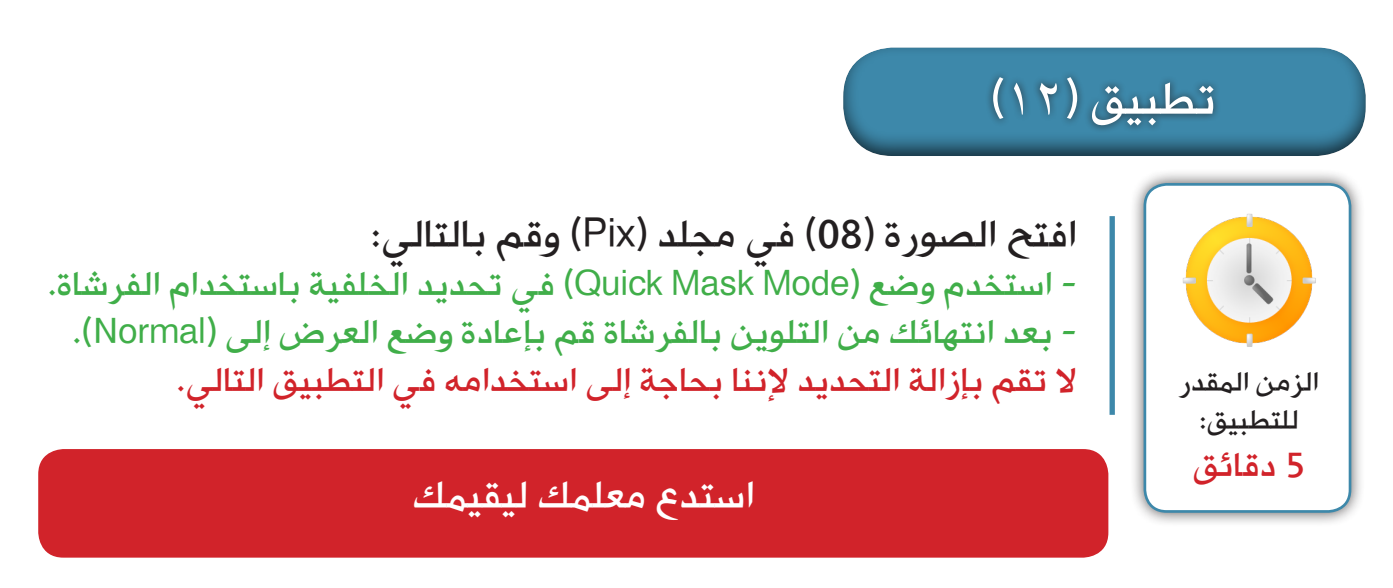

الحظ أنك إن نسيت بالخطأ وأزلت التحديد يمكنك إعادته بالضغط على المفاتيح التالية:  $(CtrI+Alt+Z)$ 

# قائمة (Select):

 $\mathbf{x}$ 

 $OK$ 

Cancel

 $\ddot{}$ 

 $\ddot{\phantom{0}}$ 

قد تحتاج أثناء عملية التصميم إلى إجراء بعض العمليات على التحديد الذي قمت برسمه، وهذه العمليات ال يوفرها شريط الأدوات ولكنها توجد في قائمة (Select) التي تستطيع من خلالها القيام بالعديد من الأمور أهمها:

> - عندما ترسم تحديد وتريد أن تحدد المنطقة الخارجية منه أو كنت قد حددت المنطقة الخارجية وتريد المنطقة الداخلية فإنك بحاجة إلى )عكس التحديد( الذي رسمته، لذا فإن هذه القائمة تتيح لك هذا الخيار من خالل النقر على )Inverse )كما بالصورة المقابلة.

> - قمت برسم تحديد معقد نو عاً ما وتحتاج إليه باستمر ار في التصميم الحالي لذا يمكنك حفظه من خالل النقر على )Selection Save ) من قائمة )Select )ثم تسميته باسم وليكن )IUG )كما تالحظ في النافذة التالية:

> > Save Selection Destination

> > > Document: Untitled-6

Channel: New

Narne: TUG

Oneration O New Channel Add to Channel Subtract from Channel Intersect with Channel

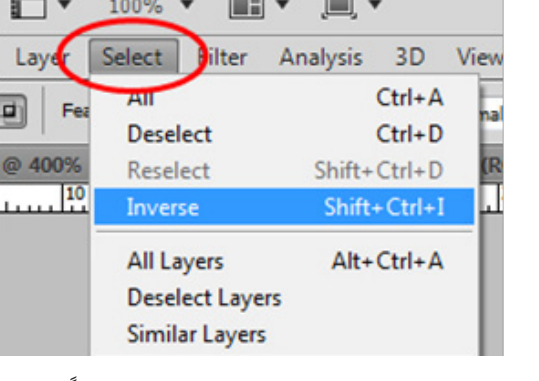

- لاحظ أنك تستطيع استعادة التحديد المحفوظ مسبقاً بالنقر على قائمة (Select) ثم (Load Select) واختيار اسم التحديد المطلوب من القائمة المنسدلة كما في النافذة التالية:

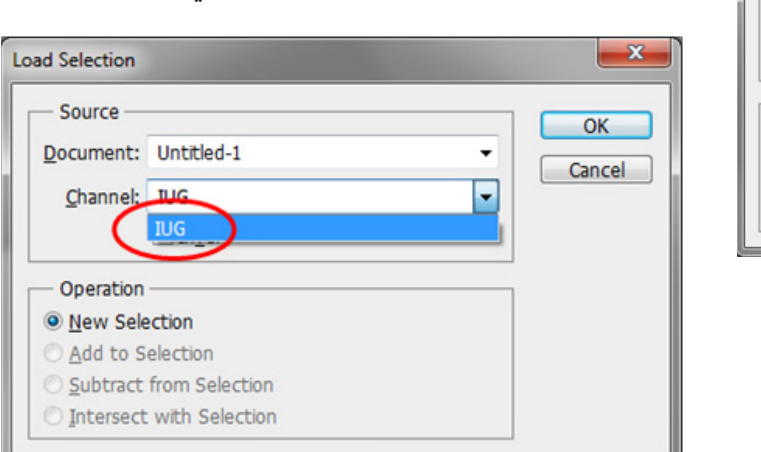

**إعداد: أ. أكرم فروانة**

 $(17)$ تطبيق

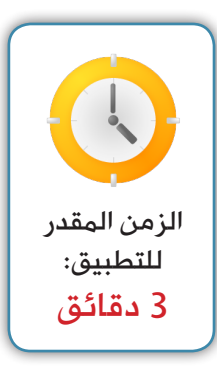

- احفظ هذا التحديد باسمك.

استدع معلمك ليقيمك

في التمرين السابق حددنا الخلفية، ولكننا نريد تحديد الشخص:

لأخذ العلم فإن في وضعية القناع (Quick Mask Mode) يمكننا تلوين الشخص بالفرشاة وبالتالي فإننا لسنا مضطرين لخطوة عكس التحديد السابق ذكرها.

- اعكس التحديد باستخدام قائمة )Select).

# - التحكم بالطبقات. - إضافة مجلد للطبقات. - إضافة أنماط للطبقة وتحريرها. - التحكم في درجة الشفافية وتعبئة الطبقة. - التعديل في خصائص الطبقة. :ً مهارات التحكم في الطبقات وخصائصها: خامسا

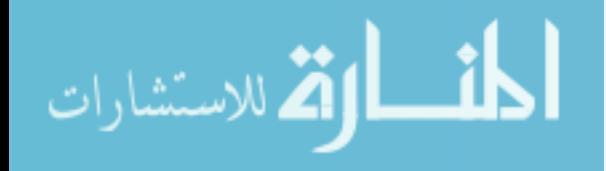

**42**

# الطبقات )Layers):

يعتبر مفهوم الطبقات في برنامج الفتوشوب نقلة نوعية في مجال التصميم، حيث أصبح بمقدورنا أن نصمم في طبقات منفصلة والتحكم في هذه الطبقات بمنتهى السهولة والبساطة، كما يمكننا تكرارها وحذفها أو نسخها. ֧֪֪֦֖֪֦֪֪֦֪֪֪֝֟֟֓֕֝֟֓֝֬֝֝֝֝**֟**<br>֧֪֩֩֩ إن تراكم الطبقات فوق بعضها يعطينا في المجمل التصميم الكلي وهذه الطبقات إما أن يتم إنشاءها يدوياً، أو تلقائياً كما يلي: **:ً الطبقات التي يتم إنشاءها يدويا**

- طبقات التحديد )Selection).

**:ً الطبقات التي يتم إنشاءها تلقائيا**

- طبقة الصور.
- طبقة Shape.
- طبقة الكتابة Text.

#### التحكم في الطبقات:

لتظهر لنا نافذة الطبقات نقوم بالضغط على مفتاح (F7) وهذه النافذة هي أكثر نافذة يتم التعامل معها تقريباً في البر نامج لذا فهي بالغة الأهمية. عند نقرك على زر )7F )تظهر نافذة الطبقات كما في الصورة التالية:

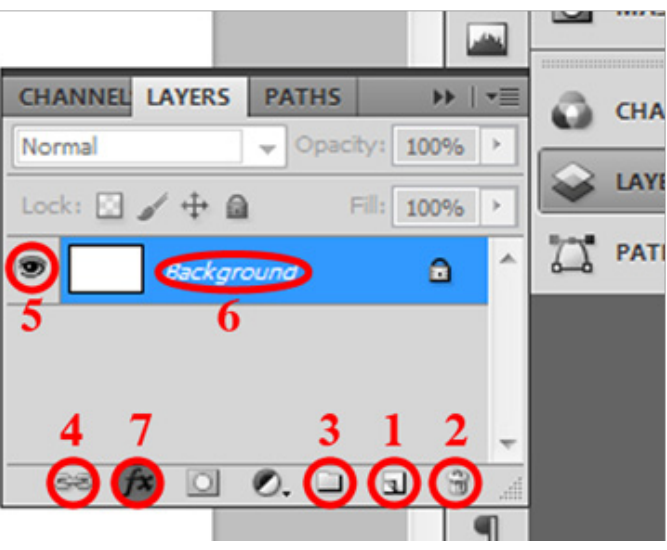

-7 إضافة تأثير للطبقة: عند النقر على زر )7( تظهر هذه القائمة المنسدلة التي تحتوي على العديد من التأثيرات التي يمكن تركيبها للطبقة مثل: - الظل الداخلي والخارجي (Inner & Drop Shadow).

- اإلشعاع الداخلي والخارجي )Glow Outer & Inner).
	- إضافة حد يحيط بالشكل )Strok).

-1 إدراج طبقة جديدة. -2 حذف طبقة. -3 إنشاء مجلد للطبقات: ويتم تحدد الطبقات التي تريدها وسحبها إلى داخل المجلد، وتوجد طريقة أخرى إلنشاء مجلد وهي بعدم الضغط على الزر رقم)3( فقط حدد الطبقات التي تريد وضعها في مجلد ثم اضغط على مفتاحي )G+Ctrl). ٤- ربط مجموعة من الطبقات معاً: وذلك بتحديد تلك الطبقات والنقر على زر رقم )4(. -5 إلخفاء الطبقة. ً -6 تسمية طبقة: ويتم بالنقر عليها نقرا

مزدوجاً وكتابة اسم توضيحي للطبقة.

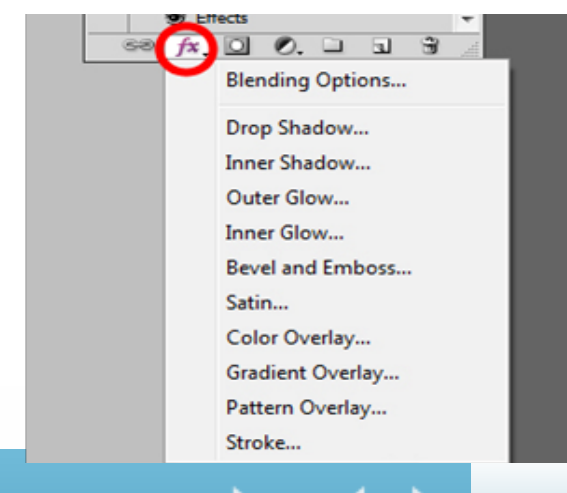

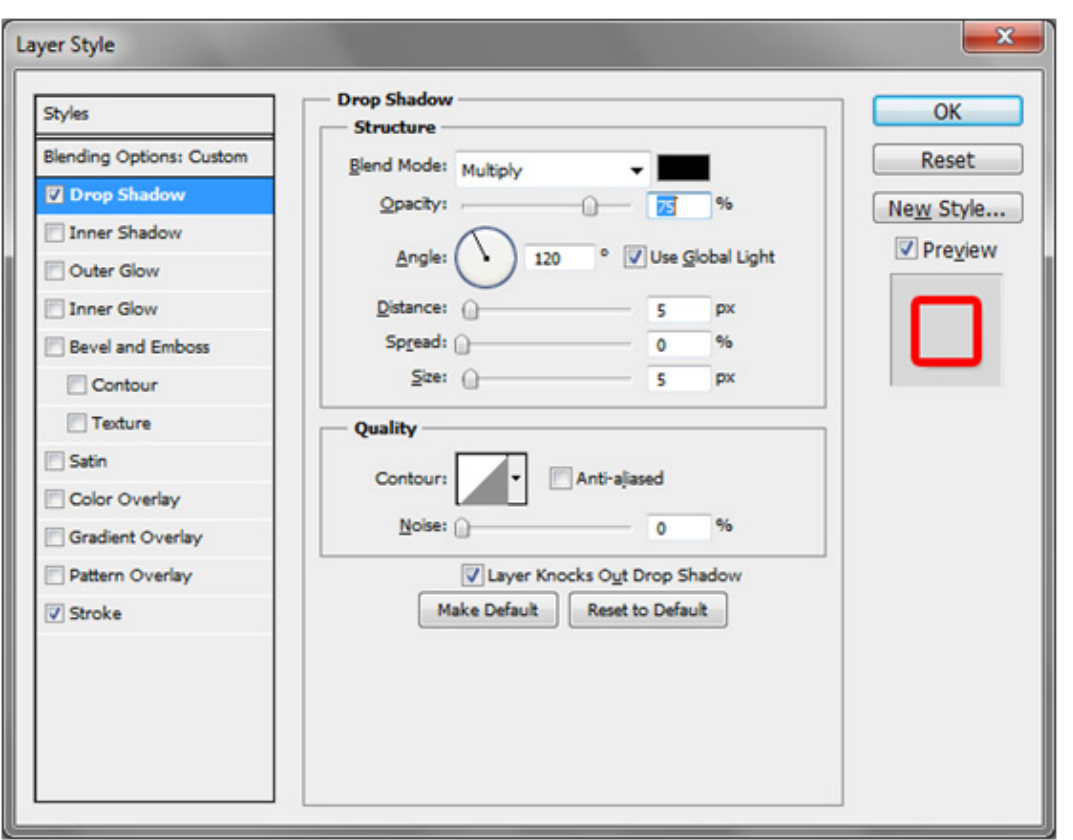

وعند نقرك على أي من هذه التأثيرات تظهر نافذة التحكم بكل نمط كما في الصورة التالية:

#### مالحظات:

- عند تطبيقك ألي تأثير من التأثيرات السابقة يتم وضعها مباشرة أسفل هذه الطبقة كما في الصورة بالأسفل. - إلزالة تأثيرات الطبقات يمكنك سحبها إلى سلة المحذوفات ليتم إزالتها بكل سهولة.

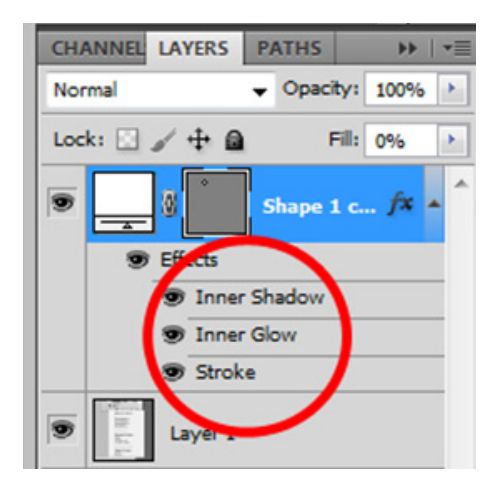

# تطبيق نفس التأثير على مجموعة من الطبقات:

قد تحتاج إلى تطبيق نفس التأثير الذي قمت بتصميمه على مجموعة من الطبقات وهذه الميزة توفر عليك عناء تكرار نفس خطوات إعداد هذا التأثير ويكون ذلك بإتباع الخطوات التالية: .ً - إعداد التأثيرات المطلوبة كما في الصورة السابقة مثال - النقر على الطبقة بالزر الأيمن للفأرة ونختار (Copy Layer Style). - نحدد الطبقة أو الطبقات المراد تطبيق عليها هذه التأثيرات ثم ننقر على إحداها بالزر األيمن ونختار )Paste .)Layer Style

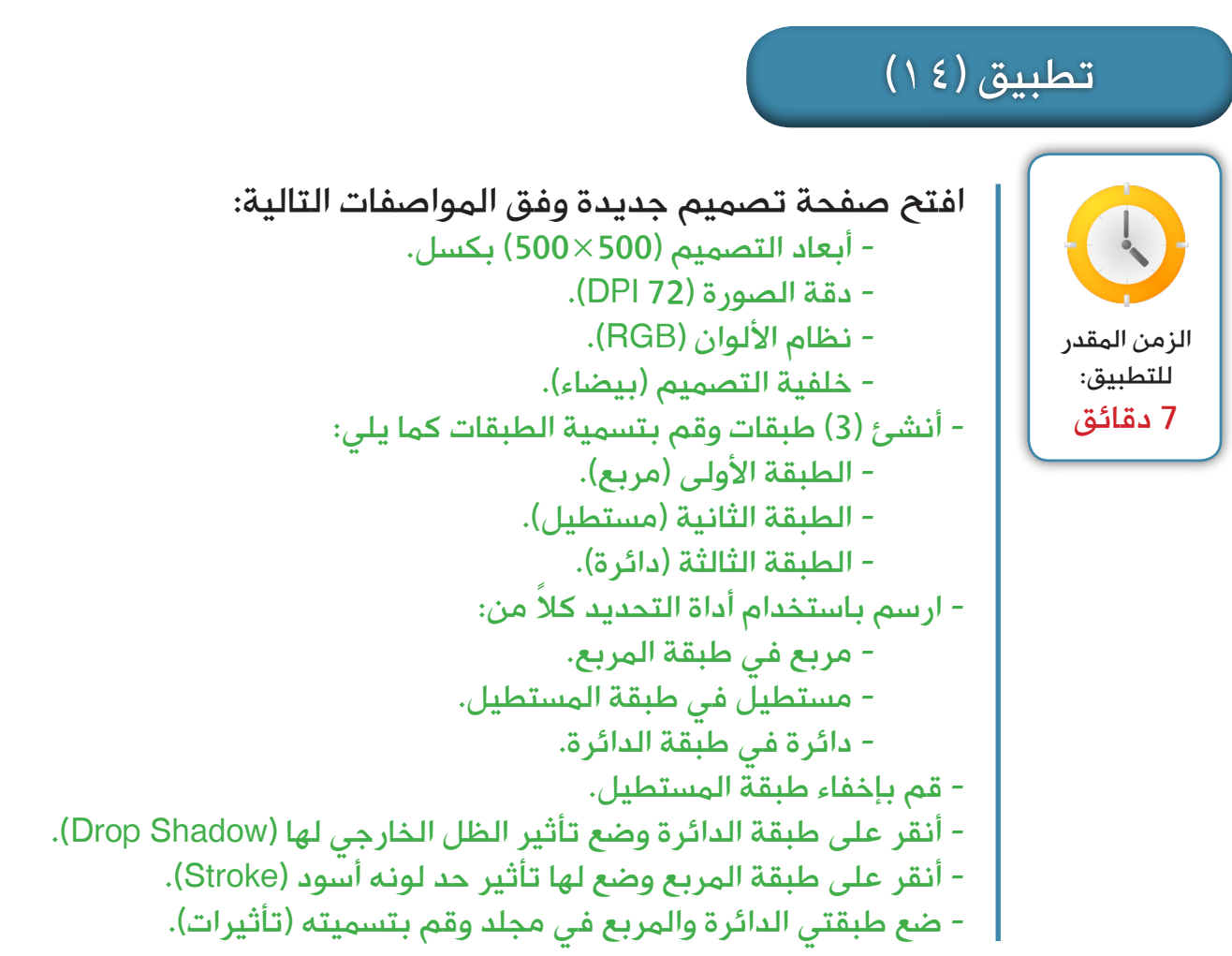

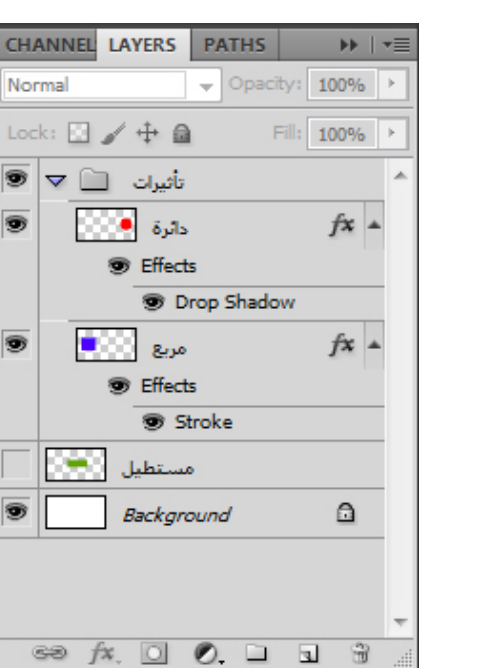

صورة التطبيق النهائية:

استدع معلمك ليقيمك

**45**

**إعداد: أ. أكرم فروانة**

ر<br>مشاہ ان<sup>ہ</sup>

# التحكم في درجة شفافية وتعبئة الطبقة:

**PATHS CHANNEL LAYERS HE** Opacity: 100% Normal Lock:  $\Box \angle \div \Box$ Fill: 100% Shape  $1 cop...fx$ Effects

قد لا يبدو أن هناك فرقاً واضحاً بين درجة شفافية الطبقة ودرجة تعبئتها، وهذا ينطبق على الصور فعند تطبيقك لهذين الخيارين لن تجد فرقاً بينهما. لذا ينبغي االنتباه إلى أن درجة شفافية الطبقة يعني أن تشمل هذه الشفافية الصورة بما في ذلك تأثيرات الطبقة التي تحدثنا عنها قبل قليل. أما شفافية التعبئة فتطبق إذا أردت أن تبقى تأثيرات الطبقة واضحة والصورة بها نسبة شفافية معينة.

# التحكم في أنماط الطبقة اللونية:

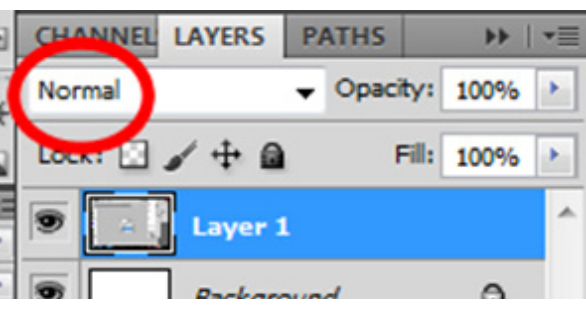

قم بوضع صورتين مختلفتين في طبقتين منفصلتين وأنقر على الطبقة العلوية وتوجه إلى نمط هذه الطبقة وستجده افتراضياً (Normal) قم بتغييره بالنقر عليه لتظهر لك قائمة طويلة تحتوي على أنماط لونية مختلفة قم بتجربة كل واحدة بشكل منفصل والحظ أثرها على الطبقة األخرى.

# تطبيق (١٥)

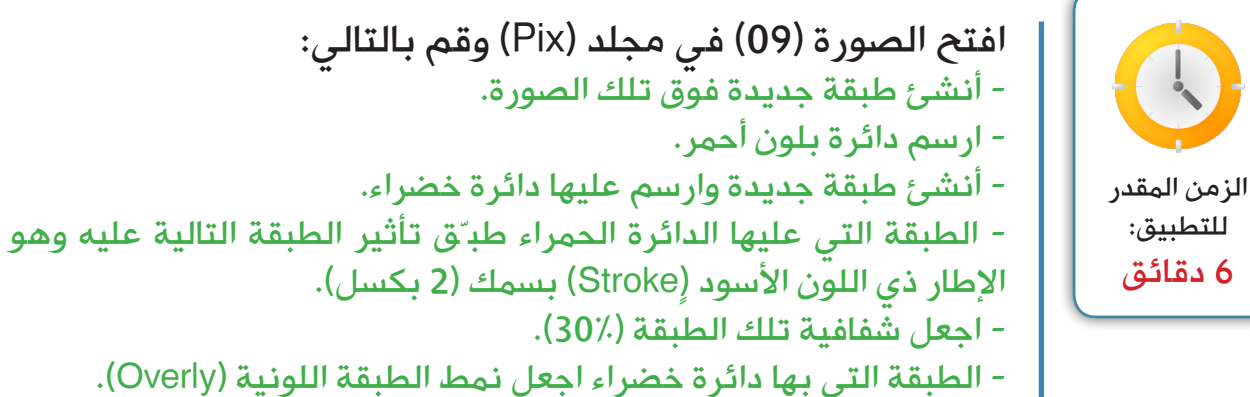

- - ال تغلق التصميم ألننا بحاجة إليه في التطبيق التالي.

استدع معلمك ليقيمك

www.manaraa.com

للتطبيق:

# قد تحتاج إلى تكرار طبقات معينة في نفس الملف الذي تعمل به أو في صفحة تصميم جديدة، أو في صفحة تصميم مفتوحة لديك اآلن.. هذه الخيارات متاحة لك في البرنامج حيث تستطيع تحديد تلك الطبقات ثم الضغط بالزر األيمن للفأرة واختيار )Duplicate Layer )…لتظهر لك النافذة التالية: تكرار الطبقات في ملف جديد:

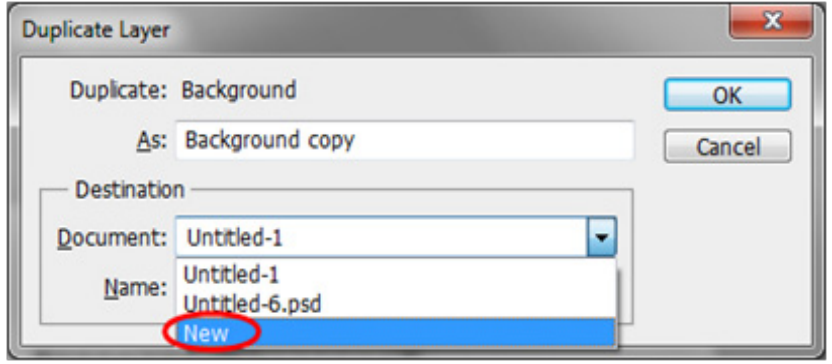

الحظ في الصورة السابقة أنه عند نقرك على )-1Untitled )فإنه سيقوم بتكرار هذه الطبقات في نفس صفحة العمل الموجودة بها تلك الطبقات، أما عند اختيارك )-2Untitled )فإنه سيكرر هذه الطبقات في صفحة عمل مفتوحة لديك الآن وتحمل هذا الاسم، وفي حال نقرك على (New) فإنه سيكرر هذه الطبقات في صفحة تصميم جديدة.

# دمج الطبقات:

إن دمج الطبقات في برنامج الفتوشوب يختلف عن ربطها، حيث أن دمجها يعني جعل جميع الطبقات التي حددتها طبقة واحدة وهناك خيارين للدمج يمكننا الوصول إليهما من نافذة الطبقات )Layer )وهما على النحو التالي: - دمج الطبقات المحددة )Layers Merge). - دمج جميع الطبقات المرئية )Visible Merge).

# تطبيق (١٦)

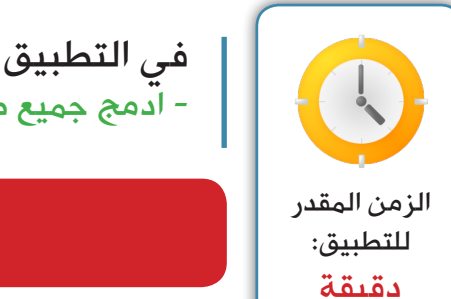

في التطبيق السابق: - ادمج جميع طبقات.

# استدع معلمك ليقيمك

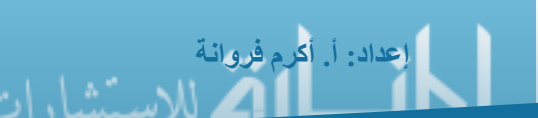

**47**

:ً مهارات حفظ الصورة الرقمية: سادسا

- تخزين الصورة الرقمية بامتداد برنامج الفتوشوب القابل للتحرير. - تخزين الصورة بامتداد JPEG. - التحكم في ضغط الصورة المخزنة بامتداد JPEG. - تخزين الصورة الرقمية لتالئم نشرها عبر الشبكة العنكبوتية. - تخزين الصورة الرقمية بامتداد مختلفة.

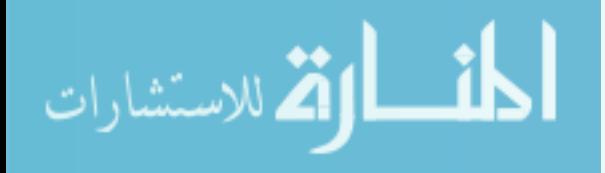

# طريقة حفظ الملف في برنامج الفتوشوب:

إن عملية حفظ الملف في برنامج الفتوشوب سهلة وال تحتاج إلى جهد، ولكن يجب علينا إدراك أن هذه العملية ..ً تختلف بحسب ما نريد فمثال

عندما نريد حفظ الملف بحيث نحفظ جميع الطبقات بجميع التأثير ات عليها لنحرر ها لاحقاً فإننا يجب علينا حفظها بالتنسيق الذي يدعم ذلك وهذا التنسيق هو تنسيق برنامج الفتوشوب نفسه )PSD )والذي يعني أننا ال نستطيع فتح هذا الملف في جهاز ال يحتوي على برنامج الفتوشوب.

> **وطريقة حفظ الملف هنا ال تختلف عن أي برنامج فقط اتبع التعليمات التالية:** - اضغط على مفتاحي )S+Ctrl )أو من قائمة )File )ثم اختار )Save). - تظهر لك نافذة تحديد مكان الحفظ على حاسوبك. - قم بتسمية الملف ثم اضغط على زر حفظ )Save). وبهذه الطريقة نكون قد حفظنا الملف بامتداد برنامج الفتوشوب القابل للتحرير )PSD)، ويكون شكل أيقونته بعد الحفظ بهذا الشكل:

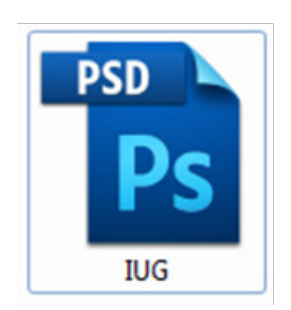

# تطبيق (١٧)

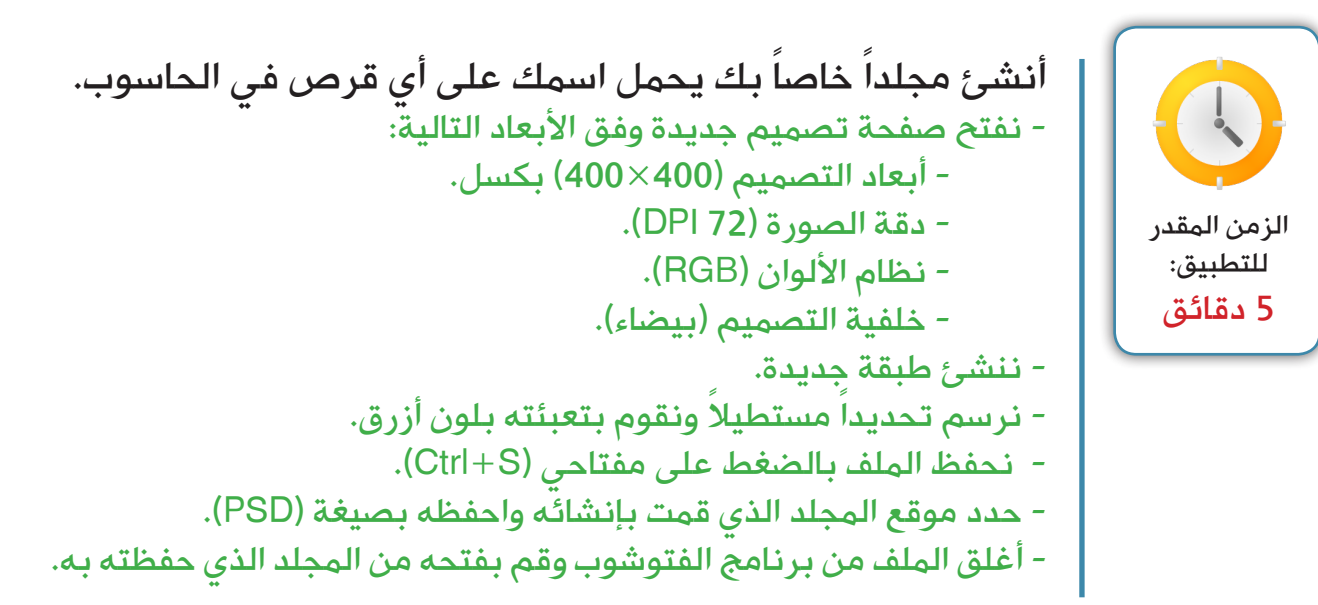

# استدع معلمك ليقيمك

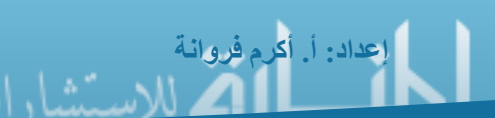

#### تخزين الصورة بامتداد JPEG وضغطها:

يعتبر امتداد JPEG هو الخيار المفضل لتخزين أعمالك في برنامج الفتوشوب مع إمكانية ضغطها وتقليل حجمها، ولكي نقوم بتخزين الصورة بهذا االمتداد نتبع الخطوات التالية:

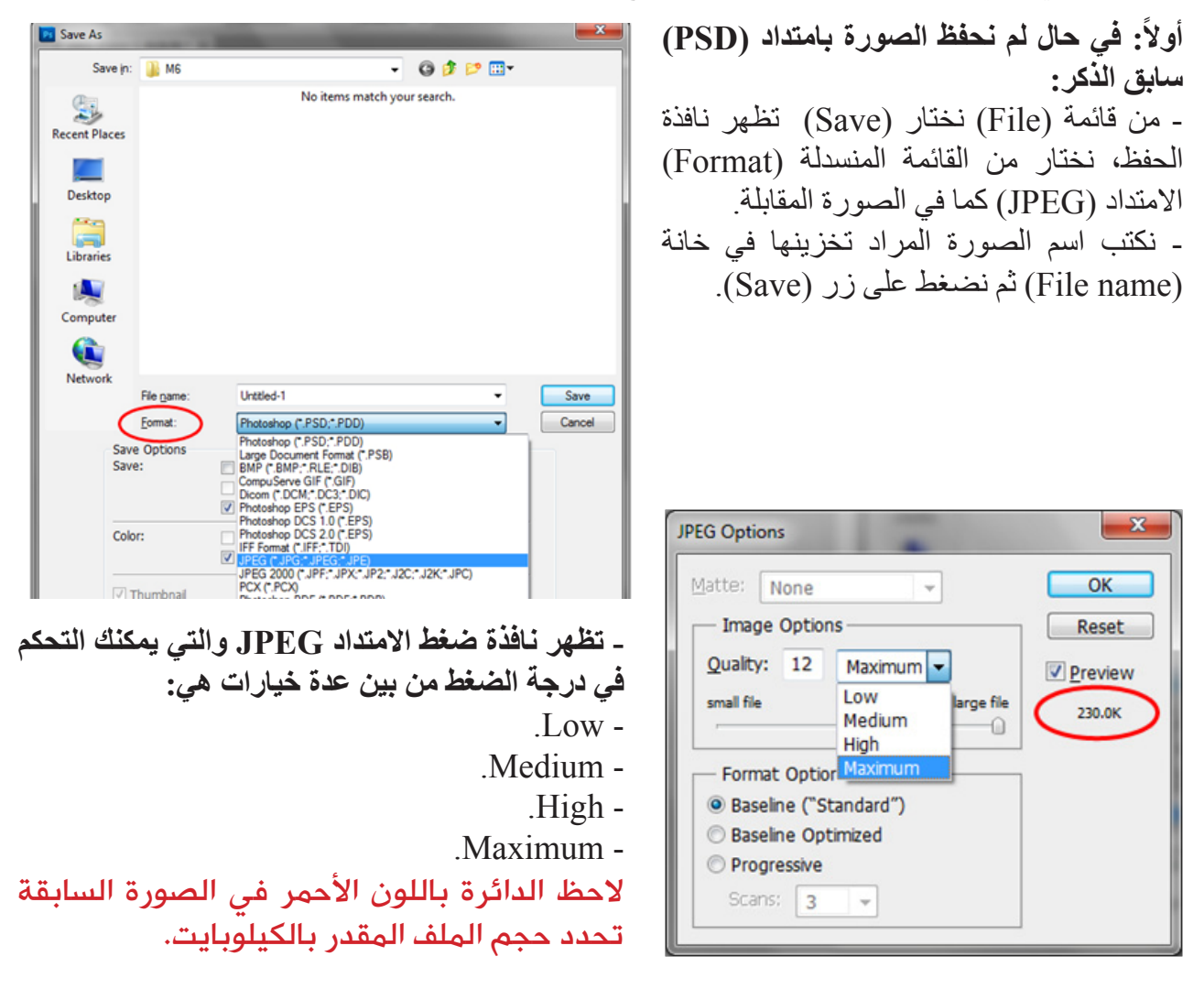

هنا نستخدم من قائمة (File) خيار (Save As) ونتابع باقي الخطوات سابقة الذكر. ثانياً: في حال كنا قد حفظنا الصورة بامتداد (PSD):

#### مالحظة:

www.manaraa.com

عند قيامك بأي تغيير على الصورة في البرنامج ولم تقم بإنشاء أي طبقة عليها فإن ضغطك على مفتاحي (Ctrl+S) يطبق تلك التغييرات على الصورة نفسها ذات الامتداد JPEG.

## تخزين الصورة لنشرها عبر الشبكة العنكبوتية:

إن كنت ترغب في تغيير خصائص حفظ الصورة بشكل احترافي لتالئم نشرها على الشبكة العنكبوتية فإن البرنامج يوفر لك خيارات متعددة لحفظ امتدادات تدعمها الشبكة، وطريقة ذلك هي من خالل التالي: )Save for web( اختر( File( قائمة من - ستظهر لك هذه النافذة المقابلة. - تستطيع من هذه النافذة حفظ الملفات بعدة صيغ كما هو موضح بالدائرة الحمراء:  $.GIF -$ .JPEG - .PNG-8 Bit -

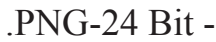

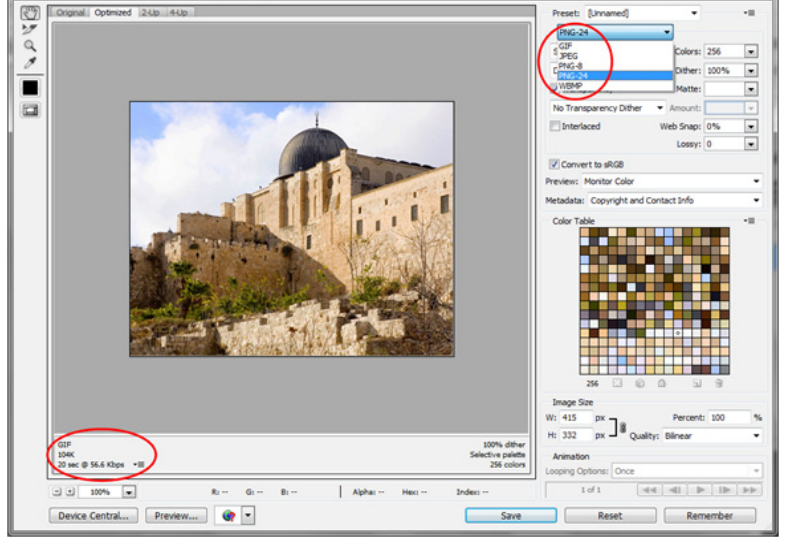

#### تخزين الصورة بامتداد )PDF):

ال تختلف طريقة تخزين الصورة بامتداد )PDF )عن تخزينها بصيغة )JPEG )سالفة الذكر فقط قم بتحديد االمتداد )PDF )من قائمة االمتدادات ثم اضغط على زر )Save).

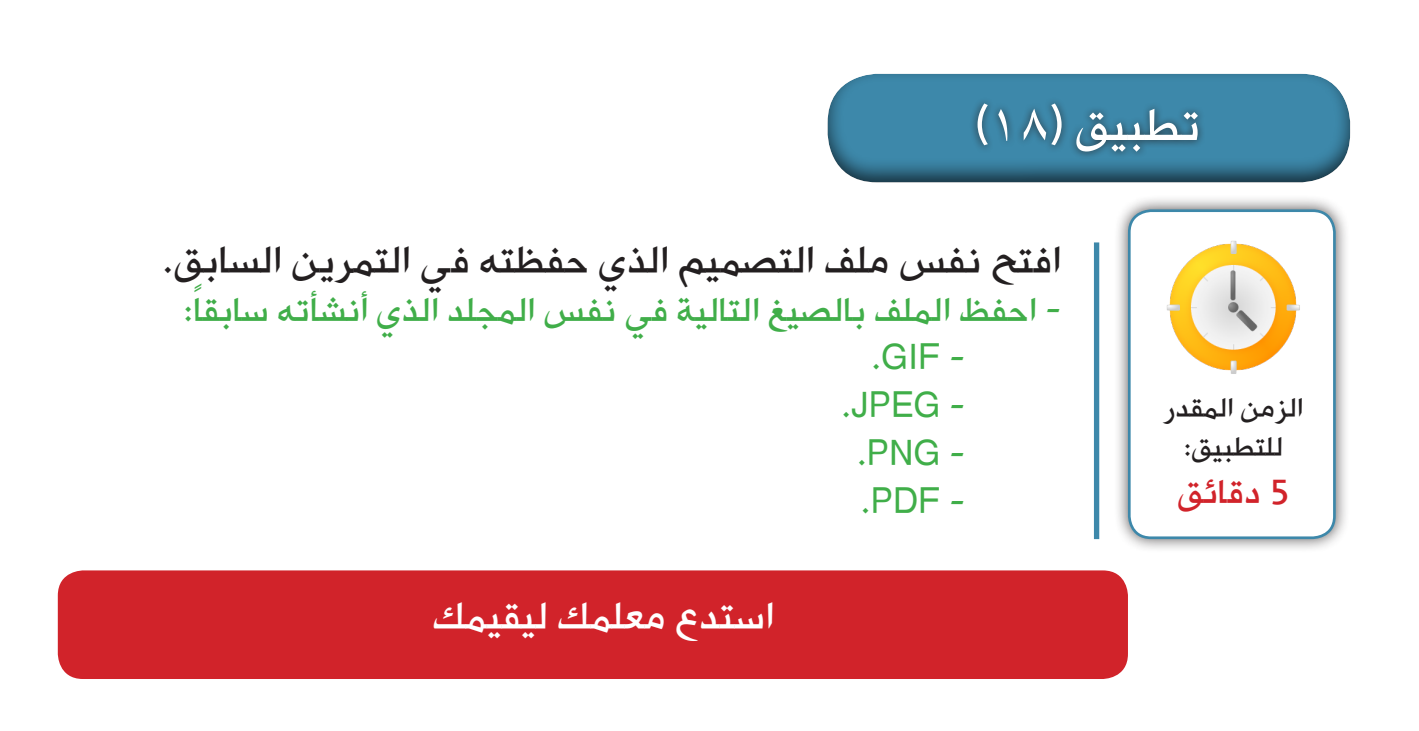

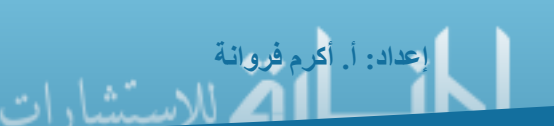

# :ً مهارات استخدام أدوات برنامج الفتوشوب سابعا

- ضبط خصائص الفرشاة من حيث الحجم والقوة. - معالجة الصورة باستخدام أدوات المداواة والترقيع. - التلوين باستخدام أداتي الدلو والتدرج اللوني. - التحكم في خصائص النص كالحجم واللون ونوع الخط. - رسم األشكال باستخدام أداة )Shape). - رسم الأشكال والمسارات باستخدام أداة القلم (Pen). - تشكيل الخلفية باستخدام الفالتر المتوفرة في البرنامج.

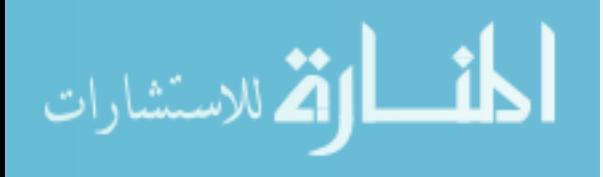

**52**

# أدوات برنامج الفتوشوب

-1 أداة التحريك وتغيير الحجم.

تستطيع بهذه الأداة القيام بالتالي: - تحديد الصورة أو العنصر.

-1 أداة التحريك وتغيير الحجم:

- تكبير الشكل أو تصغيره.

- تحريك الصورة أو العنصر في التصميم.

٤ ـ أداة الختّامة أو الترقيع.

-2 أداة الفرشاة. -3 أدوات المداواة.

0- أداة المسح. -6 أدوات التعبئة.

تتوفر في برنامج الفتوشوب العديد من الأدوات التي تسهل التصميم والتعامل مع الصور ، وتتنو ع هذه الأدوات بين الفرش وأدوات المداواة، وتصحيح أخطاء الصورة، وأدوات التعبئة والقياس، وأدوات الكتابة وتنسيق الفقرات، وأدوات رسم الأشكال، بالإضافة إلى تطبيق الفلاتر والمرشحات على الصورة، وسنقوم بشرح بسيط لمجمل تلك الأدوات.

> -7 أدوات تأثيرات الصورة. -8 أداة االقتصاص. -9 أدوات القياس والمالحظات. -10 أداة الكتابة. -11 أداة رسم األشكال والمسارات. -12 الفالتر والمرشحات.

Auto-Select: Layer  $\mathbb{H}_{\text{eff}}$  . Show Transform Controls تستخدم هذه األداة بكثرة في برنامج الفتوشوب حيث  $\overline{\mathbf{t}}$   $\mathbf{F}$ 

> A- تحديد للطبقات أو المجلدات )Select-Auto). B- إظهار نقاط التكبير والتصغير والدوران )Show .)Transform Control **خصائص هذه األداة:**

مالحظات هامة: - لتفعيل نقاط التكبير والتصغير والدوران يمكنك النقر على مفتاحي )T+Ctrl). - للمحافظة على نسبة الطول إلى العرض أثناء تكبير الصور نستخدم أثناء قيامنا بعملية التكبير أو التصغير مفتاح )Shift). - ليكون الدوران وفق زاوية قائمة دائماً اضغط على مفتاح (Shift) أثناء تدوير الشكل.

#### -2 أداة الفرشاة:

تستخدم أداة الفرشاة في الرسم والتلوين، وهي بصفة أساسية أضيفت حتى يستطيع الرسامون الاعتماد على البرنامج في عملية الرسم عوضاً عن أسلوب الرسم التقليدي لذا فإن استخدام الفرشاة يعتمد على حرفية الرسام، ونحتاج حتى نرسم باستخدام هذه الأداة اختيار اللون المطلوب أولاً من صندوق الرسم كما تعلمنا سابقاً في تلوين التحديد.

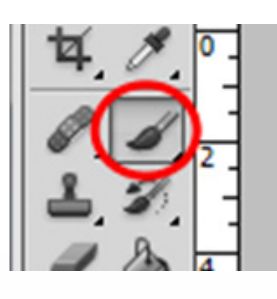

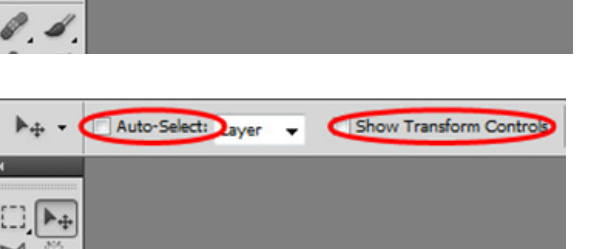

يمكنك إظهار خصائص أي فرشاة بالرسم بتحديد أداة الفرشاة والنقر بالزر األيمن للفأرة في أي مساحة في منطقة التصميم لتظهر لك الخصائص التالية: - التحكم بحجم الفرشاة. **خصائص الفرشاة:**

- 
- التحكم بنعومة حواف الفرشاة.
	- التحكم بشكل الفرشاة.

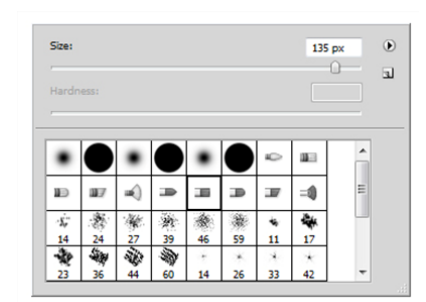

346

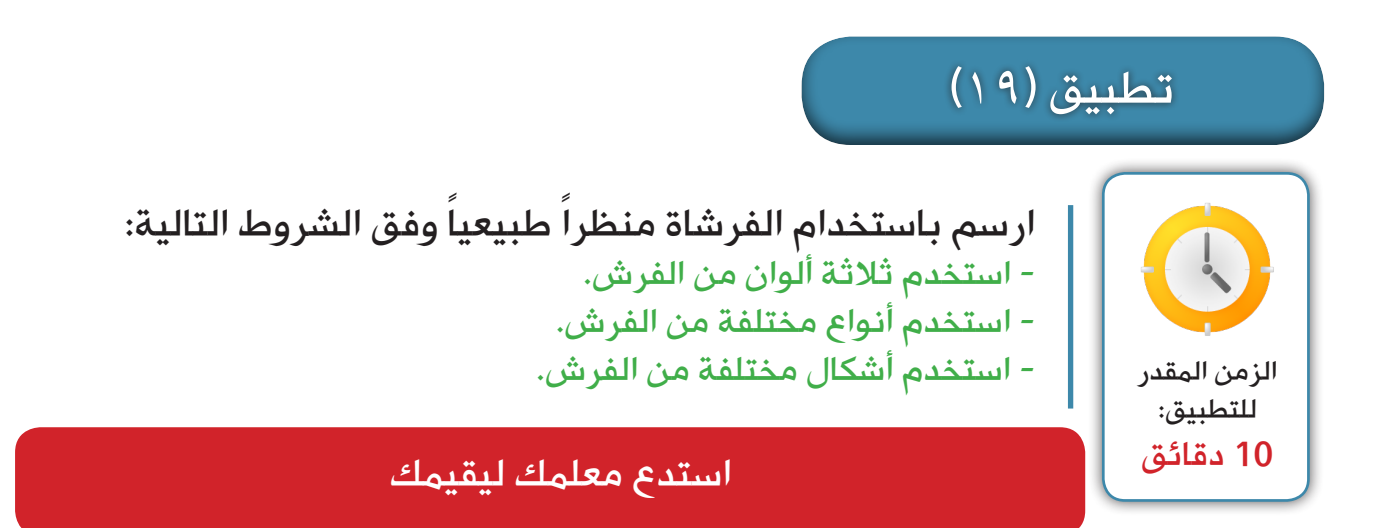

# **خطوات تصميم فرشاة خاصة بنا:**

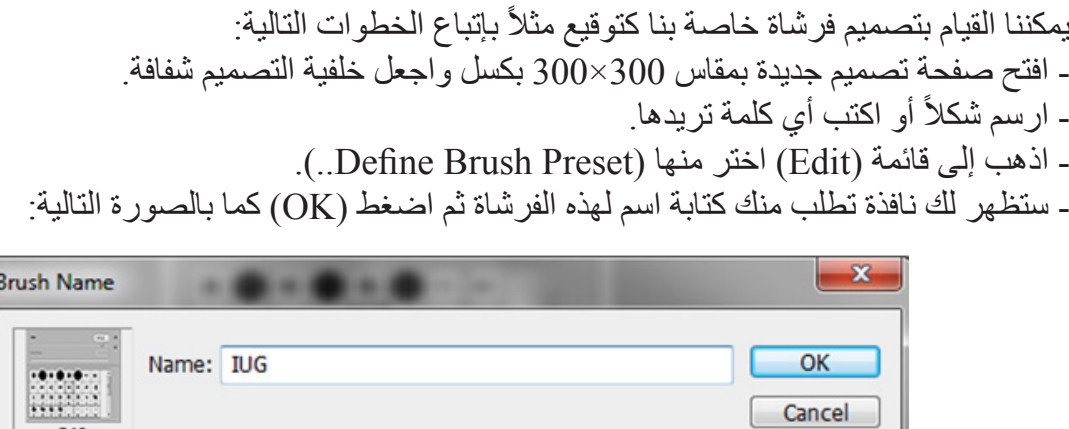

- اذهب إلى صفحة التصميم التي تريد تطبيق الفرشاة عليها.
- اختر أداة الفرشاة وبالزر األيمن للفأرة قم باختيار آخر شكل فرشاة موجود في القائمة.

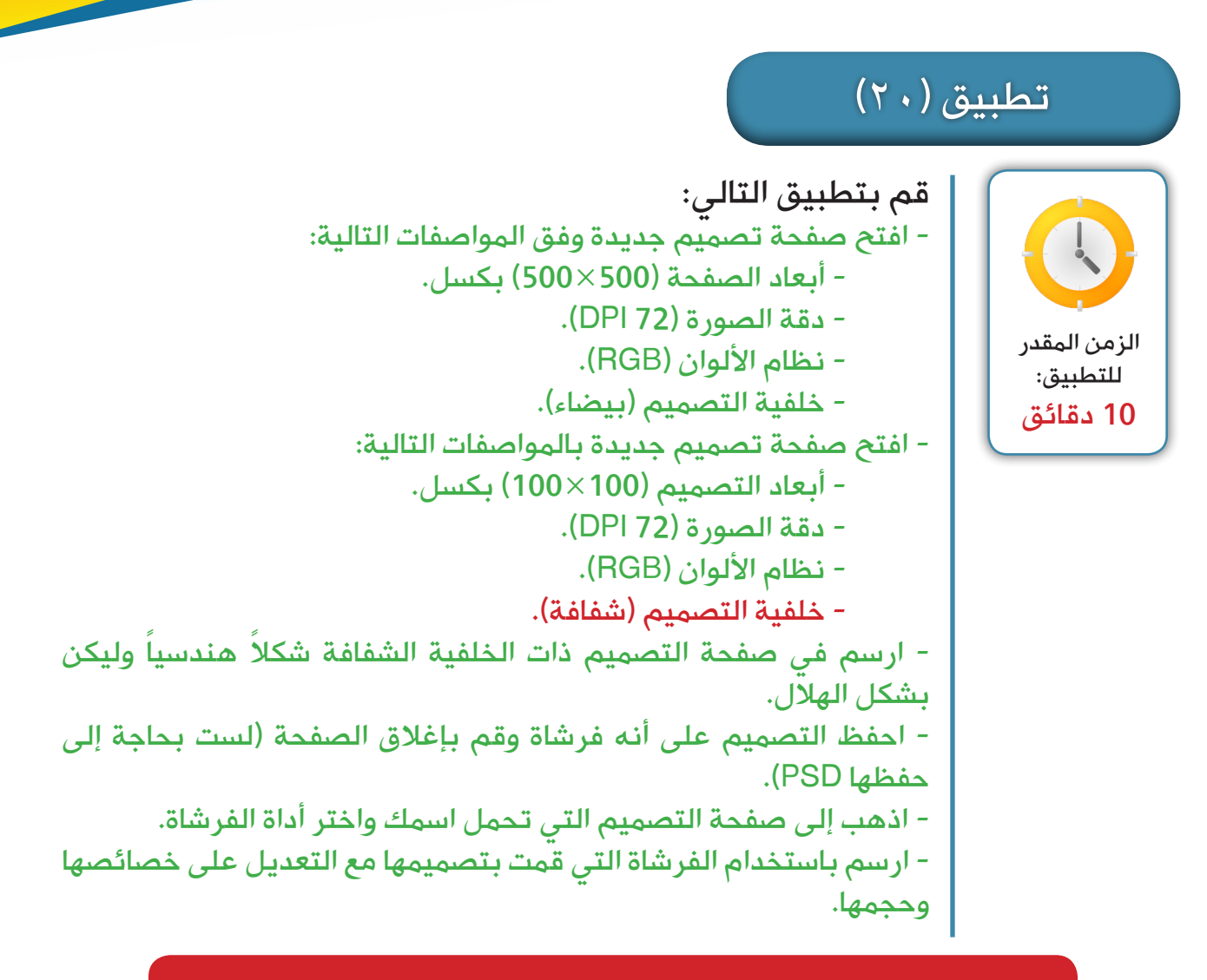

#### استدع معلمك ليقيمك

**استيراد مجموعة من الفرش إلى البرنامج:**

توجد العديد من الموقع والمنتديات التي تتوفر بها أشكال فرش بالغة الجمال واإلتقان، يمكنك االستفادة منها إن كانت متاحة وتركيبها في البرنامج وذلك وفق الخطوات التالية: - فك ضغط ملفات الفرشاة إن كانت مضغوطة. - اذهب إلى برنامج الفتوشوب واختر أداة الفرشاة. - في أي منطقة في التصميم أنقر بالزر األيمن للفأرة لتظهر لك نافذة التحكم بالفرشاة. - اختر من القائمة الإضافية (Load Brushes) كما في الصورة المقابلة. - اختر الفرشاة التي تريدها ثم اضغط على زر )Load). - ستجد أن الفرش الجديدة تم إضافتها في القائمة اإلضافية ومدرجة في أشكال الفرش.

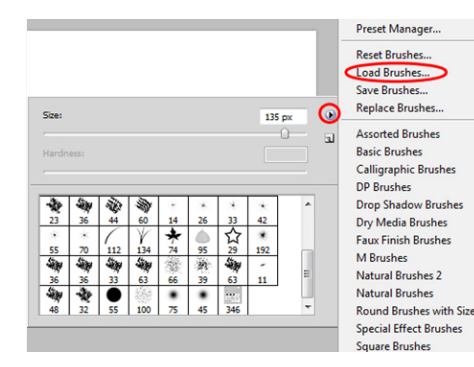

مالحظات:

- يمكنك إظهار نافذة الفرش بالنقر على مفتاح )5F)، والتي تعرض خصائص احترافية للفرشاة. - ال يمكنك استخدام الفرشاة في طبقة تحتوي على أشكال )Shape )أو نصوص.

#### -3 أدوات المداواة:

تتنوع أدوات المداواة إلى أربع أدوات وهي: .(Spot Healing Brush Tool) -.(Healing Bruch Tool) -.(Patch Tool) -.(Red Eye Tool) -وتستخدم تلك الأدوات في علاج مشكلات الصورة مثلاً الجروح في الوجه أو الحبوب وغيرها، كما يمكنك باستخدام أداة )Red Eye )التقليل من مشكلة احمرار العيون في الصور الملتقطة بواسطة فالش قوي.

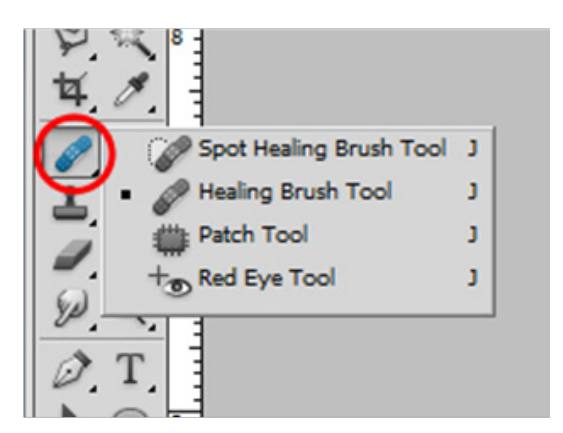

# -4أداة الختّامة أو الترقيع:

تستخدم هذه األداة بإخفاء جزء معين من الصورة واستبداله بجزء آخر منها.

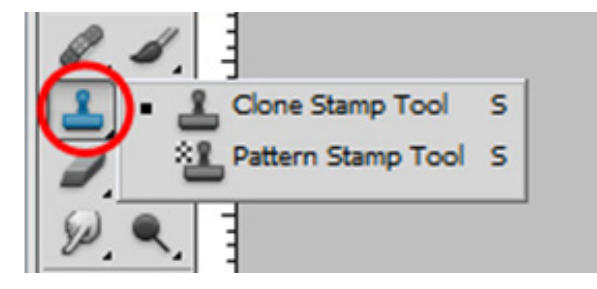

#### 0- أداة المسح:

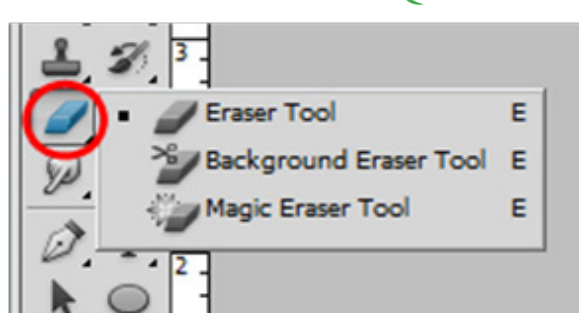

رسمه بأداة الفرشاة، وتتنوع تلك األدوات إلى: - الممحاة التقليدية )Tool Eraser): والتي تقوم بحذف ما نريد دون مراعاة لأي نظام لوني معين. - ممحاة الخلفية )Tool Eraser Background): وتعتمد هذه الأداة على إزالة لون معين يمكنك التحكم به من خلال خصائص هذه الأداة

وتستخدم أدوات المسح في محو أجزاء الصورة أو ما يتم

- الممحاة التي تعتمد على التباين اللوني (Magic Eraser Tool): وهذه األداة تعتمد على االختالفات اللونية بين ما تريد محوه على أن يبقى األلوان التي تخالف ما تم تحديده.

# تطبيق (٢١)

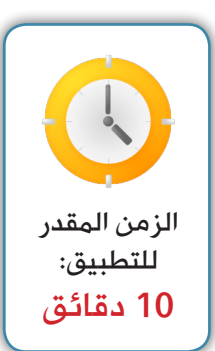

- افتح الصورة )10( في مجلد )Pix )وقم بالتالي:
- قم بمعالجة الصورة باستخدام األدوات التالية:
- إزالة جروم الوجه باستخدام أداة (Healing Brush).
- تصحيح احمرار العين باستخدام أداة (Red Eyed tool).
- إزالة الزر من الصورة باستخدام أداة الختامة )Tool Stamp Clone).
	- إزالة خلفية الصورة باستخدام أداة )Tool Eraser Magic).

# استدع معلمك ليقيمك

#### -6 أدوات التعبئة:

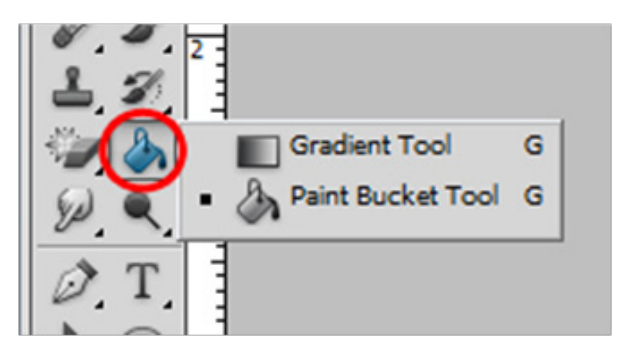

- سبق وأن تم اإلشارة إلى استخدام أدوات التعبئة ولكن سيتم التطرق لها بالتفصيل هنا، إن أدوات التعبئة في برنامج الفتوشوب تقسم إلى أداتين أساسيتين وهما:
- التعبئة المصمتة )Tool Bucket Paint )أي ذات اللون الواحد.
- التعبئة المتدرجة )Tool Gradient )وهي التي يمكن التدرج من لون إلى آخر ووفق ترتيب معين.

#### **مثال:**

- نقوم برسم تحديد وليكن مستطيل الشكل كما تعلمنا سابقا. .)Paint Bucket Tool( أداة نختار - - نذهب إلى صندوق األلوان ونختار اللون األمامي وليكن اللون أحمر. - ننقر بالزر األيسر للفأرة في داخل المستطيل الذي تم رسمه.

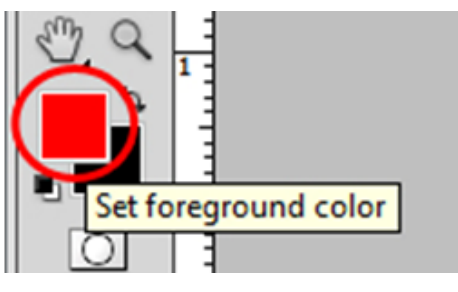

**إعداد: أ. أكرم فروانة**

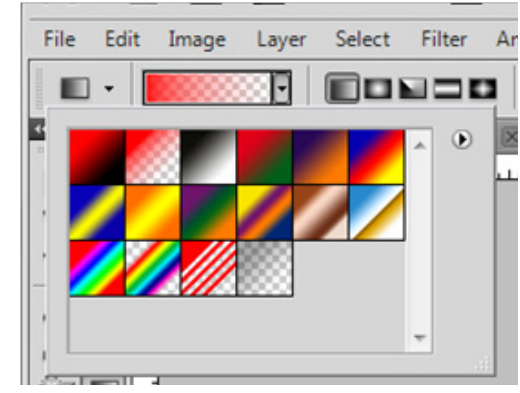

على نفس المستطيل السابق لا تقدم بإز الة التحديد: - اختار أداة )Tool Gradient). - اذهب إلى صندوق الألوان واختر اللون الأمامي (أحمر) واللون الخلفي (أسود). - توجه إلى المستطيل وأنقر داخله بالزر األيسر وأسحب في أحد االتجاهات. - يمكنك التحكم بخصائص أداة التدرج اللوني من خالل شريط الخصائص كما يظهر في الصورة: - يمكنك تغيير ألوان التدرج. - تغيير زاوية واتجاه التدرج إلى تدرج خطي، ودائري أو على شكل زاوية أو تدرج أنبوبي ونجمي

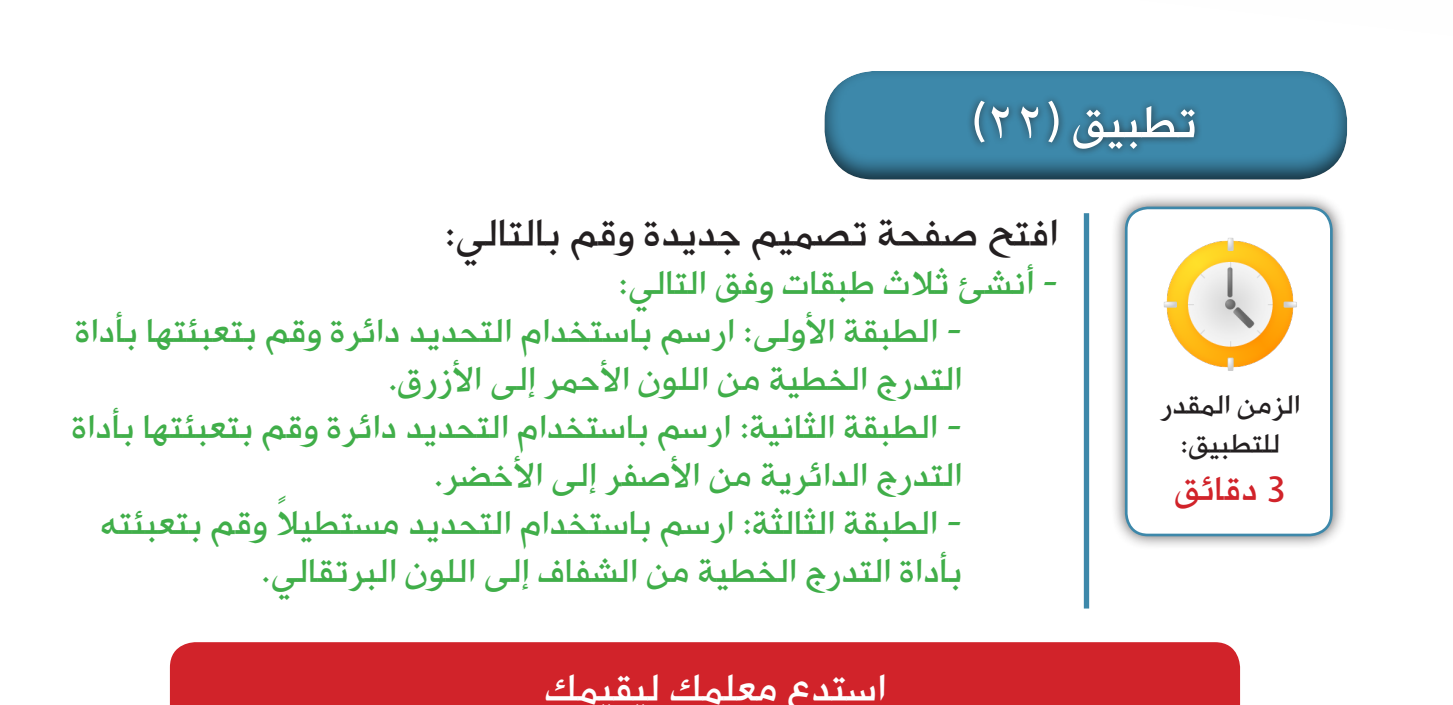

-7 أدوات تأثيرات الصورة:

تتنوع أدوات التأثير على الصورة فيمكننا اعتبار هذه األدوات أدوات مساعدة في الرسم كما يمكننا اعتبارها أدوات لتصحيح ألوان الصورة أو إحداث تأثير معين، وهذه الأدوات هي: - أداة تشويش/تمويه الصورة )Blur): وهذه األداة يمكن استخدامها لعزل الخلفية عن التصميم بإحداث تمويه للعناصر التي لا نريدها. - أداة مزج الألوان باستخدام أداة الإصبع (Smudge Tool). - أداة تبييض الصورة (Dodge Tool): وتستخدم هذه الأداة في حال كانت هناك أجزاء معتمة في الصورة نريد تبييضها.

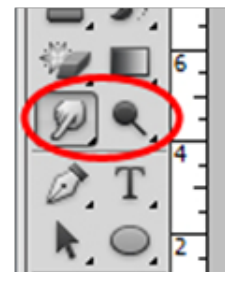

ـ أداة إبراز الألوان وتغميقها (Burn Tool): وتستخدم لإبراز الألوان وتغميق الجوانب الفاتحة جداً في الصورة. - أداة تقليل إشباع ألوان الصورة أو الاسفنجة (Sponge Tool): وتقوم هذه الأداة بكل بساطة بامتصاص الألوان وتقليل تشبعها لتظهر بالألوان الرمادية.

#### -8 أداة االقتصاص:

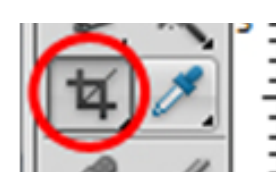

تستخدم أداة االقتصاص )Crop )في حذف أجزاء الصورة الغير مرغوبة نهائياً، وهذا يعني تغيير أبعاد التصميم أيضاً، كما يمكننا التحكم بحجم هذا االقتصاص من خالل شريط خصائص هذه الأداة كما يظهر في الصور ة التالية:

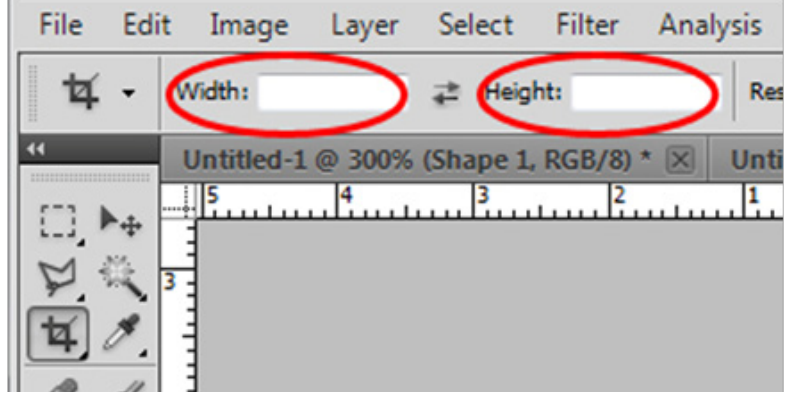

#### -9 أدوات القياس والمالحظات:

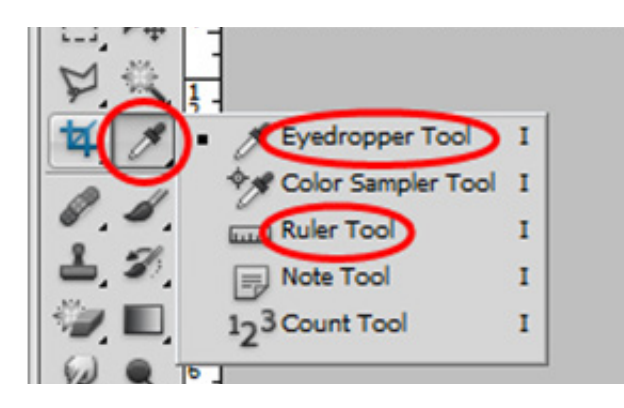

تتنوع أداوت القياس في برنامج الفتوشوب لتشمل خمس أدوات وهناك أداتين منهما يكثر استخدامها وهما: - الماصة اللونية )Tool Eyedropper): وتستخدم هذه األداة لمعرفة لون معين في الصورة الستخدامه، فحين تحديد هذه الأداة توجه إلى اللون المطلوب تجد الماصية قد نقلت هذا اللون إلى صندوق الألوان وجعلته اللون الأمامي له. - أداة المسطرة )Tool Ruler): وتستخدم هذه األداة لقياس أطوال الأشكال والعناصر في التصميم والمسافة بينها.

#### -10 أداة الكتابة:

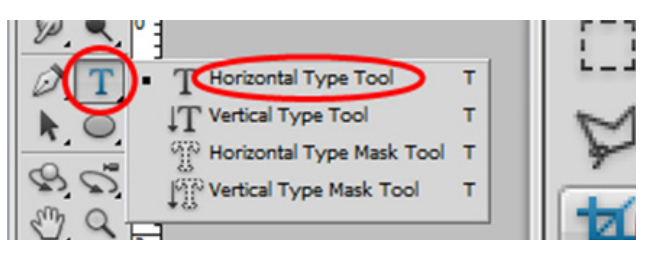

الطريقة الأولى: (كتابة جملة عادية) - حدد لون النص من خالل اختيار اللون األمامي في صندوق الألوان. - اختر أداة الكتابة الأفقية. - أنقر على المنطقة التي تريد الكتابة عليها بالزر الأبسر - اضغط على زر تأكيد التغييرات إلنهاء عملية الكتابة. كيفية استخدام أداة الكتابة الأفقية: من شريط خصائص أداة الكتابة يمكنك التحكم بالتالي: **خصائص أداة الكتابة:**

- نوع الخط. - حجم الخط. - اتجاه الكتابة. - لون الخط.
	- اتجاه النص.

توجد العديد من أداوت الكتابة في برنامج الفتوشوب كما هو موضح في الصورة التالية: وما سيتم استخدامه في درسنا هو أداة الكتابة الأفقية )Tool Type Horizontal )حيث أنها األداة النموذجية والتي يكثر استخدامها في البرنامج.

الطريقة الثانية: (كتابة فقرة متكاملة)

- بنفس الخطوات السابقة حدد اللون واختر أداة الكتابة. - في المنطقة التي تريد الكتابة عليها أنقر بالزر الأيسر للفأرة واسحب لتكون مستطيلاً لتكتب بداخله، واترك زر الفأرة الأيسر عندما ترى مكان الكتابة مناسباً. - أكتب ما تريد في داخل المساحة التي قمت بتحديدها سابقاً.

Help  $-1114$ itled-3 @ 300% (Layer 1,... Untitled-4 **إعداد: أ. أكرم فروانة**

**59**

كما يمكنك إظهار المزيد من الخصائص للفقرات بالنقر على الزر المحاط بالدائرة الحمراء لتظهر لك النافذة التالية:

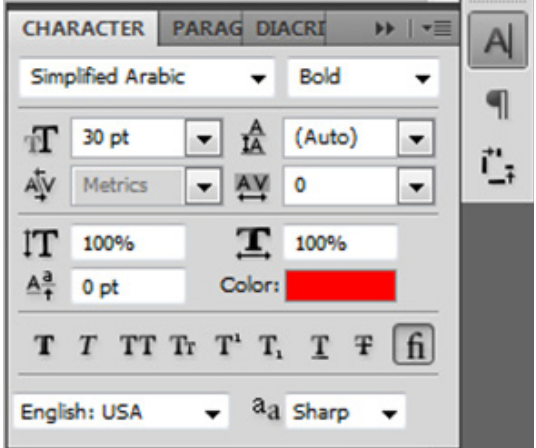

تطبيق (٢٢)

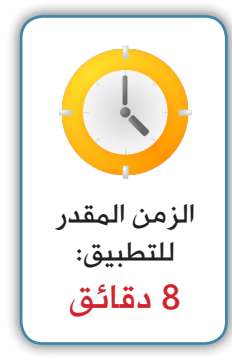

- افتح صفحة تصميم جديدة وقم بالتالي: - استخدم أداة الكتابة في كتابة النص التالي: )القدس عاصمة الدولة الفلسطينية(.
	- اجعل كلمة (القدس) في سطر منفرد.
	- نصـّف كلمة (القدس) ولّونها بلون مختلف عن باقي الجملة.
	- أضف تأثير الطبقة الظل الخارجي (D̃rop Shadow) على طبقة النص.
		- اكتب الجملة التالية: (فلسطين عربية).
		- استخدم أداة )Warped )في عمل تقويس لجملة )فلسطين عربية(.

صورة التطبيق النهائي:

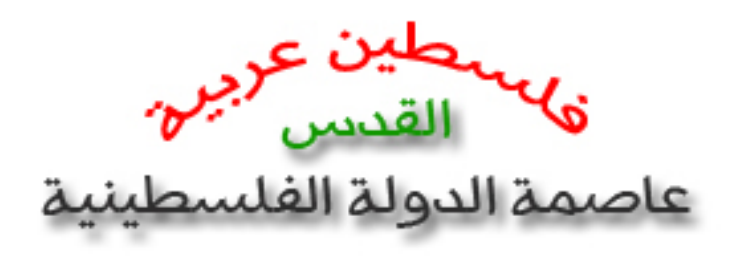

استدع معلمك ليقيمك

# -11 أداة رسم األشكال والمسارات:

ً أوال: رسم األشكال الجاهزة )Shapes): يعتبر رسم الأشكال رسماً متجهاً في داخل برنامج الفتوشوب أي يمكن تكبيره بدون أي تشويه ولا يعتمد على البكسلات بل على عمليات حسابية أثناء عملية تكبيره لذا فإن رسم الشعارات باستخدام أداة الأشكال (Shape) ً يكون عمليا افتراضية وهي: .ً ويتوفر في البرنامج أشكاال

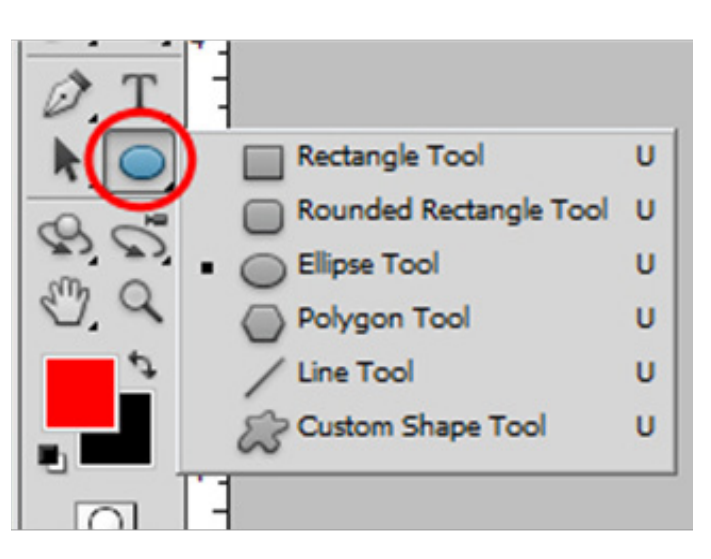

ثانياً: رسم الأشكال باستخدام أداة (Pen Tool): تستطيع باستخدام هذه الأداة رسم أي شكل متجهي تريده، وتستخدم بصفة خاصة لرسم الشعارات، وتعتمد على تحديد نقاط اإلرساء )Anchors )وهي نقاط ترتبط معا يمكن تحريرها وتقويسها لتكوين الشكل المطلوب. وكما تلاحظ فإن هذه الأداة تحتوي على مجموعة من الأدوات المساعدة وهي: .)Add Anchor Point Tool( إرساء نقطة إضافة - .)Delete Anchor Point Tool( إرساء نقطة حذف -

# - أداة القلم (Pen Tool). .)Freeform Pen Tool( الحر القلم -

- تحرير نقطة إرساء (Convert Point Tool).

# خطوات الرسم باستخدام أداة (Pen Tool):

- إلظهار شبكة الرسم والتي تفيدنا في تحديد المسافات بين كل نقطة وأخرى بدقة نختار من قائمة )View )الشبكة )Grid)، وإلخفائها بعد انتهاء هذا الدرس نكرر نفس هذه الخطوة. - نحدد اللون الذي تريده بتحديد اللون الأمامي من صندوق الألوان. - اختر أداة القلم (Pen Tool). - حدد النقطة الأولى ثم الثانية ..الخ وعد إلى النقطة الأولى لإغلاق الشكل. - استخدم أداة (Convert Point Tool) لتحرير هذه النقاط وتقويسها بتحديد أي نقطة ثم تحريك المؤشر إلى أي جهة حتى يتكون التقوس المطلوب. - قم بحذف أو إضافة إي نقطة إرساء.

- المستطيل أو المربع )Tool Rectangle). - المستطيل أو المربع بالزوايا الدائرية )Rounded Rectangle): يمكنك التحكم بنصف قطر الدائرة من شر يط خصائص الأداة.

- الشكل الدائري أو البيضاوي (Ellipse Tool). - المضلع )Tool Polygon): ويمكنك التحكم بعدد أضالعه من شريط خصائص األداة.

- رسم الخط )Tool Line): تستطيع التحكم في سمك الخط من شر بط خصائص الأداة.

 :)Custom Shape Tool( التلقائية األشكال - حيث بمكنك اختبار العديد من الأشكال من شر بط خصائص الأداة.

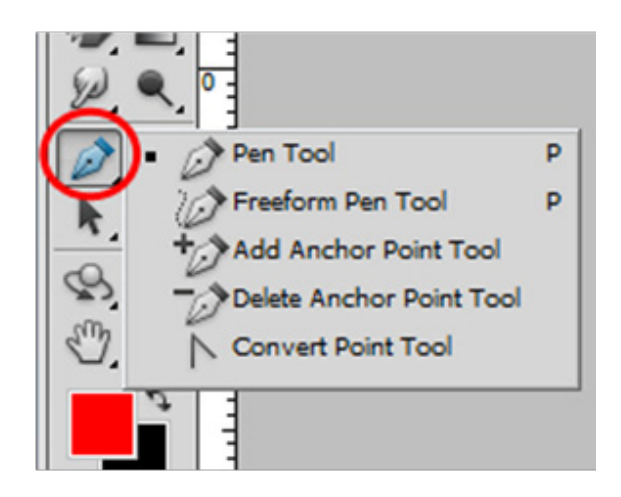

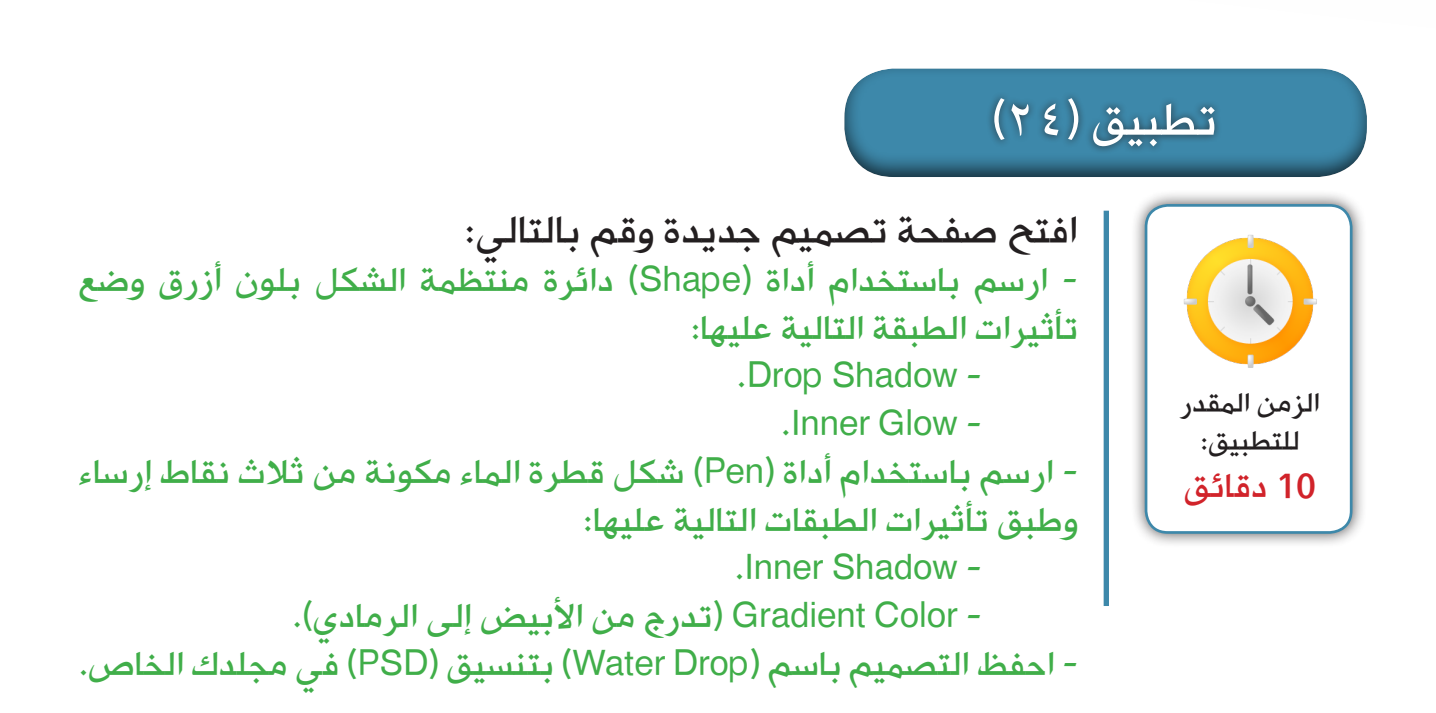

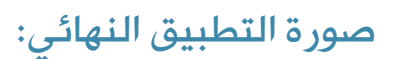

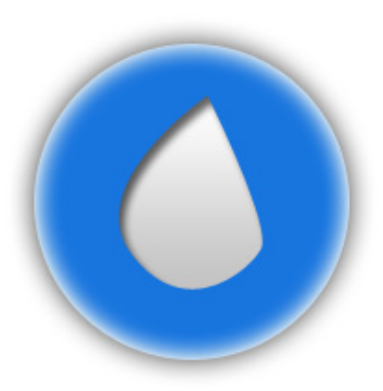

استدع معلمك ليقيمك

ثالثاً: رسم المسارات (Path):

ال تختلف طريقة رسم المسار عن رسم الشكل باستخدام أداة Pen Tool حيث أننا فقط نقوم بتغيير نمط الرسم بدلاً من )Shape )نجعله )Path )وذلك في شريط خصائص أداة القلم )Tool Pen)، كما أن المسار ال يحتاج إلى تحديد لون له، وال نحتاج إلى غلقه.

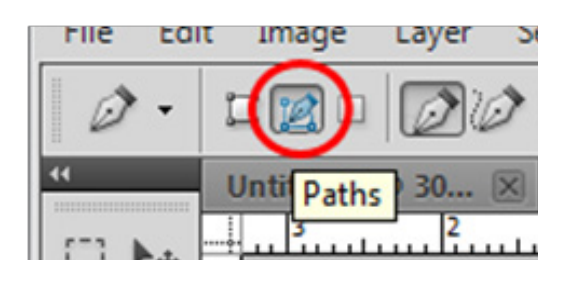

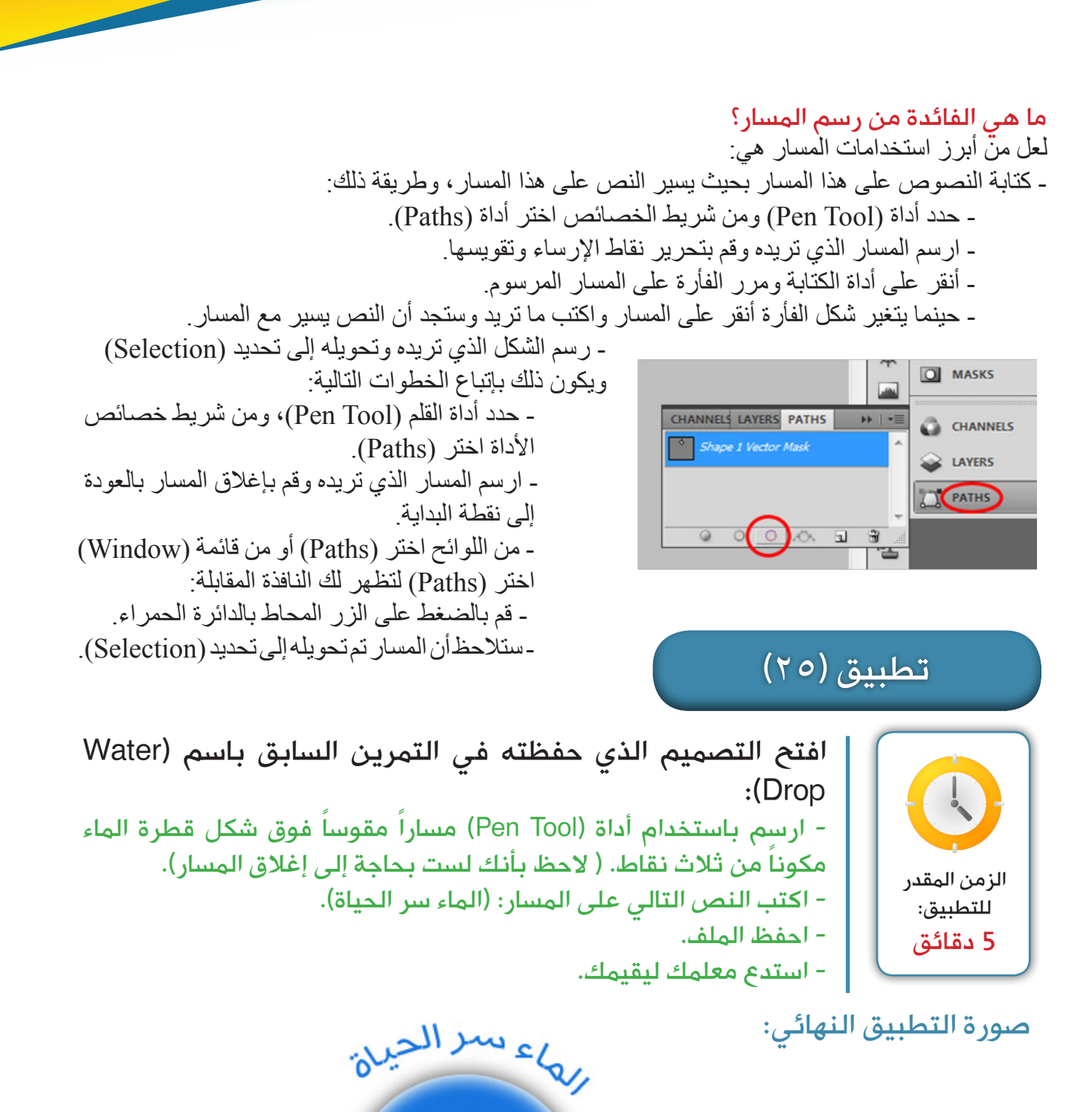

استدع معلمك ليقيمك

**63**

#### -12 الفالتر والمرشحات:

تستخدم الفالتر )Filter )أو المرشحات بصفة عامة في عملية إحداث تغييرات فنية جمالية على الصورة، وال يتوقف استخدامها عند هذا فحسب! بل بإمكانك استخدامها في خلق خلفيات رائعة بكل سهولة، ويأتي برنامج الفتوشوب بعدد ال بأس به من الفالتر التي تحتاج منا إلى وقت لتجربتها، لذا لن نتناول تطبيق هذه الفالتر جميعها إذ يمكنك تجربتها بنفسك وإنشاء أي خلفية تراها مناسبة.

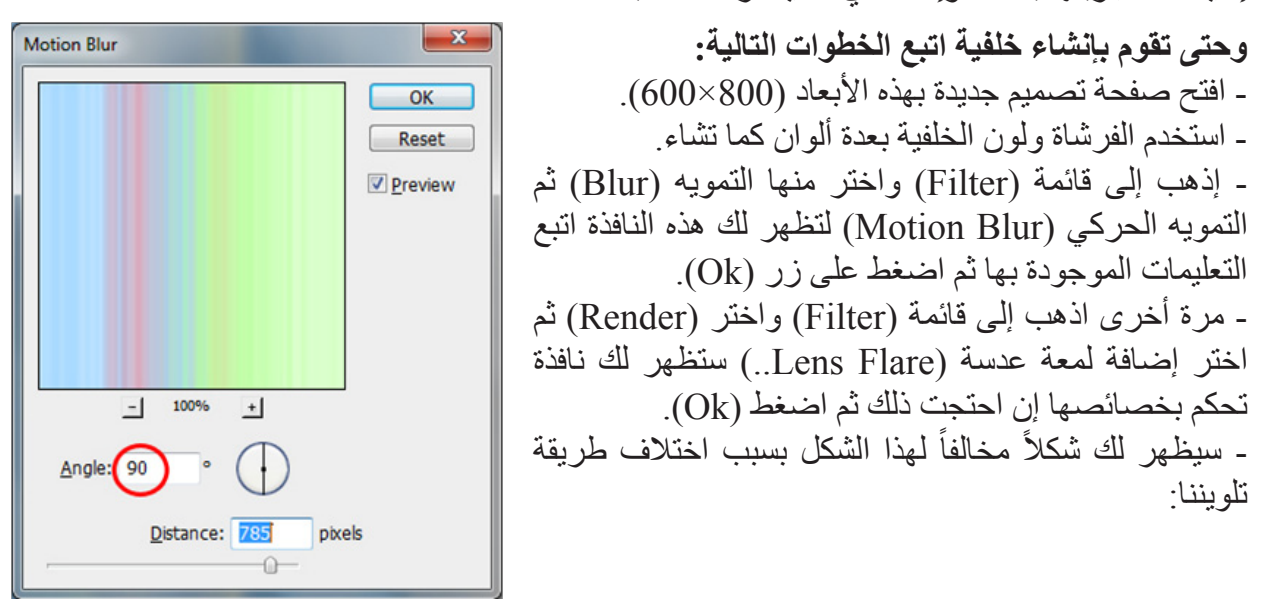

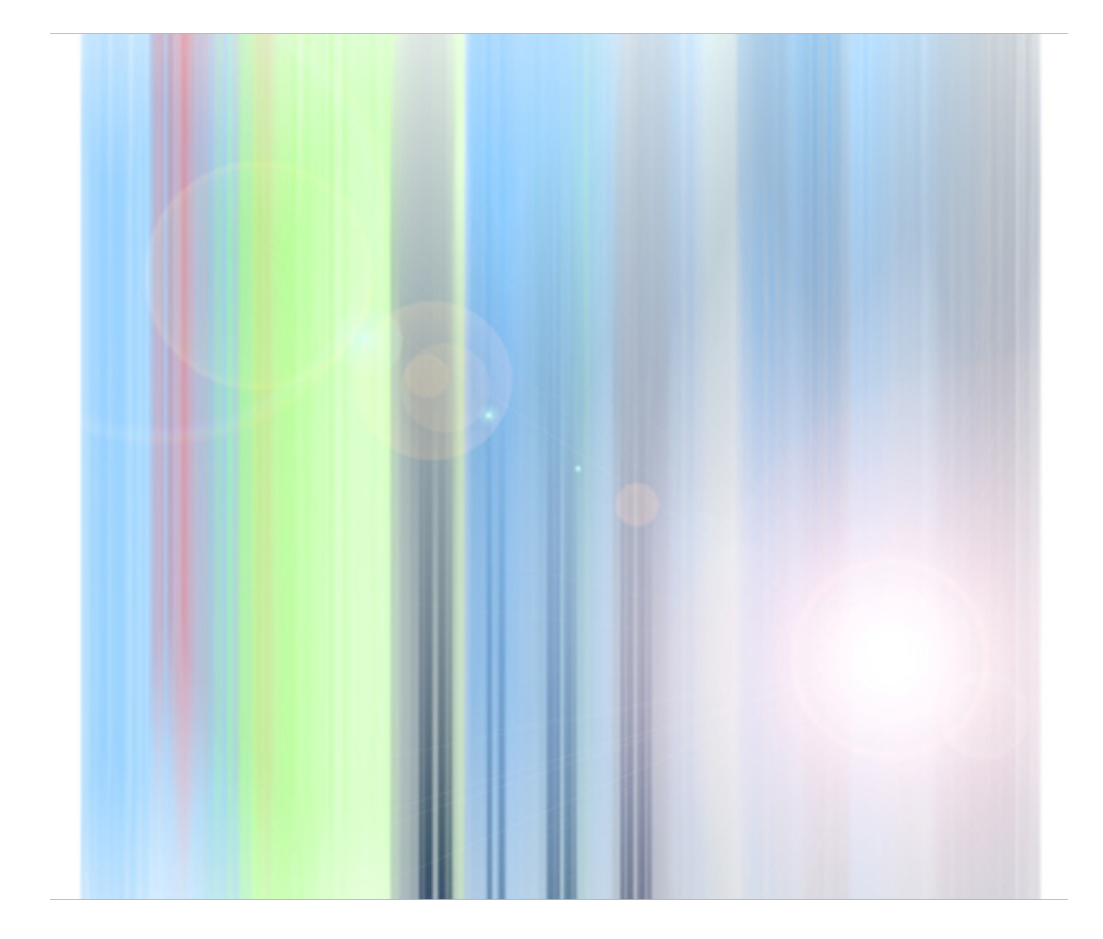
#### باستخدام قائمة (Filter) والفرش والأشكال قم بإنشاء خلفية سطح مكتب خاصة بك ودوّن الفالتر التي استخدمتها هنا: اسم الفلتر: ......................... - ......................... - ......................... - ......................... - ......................... - تطبيق (٢٦) الزمن المقدر للتطبيق: 10 دقائق

#### استدع معلمك ليقيمك

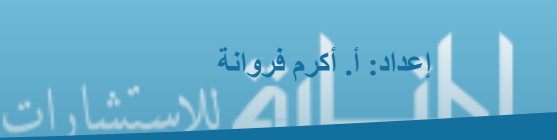

## أهم اختصارات برنامج Photoshop Adobe

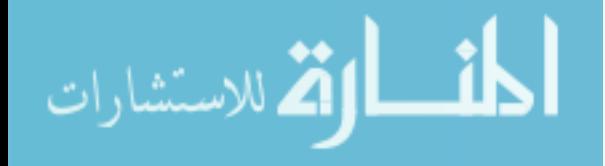

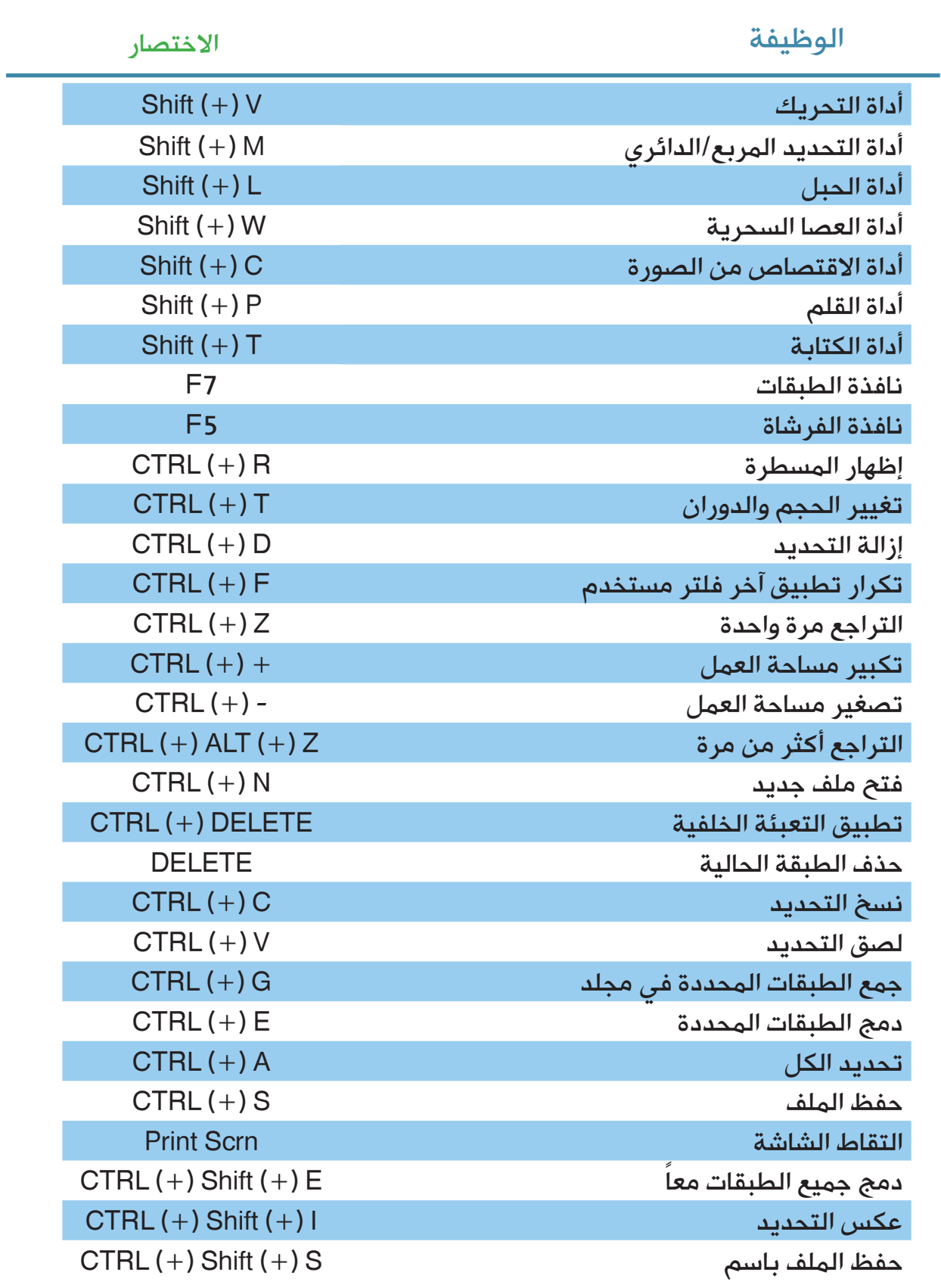

#### Adobe PhotShop CS5 إعداد: أ. أكرم فروانة 2012-2013 a.firwana@gmail.com

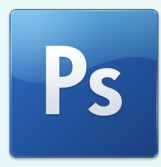

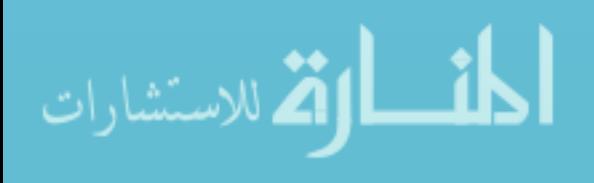

# **ملحق رقم (10)**

**دليل استخدام موقع اليويتوب العالمي** 

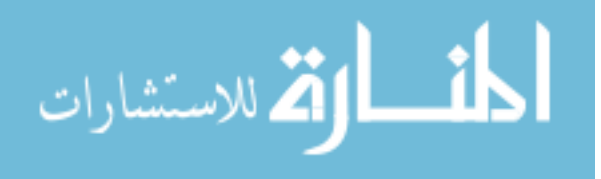

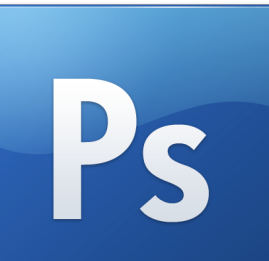

# دليل استخدام قناة الفوتوشوب التعليمية

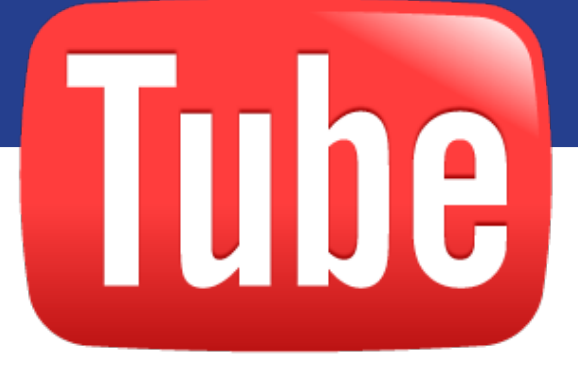

إعداد: أ. أكرم فروانة

2011-2012

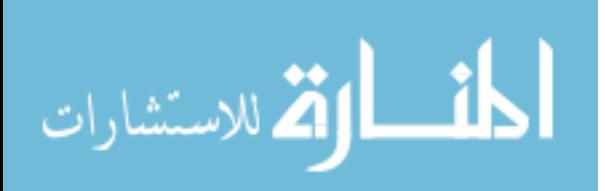

#### الدخول إلى القناة:

تم تسجيل محاضرات برنامج الفوتوشوب ونشرها من خالل قناة على الموقع العالمي )Youtube )وحتى تستطيع عزيزي الطالب الدخول إلى هذه القناة يجب عليك حفظ هذا الرابط في المفضلة لديك للعودة إلى القناة بصفة مستمرة:

#### www.youtube.com/psddecs5

ستظهر لك القناة بهذا الشكل:

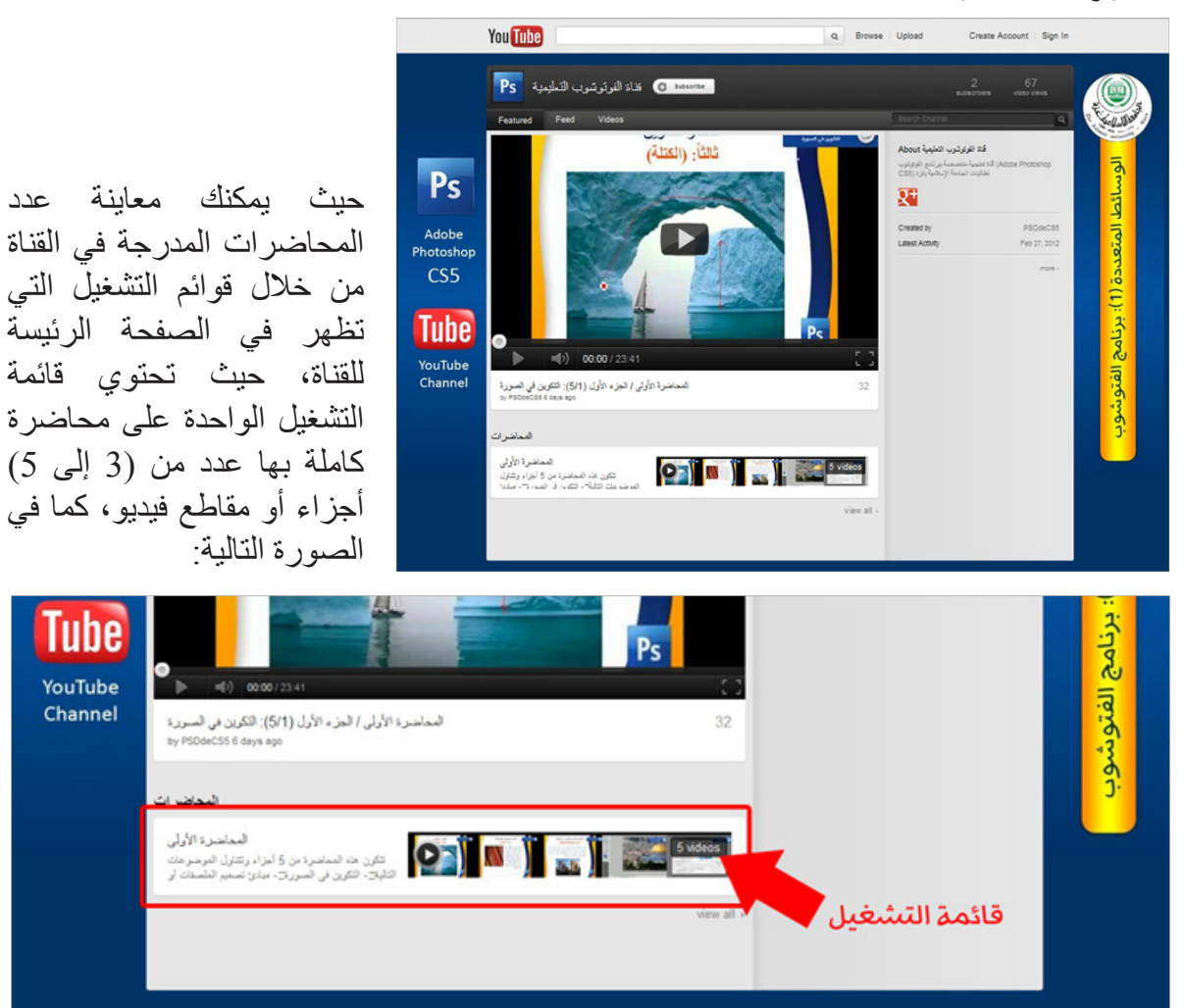

#### تعديل لغة القناة:

في الحالة االفتراضية تكون لغة القناة هي اللغة اإلنجليزية، ولتحويل لغة عرض القناة إلى اللغة العربية يمكنك تغييرها من أسفل القناة كما في الصورة التالية:

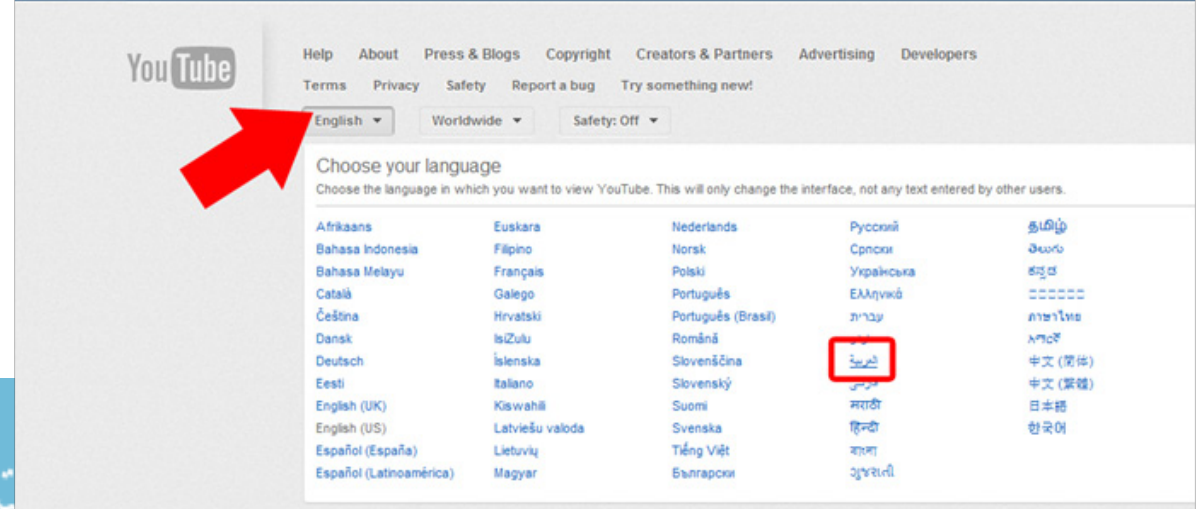

شا, ار

**اختيار وضع الأمان الخاص بك في اليوتيوب:**<br>لضمان عدم وجود محتوى فيديو غير مرغوب به قم بتعيين وضعية الأمان إلى تشغيل من أسفل القناة بالقرب من اللغة كما بالصورة التالية:

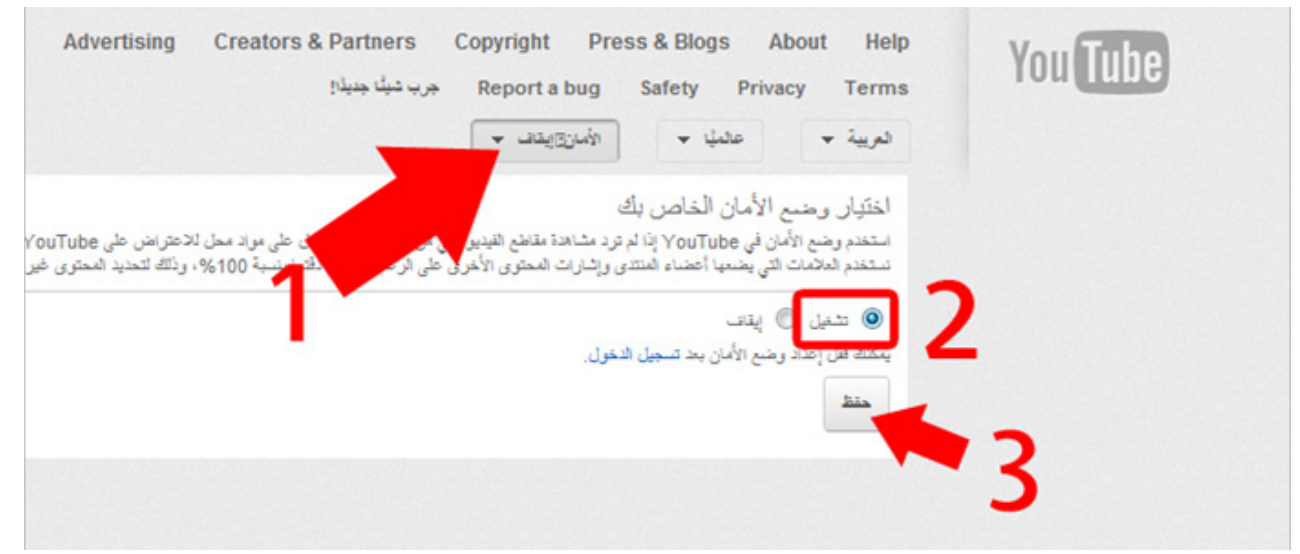

#### تصفح قائمة التشغيل (الحاضرة الأولى):

أنقر على أي قائمة تشغيل في القناة ولتكن المحاضرة األولى تظهر صفحة قائمة التشغيل الخاصة بالمحاضرة األولى وتحتوي على المعلومات التالية:

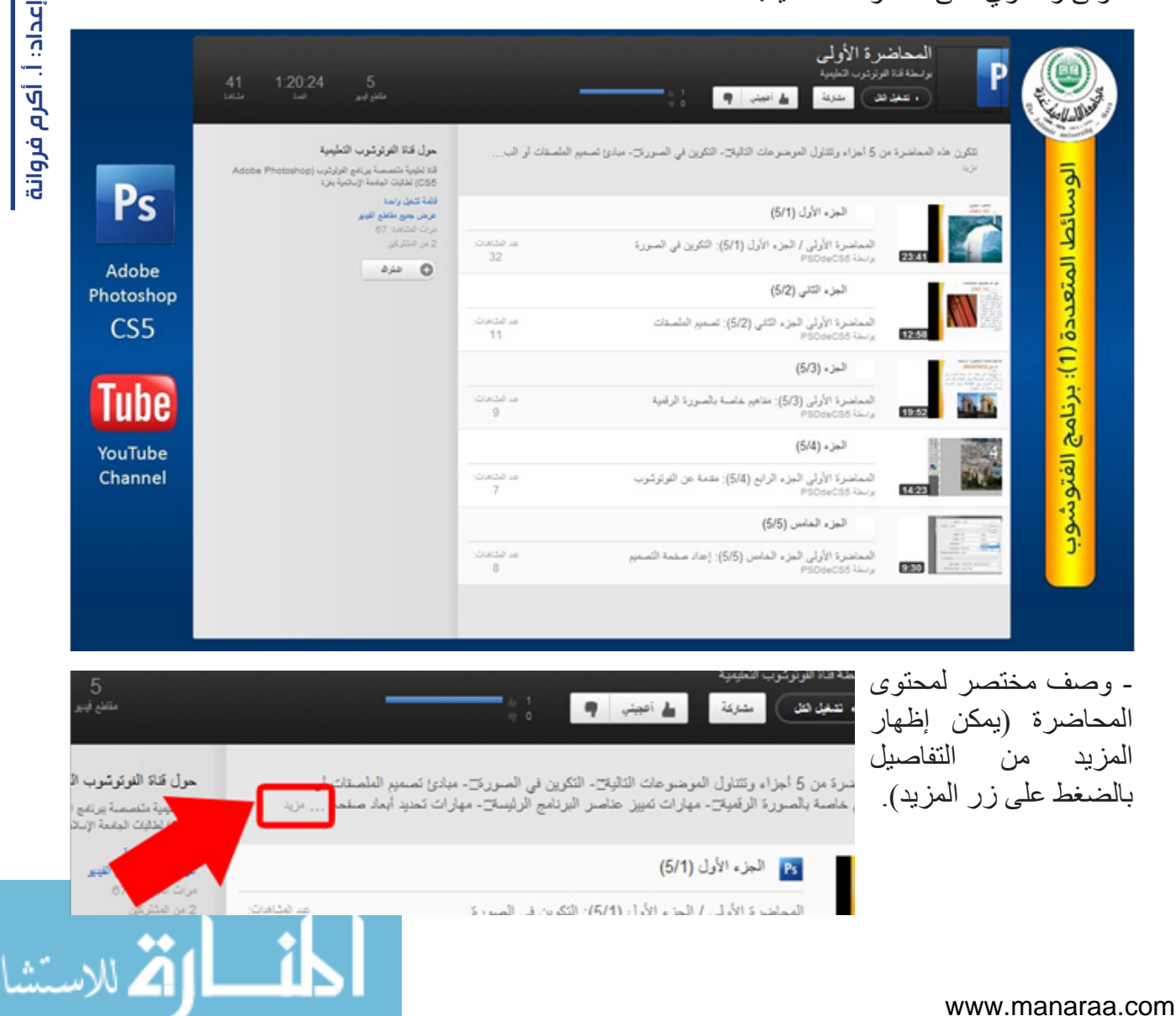

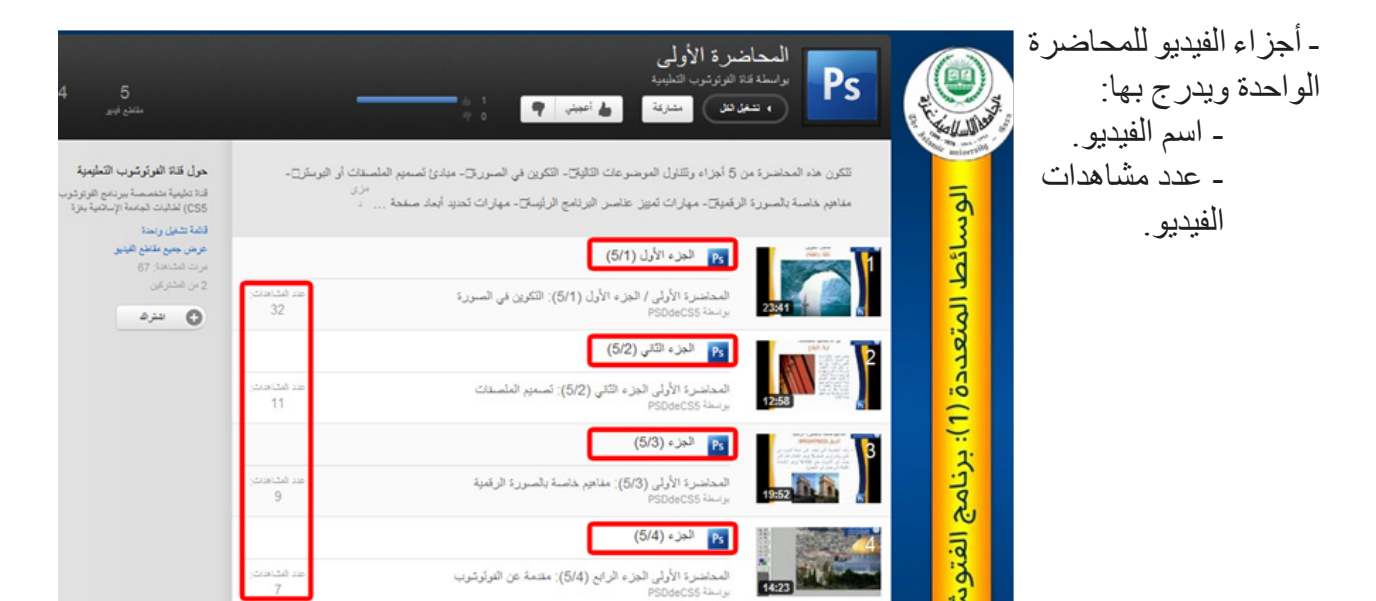

#### *مالحظات:*

دليل استخدام قناة الفوتوشوب التعليمية

التعليمية

استخدام قناة الفوتوشوب

 $\frac{1}{2}$ 

**4**

- يمكنك تشغيل جميع أجزاء المحاضرة من البداية إلى النهاية بالضغط على زر )تشغيل الكل( أعلى صفحة قائمة التشغيل كما بالصورة المقابلة:

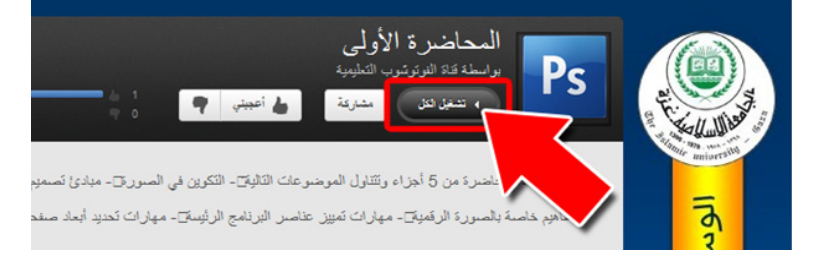

- إذا كنت ترغب في عرض جزء معين من المحاضرة يمكنك النقر عليه مباشرة من صفحة قائمة تشغيل المحاضرة.

#### التحكم بتشغيل الفيديو:

تتيح لك القناة إمكانية التحكم بالفيديو المعروض وتجعله مناسباً لك من حيث مساحة شاشة العرض أو إيقاف وتشغيل الفيديو، باإلضافة إلى التحكم بالصوت وذلك على النحو التالي:

## -1 التحكم بمساحة عرض الفيديو:

تتيح لك القناة إمكانية التحكم بمساحة عرض الفيديو من خالل عدة خيارات هي:

 **- مساحة العرض االفتراضية:** وهي تعرض الفيديو وبجانبه عدة مقاطع للفيديو. **- مساحة العرض المتوسطة:** وتعرض الفيديو على كامل عرض الشاشة فقط مما يقلل من تشتت الطالب. **- ملء الشاشة:** وهنا يعرض الفيديو على كامل عرض وارتفاع شاشة الحاسوب.

#### *مالحظة:*

يفضل دائماً أن تختار أي وضعية لعرض الفيديو في بداية عرض مقطع الفيديو لأن تغيير وضعية العرض قد تؤثر في تحميل هذا الفيديو.

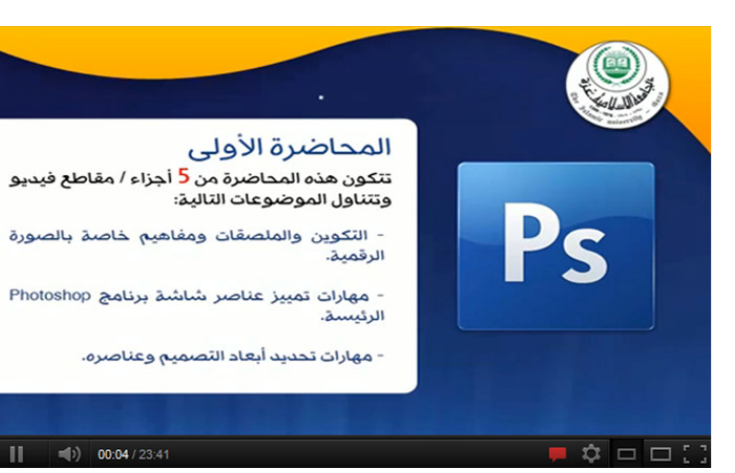

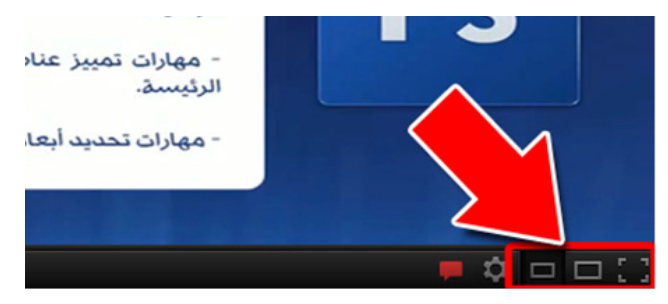

#### -2 التحكم بجودة الفيديو:

في حالة االتصال البطيء فإن القناة تتيح لك خيار التحكم بجودة الفيديو مما يؤدي إلى سهولة عرضه، ولكن يجب أن تالحظ أن الفيديو لن يكون بجودة عالية وقد يظهر مشوها في بعض الأحيان، ولتغييرها فإن الأرقام الصغيرة تشير إلى دقة منخفضة.

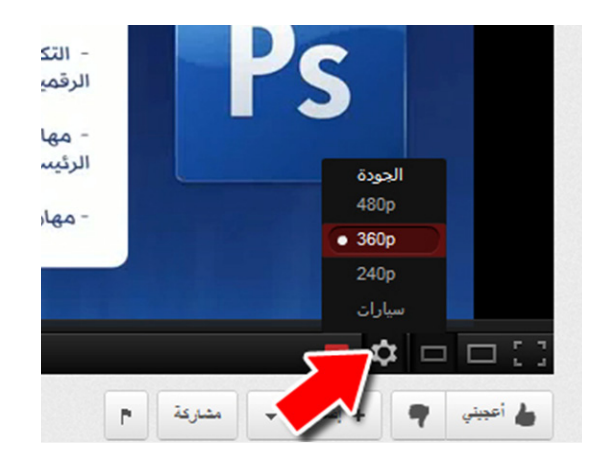

### -3 أزرار التحكم بتشغيل/إيقاف مؤقت للفيديو:

عند النقر على أي مقطع فيديو من قائمة التشغيل فإنه افتراضياً سيعمل دون الحاجة إلى ضغط زر التشغيل (Play)، ولكن عندما تريد التوقف فإن التوقف سيكون مؤقتاً وذلك بالضغط على زر الإيقاف المؤقت )Pause )وهنا سيقف الفيديو بالضبط في المكان الذي تريده وحينها سيتحول شكل المفتاح إلى زر التشغيل )Play )والصورتين التاليتين توضحان وضعية المفتاح في التشغيل والتوقف:

> - أثناء قراءة الفيديو يكون شكل الزر )Pause )أي مستعد للتوقف المؤقت:

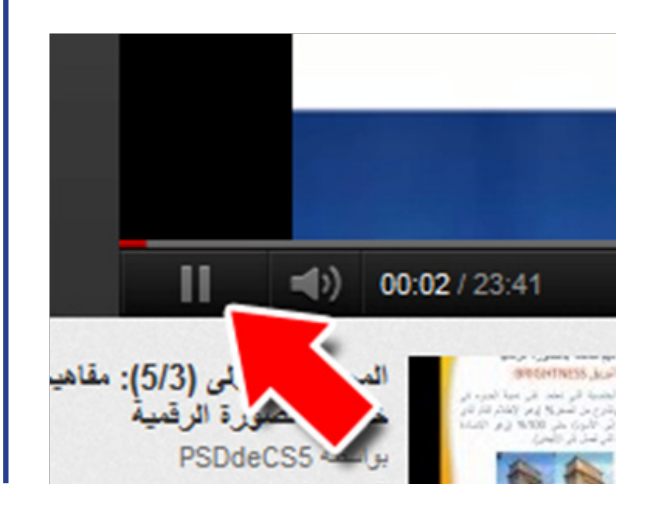

- أثناء توقف الفيديو يكون شكل الزر )Play ) أي مستعد للقراءة:

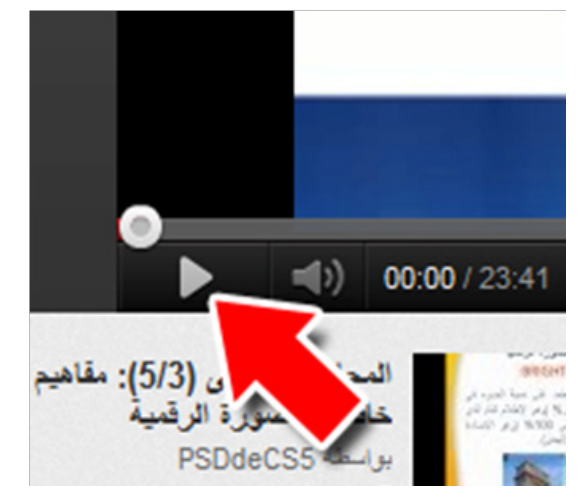

## *متى أتوقف؟*

عزيزي الطالب تحتاج إلى الضغط على زر التوقف المؤقت )Pause )في إحدى الحاالت التالية: - عند رغبتك في تطبيق جزء معين من المحاضرة. - عندما يحتاج مقطع الفيديو إلى تحميل مسبق بمعنى أن الاتصال لديك بطيء نوعاً ما وأثناء تشغيل الفيديو يكون متقطعاً؛ عندها أنقر على زر التوقف المؤقت وانتظر بعض الوقت حتى يتغير شريط تحريك الفيديو إلى لون رمادي فإن هذا يشير إلى الجزء الذي قام بتحميله كما بالصورة التالية:

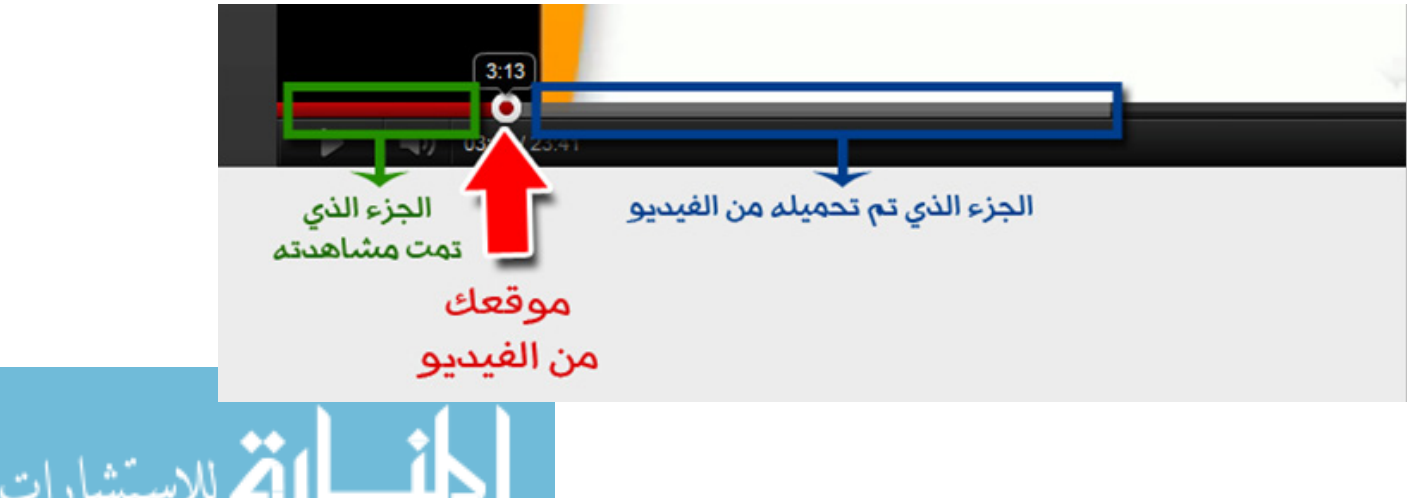

إعداد: أ. أكرم فروانة إعداد: أ. أكرم فروانة

#### -4 التنقل يف داخل مقطع الفيديو:

يمكنك التنقل داخل مقطع الفيديو بكل سهولة وذلك من خالل شريط التحريك أعلى أزرار التحكم سابقة الذكر، حيث تظهر دائر ة حمر اء تحدد لك موقعك من الفيديو الذي تشاهده الآن، يمكنك تحريكها في أي اتجاه تريد (اليمين أو اليسار)، مع ملاحظة أن جزء الشريط الملون بالأحمر يشير إلى الجزء الذي اجتزته من المقطع لاحظ الصورة التالية:

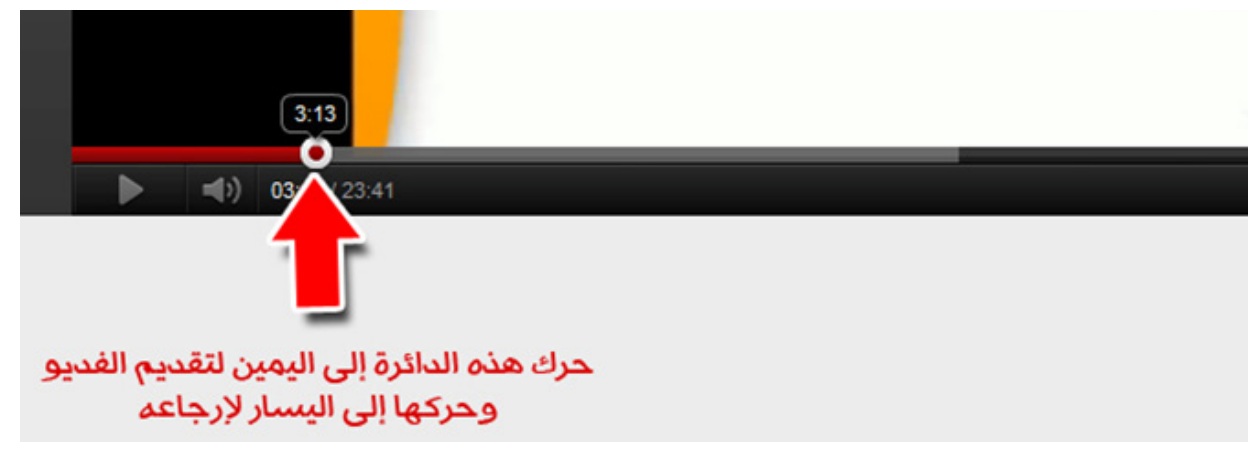

### -5 التحكم بالصوت:

صممت هذه المحاضرات بحيث تناسب التعلم الفردي وليس للعرض بشكل جماعي، لذا فإنك تحتاج إلى سماعة رأس (Head Phone) للاستماع إلى المحاضرات بشكل جيد، وللتحكم بالصوت يوجد عدد من الخيارات هي:

> - من خالل أزرار التحكم في الفيديو حيث عند السحب إلى اليمين يعلو الصوت كما في الصورة التالية:

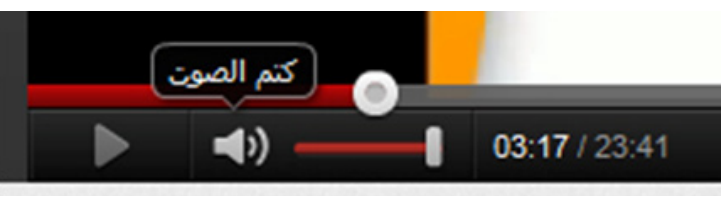

- من خلال (Windows) من شريط (ابدأ) كما بالصورة المقابلة: -التحكم من خلال سماعة الرأس (Head Phone).

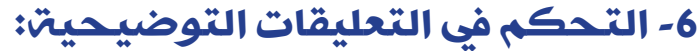

توفر لك القناة إمكانية عرض التعليقات التوضيحية التي أضافها المعلم إلى تلك المقاطع، والتي تثري المحتوى المعروض وتفيد في عملية الشرح، وفيما يلي أمثلة للتعليقات التوضيحية: - كتابة عبارات إرشادية أو توضيحية لجزء معين في الفيديو. - التأشير على جزء معين من الشاشة. - ربط الفيديو الحالي بغيره من المقاطع، وهذا ما ستجده في نهاية كل جزء من المحاضرة وفي نهاية المحاضرة نفسها. ـ تفعيل المؤقت الزمني حيث سيتوقف مقطع الفيديو تلقائياً عند وجود تطبيق عملي محدد بمدة زمنية معينة، وعند انقضائها فإنه سيبدأ من حيث توقف بشكل آلي. **ال يفضل إيقاف تشغيل التعليقات التوضيحية ولكن إن أردت ذلك تستطيع الضغط على زر )إيقاف/تشغيل التعليقات** 

التو**ضيحية) كما بالصورة المقابلة:** 

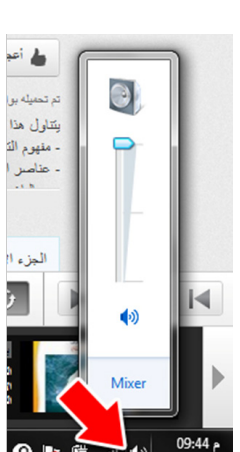

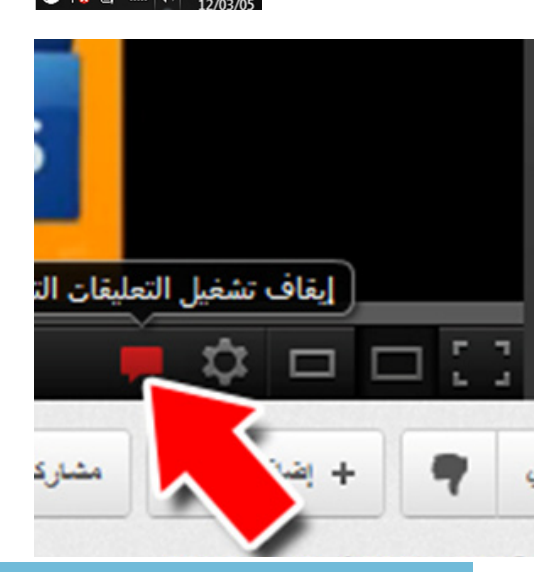

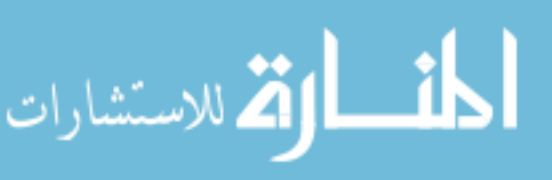

www.manaraa.com

دليل استخدام قناة الفوتوشوب التعليميةاستخدام قناة الفوتوشوب التعليمية

 $\frac{1}{2}$ 

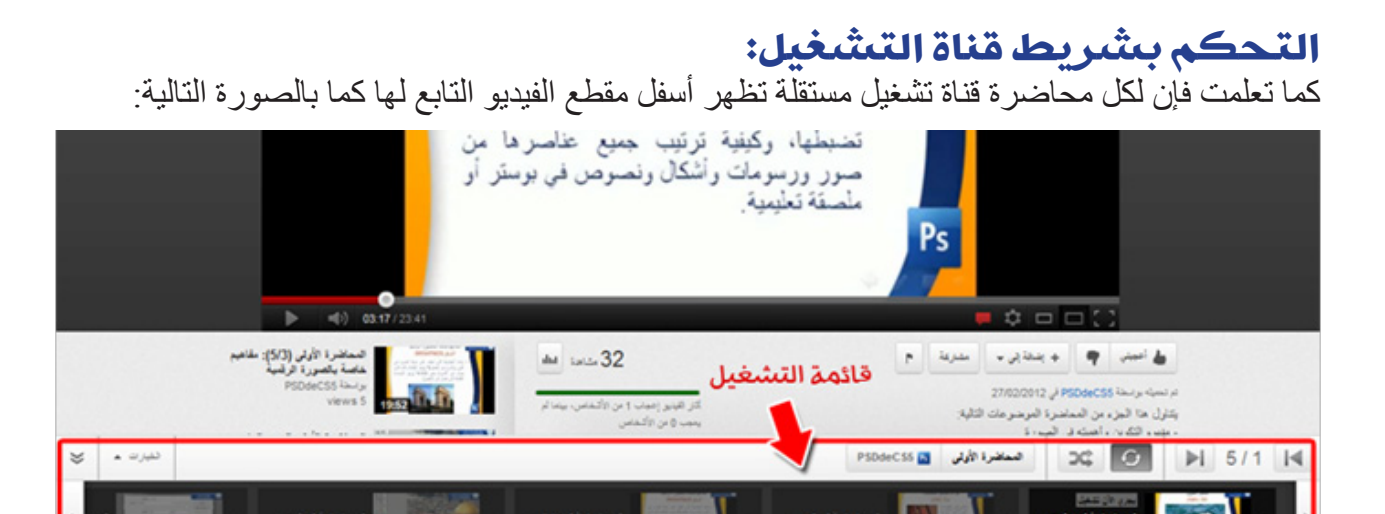

يمكنك التحكم بمقاطع الفيديو الأجزاء المحاضرة في قائمة التشغيل على النحو التالي:

#### -1 االنتقال من فيديو آلخر:

يمكنك التنقل بين أجزاء المحاضرة من خالل: - زري التنقل كما بالصورة المجاورة:

- شريط قناة التشغيل بالنقر على الفيديو المطلوب كما بالصورة التالية:

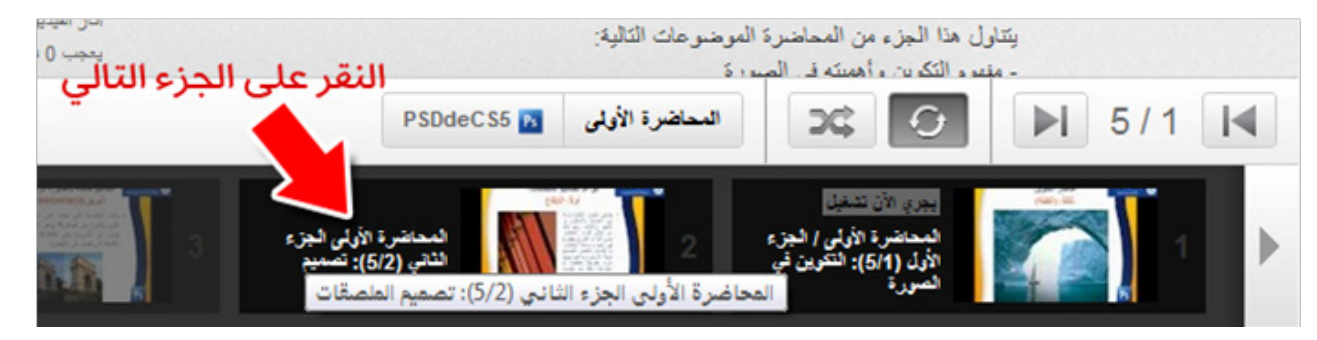

#### *مالحظة:*

في حال كانت هذه أول مرة تشاهد بها المحاضرة يفضل البدء من الجزء األول وبالتتابع إلى آخر جزء بها.

#### 2- ترتيب أجزاء المحاضرة:

يمكنك عزيزي الطالب ترتيب أجزاء المحاضرة كما تراه مناسباً وذلك إن قمت بمشاهدة جميع أجزاء الفيديو في .ً وقت سابق، وذلك بسحب الفيديو من شريط قائمة التشغيل ووضع في الموقع الذي تراه مناسبا

.<br>- ينس التكرين باستهان المبررة

المحاضرة الأولى PSDdeCS5

النقل التلقائي لأجزاء المحاضرة

#### 3- النقل التلقائي لأجزاء املحاضرة:

تتيح لك قائمة التشغيل إمكانية النقل التلقائي من مقطع فيديو آلخر دون الحاجة إلى نقر زر

التالي من شريط قائمة التشغيل، و هذا الخيار فعّال افتر اضياً، ولكن في حال ر غبت بإيقاف النقل التلقائي أنقر على زر (إيقاف/تشغيل التشغيل التلقائي) كما بالصورة.

**7**

#### *مالحظة:* - للعودة إلى صفحة قائمة التشغيل أنقر على زر اسم المحاضرة كما بالصورة التالية:

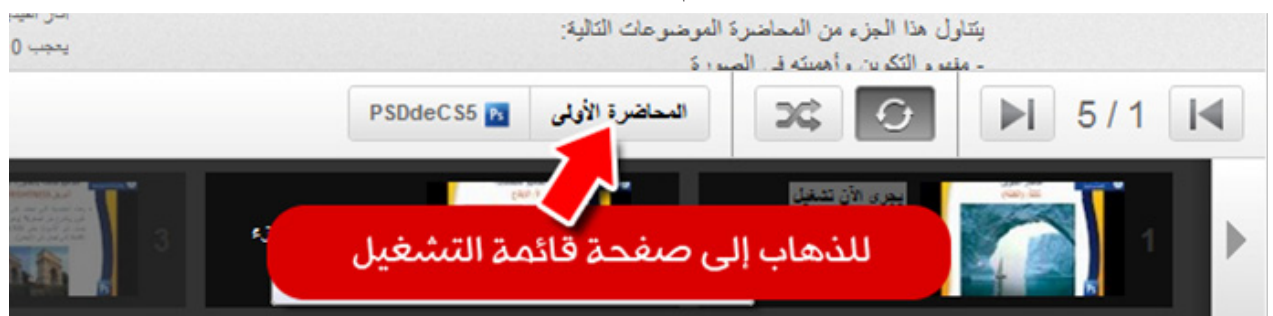

- للعودة إلى صفحة القناة الرئيسة أنقر على زر اسم القناة )5PSDdeCS )كما بالصورة التالية:

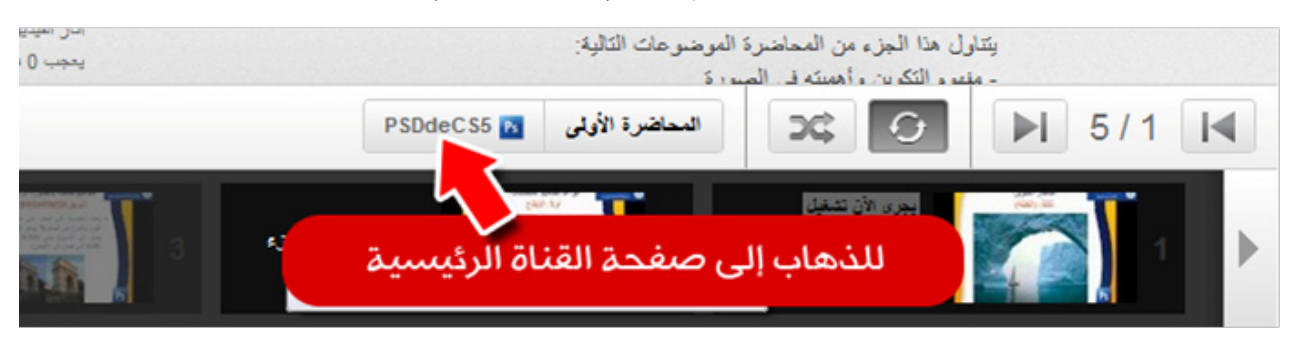

<mark>خيار ات تتطلب التممجيل في القناة التعليمية:</mark><br>حتى تتمكن عزيزي الطالب من المشاركة بالتعليقات وطرح الأسئلة والإشتراك بالقناة ليصلك جديدها علي بريدك اإللكتروني، فإنه يجب أن تمتلك حساب بريد إلكتروني على شركة جوجل )Google )ويسمى بريد الجيميل (Gmail). حيث يمكنك عند تسجيلك في القناة القيام بالتالي: - االشتراك في القناة. - المشاركة بالتعليقات واألسئلة. - التصويت على المحاضرات. - نشر الفيديو في الشبكات االجتماعية. - مشاهدة الفيديو للمحاضرات في وقت الحق.

### 1- خطوات الاشتراك في القناة:

لالشتراك في القناة نقوم بالخطوات التالية: - اذهب إلى قناة الفوتوشوب التعليمية على الرابط التالي:

#### www.youtube.com/psddecs5

- أنقر على زر اشتراك بالقرب من اسم القناة بالأعلى، لاحظ الصورة التالية:

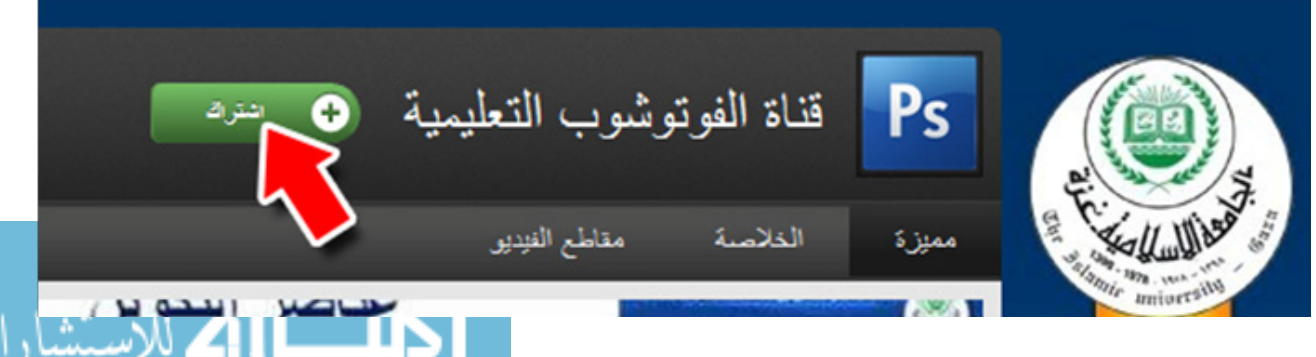

دليل استخدام قناة الفوتوشوب التعليمية دليل استخدام قناة الفوتوشوب التعليمية

**8**

- ستظهر لك صفحة تطلب منك كتابة بريدك اإللكتروني، وهنا في حال كان لديك بريد إلكتروني على )Gmail ) قم بإدخال اسم المستخدم وكلمة المرور الخاصة بك في صندوق المعلومات كما بالصور المقابلة:

#### *مالحظة:*

عند إدخالك كلمة المرور فإنك ستعود مرة أخرى لصفحة القناة اضغط مرة أخرى على زر (اشترك). - إذا لم يكن لديك حساب اضغط على زر )اشترك( أعلى الصفحة.

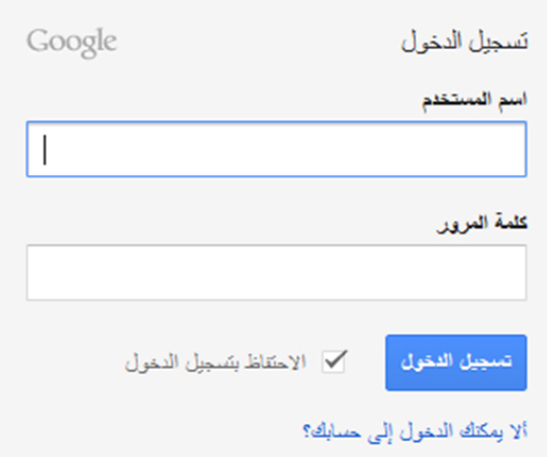

- ستظهر لك صفحة تطلب منك إنشاء بريد إلكتروني جديد، وتحتوي على بعض البيانات التي يجب عليك

ملؤها كما بالصورة التالية:

 $\overline{2}$ 

بِسْنَمْل حسابَكَ في Google على مزايا

يمكك التحث والمربشة والعشاركة والجنولة والثغزين والتظير والثعاون والاكتشاف والإنشاء بهكلك استخدام منتجات Google بناً من Gmail راتباءً بكل من +Google وYouTube وعرض سبل البحث، وكل نلك باستخدام اسم ممتخدم واحد وكلفة مرورر واحدته ويتر الاحتقاظ بنسخة الشِّطيةَ من كل نلك بنسَّرار كما يسهل الطَّور على أي

تفوق خدمة YouTube.

شيء (كما تعلم) على Google.com.

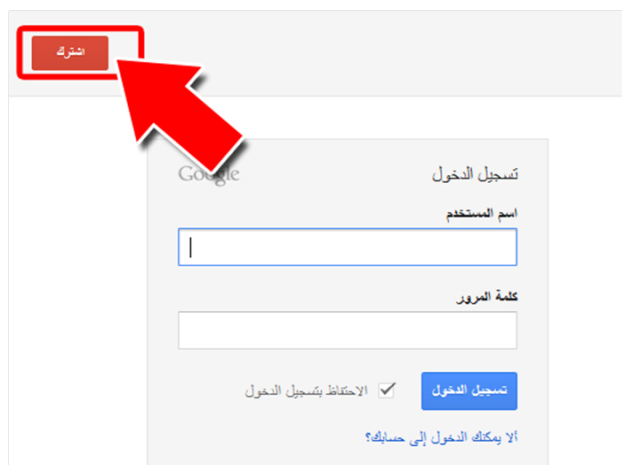

إنشاء حساب Google جديد

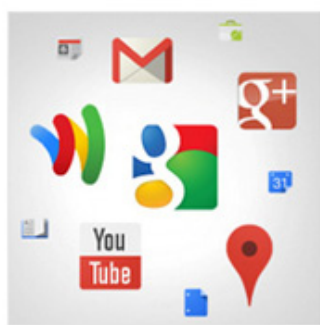

# بِمكنك التعامل مع هذه الخدمة في أي مكان.

يتيع لك حساب Google الدغول إلى جعيع عناصر ك Gmail، والصور والغزيد — من أي جهال. يمكنك البحث بالقاط صور أو بالصوت. يمكنك الجصول على إن ثلاث مجلية للثقل خطرة بخطرة، وتحميل صورك ثقاليًا بل وأيضًا بعد وقتّ قريب، شراء الأثنياء عبر هالك باستعام معفظة Google

#### بِمكنك مسّاركة كم كبير أو صنغير من المحتوى.

يمكنك العشاركة مع من تريد من الأصنقاء أو الأسرة (أو ريما سيرة أيضًا) عبر +Google. يتكلك بنه بريشة فينير جِمَاعِيَةَ مِعِ الأَصِيقَاءِ أَو إِرِيسُ رِيسُكَةٍ نَصِيةٍ إِلَى مَجِمُوعَةٍ بِلْكِمِلْهَا فَي أَنِّ وَاحد أَو فَقَطَ مَثَلِجَةَ الْمَشْتَرِكَكَ مِنَ الْأَشْخَاصَ للبن يمتنين إعماك. الأمر يرجع إليك.

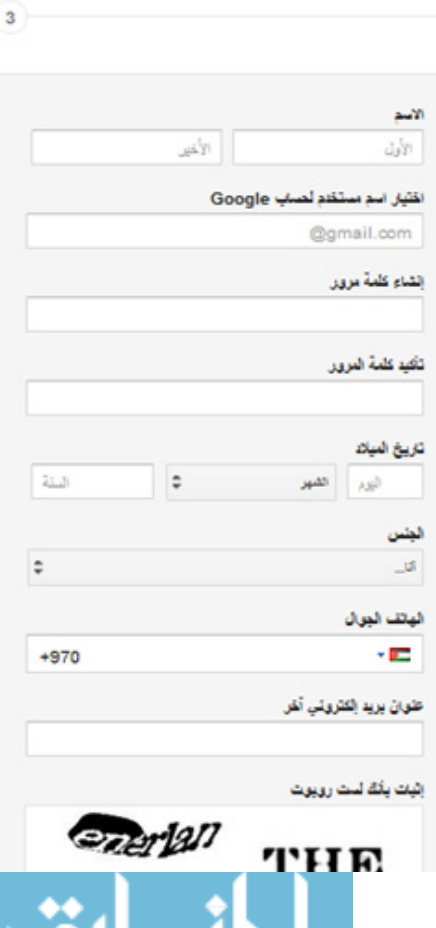

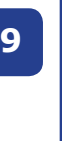

إعداد: أ. أكرم فروانة

إعداد: أ. أكرم فروانة

Family

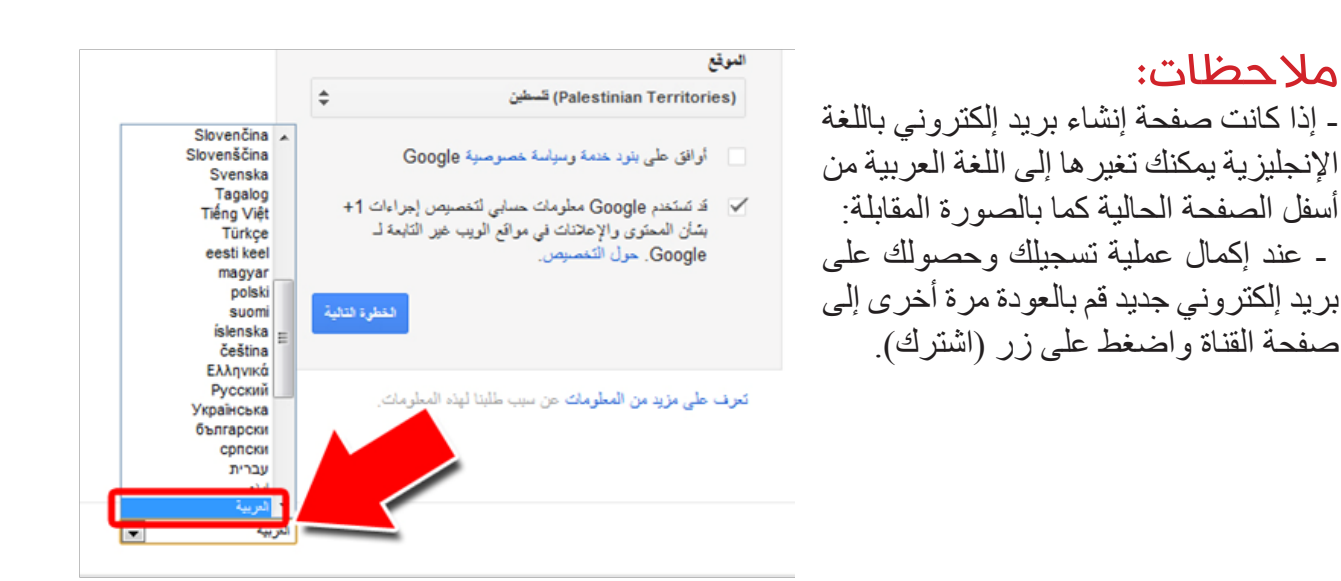

#### 2- المثيار كتي بالتعليقات والأسئلتن:

عندما تريد المشاركة برأيك أو طرح سؤال على مقطع الفيديو الذي تشاهده يمكنك ذلك من خالل كتابة التعليق أو السؤال أسفل مقطع الفيديو على ألا تتجاوز (500) حرف في التعليق الواحد، وعند انتهائك اضغط على زر )نشر( كما بالصورة التالية:

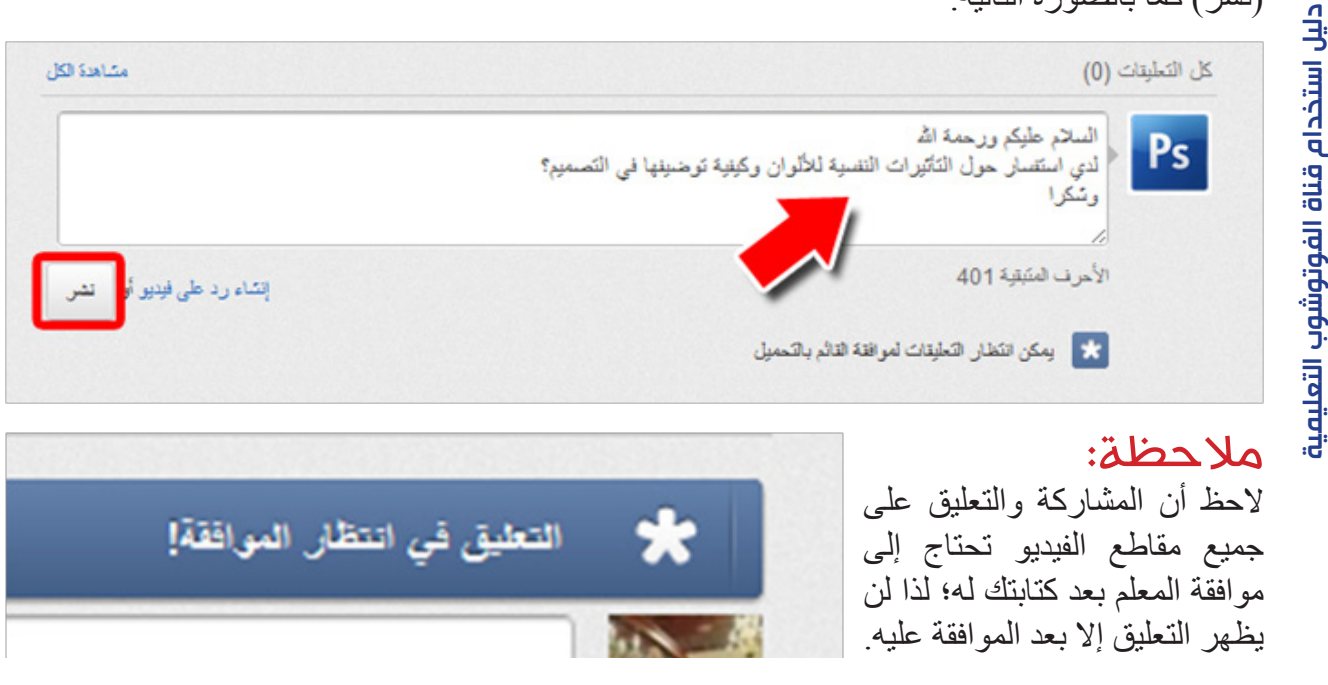

#### 3- التصويت على المحاضرات:

إن أعجبتك المحاضرة أو مقطع الفيديو المعروض أنقر على زر (أعجبني) من أعلى قائمة التشغيل كما بالصورة التالية:

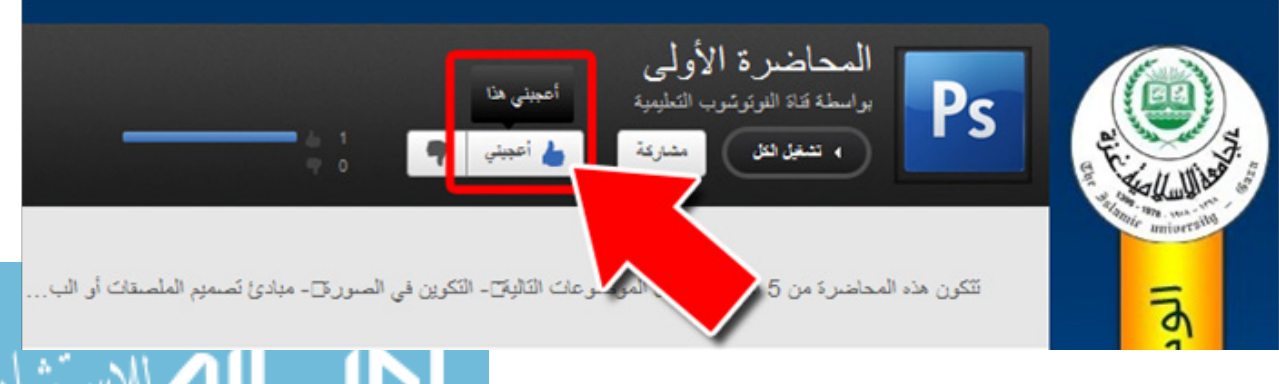

**10**

وفي حال رغبتك على التصويت على مقطع معين من المحاضرة قم بالنقر على زر )أعجبني( أسفل مقطع الفيديو الذي تشاهده كما بالصورة:

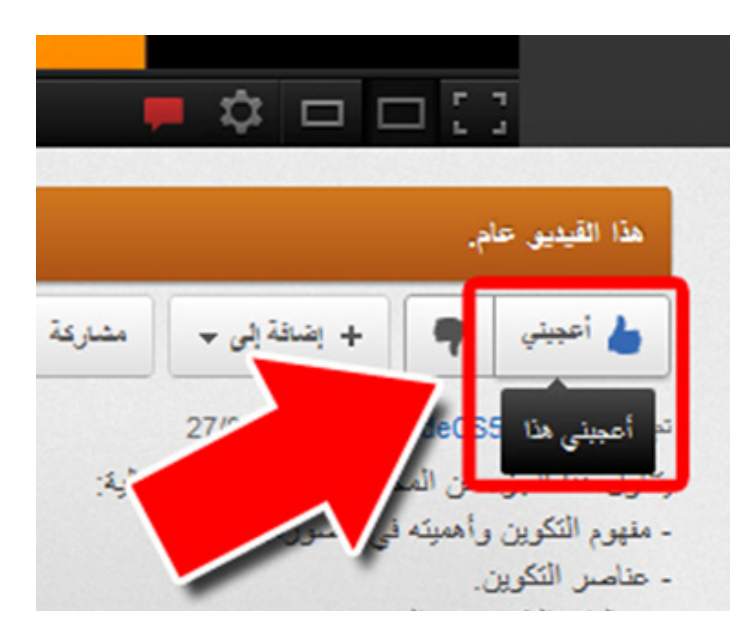

إعداد: أ. أكرم فروانة

إعداد: أ. أكرم فروانة

**11**

### -4 نشر الفيديو يف الشبكات االجتماعية:

يمكنك نشر مقطع الفيديو ومشاركة أصدقائك المعرفة من خلال الضغط على زر (مشاركة) كما بالصورة:

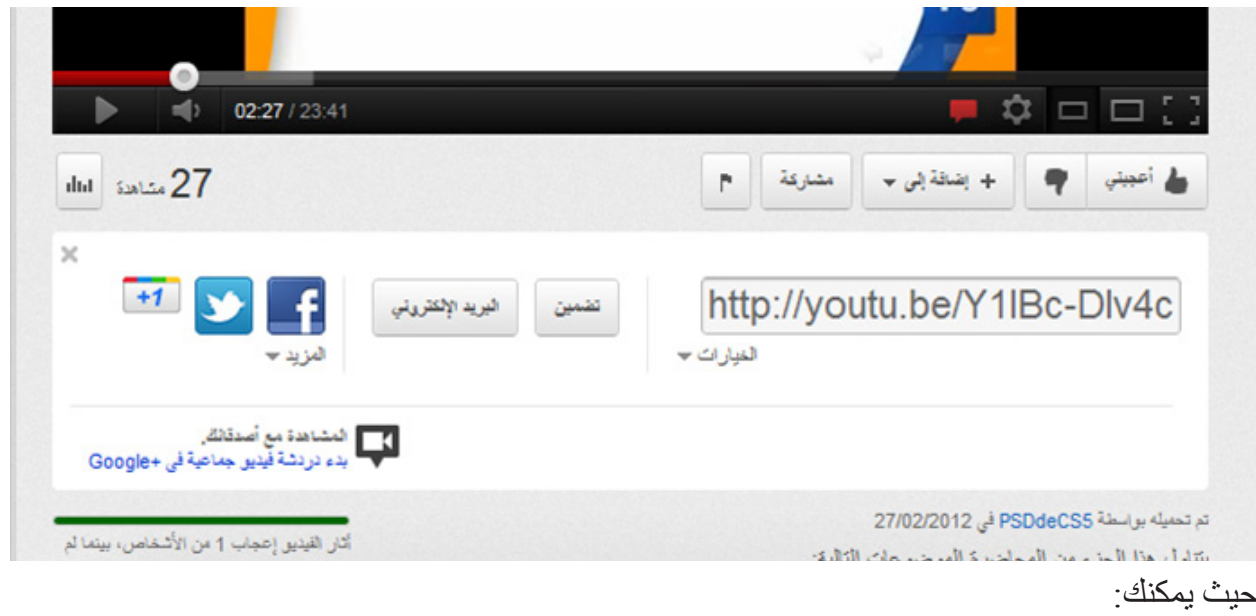

- تضمين رابط الفيديو في المنتديات والمواقع المختلفة. - نشر الفيديو على صفحة حسابك في الشبكات الاجتماعية مثل (الفيسبوك، وGoogle+، وتويتر... الخ).

> -5 مشاهدة الفيديو للمحاضرات يف وقت الحق: إذا رغبت بمشاهدة هذا الفيديو لاحقاً من خلال حسابك على )YouTube )يمكنك ذلك بالنقر على زر (إضافة إلى) ثم اختر (مشاهدة لاحقاً) كما بالصورة:

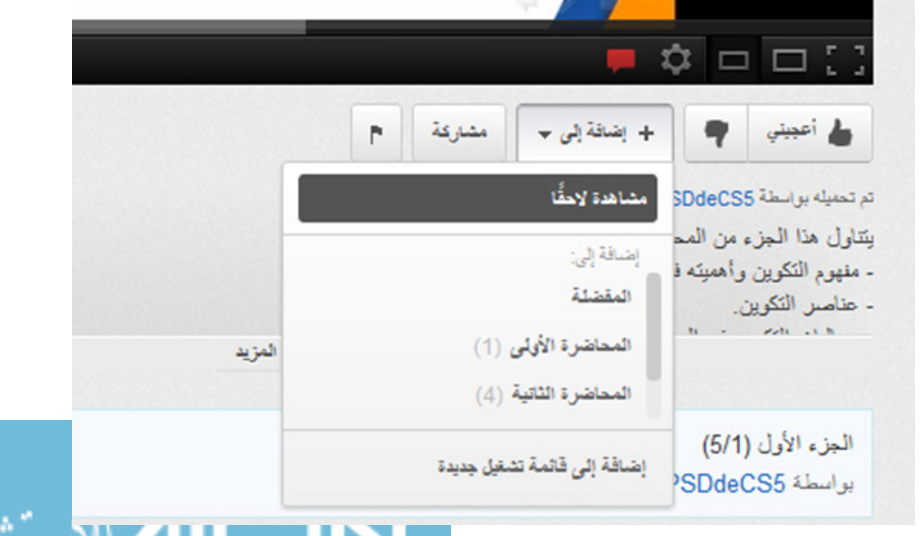

وحتى تستطيع العودة ومشاهدة هذا المقطع من حسابك، توجه إلى أعلى الموقع وأنقر على (حسابي) ومنها اختر (مشاهدة لاحقاً) كما بالصورة:

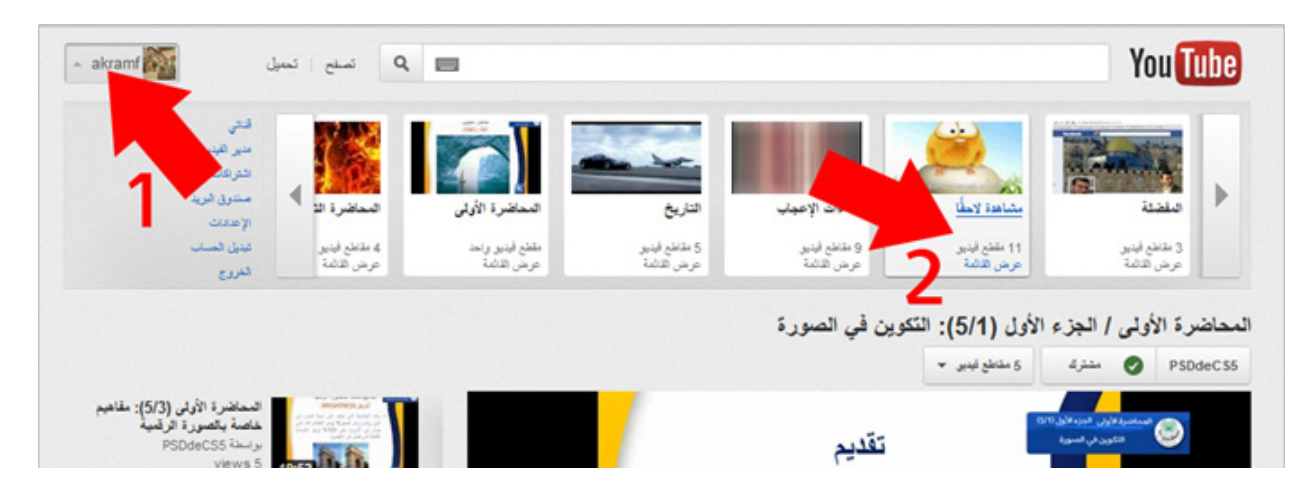

**12**

*نهاية الدليل*

أ. أكرم فروانة a.firwana@gmail.com

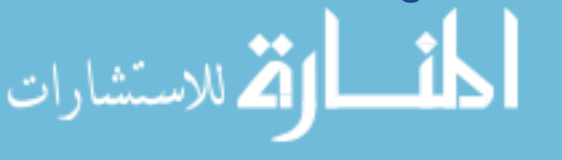

The Islamic University of Gaza Deanship of Graduate Studies Faculty of Education Department of Curriculum and Teaching Methodology

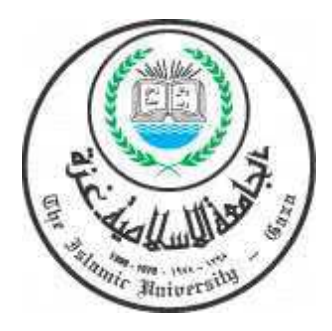

## **Effectiveness of Using Video's websites in acquisition Digital Images Design skills for the Faculty of Education students at the Islamic University of Gaza**

By:

**Akram A.A. Firwana** 

Supervised By:

#### **Dr. Mahmoud M. Al-Rantisi**

A Thesis Submitted in Partial Fulfillment of the Curriculum Requirements

for the Degree of Master in and Curriculum and Teaching Methodology

2012 - 1433

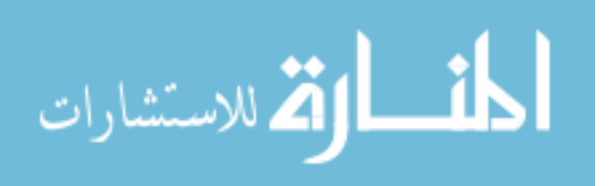

#### **Abstract**

This study aimed to know what is the effectiveness of using video's websites in acquisition digital Images' Design skills for the Faculty of Education students at the Islamic University of Gaza.

The problem of the study is identified in the following main question:

#### **What is Effectiveness of Using Video's Websites in Acquisition digital Images' Design skills for the Faculty of Education students at the Islamic University of Gaza?**

The main question was branched into these sub-questions:

- 1. Which is the digital images' Design skills to be developed for the Faculty of Education students' at the Islamic University of Gaza?
- 2. What is Video's websites to be used to develop for digital images' design skills?
- 3. Are there any statistical significant differences at ( $\alpha \le 0.05$ ) between the control group marks and experimental group marks at the post exam of digital images' design skills?
- 4. Are there any statistical significant differences at ( $\alpha \le 0.05$ ) between the control group marks and experimental group marks at the post practical exam of digital images' design skills?
- 5. Are there any statistical significant differences at ( $\alpha \leq 0.05$ ) between the control group marks and experimental group marks at the post practical exam of poster design skills?
- Do the control group and experimental group arrive to perfect level reaches to (80%) in digital images' design skills after the experiment?
- 6. Do the control group and experimental group arrive to perfect level reaches to (80%) in poster's design skills after the experiment?

The experimental design was used according to the nature of the study. The study sample was limited to two classes of Technology Education course at IUG.

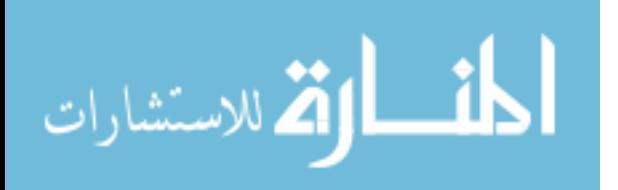

The control group consisted of (25) students, and the experimental group consisted of (25) students.

In order to collect the study data, the following tools were built:

Cognitive exam, Observation Card to evaluate final outcome of digital images' design skills and observation card to evaluate final outcome of posters' design skills. These tools were ensured of its Validity and reliability.

After completing test study application of tools, and data collection, the data had analyzed using appropriate statistical methods: T-Test, Values of Eta squared and Black Modified Gain Ratio.

The results of the study shows that:

- 1. Building a list of the digital images' design skills to be developed for the faculty of education students'.
- 2. There are no statistical significant differences at ( $\alpha$  = 0.05) between the control group's marks and experimental group's marks at the post exam of digital images' design skills.
- 3. There are statistical significant differences at ( $\alpha$  = 0.01) between the control group's marks and experimental group's marks at the post practical exam of digital images' design skills for experimental group.
- 4. There are statistical significant differences at ( $\alpha$  = 0.01) between the control group's marks and experimental group marks at the post practical exam of poster's design skills for experimental group.
- 5. Control group and experimental group arrive to perfect level about (80%) in digital images' design skills after the experiment.
- 6. Control group and experimental group arrive to perfect level about (80%) in poster's design skills after the experiment of experimental group.

Based on the study results, the researcher emphasized on using Video's websites at universities to improve students' digital images design skills, also to adopt positive attitudes toward using new technologies in teaching by academic teachers and encourage lecturers to use this new technology in education.

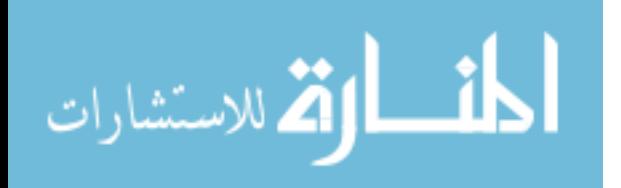